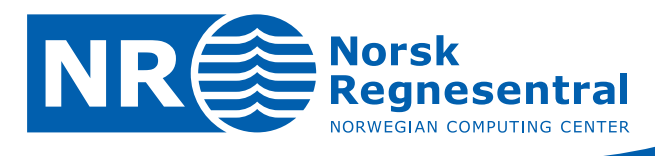

# **Cohiba User Manual Version 5.3**

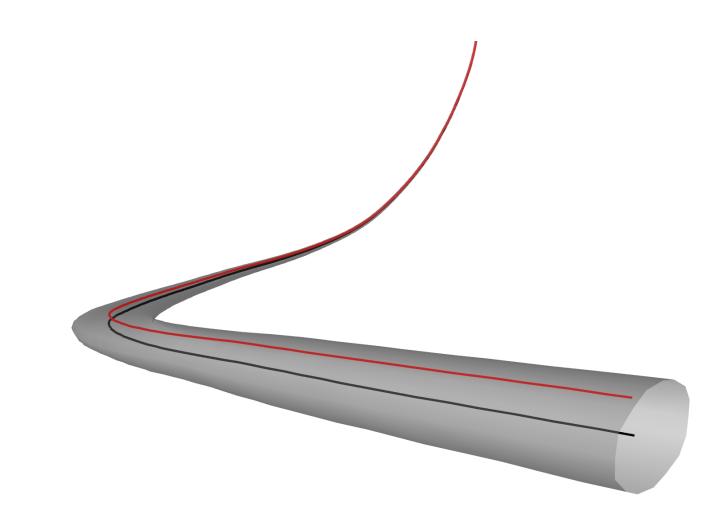

**Note no SAND/13/2015**

Note

**Authors Petter Abrahamsen Pål Dahle Vera Louise Hauge**

**Gudmund Hermansen Maria Vigsnes Ariel Almendral Vazquez**

**Date August 5, 2016**

Norsk Regnesentral

© Copyright:

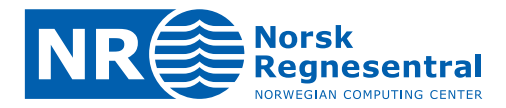

### **Norwegian Computing Center**

Norsk Regnesentral (Norwegian Computing Center, NR) is a private, independent, non-profit foundation established in 1952. NR carries out contract research and development projects in information and communication technology and applied statistical-mathematical modelling. The clients include a broad range of industrial, commercial and public service organisations in the national as well as the international market. Our scientific and technical capabilities are further developed in co-operation with The Research Council of Norway and key customers. The results of our projects may take the form of reports, software, prototypes, and short courses. A proof of the confidence and appreciation our clients have in us is given by the fact that most of our new contracts are signed with previous customers.

**Norsk Regnesentral** Norwegian Computing Center Postboks 114, Blindern NO-0314 Oslo, Norway

**Besøksadresse** Office address Gaustadalléen 23 NO-0373 Oslo, Norway

Telefon · telephone  $(+47)$  22 85 25 00  $\overline{\mathsf{Telefaks}} \cdot \mathsf{telefax}$  $(+47)$  22 69 76 60

 $Internet \cdot internet$ www.nr.no E-post · e-mail  $nr@nr.no$ 

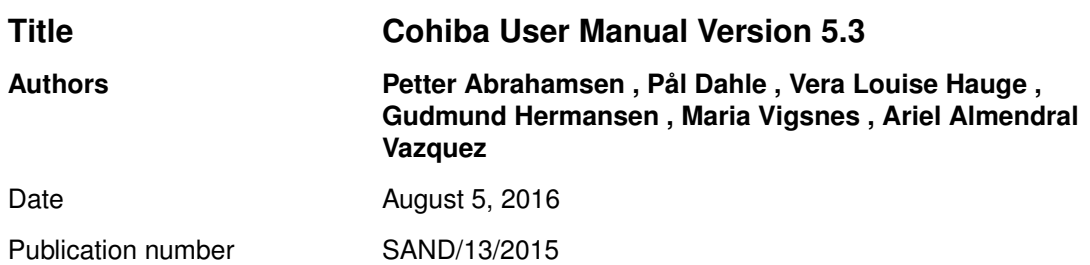

#### **Abstract**

This document describes the Cohiba surface modeling software. It consist of these main parts:

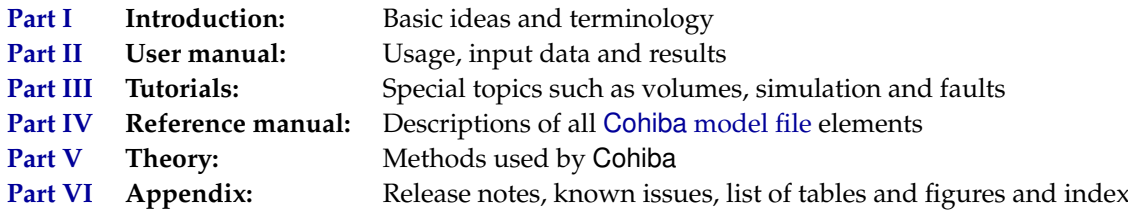

Advanced topics and technicalities are marked by the warning symbol  $\bigwedge$  in the right margin. Cohiba [model file](#page-28-0) elements marked by this warning symbol should be used with some care.

The latest version of this document is available at: [www.nr.no/COHIBA.](http://www.nr.no/COHIBA) For Cohiba support contact [Pal.Dahle@nr.no](mailto:Pal.Dahle@nr.no) or [Ariel.Almendral.Vazque@nr.no.](mailto:Ariel.Almendral.Vazquez@nr.no)

The following scientists at Norwegian Computing Center has contributed to the development of Cohiba:

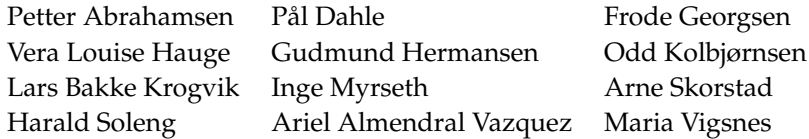

The illustration on the front page is a well with an uncertainty envelope. The red line is the modified well path. The new TVD values are consistent with other well paths and all predicted surfaces. See [Section 8.5.2](#page-63-0) for details.

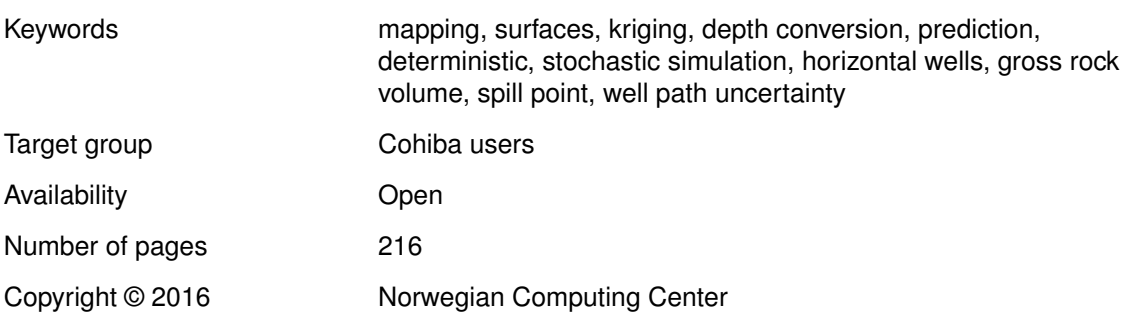

**NR@** i

## **Contents**

## **[I Introduction](#page-6-0) 1 1 [What is Cohiba?](#page-7-0)** . . . . . . . . . . . . . . . . . . . . . . . . . **2** 1.1 [Cohiba basic idea](#page-7-1) . . . . . . . . . . . . . . . . . . . . . . 2 1.2 [Cohiba main features](#page-7-2) . . . . . . . . . . . . . . . . . . . . . 3 1.3 [Cohiba methodology](#page-14-0) . . . . . . . . . . . . . . . . . . . . . 9 1.4 [Cohiba input data.](#page-15-0) . . . . . . . . . . . . . . . . . . . . . . 10 1.5 [Quality control](#page-16-0) . . . . . . . . . . . . . . . . . . . . . . . . 11 1.6 [Robust estimation of trends](#page-16-1) . . . . . . . . . . . . . . . . . . . 11 1.7 [Platforms and portability](#page-17-0) . . . . . . . . . . . . . . . . . . . . 12 1.8 [The name](#page-17-1) . . . . . . . . . . . . . . . . . . . . . . . . . 12 **2 [Terminology and concepts](#page-18-0)** . . . . . . . . . . . . . . . . . . . . . **13 [II User manual](#page-22-0) 17 3 [Getting started](#page-23-0)** . . . . . . . . . . . . . . . . . . . . . . . . . . **18 4 [Cohiba command line options](#page-26-0)** . . . . . . . . . . . . . . . . . . . . **21** 4.1 [Specifying the random seed](#page-26-1) . . . . . . . . . . . . . . . . . . . 21 4.2 [Specifying number of realizations](#page-26-2) . . . . . . . . . . . . . . . . . 21 4.3 [Spill point detection](#page-26-3) . . . . . . . . . . . . . . . . . . . . . . 21 **5 [The Cohiba model file](#page-28-0)** . . . . . . . . . . . . . . . . . . . . . . . **23** 5.1 [Editing the Cohiba model file](#page-30-0) . . . . . . . . . . . . . . . . . . 25 5.2 [Errors reading the Cohiba model file](#page-30-1) . . . . . . . . . . . . . . . . 25 **6 [Files and directories](#page-32-0)** . . . . . . . . . . . . . . . . . . . . . . . **27** 6.1 [File directory structure](#page-32-1) . . . . . . . . . . . . . . . . . . . . . 27 6.2 [Surface file formats](#page-32-2) . . . . . . . . . . . . . . . . . . . . . . 27 6.3 [Well data file formats](#page-32-3) . . . . . . . . . . . . . . . . . . . . . 27 6.4 [Additional export formats](#page-33-0) . . . . . . . . . . . . . . . . . . . . 28 **7 [The Cohiba output](#page-36-0)** . . . . . . . . . . . . . . . . . . . . . . . . **31** 7.1 [Output maps](#page-36-1) . . . . . . . . . . . . . . . . . . . . . . . . 31

7.2 [The log files](#page-37-0) . . . . . . . . . . . . . . . . . . . . . . . . . 32 7.3 [Spill point files](#page-47-0) . . . . . . . . . . . . . . . . . . . . . . . . 42

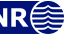

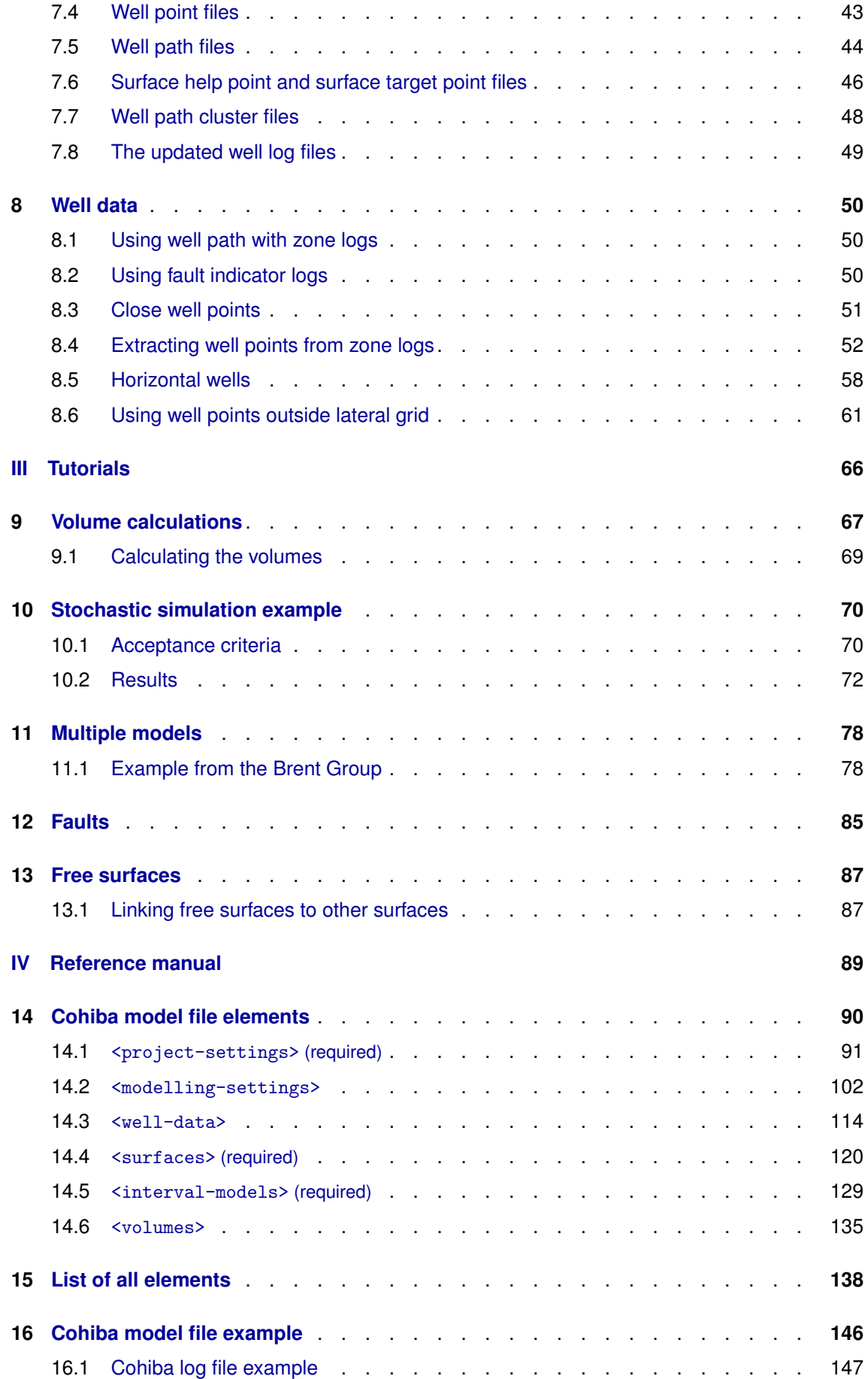

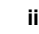

### **[V Theory](#page-163-0) 158**

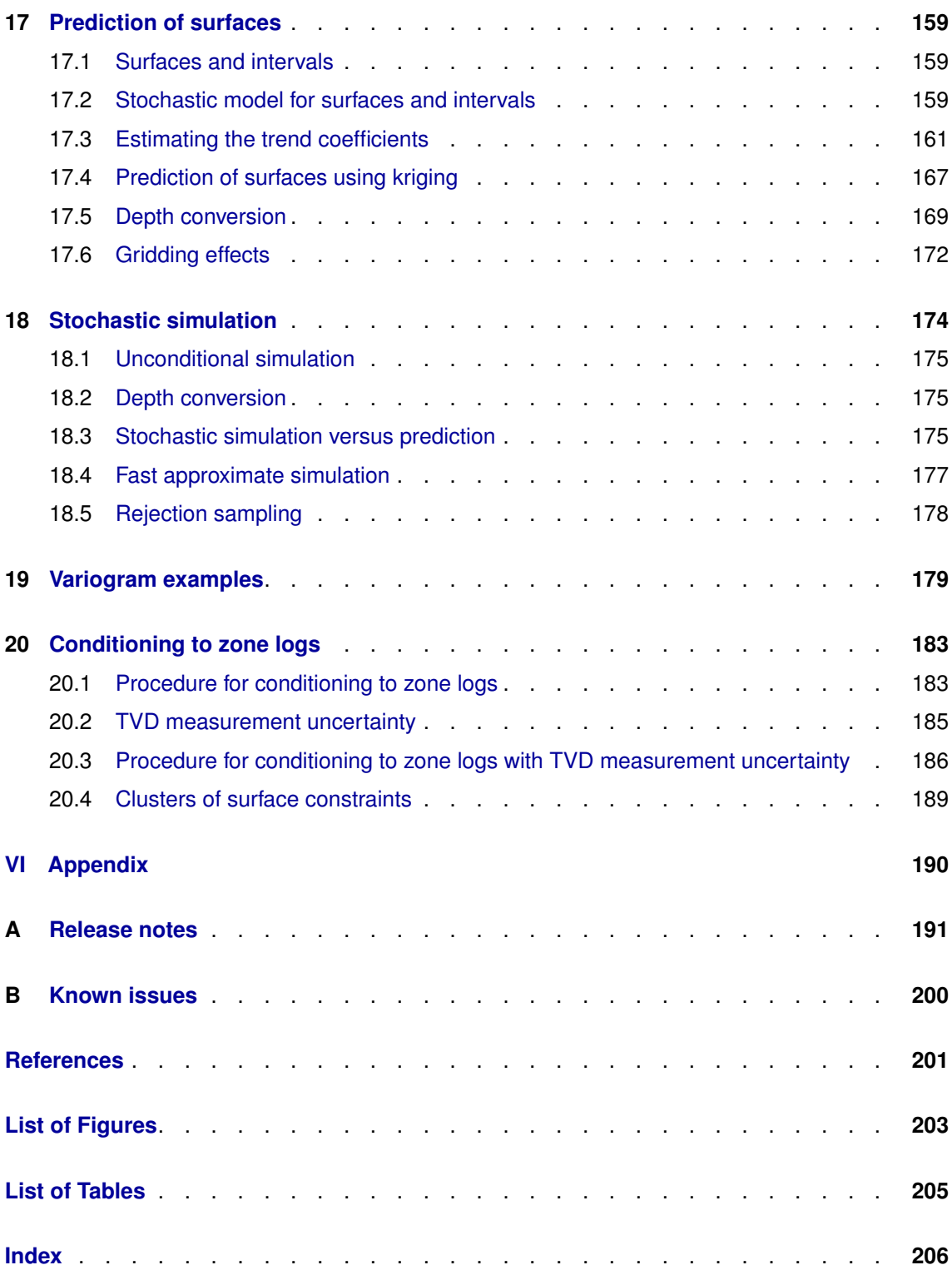

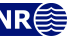

# <span id="page-6-0"></span>**Part I Introduction**

## <span id="page-7-0"></span>**1 What is Cohiba?**

Cohiba is a computer program that provides a fast and accurate method for generating a set of deterministic surfaces using prediction, or a set of random realizations of the surfaces using stochastic simulation. Cohiba can use information from:

- Surface observations in wells (well points)
- Horizontal well paths with zone logs
- Travel time maps
- Interval velocity models
- Geological interpretation of depositional thickness
- Spill point depth

Cohiba uses the available data in a consistent manner to minimize the uncertainty. The accuracy is further improved by linking together all surfaces in a consistent multi-layered model.

Cohiba provides two ways of evaluating uncertainty:

- A local depth uncertainty at every surface location can be calculated.
- Stochastic (Monte Carlo) surface realizations can be generated. A set of these span the uncertainty range.

Cohiba can update uncertain well paths to ensure consistency with the surfaces. This is done by modifying the TVD (true vertical depth) values along the well paths.

<span id="page-7-1"></span>Cohiba can calculate the volumes between surfaces and hydrocarbon contacts.

### **1.1 Cohiba basic idea**

Surfaces are modeled as a sum of a *trend* and a *residual*. The trend captures the large scale shape of the surface and the residual captures (small) deviations between the trend and the unknown *true* surface. This is illustrated here:

 $Depth = trend + residual$ 

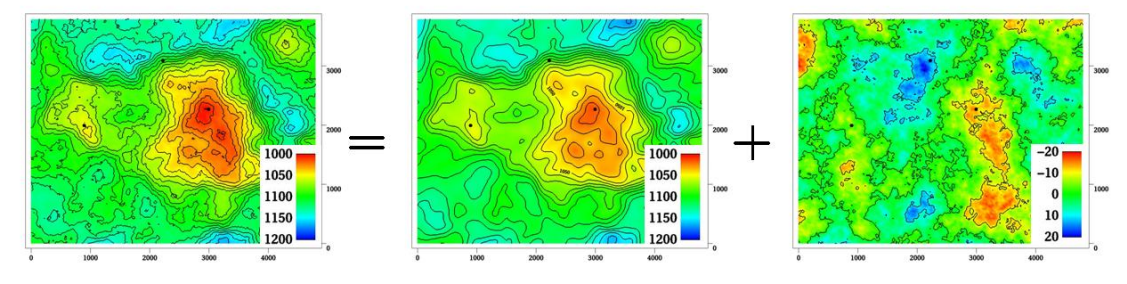

The trend can be a single known map or a linear combination of many known maps. The trend determines the main shape of the surface so the choice of trend maps is very important. The residual is usually small compared to the trend. The residual is specified by an residual uncertainty (standard deviation) and a spatial continuity determined by a variogram. The residual is in principle unknown and random.

<span id="page-7-2"></span>Cohiba will adjust the specified trends to match well data. The remaining difference will be described by the residual. The residual will be irregular and random for stochastic simulation, just like the figure above. For deterministic surfaces, the residual surface is a smooth interpolation of the residuals at the wells. This is illustrated on [page 16.](#page-20-0)

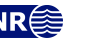

### **1.2 Cohiba main features**

**Deterministic surfaces.** Cohiba finds the most likely surface given all available data. This is called prediction of surfaces and is typically used for well planning. The prediction uncertainty (standard deviation) can be calculated and displayed as a map. A predicted deterministic surface with corresponding prediction uncertainty is illustrated here:

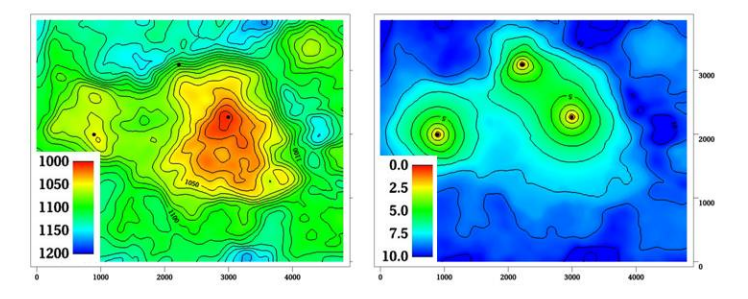

Note how the prediction uncertainty drops to zero at the three well points.

**Stochastic surfaces.** Cohiba can generate one or many stochastic realizations that are consistent with all available data. The stochastic realizations are generated using stochastic simulation. Stochastic simulation is sometimes called Monte Carlo simulation. Stochastic realizations are typically used for sensitivity, uncertainty and rock volume studies. Three stochastic simulations are illustrated here:

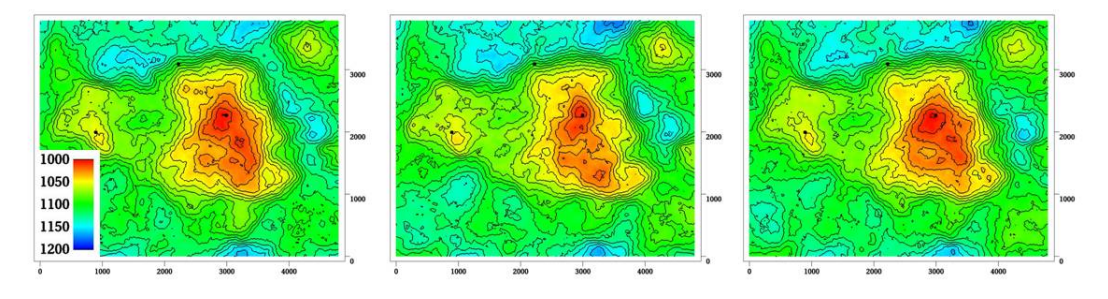

The average of a large set of stochastic simulations will approximate a deterministic surface obtained using prediction<sup>[1](#page-8-0)</sup>. The standard deviation of the large set of stochastic simulations will approximate with the prediction uncertainty.

Stochastic simulated surfaces should look like the true surface. The details are of course not correct since they are unknown and random, but the irregularity should have the same geometric properties as the true surface.

It is impossible to see where the stochastic simulated surfaces are conditioned on well data provided the specified residual is consistent with the well data. That is, the specified residual has a realistic uncertainty. Cohiba provides an estimate of this.

It is common to say that the realizations from stochastic simulations are *equiprobable*. This is true in the sense that they all have probability zero. However, they are not equally *likely*. It is in principle possible to calculate how likely each simulated surface is. The most likely surface is the deterministic surface obtained using prediction. It is irrelevant how likely a simulated surface is. For practical purposes they can be treated as having identical statistical properties.

It is possible to add *acceptance criteria* to the simulated realizations. These are typically related to restrictions on the spill point of the surfaces. If the surface fail to meet the acceptance criteria, the realization is rejected, and new realizations are generated until the acceptance criteria is fulfilled.

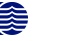

<span id="page-8-0"></span><sup>1.</sup> See [Section 18.3](#page-180-2) for a discussion on why the average will be different from the deterministic surface.

**Horizontal wells.** Cohiba ensures that surfaces are correctly positioned according to zone logs in horizontal wells. Cohiba uses an advanced technique where surfaces are conditioned to constraints along the well paths. This ensures correct location of surfaces and reduction of the surface uncertainty along the wells. Here is an example to show the effect of using information from well paths:

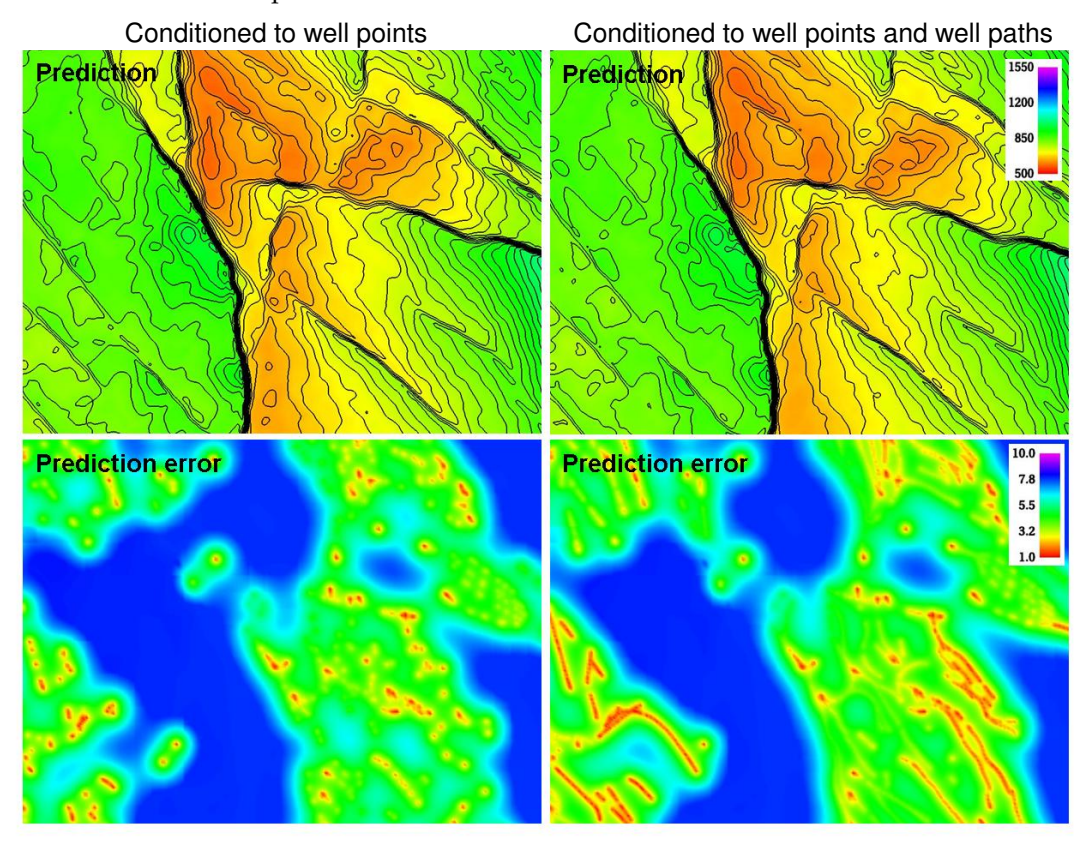

The two upper figures are the deterministic surfaces and the two lower figures are the corresponding prediction uncertainties. The change in the deterministic surfaces are significant and the prediction uncertainty has been significantly reduced along the well paths.

This approach works in complex situations with many surfaces and layers and will ensure correct results even when well paths follow very thin layers.

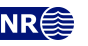

- **Multi layer models.** Cohiba considers models for all surfaces (reflecting and non-reflecting) in a stratigraphic model *simultaneously*. This has two nice implications:
	- 1. A particular surface is constrained by observations from surfaces above and below. This improves precision and reduces the uncertainty. The impact of observations below a surface is illustrated here:

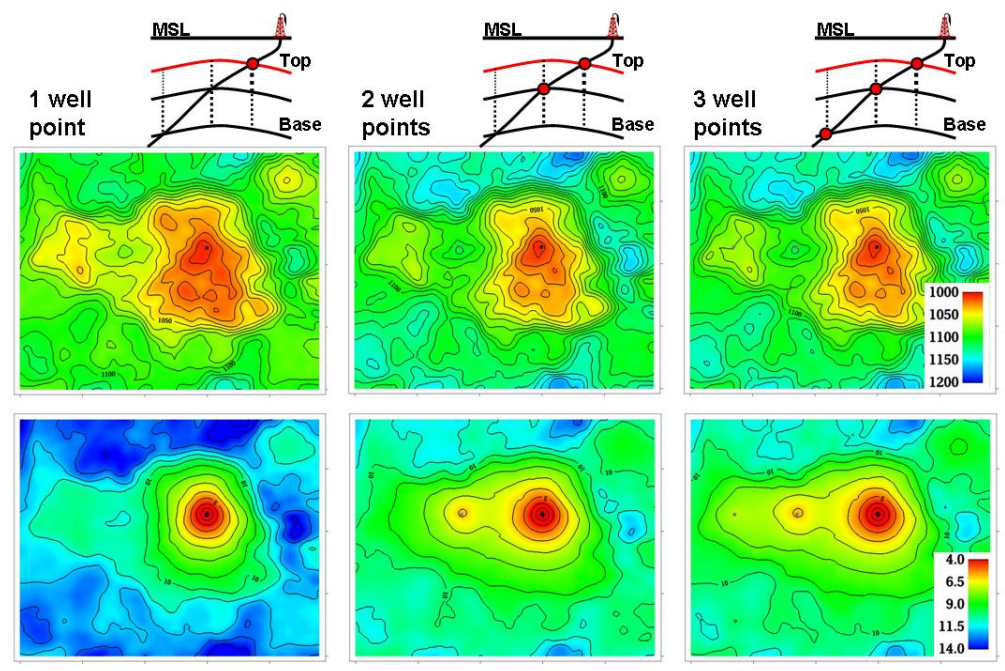

The illustration shows the top surface (and its prediction uncertainty) from a model with three surfaces. This is the red surface in the schematic cross sections above the contoured maps. The three columns show how the deterministic (prediction) surface and prediction uncertainty are modified as a deviated well is drilled into the two lower surfaces. The lateral location of the well points are easily seen on the prediction uncertainty maps. It is clearly seen that the prediction uncertainty is reduced by the observations of deeper surfaces.

2. Sufficient well data are well points and zone logs. Unobserved interval thicknesses in deviating or horizontal wells are not needed.

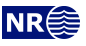

**Ambiguous multi layer models.** It is sometimes unclear when it is best to add layers from above or from below. This is solved by specifying multiple models and let Cohiba automatically combine the alternatives so that the precision is optimized. A typical example is a layered reservoir outlined by two accurate seismic reflectors. Cohiba solves this by automatically fitting the layers inside the envelope of seismic reflectors. This is illustrated here:

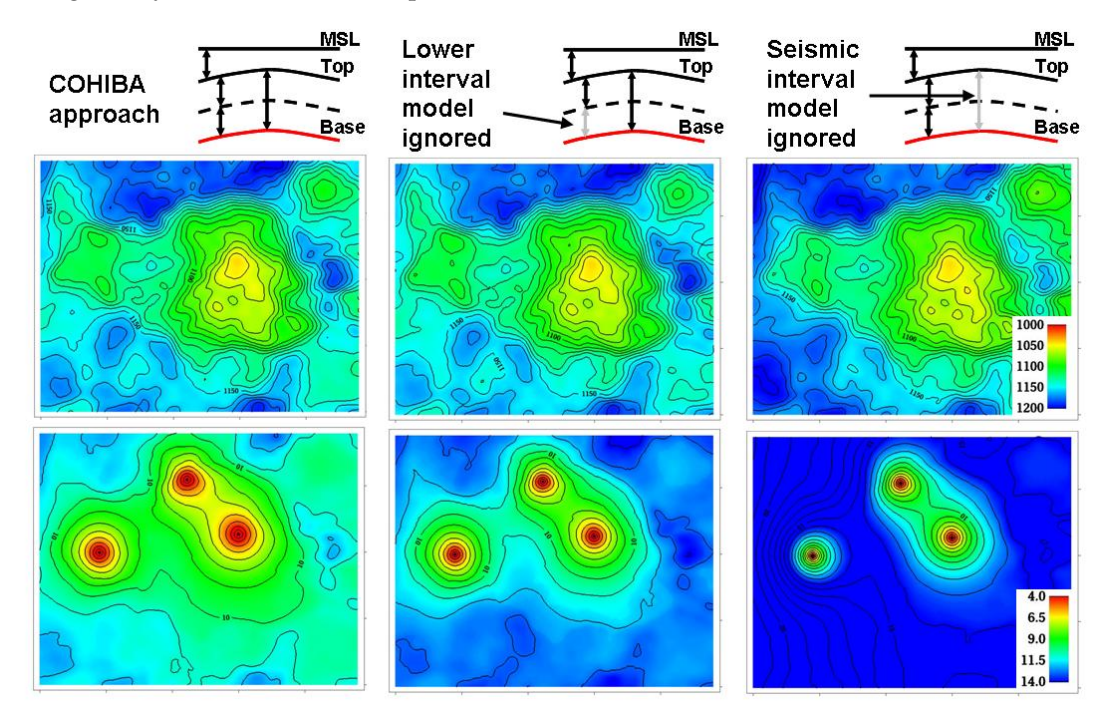

The illustration shows the base surface (and its prediction uncertainty) from a model with three surfaces. This is the red surface in the schematic cross sections above the contoured maps. The top and base surfaces are seismic reflectors. The intermediate surface (dashed line) is not a seismic reflector. The left figures show how Cohiba handles this situation. The two figures in the middle show a typical solution where the model for the lowest layer is ignored. The figures to the right shows what happens if the information from the seismic travel times between the top and base surfaces is ignored.

[Section 11](#page-83-0) includes a discussion of multiple models.

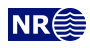

**Depth conversion.** Seismic reflectors are described using interpreted travel time maps and an interval velocity model for each interval. The interval velocity model can be fitted to depth observations taking prior information and spatial correlation into account.

Example of two alternative depth conversion models:

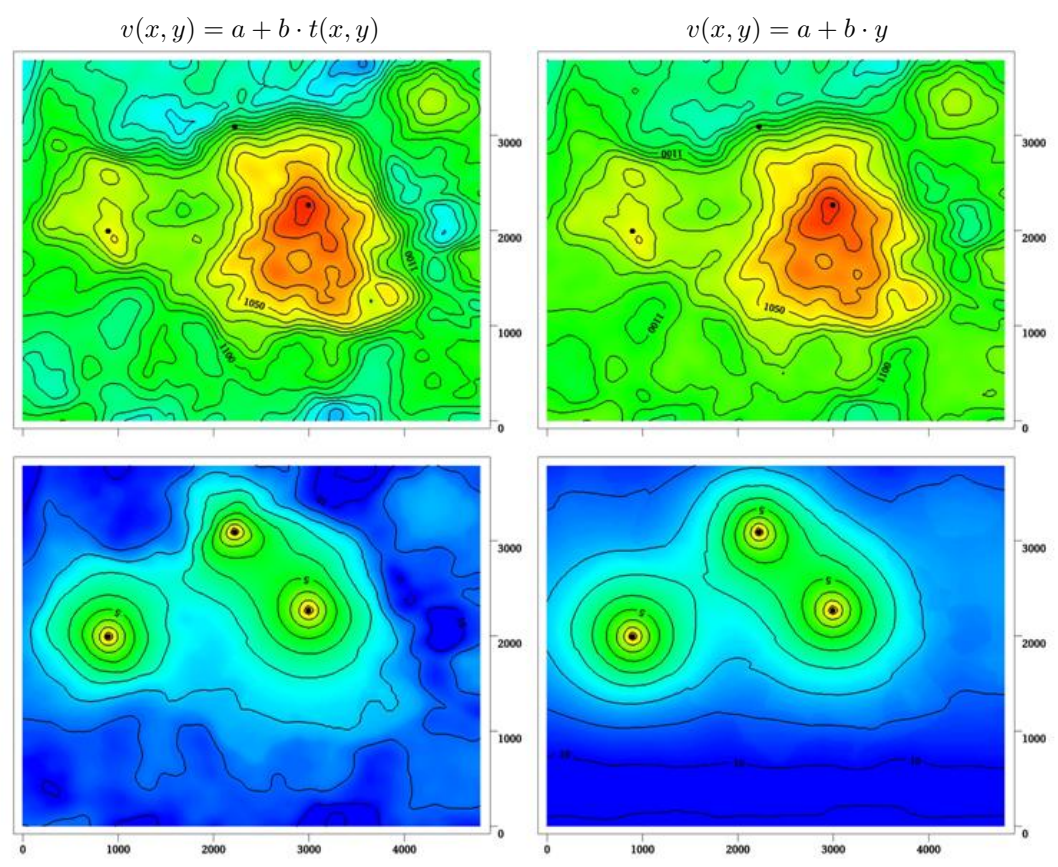

The left deterministic surface and prediction uncertainty are obtained using an interval velocity that increase with the travel time,  $t(x, y)$ . The right figure shows a result using a northsouth interval velocity trend (depend on the  $y$ -coordinate). Both interval velocity trends are fitted to the three well points.

- **Interval velocity maps.** Interval velocities from e.g. stacking velocities can be used as the interval velocity model in the depth conversion.
- **Isochores.** Reservoir layers are typically described by smooth isochores or trends. Isochores are fitted to depth observations taking prior information and spatial correlation into account.

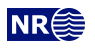

**Spill point detection.** Spill point and the corresponding trapped area can be found for any surface. Spill points can be detected in a single imported surface or on any surface generated by Cohiba. Here is an example of a spill point and the corresponding trap:

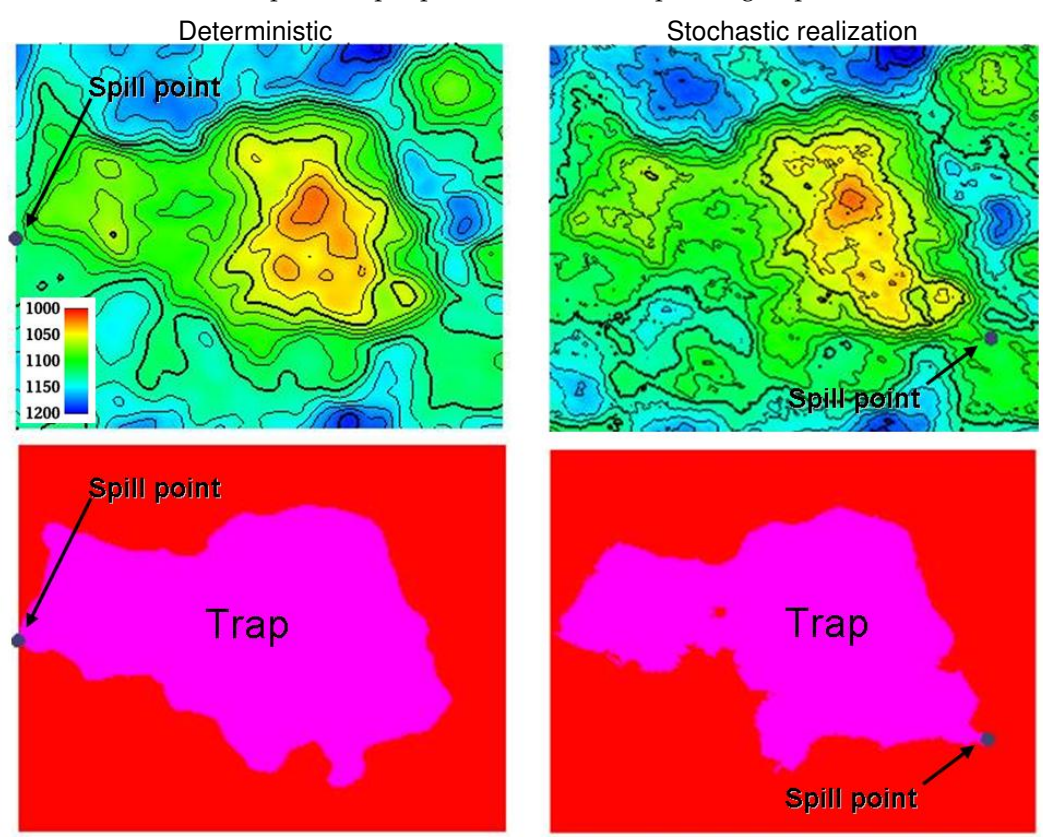

The spill point is detected and written to file (x-, y-, and z-coordinate). Also the trapped area can be written to an output grid file. Note that the spill point for the predicted and the simulated surfaces can be quite different.

**Volume calculations.** The gross rock volume between two surfaces and two hydrocarbon contacts can be calculated. The results are volumes in cubic meters and rock column maps. It is possible to ensure that the hydrocarbon contact is consistent with the spill point and that only trapped or connected volumes are considered. Average maps from multiple stochastic realizations are generated:

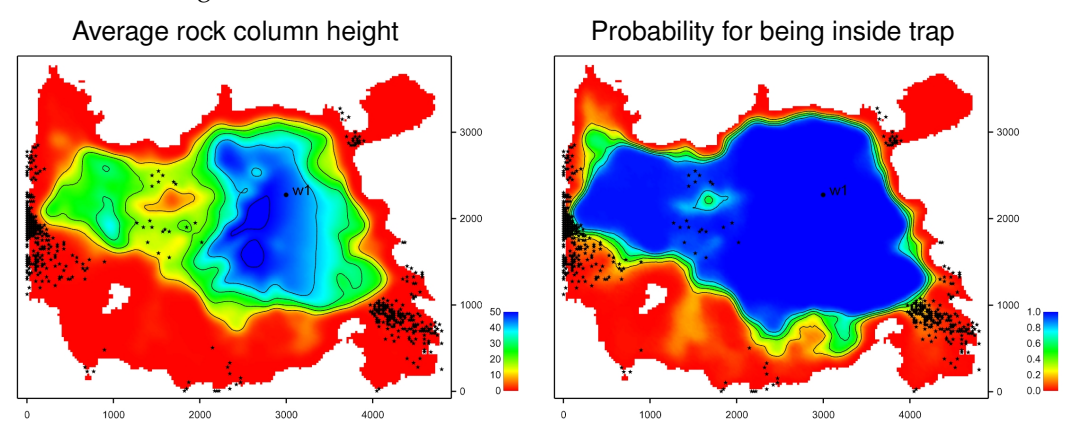

These maps are the average of 1000 realizations. The small black dots are the 1000 different spill points. For an extensive discussion of the possibilities see [Section 10.](#page-75-0)

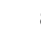

## <span id="page-14-0"></span>**1.3 Cohiba methodology**

Deterministic surfaces are obtained using *kriging* for prediction, and stochastic simulation (Monte Carlo) is used for creating alternative realizations. The conditioning data are the well data while seismic data and isochores can be included as trend maps. Kriging with trend maps fitted to well points are called *universal kriging* or *kriging with trends*. Cohiba also offers *Bayesian kriging* which is more robust when few well points are available. For more information on kriging and stochastic simulation see for instance the books by [Isaaks and Srivastava](#page-206-1) [\(1989\)](#page-206-1), [Cressie](#page-206-2) [\(1993\)](#page-206-2), [Chilés and](#page-206-3) [Delfiner](#page-206-3) [\(1999\)](#page-206-3), and [Lantuéjoul](#page-206-4) [\(2002\)](#page-206-4).

Cohiba uses multiple linear regression (see e.g. [Weisberg,](#page-207-0) [1985\)](#page-207-0) to fit the trends to well points. Spatial correlations are taken into account so that the information from closely located well points are given less importance than well points scattered evenly in the area.

Different surfaces are *covariates* so cokriging is used if more than one surface is considered. The interval velocities are also correlated to the surfaces. Therefore surfaces and interval velocities are also covariates.

The residuals (differences between data and trends) are assumed to be *Gaussian random fields* allowing a fast and accurate fast Fourier transform (FFT) stochastic simulation technique. Experience has shown that the Gaussian assumption is reasonable as long as well points are consistent with trends for isochores and interval velocities.

The basic methods for handling several surfaces and intervals simultaneously were developed by [Abrahamsen](#page-206-5) [\(1993\)](#page-206-5). The extension to handling alternative ways of combining layers to obtain a surface was published by [Abrahamsen](#page-206-6) [\(2005\)](#page-206-6). The original idea on how to constrain the surfaces to zone logs along well paths was published by [Abrahamsen and Benth](#page-206-7) [\(2001\)](#page-206-7). Cohiba combines all these ideas into a consistent and robust framework for accurate surface prediction.

Spill point detection can be applied to any surface in the model or to a single imported surface. The algorithm is described in [Abrahamsen et al.](#page-206-8) [\(2000\)](#page-206-8). The algorithm requires a starting point known to belong to the trap.

Some theoretical details are supplied in [Part V.](#page-163-0)

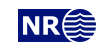

### <span id="page-15-0"></span>**1.4 Cohiba input data**

Depending on the situation, the user can choose to use the following input data:

**Well points.** Locations of intersections between well paths and surfaces.

• It is possible to specify an observation uncertainty at each well point.

**Well paths with zone logs.** Well points are extracted and surfaces will be adjusted according to the zone log information. This includes ensuring consistency with horizontal wells.

• It is possible to specify the vertical position uncertainty of the well path.

**Travel time maps.** These are interpreted travel time maps for seismic reflectors.

- Uncertainty in the interpreted travel time maps either as a constant value (say 4 ms) or as a map describing the interpretation in different areas.
- Variograms describing the spatial correlation of the uncertainty for each travel time map.

#### **Interval velocity models:**

- Interval velocity trend. Typical example is  $v(x, y) = a + b \cdot t(x, y)$ , where a and b are trend coefficients, and  $t(x, y)$  is the seismic travel time at location  $(x, y)$ . (Any linear function of maps can be used.)
- Interval velocity maps.
- Uncertainty in interval velocities either as a constant value or as a map.
- Variograms describing the spatial correlation of the uncertainty for each interval velocity.

#### **Interval thickness models:**

- Interval thickness trend. Any linear trends of coordinates and known maps are possible. For instance:  $\Delta z(x, y) = a + b \cdot x + c \cdot y + d \cdot m(x, y)$ , where a, b, c, and d are trend coefficients and  $m(x, y)$  is any known map.
- Interval thickness trend using an isochore map:  $\Delta z(x, y) = a \cdot m(x, y)$ , where  $m(x, y)$  is a user specified isochore map. Note that pinch outs are possible so  $m(x, y)$  can be zero in large areas.
- Uncertainty in interval thickness either as a constant value or as a map.
- Variograms describing the spatial correlation of the uncertainty for each interval thickness.
- **Ordering of surfaces.** The surfaces in the model must be ordered according to their depth. This makes it possible to check if well observations are in correct order. Moreover, this ensures that erosion, onlap, and pinch outs, can be handled properly. Free surfaces [\(Section 13\)](#page-92-0) do not have any ordering.

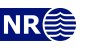

### <span id="page-16-0"></span>**1.5 Quality control**

Cohiba has methods for performing quality control of the input data. Conflicts and ambiguities in the data are handled automatically and reported, so that actions can be taken when necessary. Quality control includes:

**Model conflicts.** Well points that are in conflict with the model are flagged. Well points are removed if the conflict may corrupt the results.

• Detection of *outliers*. These are well points that fit the model assumptions poorly. This can be caused by measurement uncertainty in the well data or by mismatch between well data and model assumptions. The red data in the following figure could be an outlier:

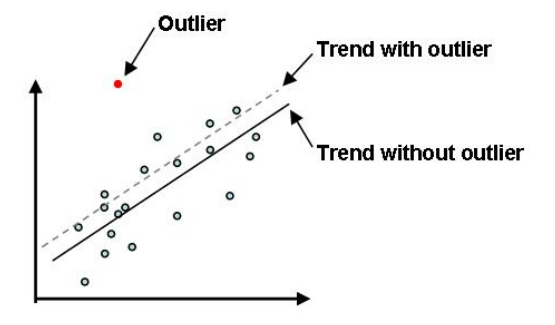

Outliers will often have significant impact on the trends. See [Section 17.3.5.1](#page-169-0) for some details.

• Detection of *leverage points*. These are data that could be outliers but influence the model so strongly that they appear to fit nicely. The following picture shows how a leverage point (the red dot) will influence the regression line:

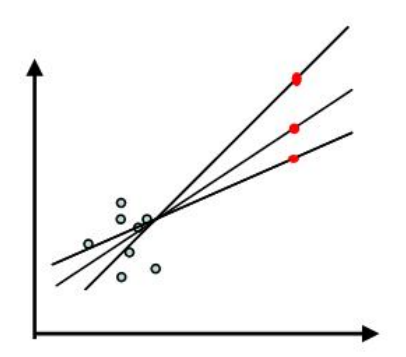

**Conflicting observations.** A common problem is that two or more observations are at the same location. There are two ways to handle this, depending on the situation:

- 1. If the data are identical (same well, same surface, same TVD), the best approach is to collapse them to a single observation.
- 2. If the data have multiple values (different TVD) they are retained but given a measurement uncertainty determined by their TVD difference.

Detected outliers, leverage points, and conflicts are flagged for inspection. In severe cases Cohiba removes data that otherwise would corrupt the surfaces.

### <span id="page-16-1"></span>**1.6 Robust estimation of trends**

The trends are fitted to well points using linear regression. Outliers and leverage points may corrupt the fitted trends. Therefore, severe outliers are removed prior to the fitting of the trend.

**Cohiba User Manual Version 5.3 NR**<sup>2</sup> **11** 

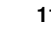

This is done in an iterative way: First the trends are fitted using all well points and the mismatch between the trend and well points is analyzed. Then, the severe outliers are removed and the trends re-fitted to the remaining well points. This is repeated until there are no severe outliers left.

The iterative method of fitting the trends ensures a complete removal of inconsistent data so that trends becomes reasonable. Note that these data are also removed from the kriging step where the trends are locally fitted to the well points.

Well points removed from the estimation are flagged and reported. It is recommended to inspect the log files provided by Cohiba to check for errors and inconsistencies. The log files can be read into and analyzed in e.g. Excel. This is illustrated in [Figure 1.1.](#page-17-2)

<span id="page-17-2"></span>

Figure 1.1. The log file [welldata.csv](#page-42-0) for well points analyzed in Excel.

### <span id="page-17-0"></span>**1.7 Platforms and portability**

Cohiba has been developed and tested on 64 bits Linux and Windows. 32 bits operating systems are not supported. We recommend Windows 7 and later and RedHat Enterprise Linux 5 or later, but Windows XP/Vista and any Linux distribution using kernel 2.6 or newer should work.

In this manual, directory paths are specified using the slash: /. On Windows systems the backslash,  $\backslash$  is the normal directory separator used in paths. Cohiba will usually accept both alternatives on both platforms. This is slightly dependent om context since Windows usually, but not always, accept both directory separators.

### <span id="page-17-1"></span>**1.8 The name**

Cohiba is an acronym for **Co**rrelated **H**orizon **I**ntervals and **B**ayesian **A**nalysis. But more important it is a nice word that is easy to remember. It is also known to be a famous Cuban cigar. The previous versions of Cohiba were called HORIZON.

**Cohiba User Manual Version 5.3 NR 12 12** 

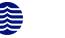

## <span id="page-18-0"></span>**2 Terminology and concepts**

This manual contains a lot of terminology. Some of these concepts, such as *interval*, are commonly used words but they have specific meaning in this document. This section tries to define exactly what is meant when certain words are used in this manual.

- **Surface.** The surfaces in Cohiba are a set of depth surfaces in a specific depth order. The depth may coincide in pinch out situations. Every surface has a unique name used to identify the surface and data that belongs to it. A surface can be a *seismic reflector* with an associated travel time map. Surfaces can be *erosive* to surfaces below, and *onlapped* by surfaces above.
- **Interval.** An interval in Cohiba has a top surface and a base surface. The top and base surfaces are two arbitrary surfaces but they must be in correct depth order (top above base). Any surface can be both a top surface and a base surface in several intervals. A common example is to have one interval spanning the whole reservoir and a set of smaller intervals spanning each individual reservoir zone. This is illustrated here:

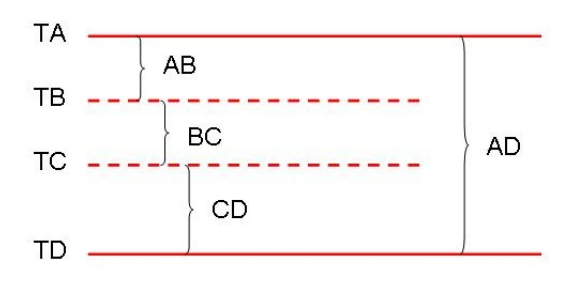

The figure shows a schematic cross section of surfaces (TA, TB, TC, TD) and intervals (AB, BC, CD, AD). Note that surface TA is the top for intervals AB and AD, and surface TD is the base of intervals AD and CD.

Intervals are the most important building blocks in Cohiba. Surfaces are obtained by adding (or subtracting) the relevant intervals above (or below). The depth to any surface is the sum of interval thicknesses. The user must specify the depth sequence of the surfaces, the top and base surface for each interval, and how to build the interval thickness models. From this information, Cohiba automatically figures out how to assemble the intervals to obtain the surfaces in the best possible way.

**Model.** A model in Cohiba means a *stochastic model* for the intervals and the surfaces. The model is made up of two parts: The trend and the residual. Trends describe large scale behavior whereas the residual describes variations around the trend on a smaller lateral scale (typically less than 2000 m). This is illustrated by the following picture:

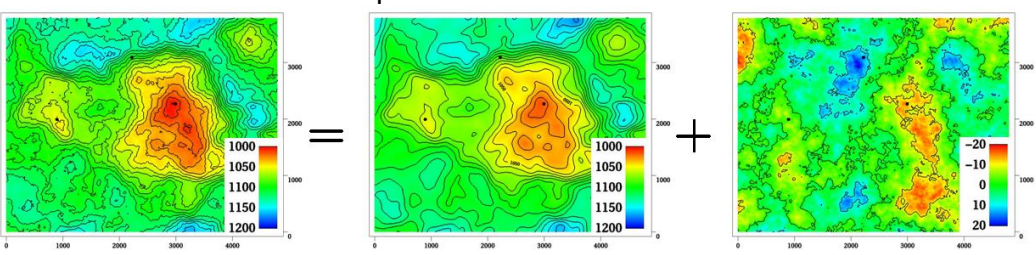

 $Depth = trend + residual$ 

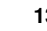

This trend is obtained from a seismic travel time map and a model for the interval velocity trend. The residual is a stochastic simulation of a possible realization of the mismatch between the trend and the real depth to the surface.

Given the model *and* the available data, Cohiba can predict or simulate the depth to surfaces.

**Trend.** The trend for a thickness can be constructed as a linear combination of known trend maps such as

$$
\Delta z = a \cdot 1 + b \cdot x + c \cdot y + d \cdot m(x, y).
$$

The three first trend maps, 1, x, and y, are simple, but the last trend map,  $m(x, y)$ , could for instance include a sedimentological interpretation of the depositional thickness. The values a, b, c, and d are called *trend coefficients*.

Similarly, interval velocity trends are used in combination with travel time maps for seismic depth conversion.

Cohiba supports any number of trend maps in the linear combination. But, most trends are quite simple and usually contains one or two trend maps.

**Trend coefficients.** The trend coefficients are assumed to have a Gaussian distribution. Cohiba offers three options of determining the values of the trend coefficients:

- [1](#page-19-0). Cohiba can adjust the trend coefficients to the well points using linear regression<sup>1</sup>. This approach requires that there is enough well points. Otherwise, the estimation might fail or give very uncertain results. This option amounts to using *universal kriging*.
- 2. The user can specify the trend coefficients. This amounts to *simple kriging*. [2](#page-19-1)
- 3. Cohiba can make a balance between a *prior specification* by the user and the estimates obtained from adapting the trend coefficients to data using linear regression. This is the recommended approach since it handles few (even zero) well points and will approach universal kriging if there is a lot of well points. This approach is called *Bayesian kriging*.

The differences between the three ways of specifying the coefficients and the corresponding kriging types are illustrated here:

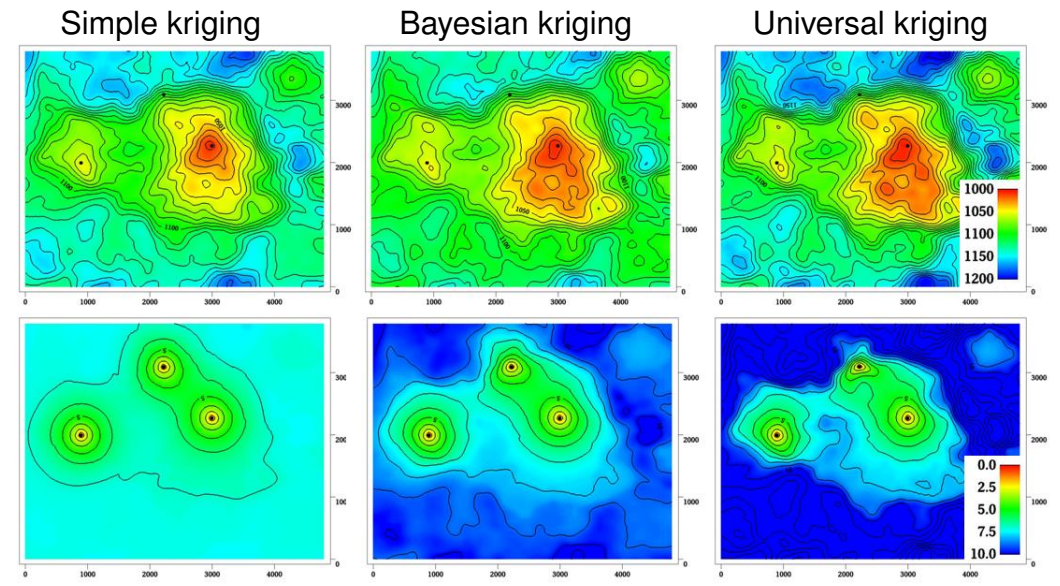

The upper row contains the surface depths and the lower row the corresponding prediction uncertainty. There are two trend coefficients in this example that corresponds to surface

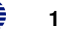

<span id="page-19-0"></span><sup>1.</sup> The linear regression method minimizes the generalized least squares (GLS). This is similar to ordinary least squares but it takes into account the variation in precision of the well observations and their spatial clustering.

<span id="page-19-1"></span><sup>2.</sup> Simple kriging will ignore any uncertainty on the trend coefficients.

depth and surface curvature respectively. There are only three well points in this example and that makes it difficult to estimate the coefficients accurately. In particular the trend coefficient determining the curvature is very uncertain. This is clearly seen on the prediction uncertainty for universal kriging. The opposite extreme is simple kriging where the trend coefficients are assumed to be known. Bayesian kriging is a balance between the two extremes. Universal kriging is unbiased and will perform better with more well points. Simple kriging will adapt locally to additional well points but the trend coefficients initial prior guess will not be modified by additional well points.

The user must specify a prior distribution for the trend coefficients. This amounts to specifying the prior mean values (expectation) and the prior standard deviation for each trend coefficient. The prior specifications are not used by the universal kriging approach. However, it is very important to always specify reasonable values for the prior mean values because these are used when evaluating depth uncertainties caused by travel time uncertainty and interval velocity uncertainty.

- **Trend map.** The individual trend map(s) must be chosen by the user. This is where the geophysical and geological knowledge enters. Intelligent choice of trend maps will reduce the residual and therefore improve precision. The individual trend maps can be a simple constant (say 200 meters) or complex maps related to geophysical measurements and geological interpretations.
- **Residual.** The residual is added to the trend to capture the difference between the trend and reality. The residual is assumed to be a *Gaussian random field* with known properties that must be specified by the user. The properties include a variogram (spatial correlation function) (variogram) and an uncertainty (standard deviation). The variogram determines the continuity and smoothness of the residual whereas the uncertainty is a measure of how much we believe in our trend. The uncertainty can be specified by a single value or by a map.

There are three types of residuals used by Cohiba:

- 1. For seismic reflectors, a *travel time residual* must be specified. This residual describes the interpretation uncertainty. Typical uncertainties are in the range 2–20 msec.
- 2. For a velocity interval, the *interval velocity residual* must be specified. Typical uncertainties are in the range 10–200 m/s.
- <span id="page-20-0"></span>3. For a thickness interval, the *thickness residual* must be specified. Typical uncertainties are 0–50 meters. (0 is used for pinch outs.)

Here is four examples of simulated residuals with different spatial smoothness:

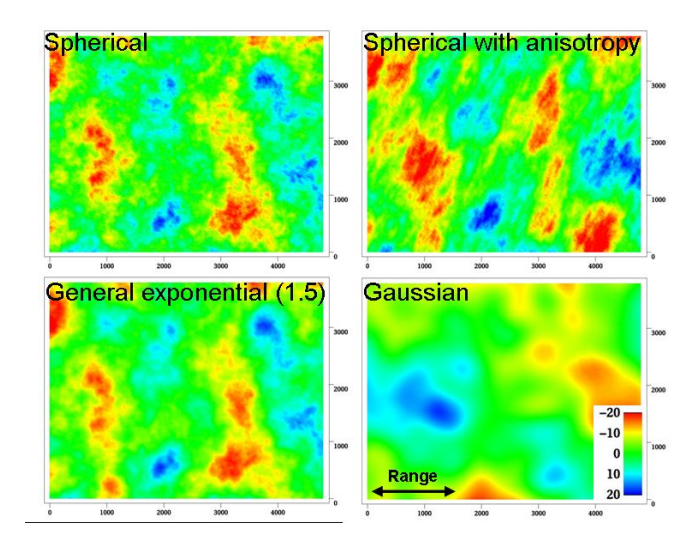

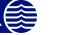

**Depth conversion.** The top and base surfaces of some intervals can be seismic reflectors. Cohiba offers the possibility of specifying interval velocities models rather than interval thickness models. Cohiba will depth convert the travel times using the specified interval velocity model for these intervals. Any mixture of interval thickness and interval velocity models is possible.

An interval velocity trend can typically look like

$$
v = a \cdot 1 + b \cdot t(x, y).
$$

The thickness of the corresponding interval is obtained by multiplying the interval velocity by the travel times for that interval:

$$
\Delta z = \left( a \cdot 1 + b \cdot t(x, y) \right) \cdot \Delta t(x, y).
$$

**Prediction.** Prediction means to find the *most likely* set of surfaces given the model specifications *and* the data. This is a unique set of surfaces. It is common to call this deterministic surfaces.

A surface model is made of two parts, the trend and the residual. Prediction uses the fitted trend and the interpolated residuals at the well points. This is illustrated here:

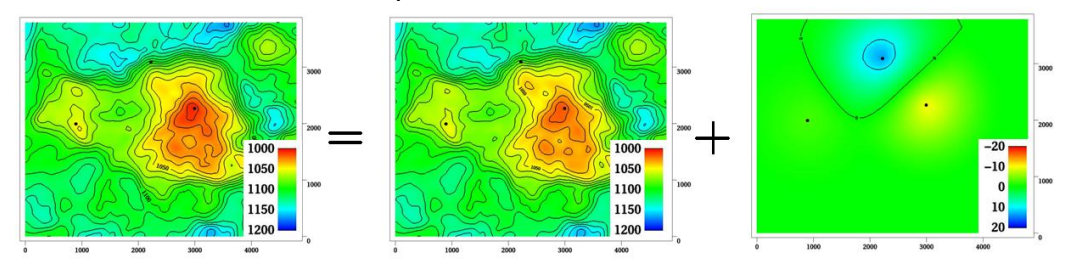

 $Depth = trend + residual$ 

**Stochastic simulation.** Stochastic simulation is a *stochastic* approach where trend coefficients and residuals are sampled from probability distributions to obtain a *realization*. The realization is *conditioned* to data, that is, the realizations are consistent with all the data. A realization is not unique—using a new random seed provides a new set of surfaces. The average of a large set of realizations will coincide with the deterministic surfaces obtained using prediction.

The stochastic simulation can be thought of as a two step procedure. First, the trend coefficients are drawn stochastically from their estimated distribution and multiplied with the trend maps to form the simulated trend. Then the residuals are drawn stochastically according to their spatially correlated distribution and added to the trends. See illustration on [page 13.](#page-18-0)

Note that the uncertainty from the trends have a global impact whereas the uncertainty in the residual is more local. During this process Cohiba ensures that the result is in correspondence with the well data.

- **Uncertainty.** Uncertainty is a somewhat loose term used to describe lack of knowledge, mismatch between reality and model, and the fact that no measurements are accurate. All Cohiba input concerning model uncertainty and measurement uncertainty are given as *standard deviations* (SD). All output concerning uncertainty is also given as standard deviations.
- **Well data.** There are two types of well data used by Cohiba: *Well points* and *well paths* with a *zone log*. Well points are the intersections between a well path and a surface. Well points can be imported directly from a file. Alternatively, well points can be extracted from a well path (well trajectory) using a zone log. Cohiba will detect all zone transitions and record a well point if the transition is associated with a surface. Cohiba can also ensure that the surfaces are located correctly according to the zone log. This is convenient for horizontal wells.

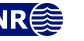

# <span id="page-22-0"></span>**Part II User manual**

## <span id="page-23-0"></span>**3 Getting started**

Cohiba is started from the command line with the Cohiba [model file](#page-28-0) as an argument:

>  $\text{cohiba.} \text{exe}^1 \text{ model-file.xml}$  $\text{cohiba.} \text{exe}^1 \text{ model-file.xml}$  $\text{cohiba.} \text{exe}^1 \text{ model-file.xml}$ 

A Cohiba project consists of a Cohiba [model file,](#page-28-0) well data, and a set of trend maps. We start by running a very simple example, with a constant surface and one well point. We follow the steps:

- 1. Copy the Cohiba executable to the current directory and create a subdirectory test/.
- 2. Create a file model-file.xml in test/ using the following XML Cohiba [model file:](#page-28-0)

```
<cohiba>
  <project-settings>
    <project-directory> test </project-directory>
    <output-grid>
       <format> roxar binary </format>
       <xstart> 448300 </xstart>
       <xlength> 1000 </xlength>
       <ystart> 6736000 </ystart>
       <ylength> 3000 </ylength>
       \langle xinc \rangle 50 \langle xinc \rangle\langle \text{yinc} \rangle 50 \langle \text{yinc} \rangle</output-grid>
  </project-settings>
  <modelling-settings>
    <mode></mode>
    <kriging-method> bayesian </kriging-method>
  </modelling-settings>
  <well-data>
    <well-points>
       <files> wellpoints.cohiba </files>
    </well-points>
  </well-data>
  <surfaces>
    <!-- Specification of surface TopSurf -->
    <surface>
       <name></name>
       <travel-time>
         <value></value>
         <variogram>
            <type> spherical </type>
```
<span id="page-23-1"></span>1. Typical names for the Cohiba executable are cohiba\_5.3.\_Win64\_CompanyName.exe (Windows) or cohiba\_5.3.0\_Linux64\_RH6\_CompanyName (Linux). These files can of course be renamed.

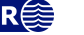

```
<range> 3500 </range>
           <stddev> 0.01 </stddev>
         </variogram>
      \langletravel-time>
      <output>
         <depth></depth>
         <depth-error> yes </depth-error>
         <depth-trend> yes </depth-trend>
      </output>
    </surface>
  </surfaces>
  <interval-models>
    <interval>
      <top></top>
      <base> TopSurf </base>
      <interval-type> velocity </interval-type>
      <trend>
         <coefficient-mean> 1.0 </coefficient-mean>
        <coefficient-stddev> 0.1 </coefficient-stddev>
         <value> 1000 </value>
      \langle/trend>
      <variogram>
        <type> spherical </type>
        <range> 2500 </range>
         <stddev></stddev>
      </variogram>
    </interval>
  </interval-models>
</cohiba>
```
3. Create the directory test/input/ and create a Cohiba [well points file](#page-34-0) called wellpoints.cohiba in test/input/ with the following content:

TopSurf well 448800 6737500 1220 0.0

4. From the command line type: cohiba.exe test/model-file.xml

Cohiba will start by reading the Cohiba [model file,](#page-28-0) model-file.xml, and generate output and surfaces according to the specifications. In this case, Cohiba is asked to make a deterministic surface called TopSurf using Bayesian kriging. This will make the surface interpolate the well point with coordinates (448800, 6737500, 1220). Several directories are created under test/output/: [surfaces/](#page-36-1), [logfiles/](#page-37-0), and [wellpoints/](#page-48-0). The depth map d\_TopSurf.roxbin, the depth uncertainty map de\_TopSurf.roxbin and the depth trend map dt\_TopSurf.roxbin are written to the directory [surfaces/](#page-36-1) using the ROXAR BINARY grid format. Log files are written under [logfiles/](#page-37-0) and [wellpoints/](#page-48-0) contains Cohiba [well points files](#page-34-0).

In [Section 8: Sampling well trajectories and logs](#page-37-1) of the screen output you may find the following table:

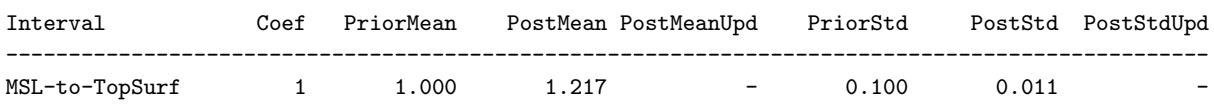

This shows prior and posterior mean and standard deviations for the trend coefficient. The single data at 1220 m has moved the prior guess at 1000 m to 1217.3 m and the uncertainty has dropped

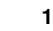

from  $0.1 \times 1000 \text{ m} = 100 \text{ m}$  to  $0.011 \times 1000 \text{ m} = 11.1 \text{ m}$ . This uncertainty should be compared to the residual uncertainties:  $0.01 s \times 1000 m/s = 10 m$  (travel time) and  $5 m/s \times 1 s = 5 m$  (interval velocity). Combining these gives a total uncertainty of  $(10^2 \,\text{m}^2 + 5^2 \,\text{m}^2)^{1/2} = 11.2 \,\text{m}$ . This is not a coincidence. A larger residual uncertainty would imply less impact from the well point and a larger posterior standard deviation.

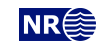

## <span id="page-26-0"></span>**4 Cohiba command line options**

The normal way of running Cohiba is with a single Cohiba [model file](#page-28-0) as the argument:

```
> cohiba.exe model-file.xml
```
<span id="page-26-1"></span>The Cohiba [model file](#page-28-0) can of course have any name.

### **4.1 Specifying the random seed**

Cohiba offers a few ways of setting the random seed for stochastic simulation. One option is to use the flag -s:

```
> cohiba.exe -s 123 model-file.xml
```
where 123 is the random seed. The random seed can also be specified in the random seed file (default is [seed.dat](#page-96-2)) or in the Cohiba [model file](#page-28-0) using the [<seed>](#page-96-2) element.

## <span id="page-26-2"></span>**4.2 Specifying number of realizations**

Cohiba can generate a set of simulated realizations in one run. There are two options for specifying the number of realizations. It can be given in the command line using the -n option:

```
> cohiba.exe -n 100 model-file.xml
```
where 100 is the number of realizations. The number of realizations can also be specified in the Cohiba [model file](#page-28-0) using the [<number-of-realizations>](#page-107-3) element.

## <span id="page-26-3"></span>**4.3 Spill point detection**

Cohiba can find the spill point of a surface using [<spill-point>](#page-129-0). Cohiba also has a special mode where it reads a single surface and reports the spill point:

```
> cohiba.exe -g spillpointgrid.roxbin
```
The output will look like:

```
**************************************************************************************
***** *****
***** C O H I B A - 5.1.0 *****
***** *****
***** Copyright (c) 2006 by Norsk Regnesentral *****
***** *****
**************************************************************************************
License expiration : Never
Licensed to \qquad \qquad : Norsk Regnesentral
Log written by : Unknown
Date and time : Wed Nov 20 11:39:28 2013
Host : octane
**************************************************************************************
***** Section 19: Spill points ***** * *****
**************************************************************************************
   Xstart Ystart XSpill YSpill ZSpill
```
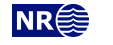

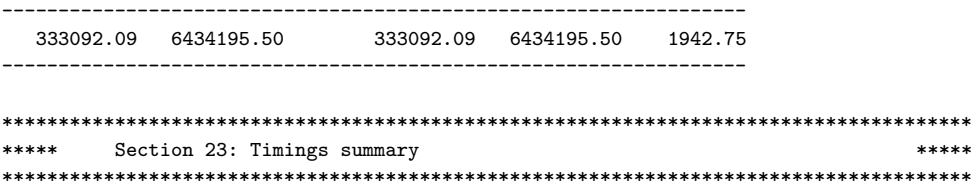

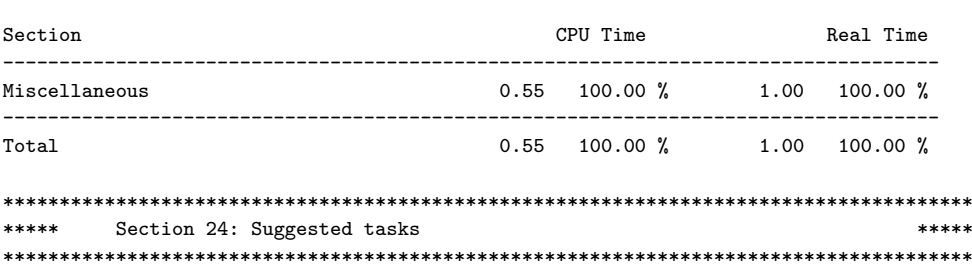

No tasks suggested.

Total CPU time used in COHIBA: 0.55 Total real time used in COHIBA: 1.00

The input file with an added prefix, trap\_, is written to file. This file contains ones inside the trap and zeros outside the trap.

The format of the input grid-file is automatically detected. The output file has the same format as the input grid. The possible file formats are described in [Section 6.2.](#page-32-2)

The following command line options are available:

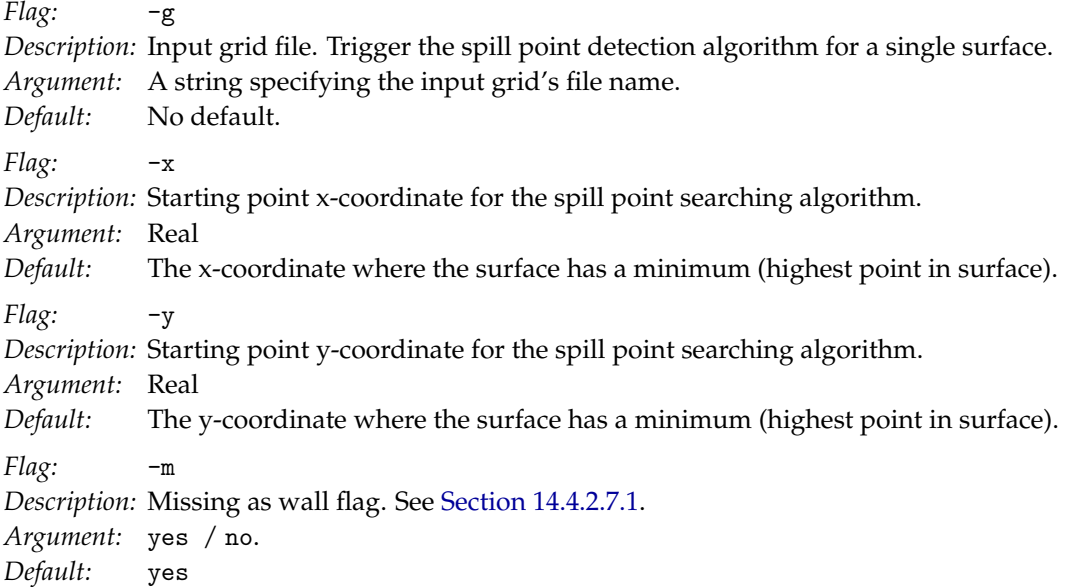

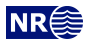

## <span id="page-28-0"></span>**5 The Cohiba model file**

The Cohiba model file is a text file in [XML](http://en.wikipedia.org/wiki/XML) (Extensible Markup Language) format. The basic XML syntax for one *element*[1](#page-28-1) is:

```
<name attribute = "attribute value">
 argument
</name>
```
where name is the name of the element and the argument is a value (text, number) or other elements. The attribute is omitted in most cases. Often argument contains further elements in a nested structure. Comments in XML starts with <!-- and ends with -->. A comment can not include -- for historical reasons.

The Cohiba model file is divided into six major elements:

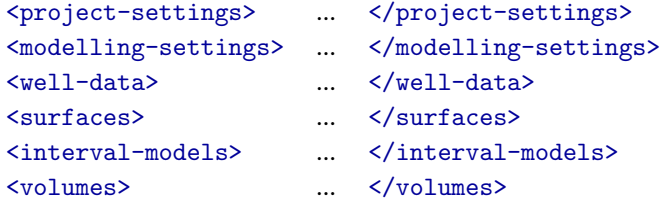

There is a hierarchy of elements belonging to each of these six main elements. The sequence of the elements within a hierarchy is arbitrary<sup>[2](#page-28-2)</sup> but it is recommended to stick to the suggested order to avoid confusion. [Figure 5.1](#page-29-0) show an example of the skeleton of a Cohiba model file.

Note that many of the elements can be repeated. E.g. there will be one  $\langle$ surface>... $\langle$ /surface> element for every depth surface considered in the model.

A detailed description of all Cohiba [model file](#page-28-0) elements is provided in [Section 14.](#page-95-0) Most elements are optional and default values are provided if the element is omitted.

A list of all the Cohiba [model file](#page-28-0) elements are provided in [Section 15.](#page-143-0)

An extensive example of a Cohiba [model file](#page-28-0) is given in [Section 16.](#page-151-0)

**Cohiba User Manual Version 5.3 <b>NR**<sup>2</sup> 23

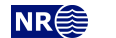

<span id="page-28-2"></span><span id="page-28-1"></span><sup>1.</sup> See [Section 14](#page-95-0) for detailed description of all elements in the Cohiba model file.

<sup>2.</sup> An important exception is the order of surfaces. These *must* be specified in correct stratigraphic order (with the exception of free surfaces, cf. [<free-surface>](#page-126-1)) to obtain correct ordering of the generated surfaces.

```
<cohiba>
   <project-settings>
      :
   </project-settings>
    <modelling-settings>
      :
   </modelling-settings>
   <well-data>
      :
   </well-data>
   <surfaces>
       <!-- Surfaces MUST be listed in stratigraphic order -->
       <reference>
           :
       \langlereference>
       <surface>
         :
       </surface>
       :
   \langle/surfaces>
   <interval-models>
       <interval>
          \cdot:
       </interval>
       :
   </interval-models>
   <volumes>
       <volume>
         \mathbb{R}^2</volume>
       :
    </volumes>
</cohiba>
```
Figure 5.1. Skeleton of a [Cohiba model file.](#page-28-0)

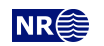

<span id="page-30-2"></span>

| $\mathbf{x}$<br>$\Box$<br>U<br>H:\Prosjekter\Cohiba 2\test_suite\23_syntetic-vilje-crossing-wells-meter\modelfile.xml - Notepad++ |               |
|----------------------------------------------------------------------------------------------------|---------------|
| Fil Rediger Søk Vis Format Språk Oppsett Makro Utfør Tillegg Vindu ?                                                              | X             |
|                                                                                                    | $\rightarrow$ |
| $\Box$ modelfile xml                                                                                                    |               |
| xml version="1.0" encoding="utf-8"?<br>1                                                                                          |               |
| $\overline{2}$<br>F <cohiba></cohiba>                                                                                             |               |
| 3<br><project-settings></project-settings>                                                                                        |               |
| $\overline{4}$<br><project-title><br/>Synthetic Vilje<br/></project-title>                                                        |               |
| 5<br><project-description> This example has two crossing wells </project-description>                                             |               |
| 6                                                                                                    |               |
| 7<br><project-directory> 23 syntetic-yilje-crossing-wells-meter </project-directory>                                              |               |
| 8                                                                                                    |               |
| $\circ$<br>中<br><messages></messages>                                                                                             |               |
| 21                                                                                                    |               |
| 22<br><measurement-units></measurement-units>                                                                                     |               |
| 23<br>$z$ -unit><br>$m \leq z$ -unit>                                                                                             |               |
| 24<br>$\tt time-unit$<br>$ms$                                                                                                    |               |
| 25<br>$no$<br><two-way-time></two-way-time>                                                                                       |               |
| <br>26                                                                                                    |               |
| 27                                                                                                    |               |
| 28<br><output-grid></output-grid>                                                                                                 |               |
| 37<br>                                                                                                    |               |
| 38                                                                                                    |               |
| 39<br><modelling-settings></modelling-settings>                                                                                   |               |
| 40<br>$<$ mode $>$<br>prediction                                                                                                  |               |
| 41<br><kriging-method><br/></kriging-method><br>bayesian                                                                          |               |
| <condition-to-well-paths><br/>42<br/></condition-to-well-paths><br>yes                                                            |               |
| 43<br><post-process-surfaces></post-process-surfaces>                                                                             |               |
| 47<br>                                                                                                    |               |
| 48                                                                                                    |               |
| 49<br><well-data></well-data>                                                                                                    |               |
| 50<br><well-log><br/>51</well-log>                                                                                                |               |
| <br><zone-log-name><br/>PD2011<br/>∢<br/>Ш</zone-log-name>                                                                        |               |
|                                                                                                    |               |
| eXtensik length: 7103 lines: 181<br>ANSI as UTF-8<br>Ln:17 Col:33 Sel:0 0<br>Dos\Windows<br><b>INS</b>                            |               |

Figure 5.2. A [Cohiba model file](#page-28-0) visualized in the [Notepad++](http://notepad-plus-plus.org/) editor.

### <span id="page-30-0"></span>**5.1 Editing the Cohiba model file**

An XML file is a simple ASCII text file and almost any text editor (WordPad, Notepad, Word, Emacs,...) can edit the file. However, the structure of the XML file is easier to read in a more specialized XML editor. For instance the [Microsoft XML Notepad 2007](http://www.microsoft.com/download/en/details.aspx?id=7973) or [Notepad++](http://notepad-plus-plus.org/) editors may be freely downloaded. The Notepad++ editor is illustrated in [Figure 5.2.](#page-30-2)

### <span id="page-30-1"></span>**5.2 Errors reading the Cohiba model file**

When Cohiba reads the Cohiba [model file](#page-28-0) it will detect most spelling and syntax errors.

If Cohiba encounters an error corrupting the structure of the XML syntax, then a message will be issued to screen and the [Cohiba](#page-37-2) log file. The message can look like:

```
XML error: ln 287, col 1
while parsing 'benchmark/model_file.xml'.
Error reading end tag of <project-settings>: found </cohiba>
Fatal error: Could not read XML file
```
In this case, the final tag, </project-settings>, was forgotten.

If Cohiba finds an unknown element a message will be issued. It can look like:

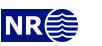

Error: Unknown tag <variograms> encountered at line 274, column 7. Select one of: <name>, <top>, <br/> <br/> <br/>se>, <interval-type>, <trend>, <variogram>, <correlations> or <output> Parsing error on line 264. Missing <variogram> entry under <interval>

Fatal error: Invalid model file.

In this case the [<variogram>](#page-127-1) element has been misprinted as <variograms>. Note that Cohiba suggests the possible supported element names.

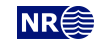

## <span id="page-32-0"></span>**6 Files and directories**

### <span id="page-32-1"></span>**6.1 File directory structure**

Cohiba reads a lot of information from files and writes results to numerous files. It is partly up to the user to organize the input files in a convenient way. [Figure 6.1](#page-35-0) shows an overview of the recommended directory structure and some files used by Cohiba. Note that the input file names are just examples and other names will be appropriate for a specific project.

The three top directories can be specified in the Cohiba [model file](#page-28-0) using elements [<project-directory>](#page-96-1), [<input-directory>](#page-97-0), and [<output-directory>](#page-97-1). If a project directory has not been specified by the user, it defaults to the current working directory. The default output directory is [output/](#page-97-1).

By default, it is assumed that input surfaces are stored under input/surfaces/ and well data under input/welldata/ placed directly under the specified project directory. The de-fault values for these sub-directories can be overridden using [<input-directory-surfaces>](#page-97-2) and [<input-directory-well-data>](#page-97-3). For compatibility with earlier versions of Cohiba, the default values are set to "./" if [<input-directory>](#page-97-0) has been specified.

Results are stored in the directories [surfaces/](#page-36-1), [logfiles/](#page-37-0), [spillpointdata/](#page-47-0), [wellpoints/](#page-48-0), [wellpaths/](#page-49-0), [clusters/](#page-53-0), and [helppoints/](#page-51-0) under the specified output directory. Most output directories and most of the output files have fixed names and can not be modified by the user.

### <span id="page-32-2"></span>**6.2 Surface file formats**

Cohiba represents surfaces as regular grids. The following grid file formats are supported:

- **ROXAR BINARY** This is a binary file format that supports rotated grids. File extensions for output is .roxbin. This is the default format.
- **ROXAR TEXT** This is an ASCII file format that supports rotated grids. File extensions for output is .irap.
- **STORM BINARY** This is a binary file format that does not support rotated grids. File extensions for output is .storm.

**Constant** Allows to define a constant surface value in the Cohiba [model file.](#page-28-0)

 $\mathsf{RMS^{TM}}$  supports all three grid file formats. Petrel $\mathsf{^{TM}}$  supports  $\mathsf{ROXAR}$  BINARY and  $\mathsf{ROXAR}$  TEXT $^1$  $^1$ .

The input file formats are automatically detected when reading from file. The format detection does not depend on the file extensions.

<span id="page-32-3"></span>The output and file format and grid dimension are specified by [<output-grid>](#page-100-0).

### **6.3 Well data file formats**

#### **6.3.1 Well log file formats**

Well log files are used to import well paths (x-coordinate, y-coordinate and TVD), zone logs and other logs. These formats are also used for exporting well paths where the TVD values have been updated.

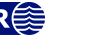

<span id="page-32-4"></span><sup>1.</sup> Petrel<sup>TM</sup> use the old names Irap classic grid (BINARY/ASCII) for ROXAR BINARY and ROXAR TEXT.

Cohiba may import the following type of well log files:

<span id="page-33-3"></span>**RMS**TM **WELL:** See the RMSTM user guide, [ROXAR ASA](#page-206-9) [\(2009\)](#page-206-9), for documentation.

**LAS 2.0 well:** The Log ASCII Standard (LAS) file format is documented by [www.cwls.org/las/.](http://www.cwls.org/las/)

 $\text{RMS}^{\text{\scriptsize{TM}}}$  and  $\text{Petrel}^{\text{\scriptsize{TM}}}$  supports both file formats $^2$  $^2$ .

The well log files are specified using [<files>](#page-121-1) under the [<well-log>](#page-119-1) element. Cohiba detects the file formats automatically. Exported files use the same format as the imported files.

### **6.3.2 The Cohiba well points file format**

The Cohiba well points file(s) are specified using the [<well-points>](#page-121-0) element. The format is illustrated in [Table 6.1.](#page-34-0) Each well point must contain the surface name, the well name, the xcoordinate, y-coordinate, TVD, and the TVD uncertainty (standard deviation). The name of the surface must be identical to the string specified in the  $\langle$ name> element for the  $\langle$ surface>.

The well names are used by Cohiba for consistency checks and reporting.

<span id="page-33-0"></span>This format is also used for export. The file extension used for export is .dat.

### **6.4 Additional export formats**

#### **6.4.1 xyz-files**

This is a simple file format that contains the x-, y-, and z-coordinate<sup>[3](#page-33-2)</sup> on each row. The file name will generally explain the content. Typical examples are [spillpoint-Surface.xyz](#page-47-1) and [wellpoints-surface-Surface.xyz](#page-48-1). The file extension is .xyz. These files are numerous and is therefore not written unless [<write-xyz-point-files>](#page-98-0) is set to yes.

#### **6.4.2 RMS**TM **internal files**

This is a ASCII format used for storing attributes along well paths, that is, a string of x-coordinate, y-coordinate and TVD. The attributes can be of several types including strings. See [Table 7.10](#page-52-0) for an extensive example. The file extension for these files are .rmsinternal.

#### **6.4.3 Comma-separated files**

The file contains comma-separated values for easy import into spreadsheets. The format can be modified using [<csv-file-style>](#page-99-0). See [Section 7.2.11](#page-46-0) for a description of spreadsheet import.

Typical files are [trend-estimation.csv](#page-40-0) and the [welldata.csv](#page-42-0) that are intended for quality control. The file extension is .csv.

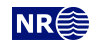

<span id="page-33-1"></span><sup>2.</sup> Petrel<sup>TM</sup> uses the old name Irap [RMS](#page-33-3) well (ASCII) for RMS<sup>TM</sup> WELL.

<span id="page-33-2"></span><sup>3.</sup> The z-coordinate is TVD for well points and well path sample points.

<span id="page-34-0"></span>Table 6.1. Definition of the Cohiba well points file format. The Cohiba well points file format use one line for each observation. The two first columns identify the observations by surface name and well name. The next three columns specify the well point coordinates in space, and the last column allows a TVD measurement uncertainty (standard deviation) to be added. The ordering of the observations is arbitrary and has no effect on the generated surfaces. Lines beginning with a # are treated as comments. The entries can be separated by blanks, tabs or commas. Do not mix comma separated values and white space separated values in the same file.

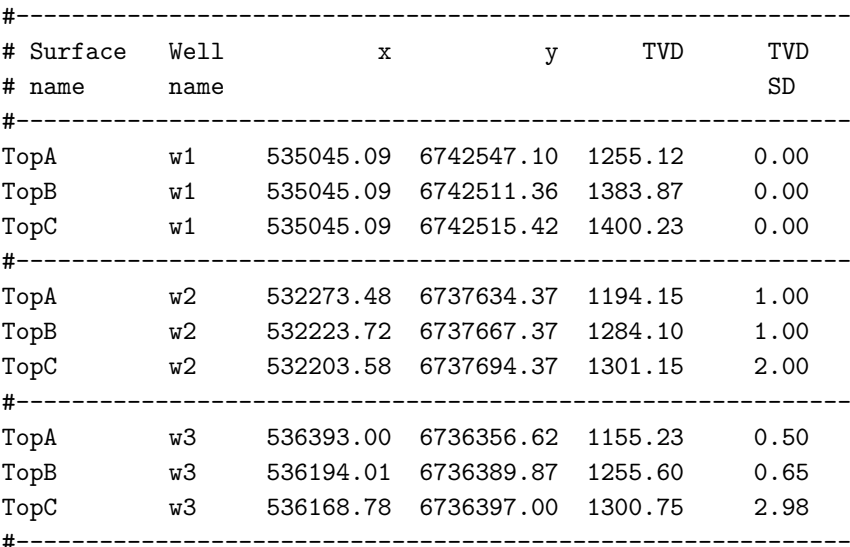

White space separated (space and/or tabs):

Comma separated:

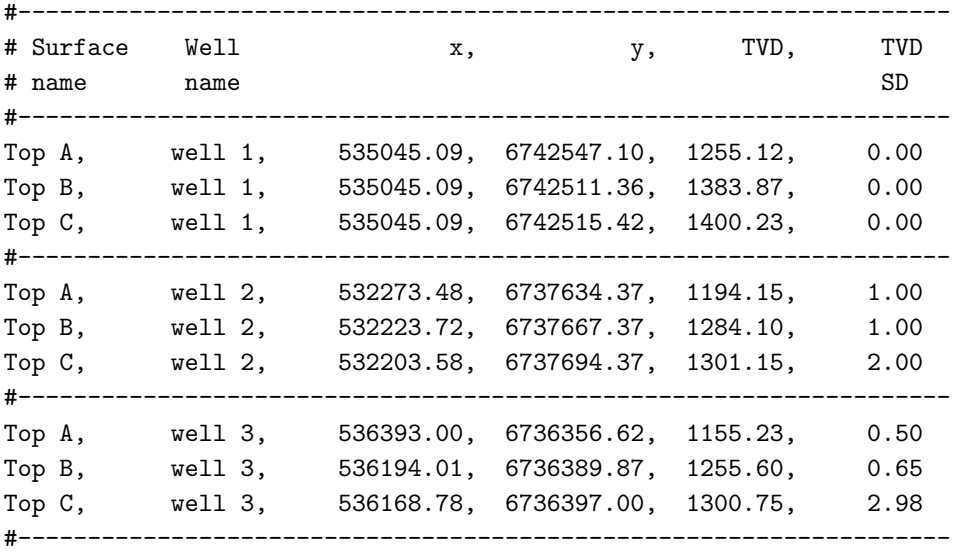

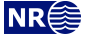

<span id="page-35-0"></span>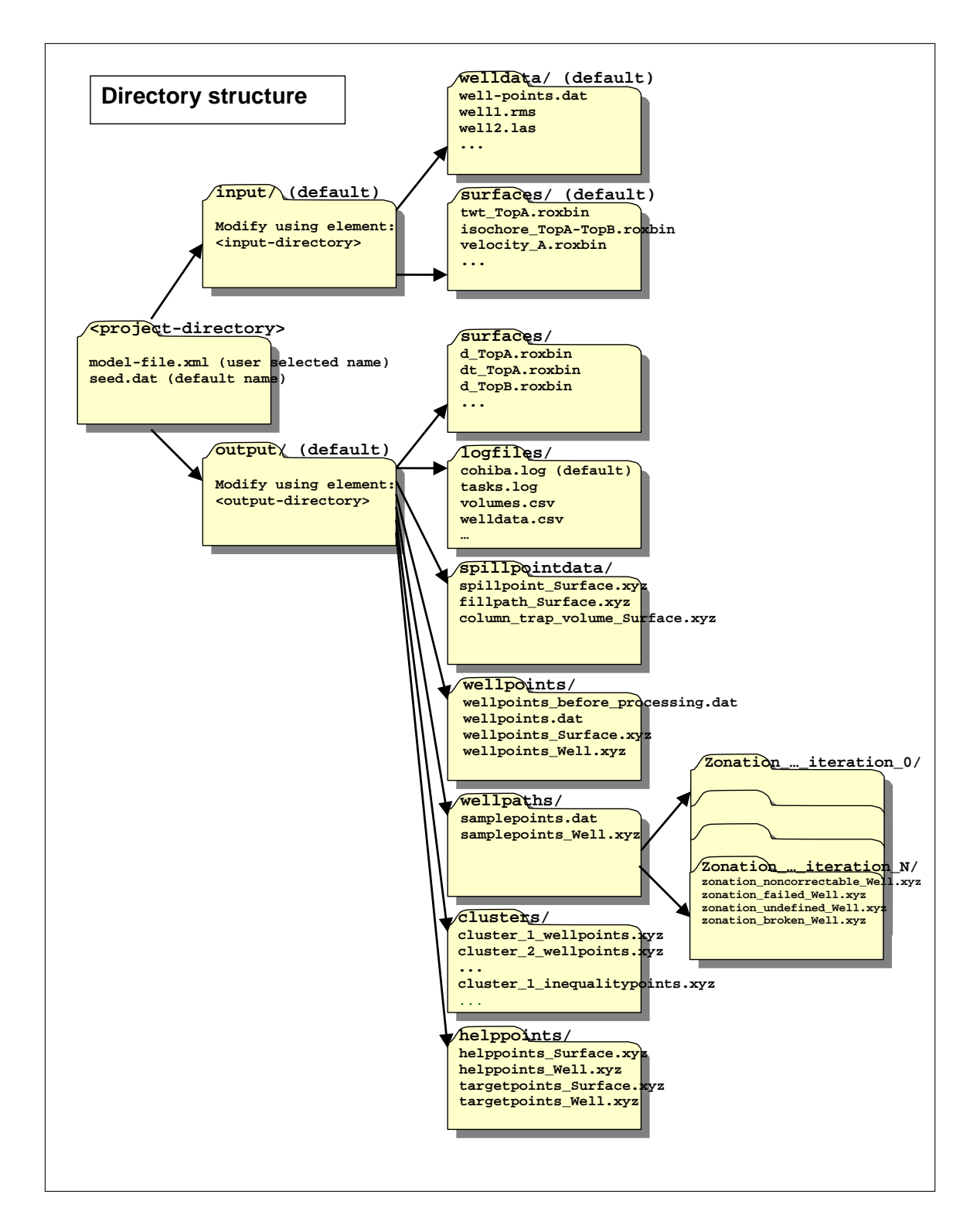

Figure 6.1. Recommended and default directory structure for Cohiba with some examples of input and output files.

**Cohiba User Manual Version 5.3 <b>NR**<sup>2</sup> 30

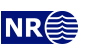
# **7 The Cohiba output**

Cohiba stores results in the directories [surfaces/](#page-36-0), [logfiles/](#page-37-0), [spillpointdata/](#page-47-0), [wellpoints/](#page-48-0), [wellpaths/](#page-49-0), [clusters/](#page-53-0), [helppoints/](#page-51-0) and [wells/](#page-54-0) under [output/](#page-97-0) that is specified using the [<output-directory>](#page-97-0) element. See [Figure 6.1](#page-35-0) for an overview. The default output directory is [output/](#page-97-0). These directories are automatically created if they are not already present.

The main result of Cohiba are the maps saved in [surfaces/](#page-36-0), but the log files in [logfiles/](#page-37-0) also contain important information on the quality of the result. The outcome of the spill point detection algorithm is a set of trap surfaces under [surfaces/](#page-36-0), and spill points in [spillpointdata/](#page-47-0).

For convenience, the well data used for generating the surfaces are saved in formats convenient for visualization and quality control. The files are stored in the directories [wellpoints/](#page-48-0), [wellpaths/](#page-49-0) [clusters/](#page-53-0), and [helppoints/](#page-51-0).

<span id="page-36-0"></span>Note that many predefined file names contains the underscore '\_'. These are replaced by a dash  $'$ -' in this manual<sup>[1](#page-36-1)</sup>.

## **7.1 Output maps**

All output maps are written to the surfaces/ directory. The maps are named after the name of the surface, interval, or reservoir volume that they relate to. A prefix depending on the type of map and a possible trailing text in stochastic simulation [<mode>](#page-107-0) is appended to the name. See [Table 7.1](#page-38-0) for a list of possible maps. Only the depth maps are generated by default. A few special maps listed in [Table 7.2](#page-39-0) are written to the [surfaces/](#page-36-0) directory when they are calculated.

#### **7.1.1 Multiple realizations from stochastic simulation**

Stochastic simulation of multiple realizations trigger the construction of average maps and empirical uncertainty (standard deviation) maps if output for the respective maps are requested. These maps are only made if [<number-of-realizations>](#page-107-1) is more than one. These maps are updated for every finished realization. The average and uncertainty maps get the trailing texts \_mean and \_stddev in their file names. This file names could look like:

d\_TopA\_mean.roxbin, d\_TopA\_stddev.roxbin trap\_TopA\_mean.roxbin, trap\_TopA\_stddev.roxbin v\_MSL-TopA\_mean.roxbin, v\_MSL-TopA\_stddev.roxbin

The average depth map will be similar to the predicted depth map if the number of realizations is large. If an [<acceptance-criteria>](#page-130-0) apply, there might be a significant difference between the average depth maps and the predicted depth maps.

By default all simulated realizations are saved to file. A trailing text, \_nnnn, where nnnn is the realization number, is added to the file name. This file names could look like:

d\_TopA\_0001.roxbin, d\_TopA\_0002.roxbin,..., d\_TopA\_9999.roxbin trap\_TopA\_0001.roxbin, trap\_TopA\_0002.roxbin,..., trap\_TopA\_9999.roxbin v\_MSL-TopA\_0001.roxbin, v\_MSL-TopA\_0002.roxbin,..., v\_MSL-TopA\_9999.roxbin

Additional digits will be added for realizations beyond realization number 9 999. For instance:

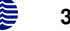

<span id="page-36-1"></span><sup>1.</sup> The reason for using the dash in the file names is that the LATEX typesetting system used for this manual makes it utterly complicated to generate cross-links in the document containing the underscore.

d\_TopA\_10001.roxbin. The realization number is only added if [<number-of-realizations>](#page-107-1) is more than one. Suppressing writing of individual realizations is possible using [<write-realization-maps>](#page-98-0).

# <span id="page-37-0"></span>**7.2 The log files**

The log files are written to the logfiles/ directory under the [output/](#page-97-0) directory. The log files can be used for quality control and inspection of Cohiba results.

### <span id="page-37-1"></span>**7.2.1 The Cohiba log file**

The name and content of the Cohiba log file is specified in the [<logfile>](#page-102-0) element. The default name is cohiba.log. An extensive example is given in [Section 16.1.](#page-152-0)

These are the sections in the Cohiba log file:

Section 1: Model settings Reports the settings in the Cohiba [model file.](#page-28-0) Detail level set by [<model-settings>](#page-103-0).

Section 2: Loading input data Reports what data has been read from file and possible errors. Detail level set by [<data-loading>](#page-103-1).

- Section 3: Pre-processing input data Detail level set by [<pre-processing>](#page-103-2).
- Section 4: The alternative ways to build each surface Reports what intervals are used to build the surfaces. This includes all alternative models and their weights. See [Figure 11.3](#page-87-0) for an example of the output. Detail level set by [<surface-models>](#page-103-3).

Section 5: Processing well points Reports redundant data and possible merging of duplicate well points. Reports potential conflicts and lists well points that have been removed or given additional uncertainty. Reports on pinch outs. Detail level set by [<well-points>](#page-103-4).

- Section 6: Processing control points for eroded and onlapped surfaces Reports possible control points that are needed to constrain eroded and onlapping surfaces at observations of the eroding and onlapped surfaces. Detail level set by [<extra-points>](#page-103-5).
- <span id="page-37-2"></span>Section 7: Well branching

Reports how different well branches (side-tracks) are connected into a single multilateral well. The sample points at the start of branches are called branching points. Cohiba automatically identifies all branching points. The branching points are used to ensure consistency when moving uncertain wells (see [Section 8.5.2\)](#page-63-0). Branching points are always added to the sample points. Detail level set by [<well-branching>](#page-104-0).

- Section 8: Sampling well trajectories and logs Reports on processing of well paths with zone logs. Detail level set by [<well-paths>](#page-104-1).
- Section 9: Trend coefficients based on well points Reports the estimated values for the trend coefficients in the trends. Detail level set by [<trend-coefficients>](#page-104-2).

Section 10: Checking specified residual uncertainties This is a way of checking that the specification of interval uncertainties are consistent with

**Cohiba User Manual Version 5.3 <b>NR**<sup> $\geq 32$ </sup>

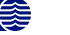

<span id="page-38-0"></span>Table 7.1. Output maps found in the [surfaces/](#page-36-0) directory. The only maps that are written by default are surface depths.

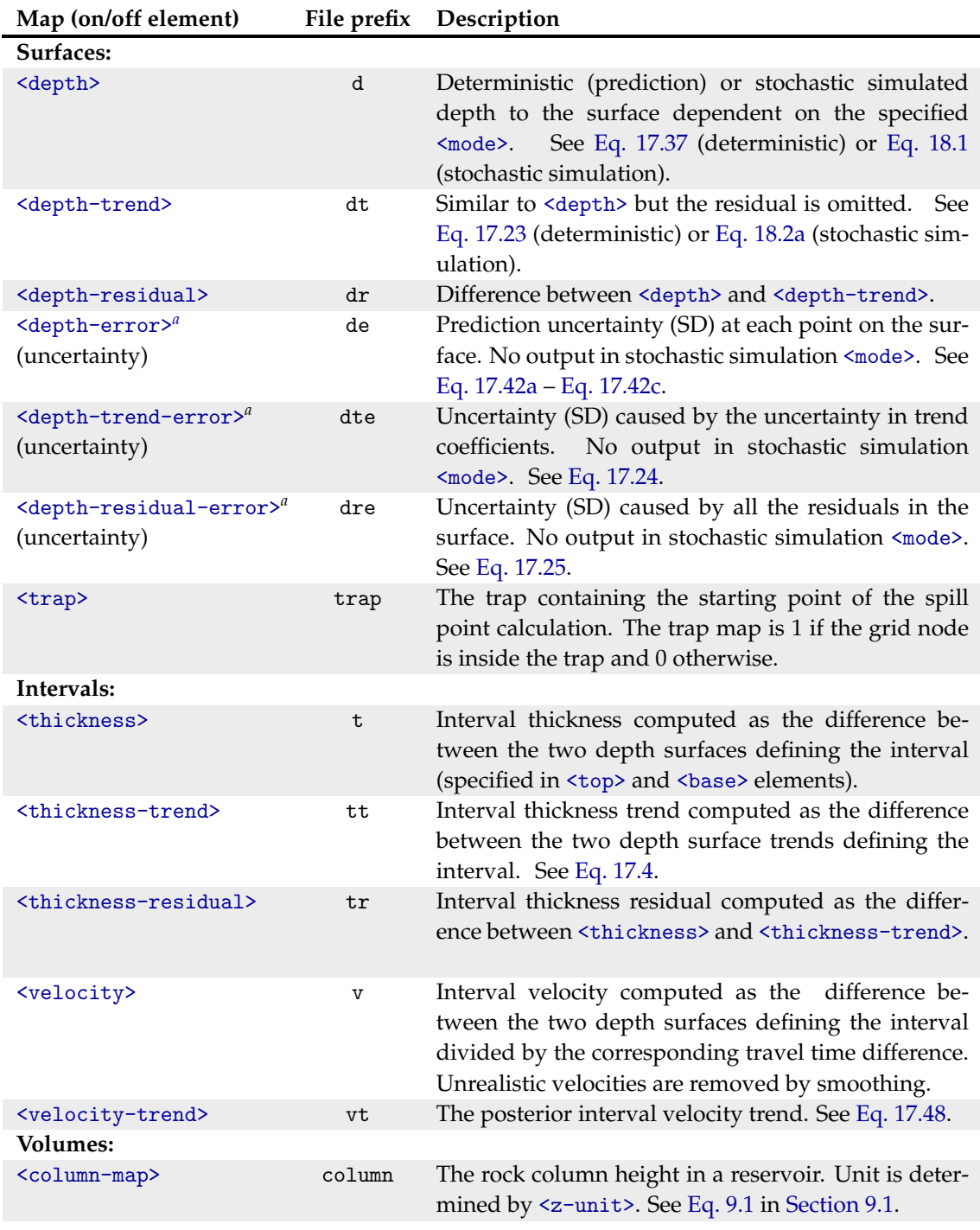

<span id="page-38-1"></span>*a*. This is not a map of errors but of the uncertainties (standard deviation). The term error is kept for historical reasons.

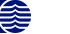

<span id="page-39-0"></span>Table 7.2. Special output maps found in the [surfaces/](#page-36-0) directory. These maps are written when they are calculated.

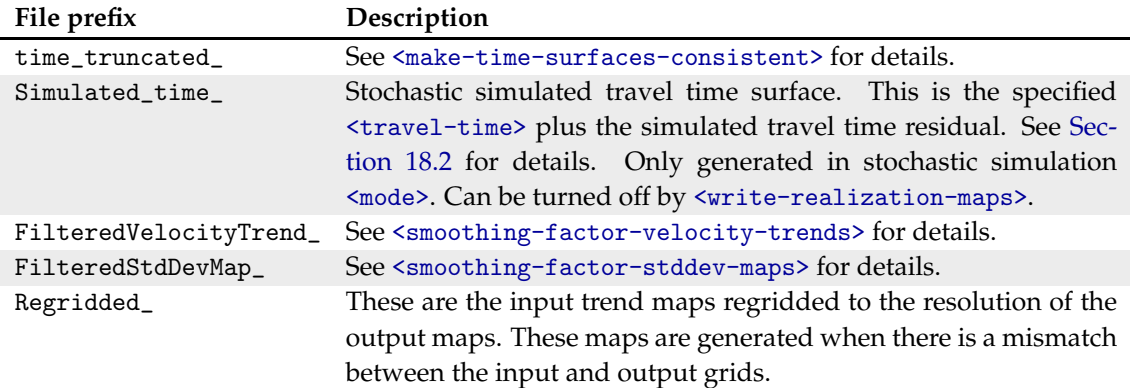

well points. The specified residual uncertainties are compared to residual uncertainties es-timated from well points. This is done by extracting linear combinations<sup>[2](#page-39-1)</sup> of the well points that correspond to observations of the true residual uncertainty.

The specified residual uncertainties for each interval are classified as OK, Low, High, Too low, or Too high. Especially the two latter classifications is a sign of a wrongly specified residual uncertainty.

The identification of useful linear combinations can be time demanding so the element [<check-specified-residual-uncertainties>](#page-108-0) can be used to omit the calculation.

Detail level set by [<residual-uncertainties>](#page-104-3).

#### Section 11: Well point quality control

Reports poor matches between well points and trend model. These are classified as outliers or leverage points. Detail level set by [<outliers>](#page-104-4).

<span id="page-39-2"></span>Section 12.x: Conditioning on well points along well paths

Reports zonation status for sample points along the well paths and the associated surface help points used to condition surfaces to the well paths. See [Table 7.3](#page-41-0) for an explanation of the codes used to classify the surface help points. Detail level set by [<well-point-conditioning>](#page-104-5).

- Section 13.x: Finding help points for well path conditioning Reports on help points and surface constraints that will be used to ensure correct condition-ing to zone logs. See [Section 20](#page-188-0) for details. Detail level set by [<help-points>](#page-104-6).
- Section 14.x Trend coefficients based on well points and well paths Reports the estimated values for the trend coefficients in the trends based on well points *and* well paths. Detail level set by [<trend-coefficients>](#page-104-2).
- Section 15.x: Conditioning surfaces on all available points Makes a final report on the quality of the surfaces. Detail level set by [<well-path-conditioning>](#page-105-0).
- Section 16.x: Post process surfaces Detail level set by [<post-processing>](#page-105-1).

**Cohiba User Manual Version 5.3 <b>NREE** 34

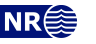

<span id="page-39-1"></span><sup>2.</sup> It is not always possible to find such linear combinations and the number of linear combinations can be few making the estimates unreliable. The number of such linear combinations are reported. The element [<minimum-generalized-eigenvalue-for-residual-uncert>](#page-118-0) modifies a threshold used for selecting the linear combinations that correspond to the interval.

Section 17.x: Target point quality control Detail level set by [<target-point-qc>](#page-105-2).

<span id="page-40-1"></span>Section 18.x: Checking zonation

Reports possible problems with conditioning surfaces to well paths. Detail level set by [<zonation-checking>](#page-105-3). [Table 7.4](#page-41-0) contain the various status of help points.

This section is also written to the file [zonation-status-final.csv](#page-42-0).

Section 19.x: Spill points Detail level set by [<spill-points>](#page-105-4).

Section 20.x: Volume calculations Detail level set by [<volume-calculations>](#page-105-5).

Section 21.x: Make and export interval thicknesses and velocities Include information about filtering of calculated velocities. Detail level set by [<interval-export>](#page-105-6).

Section 22.x: Export surfaces Reports export of output surfaces. Detail level set by [<surface-export>](#page-106-0).

Section 23: Timings summary

Reports the amount of CPU time spent on different operations. Detail level set by [<timings>](#page-106-1).

Section 24: Suggested tasks

This is a task list of possible problems the user should look into. Detail level set by [<tasks>](#page-106-2).

Section  $12 - 22$  are repeated for every simulated realization. For stochastic simulation  $\langle$ mode>, the realization number, and a possible rejection sampling iteration, is added to the section number:

\*\*\*\*\* Section 15.3.5: Conditioning surfaces on all available points

So 15 is the Section number, 3 is the realization number, and 5 is the iteration number. The iteration number is omitted if there are no rejection criteria.

The [Cohiba](#page-37-1) log file is intended for catching problems during execution and for examining the main results. The output to screen is identical to the log file output provided the same detail levels have been specified. The log-file can be large. The task list is intended to give a quick way to identify possible problems. The task list is also written to tasks.log.

More detailed analysis are provided in the files [trend-estimation.csv](#page-40-0) and the [welldata.csv](#page-42-1).

#### **7.2.2 The** tasks.log **file**

This file contains a task list of possible problems the user should look into. Detail level set by [<tasks>](#page-106-2).

#### **7.2.3 The** volumes.csv **file**

This file is a [comma-separated file](#page-33-0) giving a list of calculated volumes. It is formatted for easy import into spreadsheets. The file contains volumes from each [<reservoir-name>](#page-140-0) and [<area-names>](#page-141-0) which is specified in the model file. In case of stochastic simulation [<mode>](#page-107-0), the volumes from all realizations are listed. In addition, realization number and seed is included in each row. See [Section 9](#page-72-0) for more details and an example.

#### **7.2.4 The** simulation.log **file**

<span id="page-40-0"></span>The file simulation.log contains a list of realization number and the random seed used to generate the realization. In case of rejection sampling the number of rejected samples is included in the list.

**Cohiba User Manual Version 5.3 <b>NREE** 35

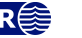

<span id="page-41-0"></span>Table 7.3. Classification of initial zonation status for the well path sample points and classification of surface help points in [Section 12.x: Conditioning on well points along well paths](#page-39-2) in the [Cohiba log file](#page-37-1) and in the file [zonation-status-using-well-points.csv](#page-42-2).

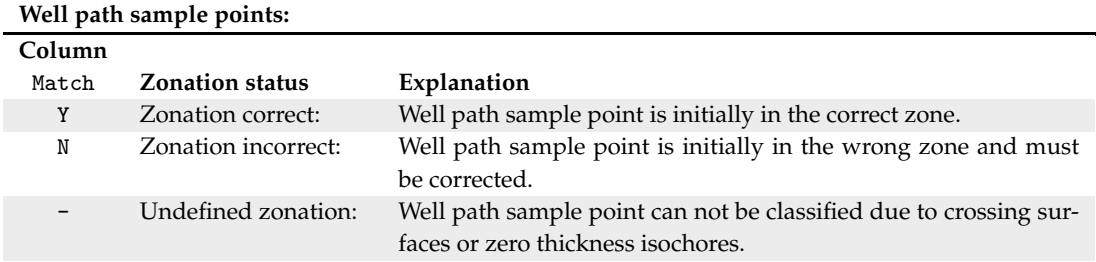

#### **Surface help points (**ZoneTop **and** ZoneBase**):**

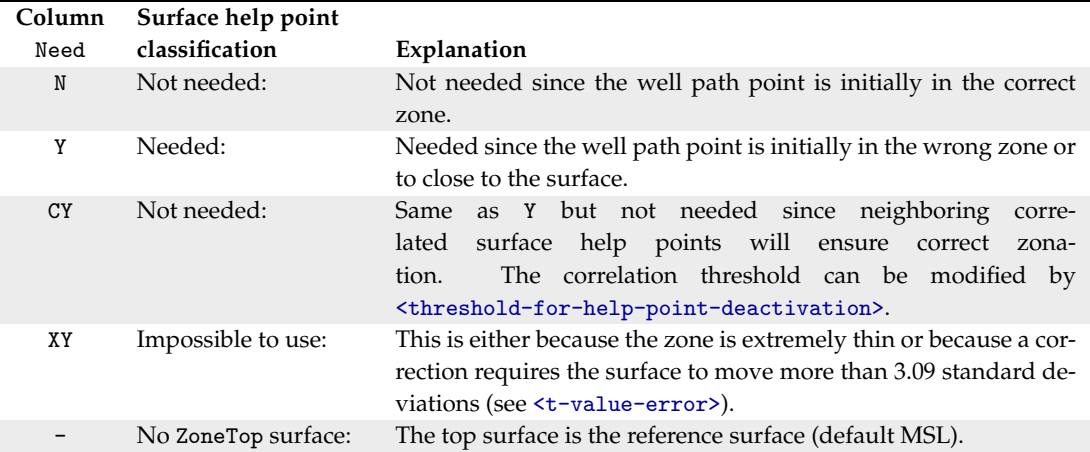

Table 7.4. Classification of final zonation status for the well path sample points in [Section 18.x: Checking](#page-40-1) [zonation](#page-40-1) in the [Cohiba log file](#page-37-1) and in the file [zonation-status-final.csv](#page-42-0).

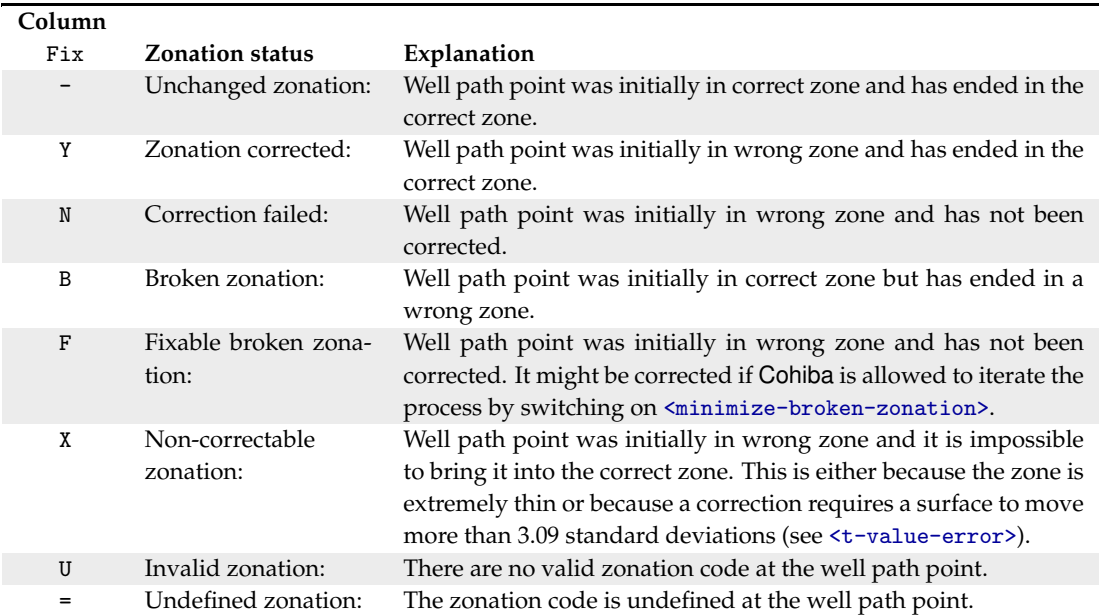

#### **Well path sample points:**

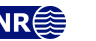

#### **7.2.5 The** trend-estimation.csv **file**

This file is a [comma-separated file](#page-33-0) that contains an analysis of the trend coefficients. There is one line for each trend coefficient. The file is organized in columns described in [Table 7.5.](#page-43-0) Missing or undefined entries are marked by an '-'.

The file is formatted for easy import into a spreadsheet. See [Section 7.2.11](#page-46-0) for a description on spreadsheet import.

Use the trend-estimation.csv file to inspect the quality of the trend coefficient estimates. Trend coefficients with low UncertRed might introduce too much uncertainty and could be removed if the  $t$ -value (tEstim or tPost) is small.

#### **7.2.6 The** posterior-covariance-matrix.dat **file**

This file contains the posterior covariance matrix between trend coefficients. The diagonal is the square of the posterior uncertainty PostUncert given in file [trend-estimation.csv](#page-40-0). The sequence follows the sequence in [trend-estimation.csv](#page-40-0).

#### <span id="page-42-2"></span>**7.2.7 The** zonation-status-using-well-points.csv **file**

This is a [comma-separated file](#page-33-0) with the zonation summary in [Section 12.x: Conditioning on](#page-39-2) [well points along well paths](#page-39-2) in the [Cohiba](#page-37-1) log file. See [Table 7.3](#page-41-0) for explanation of classification values.

#### <span id="page-42-0"></span>**7.2.8 The** zonation-status-final.csv **file**

This is a [comma-separated file](#page-33-0) with the zonation summary in [Section 18.x: Checking](#page-40-1) [zonation](#page-40-1) in the [Cohiba](#page-37-1) log file. See [Table 7.4](#page-41-0) for explanation of classification values. These file is only generated if [<condition-to-well-paths>](#page-107-2) is set to yes (default).

#### <span id="page-42-1"></span>**7.2.9 The** welldata.csv **file**

This is a [comma-separated file](#page-33-0) containing an analysis of the well points and how they fit to the surfaces. It also contains a summary of actions taken on well points. There is one line for each well point. See [Table 7.6](#page-44-0) for a detailed description of the columns.

The format can be modified using  $\langle$ csv-file-style>. See [Section 7.2.11](#page-46-0) for a description on spreadsheet import.

#### **7.2.9.1 Flags in** [welldata.csv](#page-42-1)

The user should inspect for possible flags. This is an important quality control step that may detect serious errors in data and inconsistencies between data and models.

Close well points in the same well and surface will be merged by Cohiba. Merged data are flagged in the Merged column. This will usually not require any actions from the user but it is recommended to check why redundant well points are supplied.

When two close well points are identified, Cohiba checks if there is a potential conflict, that is, the slope between the well points is more than 10 %. A potential conflict is flagged in the Conflict column. This typically happens if side tracks have been inconsistently adjusted. A potential conflict might be a serious error and should be checked by the user. An erroneous well point can be removed by adding it to the well point file specified in the [<well-points-to-ignore>](#page-123-0) element.

Cohiba automatically adds a measurement uncertainty to all close well points to ensure numerical stability. $3$  This is flagged in the AddUncert column. The amount of uncertainty added can be found by comparing the columns TotMeasUncert and MeasUncert. The added uncertainty depends on the mismatch between the potentially conflicting data and the difference in the merged data.

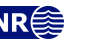

<span id="page-42-3"></span><sup>3.</sup> Measurement uncertainty is only added if the well point has no initial measurement uncertainty.

<span id="page-43-0"></span>Table 7.5. The [trend-estimation.csv](#page-40-0) file. Description of columns. The formulas used are found in [Ta](#page-171-0)[ble 17.2.](#page-171-0)

| <b>Tag</b>  | Description                                                                                                    |  |  |  |  |  |
|-------------|----------------------------------------------------------------------------------------------------|--|--|--|--|--|
| Interval    | Interval name.                                                                                                    |  |  |  |  |  |
| TopSurface  | Name of top surface.                                                                                                    |  |  |  |  |  |
| NumObs      | Number of observations in top surface.                                                                                                    |  |  |  |  |  |
| BaseSurface | Name of base surface.                                                                                                    |  |  |  |  |  |
| NumObs      | Number of observations in base surface.                                                                                                    |  |  |  |  |  |
| Trend       | The interval often contains more than one trend coefficient. If there are 3 in this interval<br>they will be labeled 1, 2, and 3. The numbering will follow the sequence of the <trend><br/>elements.</trend>                                                                                                    |  |  |  |  |  |
| PriorMean   | Prior mean value for the trend coefficient.<br>The value is specified by the<br><coefficient-mean> element.</coefficient-mean>                                                                                                    |  |  |  |  |  |
| EstimMean   | Estimated mean value for the trend coefficient. This value is estimated using general-<br>ized least squares (GLS) which amounts to linear regression where the spatial correla-<br>tion in the well data is accounted for. This value may fail to exist if there are too few<br>data in some of the intervals. It is not calculated if simple kriging is specified.                                                                                                    |  |  |  |  |  |
| PostMean    | Posterior mean value for the trend coefficient. This value is estimated using a Bayesian<br>approach which amounts to a weighting between the prior specification and the gener-<br>alized least squares estimate. Note that this estimate exist even if the generalized least<br>squares estimate fails to exist. It is not calculated unless Bayesian kriging is specified.                                                                                                    |  |  |  |  |  |
| PostMeanUpd | Posterior mean value for the trend coefficient estimated using well points and informa-<br>tion from the zone-logs along the well path.                                                                                                    |  |  |  |  |  |
| SimMean     | Simulated (Monte Carlo) value for the trend coefficient.<br>The simulated val-<br>ues are drawn from the estimated distribution. For simple kriging it will be<br>identical to the value specified in the <coefficient-mean> element unless the<br/><simulate-trend-uncertainty> element is given the value yes. Only calculated in<br/>stochastic simulation <mode>.</mode></simulate-trend-uncertainty></coefficient-mean>                                                                                                    |  |  |  |  |  |
| PriorSD     | Prior standard deviation for the trend coefficient. The value is specified by the<br><coefficient-stddev>element.</coefficient-stddev>                                                                                                    |  |  |  |  |  |
| EstimSD     | Estimated standard deviation for the trend coefficient. This value is estimated using<br>generalized least squares (GLS). Not calculated if simple kriging is specified.                                                                                                    |  |  |  |  |  |
| PostSD      | Posterior standard deviation for the trend coefficient. This value is estimated using a<br>Bayesian approach. This value will always be less than PriorUncert and EstimUncert.<br>Not calculated unless Bayesian kriging is specified.                                                                                                    |  |  |  |  |  |
| PostSDUpd   | Posterior standard deviation for the trend coefficient estimated using well points and<br>information from the zone-logs along the well path.                                                                                                    |  |  |  |  |  |
| UncertRed   | For universal kriging: (PriorUncert - EstimUncert)/PriorUncert. For Bayesian krig-<br>ing: (PriorUncert - PostUncert)/PriorUncert. Uncertainty reduction in percent<br>from the prior specification. Value is always in the range $0-100\%$ for Bayesian kriging.<br>For universal kriging negative values occur when the prior specification is more certain<br>than the estimate. A small (or negative) value signals that well data has minor impact.<br>Consider increasing the prior standard deviation of the trend coefficients if well data<br>has minor impact. Consider using Bayesian kriging if a negative value occurs. |  |  |  |  |  |
| tPrior      | PriorMean/PriorUncert.                                                                                                    |  |  |  |  |  |
| tEstim      | EstimMean/EstimUncert. A large <i>t</i> -value $(> 2)$ shows that this is an important trend<br>for explaining depth or interval velocity variations according to the well points. A<br>small value $(< 1)$ shows that the well points does not support the existence of such a<br>trend. Consider removing it.                                                                                                    |  |  |  |  |  |
| tPost       | PostMean/PostUncert. See the comments on tEstim. Note that the conclusions using<br>this <i>t</i> -value are less significant since these estimates can be heavily influenced by the a<br>priori specifications.                                                                                                    |  |  |  |  |  |

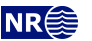

| Column name    | Value     | Description                                                                                                    |  |  |  |
|----------------|-----------|----------------------------------------------------------------------------------------------------|--|--|--|
| Surface        | Text      | Name of surface.                                                                                                    |  |  |  |
| Well           | Text      | Name of well.                                                                                                    |  |  |  |
| x              | Real      | UTM coordinate.                                                                                                    |  |  |  |
| y              | Real      | UTM coordinate.                                                                                                    |  |  |  |
| TVD            | Real      | Observed TVD. (From Cohiba well points file or transitions in zone logs.)                                           |  |  |  |
| TravelTime     | Real      | Travel times (from <travel-time> grids) if Surface is a reflector.</travel-time>                                    |  |  |  |
| MD             | Real      | MD (measured depth) calculated along the well.                                                                      |  |  |  |
| Duplicate      | $Int/-$   | Duplicates have the same number. One well point is kept and the rest are removed<br>from calculations.              |  |  |  |
| Merged         | $M/-$     | Well point merged with other well point(s) from same well and surface.                                              |  |  |  |
| Conflict       | $C/-$     | Potential conflict with other close well points in same surface. (Slope > 10 %.)                                    |  |  |  |
| AddUncert      | $U/-$     | Uncertainty added to well point because it is close to other well points.                                           |  |  |  |
| Pinchout       | $P/-$     | Pinch out. Identical to well point from different surface.                                                          |  |  |  |
| LevPoint       | $L/-$     | Leverage point. Large impact on the trend estimation. Check input values!                                           |  |  |  |
| Outlier        | 0         | Outlier, data could be erroneous. Inspection recommended.                                                           |  |  |  |
|                | U         | Likely erroneous, TVD uncertainty added. Inspection strongly recommended.                                           |  |  |  |
|                | S         | Surely erroneous, removed from estimation and interpolation.                                                        |  |  |  |
|                | Е         | Extremely erroneous, removed one-by-one followed by a re-estimation of trends.                                      |  |  |  |
| Deleted        | B         | Outside grid boundary.                                                                                              |  |  |  |
|                | P         | Pinch out between other surfaces. Not needed.                                                                       |  |  |  |
|                | E         | Specified residual uncertainty is zero.                                                                             |  |  |  |
|                | X         | Extreme outlier, S or E above.                                                                                      |  |  |  |
|                | $\rm F$   | Close to fault according to fault indicator log.                                                                    |  |  |  |
|                | S         | Missing values in trends.                                                                                           |  |  |  |
|                | ${\bf R}$ | Belongs to reference surface. (Uncertainty zero.)                                                                   |  |  |  |
| PriorTrend     | Real      | Depth trend using prior trend coefficients. ('-' if universal kriging mode.)                                        |  |  |  |
| EstimTrend     | Real      | Depth trend using estimated (least squares) trend coefficients. $(1 - 2)$ if too few data or<br>simple kriging.)    |  |  |  |
| PostTrend      | Real      | Depth trend using posterior trend coefficients.<br>$('-'$ unless<br>Bayesian<br><kriging-method>.)</kriging-method> |  |  |  |
| SimTrend       | Real      | Depth trend using simulated trend coefficients. ('-' unless stochastic simulation<br>$mode$ )                       |  |  |  |
| PriorTrendSD   | Real      | Prior depth trend uncertainty (SD). ('-' if universal kriging mode.)                                                |  |  |  |
| EstimTrendSD   | Real      | Estimated depth trend uncertainty (SD). $(4 - 3)$ if too few data or simple kriging.)                               |  |  |  |
| PostTrendSD    | Real      | Posterior depth trend uncertainty (SD). ('-' unless Bayesian kriging mode.)                                         |  |  |  |
| TrendUncertRed | Real      | Reduction (in %) between prior and posterior uncertainty. ('-' unless Bayesian kriging<br>mode.)                    |  |  |  |
| MeasSD         | Real      | Measurement uncertainty (SD) specified by the user.                                                                 |  |  |  |
| TotMeasSD      | Real      | Total measurement uncertainty (SD) including user specified and automatically added.                                |  |  |  |
| Residual       | Real      | Difference between TVD and trend.                                                                                   |  |  |  |
| ResidualSD     | Real      | Residual depth uncertainty (standard deviation).                                                                    |  |  |  |
| TotSD          | Real      | Sum of trend uncertainty and residual uncertainty.                                                                  |  |  |  |
| Mismatch       | Real      | Mismatch between observed TVD and predicted depth in map. Caused by gridding                                        |  |  |  |
|                |           | error and TVD measurement uncertainty.                                                                              |  |  |  |
| h              | Real      | Used for classifying leverage points. Number between 0 and 1 (Section 17.3.5.1).                                    |  |  |  |
| t-value        | Real      | Used for outlier classification. $t$ -value = $ Residual /ResidualUncert$ .                                         |  |  |  |
| t-Student      | Real      | Replaces t-value when h is available.                                                                               |  |  |  |

<span id="page-44-0"></span>Table 7.6. The [welldata.csv](#page-42-1) file. Description of columns. File contains one line for each well point. See [Table 17.1](#page-170-0) for exact formulas.

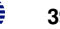

The LevPoint flag signals that a particular data point is a leverage point. A leverage point has a very strong influence on the trend coefficients in the trends so these data should be inspected to ensure that they are correct. Leverage points are less likely when there is a lot of data.

Mismatches and conflicts between the trend model and the well points are flagged in the Outlier column. If the data had a perfect Gaussian distribution, 5 % of the data would be classified as outliers. Outliers are classified in three levels: *Could* be an error, *likely* to be an error, and *surely* an error. Cohiba automatically adds a measurement uncertainty to the likely errors, and automatically removes those well points that are classified as surely an error. Cohiba handles all these situations automatically, *but* it is strongly recommended to look into the reasons for the errors.

The final flag in the Deleted column shows the well points that have been deleted prior to the trend estimation. There are three situations when well points are removed: Well points outside the grid boundary are not used, well points are a pinch out between other surfaces, and if the specified residual uncertainty (standard deviation) is zero at the well point location.

### **7.2.9.2 Trend values in** [welldata.csv](#page-42-1)

The trend values, columns PriorTrend, EstimTrend PostTrend, and SimTrend, are obtained by evaluating the trends at the well point locations. Some of the trend values might be undefined depending on the [<kriging-method>](#page-107-3) and the [<mode>](#page-107-0) (prediction/simulation).

These values should be compared to the observed TVD in column TVD.

#### **7.2.9.3 Trend uncertainty in** [welldata.csv](#page-42-1)

These are given in columns PriorTrendUncert, EstimTrendUncert and PostTrendUncert. These values are obtained by evaluating the impact of the uncertainty in the trend coefficients at the well point locations. Some of these columns may be undefined depending on the [<kriging-method>](#page-107-3) and the [<mode>](#page-107-0) (prediction/simulation). All values are standard deviations.

For the Bayesian kriging mode the column TrendUncertRed is evaluated. It shows

(PriorTrendUncert − PostTrendUncert)/PriorTrendUncert

in percent. The value will be between 0 % and 100 %. A small value indicates that well points has minor impact on the estimated trend in this location. Consider increasing the prior standard deviation of the trend coefficients if well data has minor impact on the trend at many locations.

#### **7.2.9.4 Measurement uncertainty in** [welldata.csv](#page-42-1)

Measurement uncertainty is specified by using the last column in the Cohiba [well points file.](#page-34-0) These uncertainties are reported in column MeasUncert. Cohiba adds additional measurement uncertainty when well points are merged or if potential conflicts are detected. The resulting total uncertainty is reported in TotMeasUncert. These are reported as standard deviations.

To obtain the measurement uncertainty automatically added by Cohiba use the formula:

$$
\sqrt{\texttt{TotMeasUncert}^2-\texttt{MeasUncert}^2}.
$$

(Variances add linearly.)

#### **7.2.9.5 Residuals and uncertainties in** [welldata.csv](#page-42-1)

The column Residual contains the difference between the observed TVD (in TVD column) and the trend. The trend depends on the [<kriging-method>](#page-107-3) and the [<mode>](#page-107-0) (prediction/simulation) specified in the Cohiba [model file.](#page-28-0)

The ResidualUncert column shows the model uncertainty obtained by aggregating the uncertainty in all intervals that are needed to obtain this surface. This include uncertainties in travel time, interval velocity, and interval thickness. All these uncertainties are specified in the [<variogram>](#page-127-0) elements.

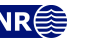

The TotUncert column contains the total uncertainties and is a combination of ResidualUncert and the uncertainty in the trend (i.e. PostTrendUncert with Bayesian kriging mode). Comparing the TotUncert column to the ResidualUncert column shows if it is the local residual uncertainty or the global trend uncertainty that dominates.

The Mismatch column shows the difference between the well point and the value obtained by using bilinear interpolation between the four nearest values in the grid. The mismatch is the sum of two factors:

- 1. A *gridding error* that is proportional to the Residual values. The gridding error can be large (several meters) if the residual is large. The gridding error is inevitable unless well points coincide with a grid corner location. See [Figure 17.1](#page-177-0) for an illustration.
- 2. Kriging is not a perfect interpolator when measurement uncertainties are present. Measurement uncertainties can be specified in the Cohiba [well points file](#page-34-0) or the measurement uncertainties are automatically estimated from the resolution of the zone logs.

The mismatch between well points and the depth is by default removed in the post processing by slightly adjusting the four grid values closest to each well point. This is not done for well points with a significant TVD measurement uncertainty. The modifications to the grid values can be turned off using [<make-surfaces-interpolate-well-points>](#page-110-0).

#### **7.2.9.6 Statistical measures for outliers in** [welldata.csv](#page-42-1)

Leverage points are well points that influence the estimated trend values strongly. A corrupted leverage point might not be identified as an outlier because the estimates adapts to it. The column h contains the diagonal elements of what is called the hat matrix. This is a by-product of linear regression and can be used to identify leverage points. It is not available if the linear regression fails. See [Section 17.3.5](#page-169-1) for details.

The  $t$  column contains the  $t$ -value for each well point:

 $t = |Residual|/ResidualUncert.$ 

The t-value is used for classifying outliers. Large values indicates that there is a severe mismatch between the well point and trend. Values above 1.96 are flagged as outliers, above 2.57 as un-certain, and values above 3.09 is classified as errors<sup>[4](#page-46-1)</sup>. If the well points had a perfect Gaussian distribution this would occur with a frequency of 5 %, 1 %, and 0.2 % respectively.

The tStud column is similar to t but includes a correction for leverage points. This makes it possible to identify leverage points as outliers even though the trend coefficients has adapted  $\Box$ strongly to them.

#### **7.2.10 The** helppoints.csv **file**

<span id="page-46-0"></span>Logs the surface help points used for conditioning on well paths with zone logs.

#### **7.2.11 Importing log files into spreadsheets**

Spreadsheets offer many convenient ways of sorting and color coding that simplifies the investigation. Also, some log files have many columns so using the Hide/Unhide column functionality may simplify the analysis.

The [comma-separated files](#page-33-0) (extension .csv), are text files (ASCII) that can be organized for easy import into spreadsheets.

It is recommended to choose comma-separated (the default), in [<csv-file-style>](#page-99-1) before trying to import files into a spreadsheet. Note that Cohiba uses a dot "." as the decimal mark in numerical

<span id="page-46-1"></span><sup>4.</sup> These thresholds can be modified by the elements [<t-value-outlier>](#page-116-1), [<t-value-severe-outlier>](#page-116-2), and [<t-value-error>](#page-116-0).

values. This may cause some inconvenience if the spreadsheet uses a comma "," as the decimal mark.

#### **7.2.11.1 Excel**

To import the files into Excel follow these steps:

- 1. Start Excel.
- 2. Choose the appropriate file from the **File**→**Open...** menu. (Choose **Files of type: All Files (**\***.**\***)**).
- 3. A **Text Import Wizard** appears. Toggle on **Delimited** and choose **Next**.
- 4. Toggle on **Comma** (Cohiba default) in the **Delimiters** section. Then choose **Next**.
- 5. Choose **General** column format. If your default decimal mark in Excel is a comma, select **Advanced...**. In the new **Advanced Text Import Settings** change the **Decimal separator** to "." and press **OK**.
- 6. Press **Finish**.

#### **7.2.11.2 OpenOffice/LibreOffice**

To import the files into OpenOffice follow these steps:

- 1. Open an empty OpenOffice spreadsheet.
- 2. Choose the file from the **File**→**Open...** menu and set file type to **Text CSV (**\***.csv;** \***.txt;**\***.xls)**
- 3. In the appearing window, toggle **Separated by** and check the boxes for **Space** and **Merge delimiters**. Choose **OK**.

# <span id="page-47-0"></span>**7.3 Spill point files**

In addition to the trap output grids written to [surfaces/](#page-36-0), Cohiba generates a set of files for analyzing the trap(s). These files are written to the directory spillpointdata/ under the output directory.

#### **7.3.1 The** spillpoint-Surface.xyz **file**

Contains the spill point coordinates (x-, y-, and z-coordinate) calculated for the surface Surface. In case of stochastic simulation, the spill point coordinates from all realizations are listed. These files are only written if [<write-xyz-point-files>](#page-98-1) is set to yes.

#### **7.3.2 The** spillpoint-Surface.rmsinternal **file**

Contains the spill points coordinates  $(x-, y-, \text{ and } z\text{-coordinate})$  calculated for the surface Surface, using the RMS<sup>™</sup> internal points format. The file is an ASCII file with one line entry for each spill point. In addition to the x-, y-, and z-coordinates of the point a line also includes an attribute with realization number. In case of stochastic simulation, the spill point coordinates from all realizations are listed.

#### **7.3.3 The** fillpath-Surface.xyz **file**

This is the set of points on surface Surface visited by the spill point detection algorithm before it terminates. The trail starts at the starting point and finish at some boundary point. Possible traps will be seen as clusters of points. This file is only generated when spill points are triggered from command line (see [Section 4.3\)](#page-26-0). This file is only written if [<write-xyz-point-files>](#page-98-1) is set to yes.

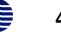

#### **7.3.4 The** column-trap-volume-Surface.dat **file**

This is a table of cumulative volumes (left column) and trap volume (right column). This file is only generated when spill points are triggered from command line (see [Section 4.3\)](#page-26-0).

#### **7.3.5 The** column-trap-volume-Surface.xyz **file**

This is a Matlab script defining the cumulative volume trapped under Surface. This file is only generated when spill points are triggered from command line (see [Section 4.3\)](#page-26-0). This file is only written if [<write-xyz-point-files>](#page-98-1) is set to yes.

## <span id="page-48-0"></span>**7.4 Well point files**

These are saved in the wellpoints/ directory under the specified output directory.

#### **7.4.1 The** wellpoints-before-processing.dat **file**

This file contains all the well points initially considered by Cohiba. The well points can be imported from multiple Cohiba [well points files](#page-34-0) and from well paths containing zone logs. The well points specified in the files in the [<well-points-to-ignore>](#page-123-0) element is removed from this list. X

#### **7.4.2 The** wellpoints.dat **file**

Cohiba merges duplicate data and removes unnecessary or corrupt data. The remaining data after this pre-process is written to the wellpoints.dat file using the Cohiba [well points file](#page-34-0) format. This file can be used as input to Cohiba. Note however that it does not contain all information from well paths with zone logs; only the zone transitions are kept.

This file is an ASCII file that uses the Cohiba internal point format.

**7.4.3 The** wellpoints-surface-Surface.xyz **and** excluded-wellpoints-surface-Surface.xyz **files**

Contains well points for surface Surface. The first file contains well points from wellpoints.dat whereas the latter file containes the removed well points.

The files are ASCII files with x-, y-, and TVD-coordinates for each well point on separate lines. These files are only written if [<write-xyz-point-files>](#page-98-1) is set to yes.

**7.4.4 The** wellpoints-zonelog-Well.xyz **and** excluded-wellpoints-zonelog-Well.xyz **files** Contains well points for Well extracted from zonelog transitions along the well paths. The first file contains well points from wellpoints.dat whereas the latter file containes the removed well points.

The files are ASCII files with x-, y-, and TVD-coordinates for each well point on separate lines. These files are only written if [<write-xyz-point-files>](#page-98-1) is set to yes.

#### **7.4.5 The** wellpoints-pointfile-Well.xyz **and** excluded-wellpoints-pointfile-Well.xyz **files**

Contains well points for Well read from Cohiba [well points file\(](#page-34-0)s). The first file contains well points from wellpoints.dat whereas the latter file contains the removed well points. Note that the name of the well can be erroneous since well names from well point files are not used by Cohiba.

The files are ASCII files with x-, y-, and TVD-coordinates for each well point on separate lines. These files are only written if [<write-xyz-point-files>](#page-98-1) is set to yes.

#### <span id="page-48-1"></span>**7.4.6 The** wellpoints-Well.rmsinternal **and** wellpoints-Surface.rmsinternal**files**

Contains well points for Well or Surface using the RMSTM internal points format. These files are ASCII files with one line entry for each well point. Each line contains the x-, y-, and TVD-

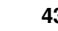

coordinates of the well point and a set of attributes described in [Table 7.7.](#page-50-0) These attributes are almost the same as the colums in [welldata.csv](#page-42-1) that are described in [Table 7.6.](#page-44-0)

# <span id="page-49-0"></span>**7.5 Well path files**

These files are collections of sample points used for QC. They are saved in the wellpaths/ directory under the specified output directory and are formatted for easy input into 3D modeling software.

The wells are sampled at approximately twice the lateral grid spacing. Note that just a fraction of these sample points are the *selected* sample points used in the conditioning. The selected sample points are those that are near or on the wrong side of surfaces after conditioning on the well points. *All* sample points are checked against the generated surfaces in the final quality control step.

#### **7.5.1 The** samplepoints.dat **file**

Contains all sample points along all wells. The file is an ASCII file with x-, y-, and TVDcoordinates and the zone code for each sample point.

#### **7.5.2 The** samplepoints-Well.xyz **file**

Contains the sample points for Well. The files are ASCII files with x-, y-, and TVD-coordinates for each sample point on separate lines. These files are only written if [<write-xyz-point-files>](#page-98-1) is set to yes.

#### **7.5.3 The** special-samplepoints.xyz **file**

This file also contains the sample points at the branching points and the sample points at the edges of zonation. The edges are where zone log values changes from defined to undefined or at the endpoint of wells. See [Section 8.5.1](#page-63-1) for some illustrations.

The file is an ASCII file with x-, y-, and TVD-coordinates for each sample point written on separate lines. This file is only written if [<write-xyz-point-files>](#page-98-1) is set to yes.

#### **7.5.4 The** targetpoints-for-wellpaths-Well.xyz **file**

Contains the surface target points for Well. The files are ASCII files with x-, y-, and zcoordinates for each surface target point on separate lines. These files are only written if [<write-xyz-point-files>](#page-98-1) is set to yes.

#### <span id="page-49-1"></span>**7.5.5 The** zonation-Status-Well.xyz **status files**

Well path points where the zone log is inconsistent with the calculated surfaces are written to a set of files. The sample points are written to separate files for each well and zonation status type. The status types are explained in [Table 7.4.](#page-41-0) The file naming conventions are shown in [Table 7.8.](#page-51-1)

These files contain the sample points for Well. Cohiba can iterate to minimize the number of sample points with broken zonation (use [<minimize-broken-zonation>](#page-108-1)), and the files above are made after each iteration. To separate files made after the different iterations, the files are stored in folders zonation-at-samplepoints-iteration-Iter/ where Iter is the number of iterations done to get rid of the broken zonation. The zonation status codes are used in the [Cohiba](#page-37-1) log file.

The zonation is *non-correctable* if the sampled points are a part of a very thin zone or if the surface must be moved more that 3.09 standard deviations. (See [<t-value-error>](#page-116-0).)

The *failed* and *broken* zonation refers to sample points where Cohiba is unable to get the zonation correct. Broken zonation means that the zonation at this well point was correct when surfaces were conditioned to well points alone.

<span id="page-49-2"></span>These files are only written if [<write-xyz-point-files>](#page-98-1) is set to yes.

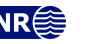

<span id="page-50-0"></span>Table 7.7. Well point attributes in the  $\mathsf{RMS}^{\mathsf{TM}}$  internal well point files [wellpoints-Well.rmsinternal](#page-48-1) and [wellpoints-Surface.rmsinternal](#page-48-1). These are similar to the columns in the [welldata.csv](#page-42-1).

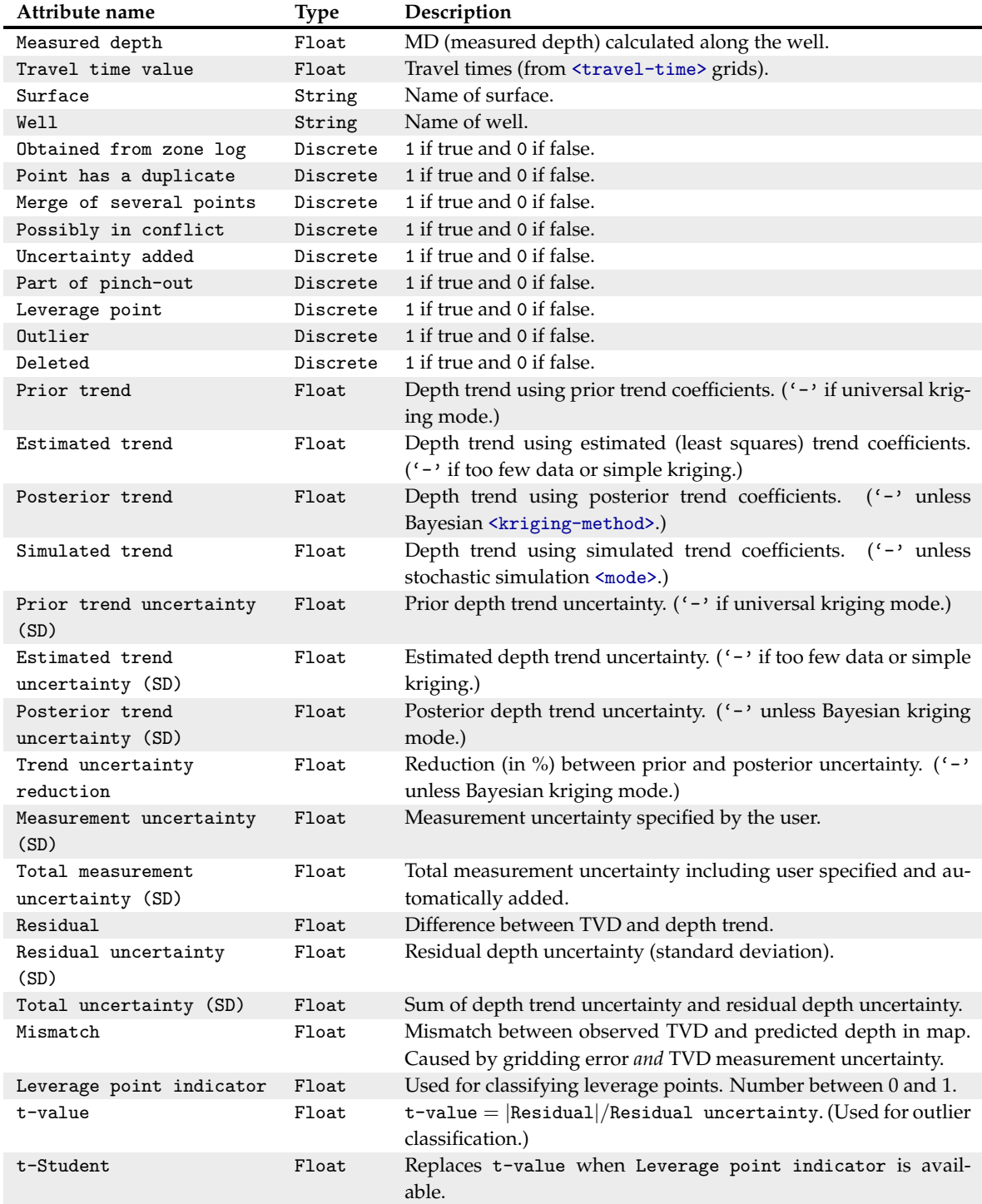

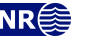

<span id="page-51-1"></span>Table 7.8. File naming convention for the [zonation-Status-Well.xyz](#page-49-1) files. See [Table 7.4](#page-41-0) for explanation of zonation status codes.

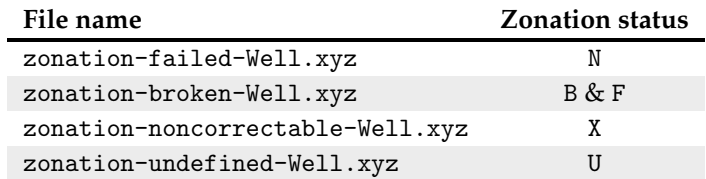

#### **7.5.6 The** samplepoints-Well.rmsinternal **file**

This file contains information about sample points in Well when surfaces have been conditioned to well points only and *not* to surface constraints at the selected sample points.

The files are given in the RMS<sup>™</sup> internal points format. This is an ASCII format where there is one line entry for each sample point. Each line contains the x-, y-, and TVD-coordinates of the point as well as a a set of attributes. The available attributes are listed in [Table 7.9.](#page-52-0)

Similar status files are made after the conditioning on additional surface constraints at the selected sample points. These files are stored in zonation-at-samplepoints-iteration-0/ (see [Section 7.5.5\)](#page-49-1). The attributes in these files are described in [Table 7.10.](#page-52-0)

When [<minimize-broken-zonation>](#page-108-1) is turned on Cohiba may select additional sample points in subsequent iterations to add additional surface constraints. Status files for each iteration are stored in [zonation-at-samplepoints-iteration-Iter/](#page-51-1).

#### **7.5.7 The** branching-points.rmsinternal **file**

This file contains x-, y-, TVD-coordinates, MD and Well-Well at all the branching points. A branching point is where a new branch of a multilateral well starts. So a file could look like:

```
Float MD
String Well--Well
470685.39 6558720.86 361.60 431.00 "25/11-G-11--25/11-G-11_AT3"
470685.39 6558720.86 361.60 431.00 "25/11-G-11--25/11-G-11_AT4"
```
<span id="page-51-0"></span>Branching points are logged in the [Section 7: Well branching](#page-37-2) in [Cohiba](#page-37-1) log file.

## **7.6 Surface help point and surface target point files**

These files are saved in the helppoints/ directory under the specified output directory.

A surface help point is calculated for each surface constraint. The surface help points are used to push or drag surfaces away from selected sample points along the well paths. Surface help points are only used when making deterministic surfaces in prediction [<mode>](#page-107-0).

The surface help points enters the kriging equations as ordinary well points but they have measurement uncertainty. Surface help points belonging to the same cluster will have correlated measurement uncertainty.

The surface help points are chosen so that the surfaces interpolate the surface target points. Surface target points are the expected location of the (deterministic) surface at the surface constraints. The Data Augmentation Algorithm is used for calculating the surface target points. See [Sec](#page-188-1)[tion 20.1](#page-188-1) for details.

These files are only written if [<write-xyz-point-files>](#page-98-1) is set to yes.

#### **7.6.1 The** helppoints-Surface.xyz **and** helppoints-Well.xyz **files**

Contains the surface help points that belongs to surface Surface or Well. The files are ASCII files with x-, y-, and z-coordinates for each surface help point on separate lines.

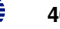

<span id="page-52-0"></span>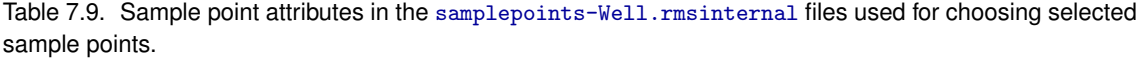

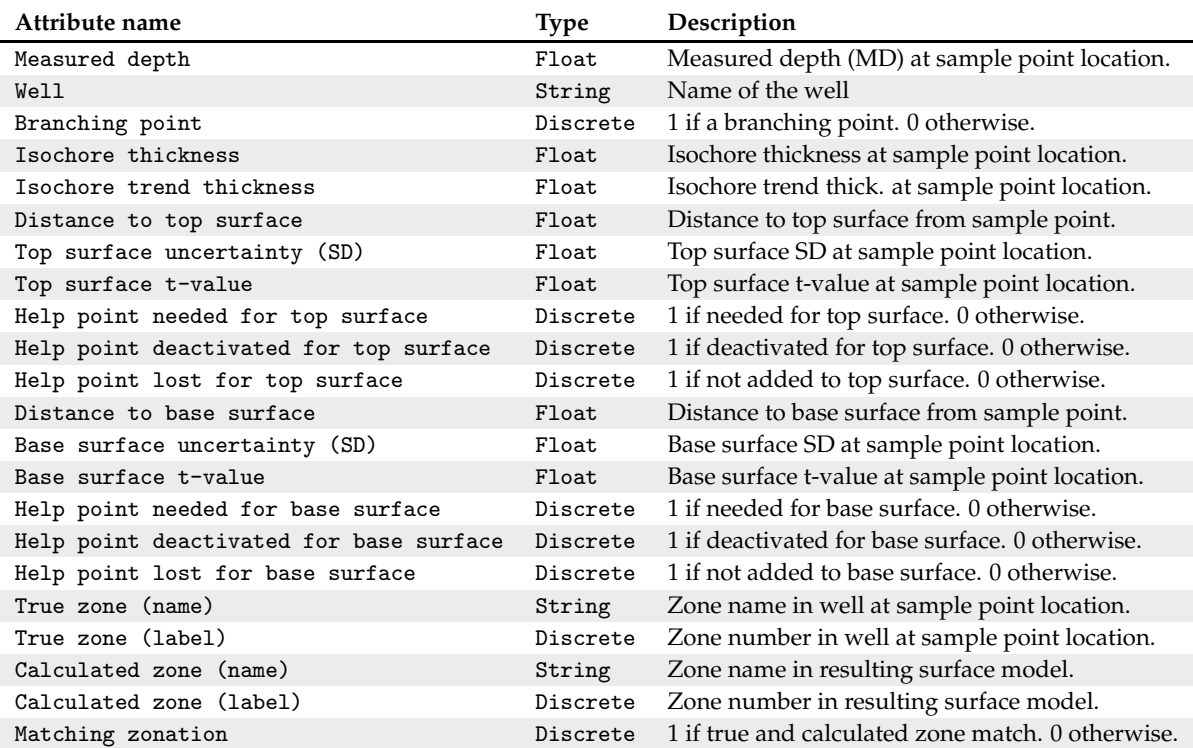

Table 7.10. Attributes in the [samplepoints-Well.rmsinternal](#page-49-2) files after the conditioning on well paths. These files are stored in the directories [zonation-at-samplepoints-iteration-Iter/](#page-51-1).

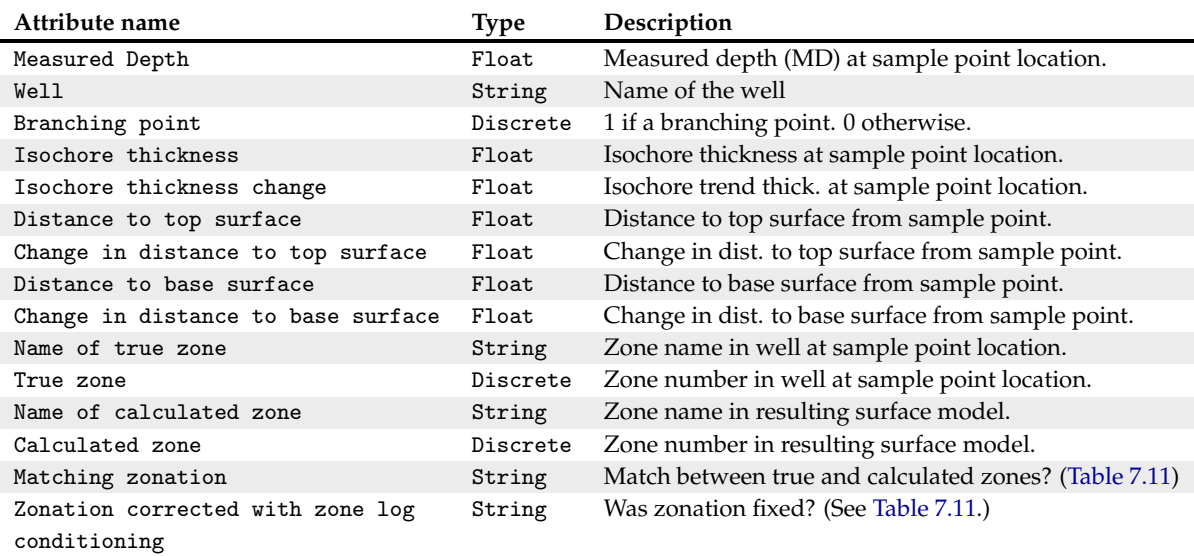

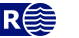

<span id="page-53-1"></span>Table 7.11. The possible values for the attributes Matching zonation and Zonation corrected with zone log conditioning in [samplepoints-Well.rmsinternal](#page-49-2) files stored in [zonation-at-samplepoints-iteration-Iter/](#page-51-1).

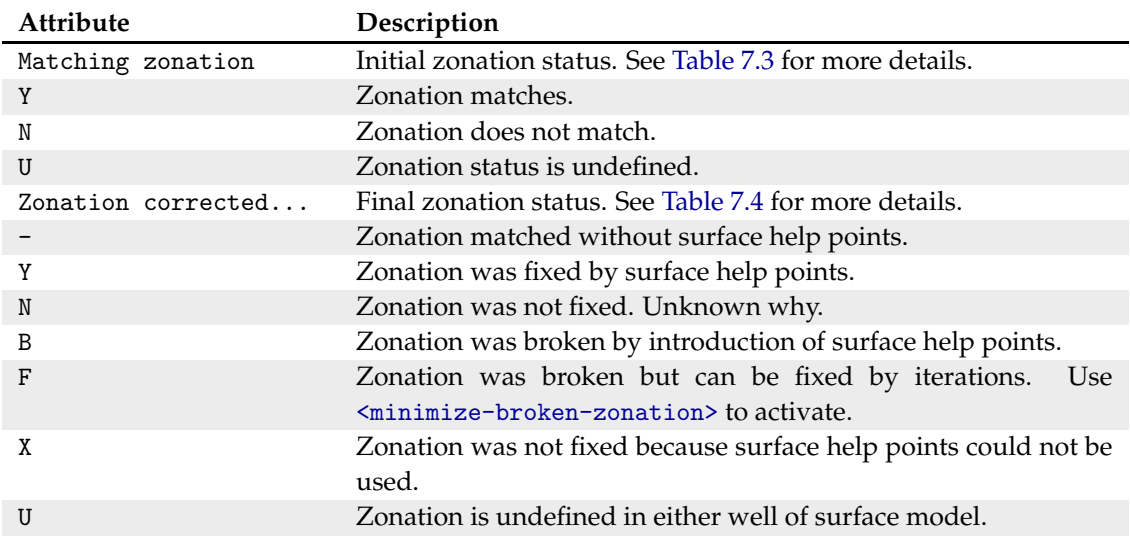

**7.6.2 The** targetpoints-Surface.xyz **and** targetpoints-Well.xyz **files**

Contains the surface target points that belongs to Surface or Well. The files are ASCII files with x-, y-, and z-coordinates for each surface constraint on separate lines.

### **7.6.3 The** targetpoints-Surface.rmsinternal **and** targetpoints-Well.rmsinternal **files**

Contains the surface target points that belongs to Surface or Well. The files contains  $x$ -,  $y$ -,  $z$ coordinates, and the attributes Surface name, Well name, Surface label and Target depth mismatch at all the target points. The Target depth mismatch is the number of meters the surfaces misses the target points. This is primarily caused by gridding errors.

# <span id="page-53-0"></span>**7.7 Well path cluster files**

These files are saved in the clusters/ directory under the specified output directory.

The selected sample points will impose a constraint on the surface above and below. It is usually necessary to add constraints on both surfaces so surface constraints normally come in pairs.

When finding surface target points and help points to replace the surface constraints, these are grouped into clusters. Each cluster is handled separately. See [Section 20.4](#page-194-0) for details.

#### **7.7.1 The** cluster-Num-wellpoints.xyz **file**

Contains the well points belonging to cluster number Num. The files are ASCII files with x-, y- and TVD-coordinate for each well point on separate lines. These files are only written if [<write-xyz-point-files>](#page-98-1) is set to yes.

#### **7.7.2 The** cluster-Num-constraints.xyz **file**

Contains the target points belonging to cluster number Num. The files are ASCII files with x-, y-, and TVD-coordinate for each sample point on separate lines. These files are only written if [<write-xyz-point-files>](#page-98-1) is set to yes.

**7.7.3 The** large-mismatch-cluster-Num.rmsinternal **and** large-mismatch-cluster-Well.rmsinternal **files**

Contains target points for cluster number Num or well Well for which there is a large mismatch between the target point depth and the (interpolated) surface value. This mismatch is partly due

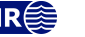

to the gridding error, but may also indicate numerical problems. Mismatches may arise if clusters are incorrectly treated as independent of each other (ref. [<threshold-for-cluster-merging>](#page-115-1)), if clusters become too large (convergence problems), or if a too small neighbourhood is used in the final surface conditioning.

<span id="page-54-0"></span>The file is written using the RMS<sup>™</sup> internal points format.

# **7.8 The updated well log files**

If [<condition-to-well-paths>](#page-107-2) and [<allow-wells-to-move>](#page-107-4) are both yes, then the TVD log along the well path may be adjusted to make the well paths consistent with the surfaces. The updated TVD logs are stored in well log files under wells/.

The updated well log files are similar to the input well log file specified by [<files>](#page-121-0) under [<well-log>](#page-119-0). The difference between the input well log files and the output well log files are the updated TVD values. In addition a log called RepositioningDifference is added. This log is the difference between the updated TVD values and the original TVD values.

Cohiba replaces TVD measurement uncertainty log values that are missing og negative by proper values. The updated logs replace the original TVD measurement uncertainty logs in the updated well log files.

If [<allow-wells-to-move>](#page-107-4) is yes and [<z-stddev-log-name>](#page-120-0) is not used, a parametric TVD measurement uncertainty log is generated. This log is called SyntheticTVDError when added to the well files.

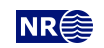

# **8 Well data**

There are two types of well data used by Cohiba: *Well points* and *well paths with zone logs*. Well points<sup>[1](#page-55-0)</sup> are the intersections between a well path and a surface. The zone logs are a representation of the zonation along the well path.

The preferred approach is to use well paths with zone logs. Then Cohiba detects zone transitions along the well paths and record them as well points. For deviated or horizontal wells, Cohiba ensures that all surfaces are located correctly according to the zonation along the well paths.

The file formats used for importing well data are described in [Section 6.3.](#page-32-0)

## **8.1 Using well path with zone logs**

The [RMS](#page-33-1)<sup>TM</sup> WELL or [LAS 2.0 well](#page-33-2) formats are used for importing well paths with zone logs.

There is no generic relationship between the surfaces in the Cohiba model and the zones in the zone log. The link between surfaces and zones are made by specifying which zone a surface is directly on top of using the [<top-of-zone>](#page-125-0) element. Non-unique zone names are discussed in [Section 8.4.5.](#page-60-0)

The well path with zone log files can contain a series of different logs so the particular zone log we want to use must be chosen using [<zone-log-name>](#page-120-1). Zone logs are numbers (non-negative integers) that must be linked to zone names. For [RMS](#page-33-1)TM WELL files these numbers are linked to zone names in the file header:

GM2005a DISC 1 ABOVE 2 DRAUPNE 3 6BC 4 6AC 5 6AM 6 5CC 7 5CM 8 5BC

Here GM2005a is the zone log name, DISC specifies that the log is discrete, and the rest is the list of zone numbers and their associated zone names. The zone numbers must constitute a sequence of non-negative integers that increase by one.

The [LAS 2.0 well](#page-33-2) format does not include the zone names in the header so this must be supplied using [<zone-log-specification>](#page-119-1). This specification is very similar to the header in the [RMS](#page-33-1)<sup>TM</sup> [WELL](#page-33-1) files but it allows more general zone names.

Note that the zone name specification must be identical for all zone logs. Files with different zone name specification will be discarded. Also note that well names must be unique. An error is reported if there are multiple files with identical well names. This is to avoid reading the same data repeatedly.

# **8.2 Using fault indicator logs**

Cohiba can not distinguish between a zone transition at a surface or a zone transition at a fault. In both cases, the transition will be interpreted as a zone top. This is not correct if the transition is at a fault.

To avoid this situation, we can add *fault indicator logs* to the existing well logs. These logs are discrete and consist of 0's and 1's. A 1 means that we are close to a fault and that Cohiba should ignore zone transitions.

The fault indicator log is properly specified in the header of the  $RMS^{TM}$  $RMS^{TM}$  WELL file as

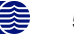

<span id="page-55-0"></span><sup>1.</sup> Well points ares sometimes called well picks or well markers.

FaultIndicator DISC 0 no 1 yes

where the structure is fixed except the label FaultIndicator. The fault indicator logs are specified using the [<fault-log-name>](#page-120-2) in the [<well-log>](#page-119-0) element.

## **8.3 Close well points**

Two well points are considered laterally close if their separation in the x- and y-directions are smaller than the corresponding grid cell sizes. Since this closeness measure is linked to the grid resolution, fewer points will be considered close as the resolution increases. For two well points to be considered *close* they must also be close vertically. The vertical closeness, however, depends on whether the well points belong to the *same* or *different* surfaces.

If two or more well points are close they are likely to either carry *redundant* information or *conflicting* information. In both cases Cohiba has to modify the well points to avoid numerical instabilities. Depending on the situation, Cohiba will either delete well points, merge well points and/or add uncertainties to well points.

#### **8.3.1 Identical well points**

If two or more *identical* well points are observed only one is retained. By identical is meant, same well, same surface, same lateral coordinates (within one centimeter), and same TVD (within one centimeter).

Identical well points occur if different well data files contains identical information or if a single file contains repeated information.

#### **8.3.2 Close well points belonging to different surfaces — pinch outs**

If two or more well points belong to different surfaces, they are considered close if they are laterally close and their TVD difference is smaller than 1 centimeter.

This situation creates a *pinch out*. If three or more points are involved in a pinch out all but the uppermost and lower most well points become redundant and are deleted.

Well points that are part of a pinch out are flagged by a P in the PinchOut column of the [welldata.csv](#page-42-1) file. If the point has been deleted the P is given in the Deleted column instead.

#### **8.3.3 Close well points belonging to the same surface**

If two or more well points belong to the same surface, they are considered close if they are laterally close. They are considered *similar* if the slope between them are less than 10%, that is,  $\Delta z/\Delta xy$  < 0.1. They are considered *potentially conflicting* if the slope is larger than 10 %. When two well points are involved in a potential conflict, these points, their lateral and vertical distance as well as their intermediate slope are written to the [Cohiba](#page-37-1) log file, provided the log level is sufficiently high. A point involved in a potential conflict is also indicated by a C in the Conflict column of the [welldata.csv](#page-42-1) file.

If the close well points come from the *same well*, the well points are *merged*. The merged observation gets the arithmetic average coordinates ( $\bar{x}$ ,  $\bar{y}$ , and  $\bar{z}$ ), and a new TVD uncertainty is estimated as

(8.1) 
$$
\sigma_z = \frac{1}{N-1} \left( \sum_{i=1}^N (z_i - \bar{z})^2 \right)^{1/2},
$$

where  $N$  is the number of merged well points.

This uncertainty is used for the merged well point. If this uncertainty is smaller than the individual well point uncertainties, then the smallest of the individual well point uncertainties is used instead. A well point that is a result of a merge is indicated by an M in the Merged column of the [welldata.csv](#page-42-1) file. The coordinates of the removed points are only written to the main log file provided the log level is sufficiently high.

If the close well points come from *different wells*, the well points cannot be merged since it is impossible to assign the merged well point to one particular well. All well points are therefore kept, but a TVD uncertainty equal to that estimated for merged well points is calculated for each pair. This uncertainty is used for one or both well points if it is larger than the uncertainties already assigned to each well point, else no action is taken.

When two well points are close it is important that both well points have a sufficiently high TVD uncertainty; not only to reflect the actual TVD uncertainty in the two well points, but also to ensure numerical stability.

A well point that has been given an increased TVD uncertainty during the well point processing is flagged by a U in the AddUncert column of the [welldata.csv](#page-42-1) file.

#### **8.3.4 Well points giving model error**

If one or more residual uncertainties are set too low, one or more diagonal elements of the kriging matrix may become so small that numerical instabilities occur. When too small diagonal elements are found, Cohiba deletes the corresponding well points. This is shown by a E in the Deleted column of the [welldata.csv](#page-42-1) file.

To avoid this error, ensure that the relevant residual uncertainties are larger than zero at these well points.

#### **8.3.5 Well points in undefined areas**

Well points become redundant if at least one of the input surfaces (usually a time surface) has a undefined value in one of the four grid nodes around the observation. In such cases the well point has to be removed. To avoid such a removal, the surface with undefined values has to be interpolated or extrapolated so that the area near the well point becomes defined.

Well points removed because of undefined values are flagged by S in the Deleted column of the [welldata.csv](#page-42-1) file.

The region outside the output grid is also treated as undefined. In this case the well point is flagged by a B.

## **8.4 Extracting well points from zone logs**

Consider the 5 zones: above, A, B, C, D, and refer to the surfaces (transition between zones) as TA, TB, TC, and TD. See [Figure 8.1.](#page-57-0)

#### **8.4.1 Simple zonation**

<span id="page-57-0"></span>If all zones have thicknesses larger than zero, it is straight forward to extract surfaces from zone transitions. The well passing through [Figure 8.1,](#page-57-0) makes the zone transitions above→A, A→B, B→C,

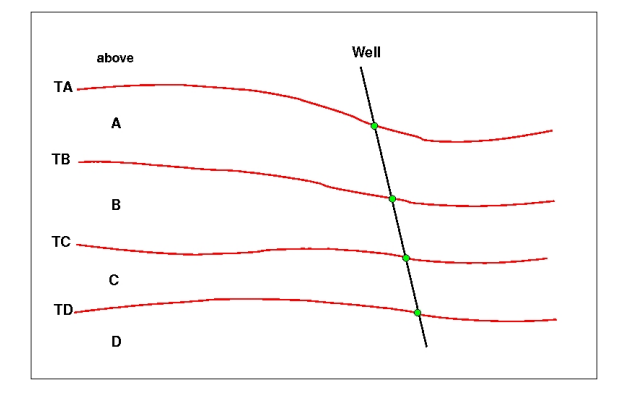

Figure 8.1. Transitions between a simple set of zones. The well points are given as green bullets.

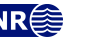

<span id="page-58-1"></span>Table 8.1. Surfaces observed for different zone-transitions.

| From\To |            |        |        |            |
|---------|------------|--------|--------|------------|
|         |            | ТR     | TB, TC | TB, TC, TD |
| B       | ТB         |        | ТC     | TC, TD     |
|         | TB, TC     | TC     |        | TD         |
|         | TB, TC, TD | TC, TD | חיד    |            |

Table 8.2. Surfaces observed for different zone-transitions if surface B is erosive.

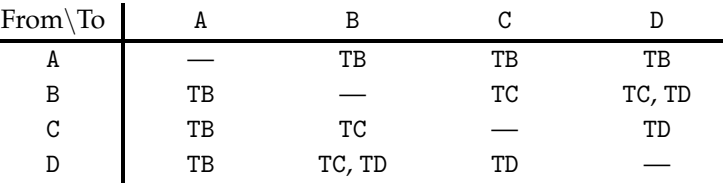

and C→D, and the corresponding well points belongs to surfaces TA, TB, TC, and TD. The direction of the transition is irrelevant for the assignment of surfaces. The transition A→B and B→A are both observations of surface TB.

The zone log values are typically defined at one feet intervals. Cohiba will extract a well point in the middle between the two log values at the transition. Also Cohiba will use a TVD measurement uncertainty that is 1/4 the vertical difference between the two TVD values at the transition.

#### **8.4.2 Zones with pinch outs**

If a zone has zero thickness in some area, it is said to have a *pinch out*. When a zone transition is made in a pinch out, two surfaces are observed.

<span id="page-58-0"></span>In [Figure 8.2,](#page-58-0) we have depicted a well crossing a set of zones where zone B has zero thickness in an area. The three zone-transitions reported in the zone log are above $\rightarrow$ A, A $\rightarrow$ C, and C $\rightarrow$ D. While the former and latter of these transitions refer to surfaces TA and TD respectively, the middle transition is really the joint transition  $A \rightarrow B \rightarrow C$ , and is consequently an observation of the two surfaces TB and TC.

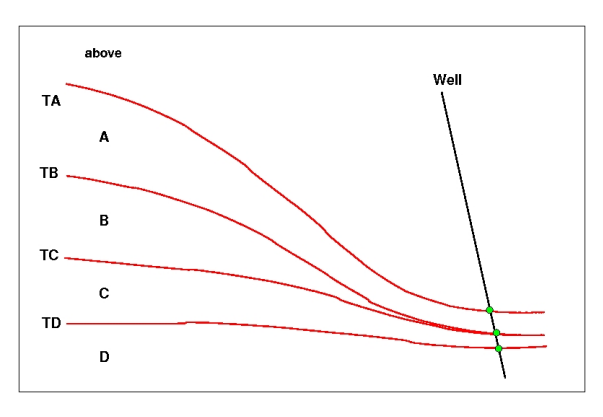

Figure 8.2. Zones with pinch out. The well points are given as green bullets.

A total of 12 different zone transitions may be observed between 5 zones. These are summarized in [Table 8.1.](#page-58-1) Note that the table is symmetric in the "From" and "To" zones.

A well passing through a pinch out is a challenge as two well points get exactly the same coordinates. This may lead to numerical instabilities, requiring one of the observations to be removed. Cohiba is implemented to allow observations of different surfaces to coincide.

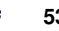

#### **8.4.3 Erosive and onlapped surfaces**

If we encounter a zone transition of type  $A \rightarrow C$ , it is not always true that this transition may be interpreted as the transition A→B→C. For this relation to hold, surface TB cannot be erosive. If TB *is* erosive, the transition A→C will be an observation of TB alone and *not* TB and TC.

A similar situation occur when there is a surface with onlapping zones/surfaces. This surface is called *onlapped*. The situation is almost identical to the situation with erosion except that erosive surfaces truncate surfaces below whereas onlapped surfaces truncate surfaces above. Note that a surface can be both erosive and onlapped.

<span id="page-59-0"></span>In [Figure 8.3,](#page-59-0) we have illustrated a set of zones where the surface TB is erosive. The zone-

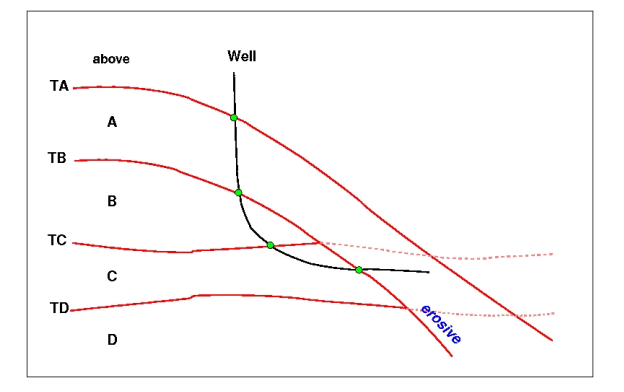

Figure 8.3. Zones where surface TB is erosive. The well points are given as green bullets.

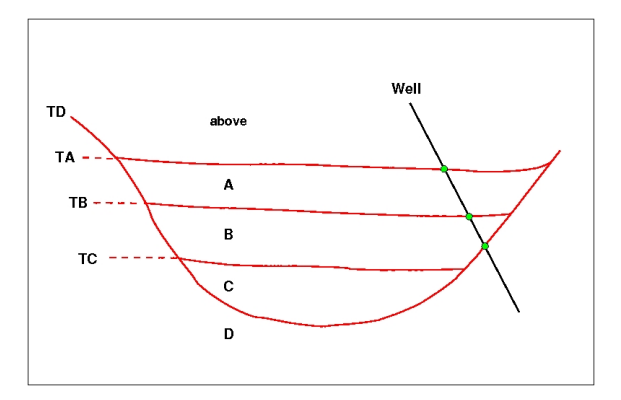

Figure 8.4. Zones where surface TD is onlapped. The well points are given as green bullets.

transitions observed in the well, are above  $\rightarrow A$ ,  $A \rightarrow B$ ,  $B \rightarrow C$ , and  $C \rightarrow A$ . As argued above and illustrated in the figure, the latter of these transitions is an observation of surface TB only. Note how the erosiveness of surface TB, implies that one or more zones may be completely undefined (as opposed to being defined but with zero thickness).

[Figure 8.4](#page-59-0) illustrates the concept of an onlapped surface. Surface TD is onlapped by zones A, B, and C. As the onlapped surface truncate from below, the zone transition B→D becomes an observation of surface TD only.

In [Table 8.2,](#page-58-1) we have summarized the different zone-transitions that may be encountered with zones A, B, C, and D, where surface TB is erosive, and listed what surface-observation each transition corresponds to. The difference between this table and [Table 8.1](#page-58-1) is that, in all zone-transitions involving zone A, only surface TB is observed. This is a result of the erosion. The symmetry in the "From" and "To" zones is maintained, however.

Whether a surface is erosive and/or onlapped or neither of these, is specified by the elements

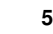

[<erosive>](#page-126-1) and [<onlapped>](#page-126-2). When two or more surfaces are erosive, the upper surfaces erode the lower. In Cohiba, an erosive surface will erode an onlapped surface.

#### **8.4.4 Faults**

<span id="page-60-1"></span>A transition between zones can be caused by a fault rather than a surface. This situation is illustrated in [Figure 8.5.](#page-60-1)

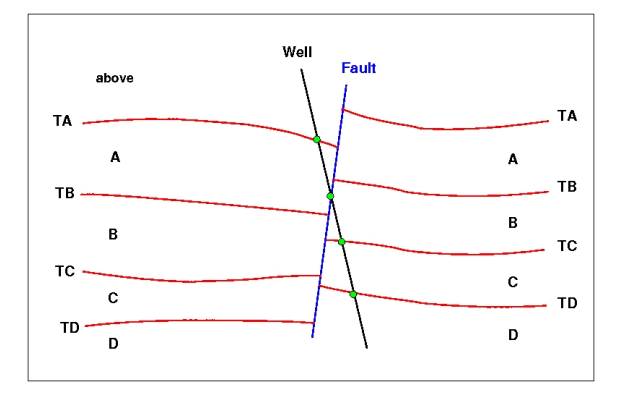

Figure 8.5. A set of faulted zones. The well points are given as green bullets.

Interpreting a zone transition caused by a fault as a well point will give erroneous results. The well shown in the figure enters from zone A into zone B via the fault. This zone transition is not an observation of TB.

It is impossible to distinguish a transition caused by a fault from an ordinary transition using a zone log alone. Therefore, some extra information must be supplied. This can be done by supplying *ignore points* using the element [<well-points-to-ignore>](#page-123-0). These are well points that should be excluded if found in the zone logs. An alternative is to specify a fault indicator log using the element [<fault-log-name>](#page-120-2) in the element [<well-log>](#page-119-0).

#### <span id="page-60-0"></span>**8.4.5 Non-unique zone names**

<span id="page-60-2"></span>A zone log must be expected to contain more zones than those included in the Cohiba [model file.](#page-28-0) [Figure 8.6](#page-60-2) illustrates a situation with nine zones and surfaces, but only four of these surfaces are of interest; the red surfaces labeled TA, TB, TC, and TD.

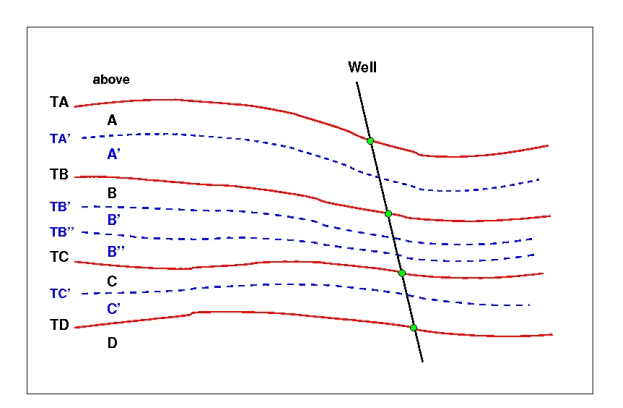

Figure 8.6. A simple set of zones with a zonation finer than the surface model. The well points are given as green bullets.

To be able to extract the well points for these surfaces Cohiba needs to know the sequence of the surfaces and the name of the zones that are directly below the surface. The Cohiba [model file](#page-28-0)

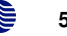

specification use [<top-of-zone>](#page-125-0) to associate a surface name as the top of the zones. The situation in [Figure 8.6](#page-60-2) could be specified as:

```
<surface>
  <name> TA </name>
  <top-of-zone> A, A' </top-of-zone>
  ...
</surface>
<surface>
  <name></name>
  <top-of-zone> B, B', B'' </top-of-zone>
  ...
</surface>
<surface>
  <name> TC </name>
  <top-of-zone> C, C' </top-of-zone>
  ...
</surface>
<surface>
  <name> TD </name>
  <top-of-zone> D </top-of-zone>
  ...
</surface>
```
It is sufficient to specify only the first zone since we require that zone numbers increase with increasing depth. So it is equivalent and simpler to write:

```
<surface>
  <name> TA </name>
  <top-of-zone> A </top-of-zone>
  ...
</surface>
<surface>
  <name> TB </name>
  <top-of-zone> B </top-of-zone>
  ...
</surface>
<surface>
  <name> TC </name>
  <top-of-zone> C </top-of-zone>
  ...
</surface>
<surface>
  <name> TD </name>
  <top-of-zone> D </top-of-zone>
  ...
</surface>
```
This alternative is better since it reduces the risk of introducing errors like typing errors or zonation errors. It requires that zone names are listed in the well-header in the correct depth order. By correct depth order we mean a consecutive increasing sequence of non-negative integers.

*Example:* Valid zone log:

LOGNAME DISC 1 ABOVE 2 A 3 B 4 C 5 D

*Example:* Valid zone log:

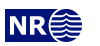

LOGNAME DISC 1 ABOVE 2 A 3 A' 4 B 5 B' 6 B'' 7 C 8 C' 9 D *Example:* Valid zone log: LOGNAME DISC 10 ABOVE 11 A 12 A' 13 B 14 B' 15 B" 16 C 17 C' 18 D *Example:* **Invalid zone log:** LOGNAME DISC <u>9</u> ABOVE 11 A 12 A' 13 B 14 B' 15 B" 16 C 17 C' 18 D

(The number 10 is missing.)

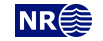

# **8.5 Horizontal wells**

In parts of a well where the well runs parallel to a surface, the well points alone are not enough to guarantee surfaces consistent with the zone logs. This is illustrated in the left part of [Figure 8.7,](#page-63-2) where the well is colored magenta in the region with incorrect zonation.

<span id="page-63-2"></span>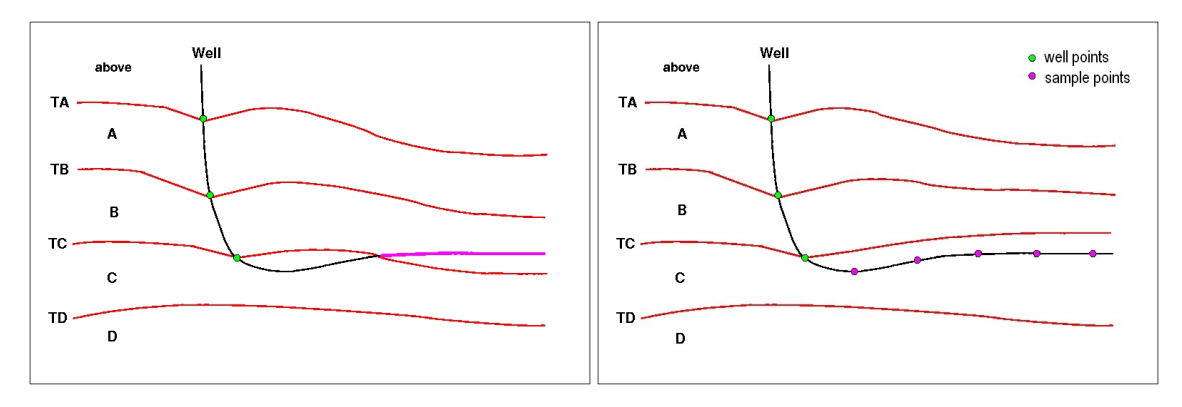

Figure 8.7. In the left figure a part of the well (colored magenta) have ended up in the wrong zone. In the right figure this problem has been corrected using surface constraints at selected sample points along the well.

To avoid that surfaces cross well paths at incorrect locations, Cohiba makes a series of sample points along the well paths and impose surface constraints at selected sample points when necessary. In the right part of [Figure 8.7,](#page-63-2) five sample points have have been introduced. Surface constraints at selected sample points force the surface TC to lie above the well path in accordance with the zone log. The surface constraints do not state explicitly where the surface TC is located, they only force TC to stay above the well.

Cohiba handles surface constraints from zone logs according to the method developed in [Abra](#page-206-0)[hamsen and Benth](#page-206-0) [\(2001\)](#page-206-0). Without going into details, the approach boils down to finding some additional surface help points used in the kriging equations. The additional surface help points are chosen so that surfaces are consistent with trends, residuals, well points and surface constraints at selected sample points. For details see [Section 20.](#page-188-0)

#### <span id="page-63-1"></span>**8.5.1 Undefined sections in the zone log**

Many zone logs have sections that contain missing codes. This is usually the situation in the upper part of the well path. This is illustrated in [Figure 8.8.](#page-64-0) It is also a common situation that there are some sections with undefined zonation in the middle of wells. This is illustrated in [Figure 8.9.](#page-64-0) Cohiba will add sample points at the edges of the undefined sections. This includes the endpoints of wells when the zonation extends to the end. This will introduce surface constraints at the edges if these sample points are among the selected sample points. See [Section 20](#page-188-0) for more details on how the sample points are used to ensure consistency between zone logs and surfaces.

Cohiba will handle a transition, if there is a *short* undefined section, as an ordinary zone log transition. That is, the zone log transition introduces a well point. Since the vertical gap could be slightly larger than normal zone log transition, the added TVD measurement uncertainty<sup>[2](#page-63-3)</sup> is usually larger. This is illustrated in [Figure 8.10.](#page-64-1) The reason for replacing two close constraints by a single well point is to make calculations simpler and faster.

Cohiba considers an undefined section as short if the distance (MD) between the endpoints of the  $\Box$ undefined section is less than one meter (default). This distance can be changed using the element [<threshold-for-removing-undefined-well-sections>](#page-115-2).

<span id="page-63-3"></span><span id="page-63-0"></span>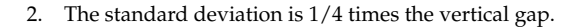

**Cohiba User Manual Version 5.3 <b>NREE** 58

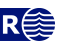

<span id="page-64-0"></span>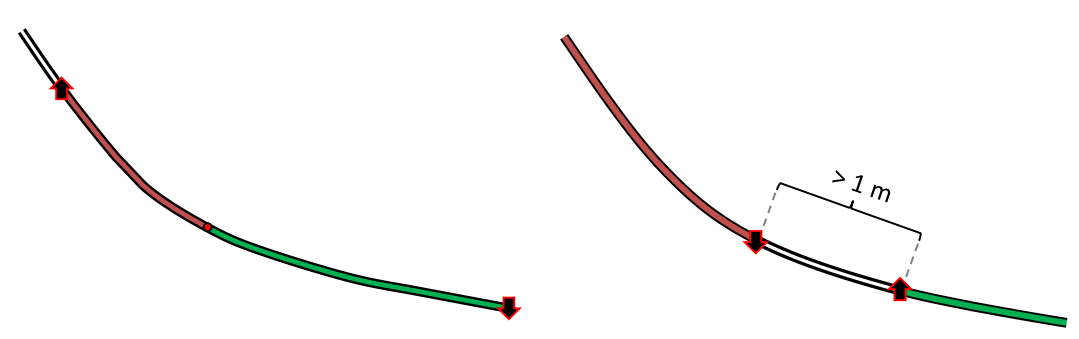

<span id="page-64-1"></span>Figure 8.8. Sample points (arrows) are added at the end of sections with defined zonation. These sample points may impose necessary surface constraints.

Figure 8.9. Sample points (arrows) are added at the edges of an undefined zone log section if the undefined section is long  $(> 1$  meter). These sample points may impose necessary surface constraints.

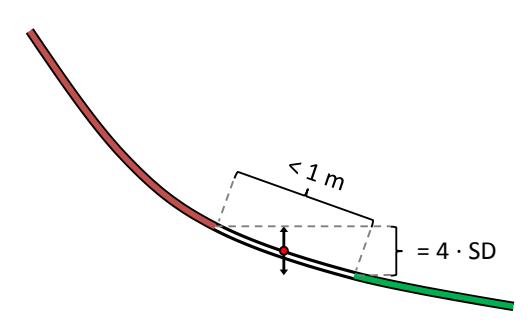

Figure 8.10. Short  $\langle$  1 meter) undefined zone log section replaced by a well point with uncertainty.

#### **8.5.2 TVD measurement uncertainty**

Cohiba will take into consideration the TVD survey accuracy in the well path if [<allow-wells-to-move>](#page-107-4) is set to yes (default is no). Then, the TVD values along the well paths will be updated so that the they become consistent with the surfaces. Updated TVD values are written to well log files in [wells/](#page-54-0). The updating of TVD values will depend on the specified survey accuracy and the uncertainty of the surfaces constrained by the well path.

The survey accuracy is specified as a TVD measurement uncertainty (SD) well log. The well log is selected using [<z-stddev-log-name>](#page-120-0). The measurement uncertainty log must contain positive values and should ideally be monotonically increasing along the well paths. Also note that TVD measurement uncertainty logs that belong to different branches in the same multilateral well *must* have consistent uncertainty  $\log\!{\rm s}^3.$  $\log\!{\rm s}^3.$  $\log\!{\rm s}^3.$ 

The TVD measurement uncertainties along the well paths must be smooth since the drill pipe is rigid. Moreover the measurement uncertainty must accumulate since the survey uncertainty accumulates for both geomagnetic and inclination tools $^4$  $^4$ . So the true well path has a tendency to drift away from the measured well path. [Figure 8.11](#page-65-0) illustrates this behavior. The smoothness is determined by [<z-stddev-range>](#page-121-1) that has the default value of 300 meters.

Spatial smoothness and accumulation of survey uncertainty is obtained using a continuous stochastic process known as the integrated Ornstein-Uhlenbeck process. Stochastic realizations from the integrated Ornstein-Uhlenbeck process are smooth (actually differentiable). There is no direct way of measuring the smoothness since there is no way to observe the difference between the true well path and the measured well path. The default choice of 300 meters for

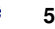

<span id="page-64-2"></span><sup>3.</sup> Inconsistent uncertainty logs from different side tracks in multilateral well may cause unexpected results and may even cause Cohiba to crash.

<span id="page-64-3"></span><sup>4.</sup> See for instance the [Industry Steering Committee on Wellbore Survey Accuracy](http://iscwsa.org/) (ISCWSA).

[<z-stddev-range>](#page-121-1) has been chosen because it gives reasonable results.

If [<allow-wells-to-move>](#page-107-4) is yes and [<z-stddev-log-name>](#page-120-0) is not used, a parametric TVD measurement uncertainty log is generated. The increase in the measurement uncertainty can be modified by [<z-stddev-increase-rate>](#page-120-3).

<span id="page-65-0"></span>See [Section 20.2](#page-190-0) for some theoretical details on the integrated Ornstein-Uhlenbeck process.

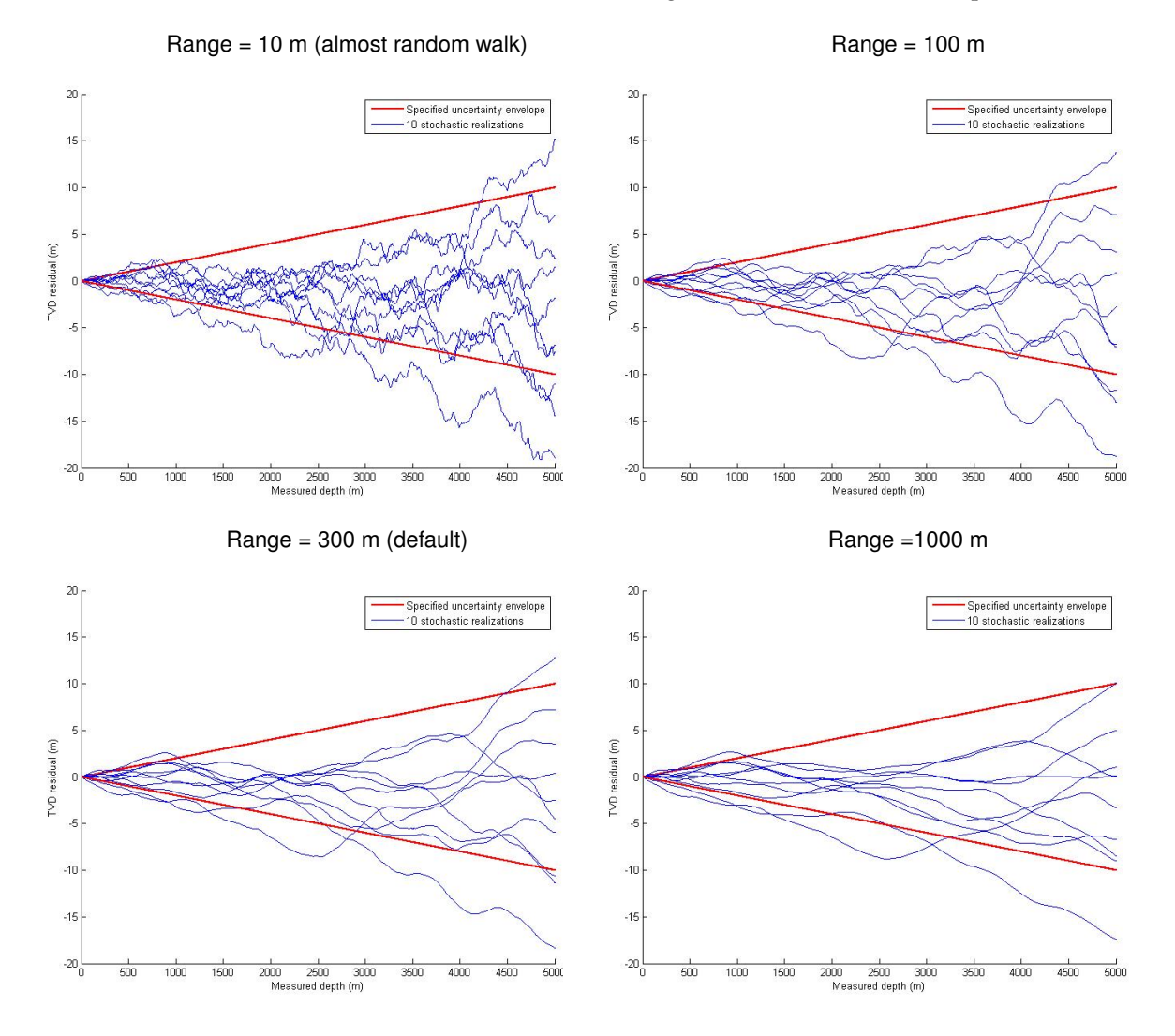

Figure 8.11. TVD measurement uncertainty as a function of measured depth (MD). The red lines are the TVD uncertainty  $(\pm 2 \text{ SD})$  specified by  $\leq z$ -stddev-log-name>. The blue lines are simulated realizations of possible TVD errors, that is, the difference between the true TVD and the measured TVD. The blue lines are realizations generated from the integrated Ornstein-Uhlenbeck process. The smoothness is specified by [<z-stddev-range>](#page-121-1).

**Cohiba User Manual Version 5.3 <b>NR**<sup> $\geq 60$ </sup>

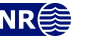

# **8.6 Using well points outside lateral grid**

Well points outside the grid definition can be added using the element [<values-outside-grid>](#page-123-1) in the [<well-data>](#page-119-2) element. At least one value will trigger the estimation of trend coefficients with this new point included in the estimation. Well points outside the lateral grid are not included in kriging. For each of these *outside grid well points* additional information must be provided. The number of  $\langle$ value> elements defines the minimum input required for other data types such as interval trend outside grid values, travel time outside grid values and standard deviation outside grid values. If no  $(X,Y)$  coordinates are provided, Cohiba will automatically generate large coordinates. If a well-name is omitted, Cohiba generates the name "outside-well".

*Example:* Given three surfaces: MSL, TA, and TB (both TA and TB are reflectors) and three intervals: MSL->TA, TA->TB and MSL->TB:

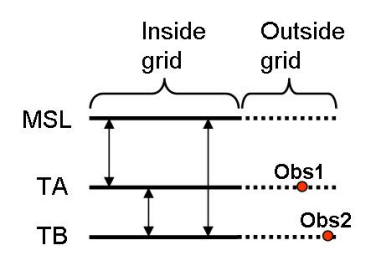

An outside grid well point (Obs1) at TA and an outside grid well point (Obs2) at TB require the following input:

Two values for travel time to TA Two values for travel time residual standard deviation for TA Two values for travel time to TB Two values for travel time residual standard deviation for TB Two values for interval velocity trend MSL->TA Two values for interval velocity residual MSL->TA Two values for interval velocity/isochore trend TA->TB Two values for interval velocity/isochore residual TA->TB Two values for interval velocity trend MSL->TB Two values for interval velocity residual MSL->TB

This amounts to 20 values in total. If any of the values above are not entered, Cohiba will assume 0 as input, giving meaningless results. The required trend values must be taken at the same lateral location as the well point. This applies whether these extra well points originate from a vertical well or not. A consequence of this is that for a vertical well with one well point at both of two successive surfaces, the same values must be entered twice. Once for the first well point, and once for the second well point. Cohiba cannot assume that the well is vertical, and has no check for this.

A detailed look at the region outside the reservoir is illustrated below.

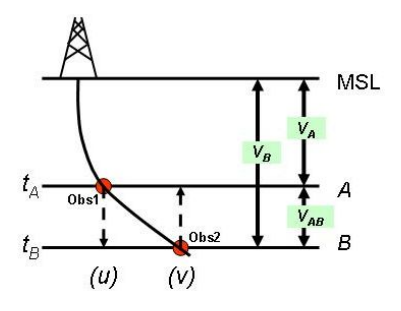

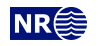

Following the system given in the list above, when Obs1 is located at  $u$  and Obs2 is located at  $v$ Cohiba therefore require:

 $t_A(u)$  and  $t_A(v)$  $\sigma_{t_A}(u)$  and  $\sigma_{t_A}(v)$  $t_B(u)$  and  $t_B(v)$  $\sigma_{t_B}(u)$  and  $\sigma_{t_B}(v)$  $V_A(u)$  and  $V_A(v)$  $\sigma_{V_A}(u)$  and  $\sigma_{V_A}(v)$  $V_{AB}(u)$  and  $V_{AB}(v)$  $\sigma_{V_{AB}}(u)$  and  $\sigma_{V_{AB}}(v)$  $V_B(u)$  and  $V_B(v)$  $\sigma_{V_B}(u)$  and  $\sigma_{V_B}(v)$ 

Omitting the model dependency of the  $V_B$  velocity model would ideally reduce the required input to:

 $t_A(u)$  and  $t_A(v)$  $\sigma_{t_A}(u)$  and  $\sigma_{t_A}(v)$  $t_B(v)$  $\sigma_{t_B}(v)$  $V_A(u)$  and  $V_A(v)$  $\sigma_{V_A}(u)$  and  $\sigma_{V_A}(v)$  $V_{AB}(v)$  $\sigma_{V_{AB}}(v)$ 

However, Cohiba has not yet included the functionality of checking for *required data* only. At the time Cohiba reads the Cohiba [model file](#page-28-0) part containing the data for one surface, the information on whether or not it is a coupled model with two or just one possible interval paths to each surface, is not available. Therefore, Cohiba demands that the data is given under the assumption of coupled models. Dummy values for  $t_B(u)$  and  $\sigma_{t_B}(u)$  must therefore be provided when specifying data for surface B.

The necessary information is provided hierarchically as follows. The [<values-outside-grid>](#page-123-1) sections are highlighted in red:

```
<cohiba>
 <project-settings>
    ......
 </project-settings>
 <modelling-settings>
     ......
 </modelling-settings>
  <welldata>
     ......
   <values-outside-grid>
     <value well-name="outside-well" surface-name="TA" x="456000.0" y="6766000.0" stddev="0.1">
        1010
      </value>
      <value surface-name = "TB">
         1040
      </value>
   </values-outside-grid>
     ......
 </welldata>
  <surfaces>
```
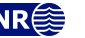

```
<!--Surfaces MUST be listed in stratigraphic order -->
   <reference>
     ......
   \langlereference>
   <surface>
     <name> TA </name>
     ......
      <travel-time>
       ......
       <values-outside-grid>
         \langle \mathrm{value} \rangle 1.01 \langle \mathrm{value} \rangle\langle \text{value} \rangle 1.03 \langle \text{value} \rangle</values-outside-grid>
       <variogram>
           ......
          <values-outside-grid>
            <value> 0.005 </value>
             <value> 0.005 </value>
          </values-outside-grid>
        </variogram>
     \langle/travel-time>
         ......
   \langle surface>
    <surface>
     <name> TB </name>
     ......
      <travel-time>
       ......
       <values-outside-grid>
         <value> 1.11 </value>
         <value> 1.13 </value>
       </values-outside-grid>
       <variogram>
           ......
          <values-outside-grid>
             <value> 0.005 </value>
             <value> 0.005 </value>
           </values-outside-grid>
        </variogram>
          ......
     \langletravel-time>
          ......
   </surface>
</surfaces>
<interval-models>
   <interval>
      <name> MSL-to-TA </name>
       <trend>
          ....
           <values-outside-grid>
             <value> 2505 </value>
```
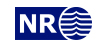

```
<value> 2510 </value>
       </values-outside-grid>
      ....
    </trend>
    <variogram>
        ......
       <values-outside-grid>
        <value> 10.0 </value>
        <value> 15.0 </value>
       </values-outside-grid>
       .....
    </variogram>
   .....
</interval>
<interval>
  <name> TA-to-TB </name>
    <trend>
      ....
       <values-outside-grid>
        <value> 32 </value>
         <value> 33 </value>
       </values-outside-grid>
      ....
    </trend>
    <variogram>
      .......
       <values-outside-grid>
        <value> 4.0 </value>
         <value> 5.0 </value>
       </values-outside-grid>
      .......
    </variogram>
   .....
</interval>
<interval>
   <name> MSL-to-TB </name>
    <trend>
      ....
       <values-outside-grid>
        <value> 13 </value>
         <value> 14 </value>
       </values-outside-grid>
      ....
    </trend>
    <variogram>
         ......
       <values-outside-grid>
         <value> 12.0 </value>
         <value> 13.0 </value>
       </values-outside-grid>
        ......
    </variogram>
```
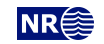

```
.....
      </interval>
    \mbox{\ensuremath{\textbf{\texttt{<}}}}</cohiba>
```
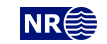

# **Part III Tutorials**
## <span id="page-72-0"></span>**9 Volume calculations**

Cohiba can calculate the gross rock volume of reservoirs confined between surfaces and hydrocarbon contacts. The volume units are cubic meters.

Here is an example of a Cohiba model file specification for calculating the volumes in two reservoirs called Brent Oil and Statfjord Oil:

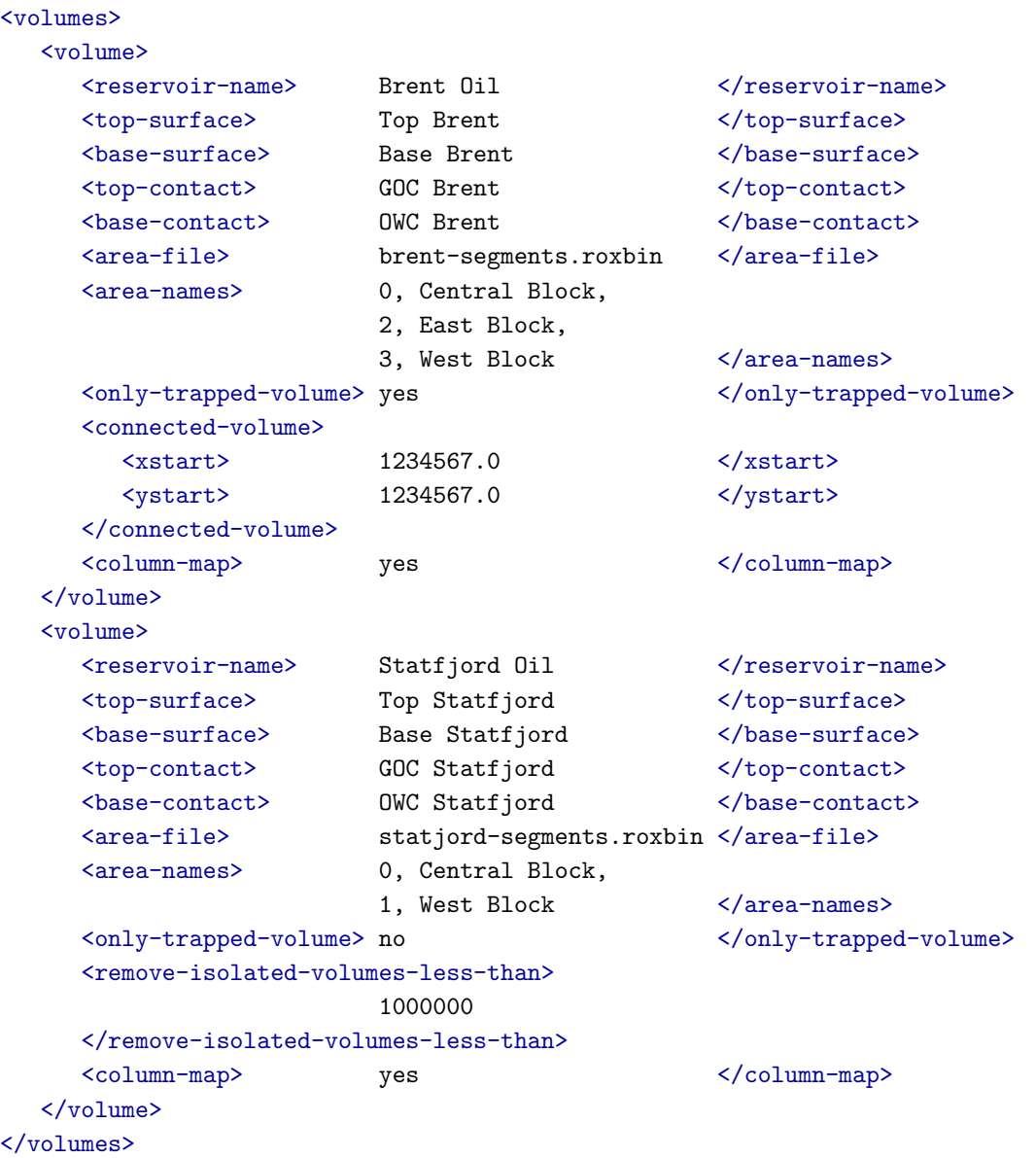

The [<reservoir-name>](#page-140-2) is used to identify the volume unit in output files. The surfaces are iden-tified by their [<name>](#page-125-0) in their [<surface>](#page-125-1) specification. The [<top-surface>](#page-140-3) and <br/>sbase-surface> must belong to the stratigraphic framework of ordered surfaces and [<top-contact>](#page-140-5) and [<base-contact>](#page-140-6) must be free surfaces. The default for [<top-surface>](#page-140-3) is the [<reference>](#page-125-2) surface (MSL as default). At least one of <br/>base-surface> and <br/>base-contact> must be specified.

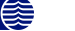

The [<area-file>](#page-140-7)<sup>[1](#page-73-0)</sup> is an optional grid with integers called *area numbers*. The <area-file> is used to separate a reservoir into different areas such as fault blocks, license units or national territories. Volumes will be calculated for every non-negative area number present in the [<area-file>](#page-140-7). The optional [<area-names>](#page-141-0) is used to associate names to the areas. If this option is used only integers that are associated with area names will be included in the volume calculations.

The volumes will be reported in a comma separated file [volumes.csv](#page-40-0) that can be analyzed by Excel or other tools. The [volumes.csv](#page-40-0) could look like:

Brent Oil, Brent Oil, Brent Oil, Statfjord Oil, Statfjord Oil Realization, seed, Central Block, East Block, West Block, Central Block, West Block 1, 12345, 12562962.10, 23205894.80, 23205894.03, 16562962.11, 17205894.34 2, 12346, 9792432.52, 20201481.70, 25105251.71, 14372851.31, 17504144.28

The first row contains  $\langle$ reservoir-name> and the second row contains  $\langle$ area-names>. There will be one row for each simulated realization. Each row contains the realization number, the random seed, and the volumes for that realization. Note that the random seed is incremented by one for each realization $^2$  $^2$ . The volumes.csv is updated for every new simulated realization so aborting the execution will not destroy the information accumulated so far.

A map of the rock column heights are calculated and saved to a grid file in [surfaces/](#page-36-0). A prefix, column\_, is added to the [<reservoir-name>](#page-140-2). So a typical file name reads: column\_Brent Oil.roxbin. These maps are by default written to file. The writing of these files can be turned off by [<column-map>](#page-142-1).

If the [<only-trapped-volume>](#page-141-1) is put to yes, then the spill point for the [<top-surface>](#page-140-3) must be calculated and possible volumes outside the trap will be discarded. This requires that [<xstart>](#page-130-0) and [<ystart>](#page-130-1) in [<spill-point>](#page-129-0) are specified. The [<connected-volume>](#page-141-2) element removes all volumes that are not in contact with the specified starting point, [<xstart>](#page-141-3) and [<ystart>](#page-142-0). These coordinates could be the starting points, [<xstart>](#page-130-0) and [<ystart>](#page-130-1), for the [<spill-point>](#page-129-0) of [<top-surface>](#page-140-3) or any other point known to be within the reservoir volume. The element [<remove-isolated-volumes-less-than>](#page-141-4) does a similar job but it only removes connected volumes less than the specified threshold.

If there are different contacts in different sub-areas a separate [<volume>](#page-140-1) specification must be made for each sub-area. The sub-area is selected by associating [<area-names>](#page-141-0) to the area numbers in the [<area-file>](#page-140-7) corresponding to the sub-area. Assume for instance that the Statfjord Central block has its own oil water contact:

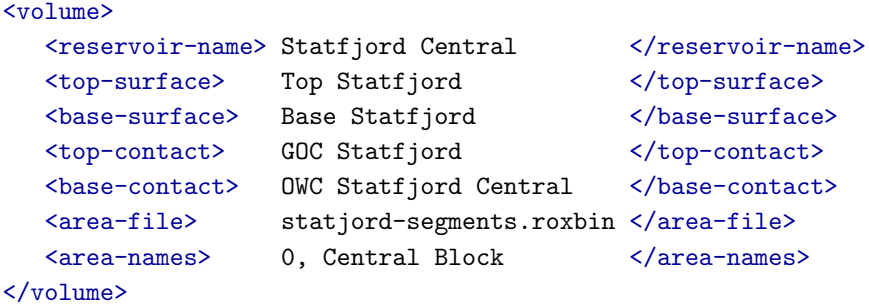

In this case the surface OWC Statfjord Central is used as the oil water contact for the Central Block (area number 0).

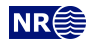

<span id="page-73-0"></span><sup>1.</sup> The grid definition of the [<area-file>](#page-140-7) should coincide with the grid definition given in [<output-grid>](#page-100-0). Otherwise, the area file will be re-sampled onto the output grid and area numbers can be replaced by non-integer averages of the area numbers. Non-integer area numbers are ignored in the volume calculations.

<span id="page-73-1"></span><sup>2.</sup> This may look strange but two random seeds that only differ by one digit give just as different simulated realizations as any pair of random seeds.

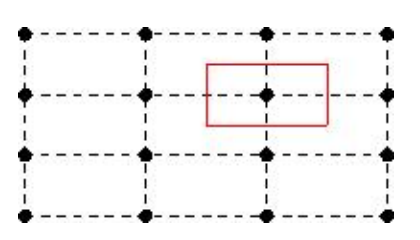

<span id="page-74-0"></span>Figure 9.1. The volume within the red rectangle is assigned to the grid node in the center of the red rectangle.

## **9.1 Calculating the volumes**

Cohiba represents depth surfaces on regular grids where the grid nodes are assigned depth values. Calculating volumes requires that the surfaces are defined between the grid nodes. The simplest extension is to extend the grid node value to the rectangle centered at the grid node, where the rectangle side lengths are identical to the distances between grid nodes. This is illustrated in [Figure 9.1.](#page-74-0)

The rock column at a grid node is

(9.1) 
$$
\Delta z = \max\Big(0, \min(z_{\text{base}}, z_{\text{base contact}}) - \max(z_{\text{top}}, z_{\text{top contact}})\Big).
$$

This is the rock column reported in the [<column-map>](#page-142-1). The rock volume of the column is

$$
(9.2) \t\t\t V = xinc yinc \Delta z,
$$

where the increments are the distances between grid nodes. The total volume belonging to an area is obtained by summation of the rock volume associated to each grid node belonging to the area. This is the default algorithm for calculating volumes used by Cohiba. Note that volumes are always reported in cubic meters even though the vertical units are feet.

Cohiba also supplies a volume calculation based on bilinear interpolation of the surfaces instead of nearest neighbor interpolation. This is selected using [<volume-calculation-method>](#page-118-0). The two interpolation methods are compared in [Figure 17.3.](#page-178-0) The two methods will give slightly different volumes since the interpolation algorithms are different. The numerical accuracy for the two methods are comparable. The algorithm for bilinear interpolation use algebraic expressions for the volume based on an analytical solution of the volume integral. The rock volume assigned to a grid node is the volume of the four nearest quadrants of the four adjacent cells. This is the volume in the colored rectangles seen in [Figure 17.3\(](#page-178-0)a). The rock column reported in the column map is

$$
\Delta z = \frac{V}{x_{\text{inc}} y_{\text{inc}}}
$$

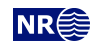

## **10 Stochastic simulation example**

This section illustrates the use of stochastic simulation, rejection sampling, and volume distributions obtained from multiple realizations. The main purpose is to calculate gross rock volume and the spatial distribution of the reservoir. The uncertainty in the volume and the uncertainty in spatial extent of the reservoir is calculated and visualized.

The model consists of the top and bottom surfaces of the reservoir and a horizontal oil water contact (OWC). The reservoir is assumed to be a filled structure so that the OWC is at the depth of the spill point of top reservoir. The gross rock volume above the OWC is calculated. Three wells are included sequentially to mimic an early appraisal situation. Surfaces are only accepted if their spill points are consistent with well observations. A large number of simulated realizations ensures that the uncertainties in the reservoir are captured in the calculated volume distributions. The top reservoir and the three wells are shown in [Figure 10.1.](#page-75-0)

<span id="page-75-0"></span>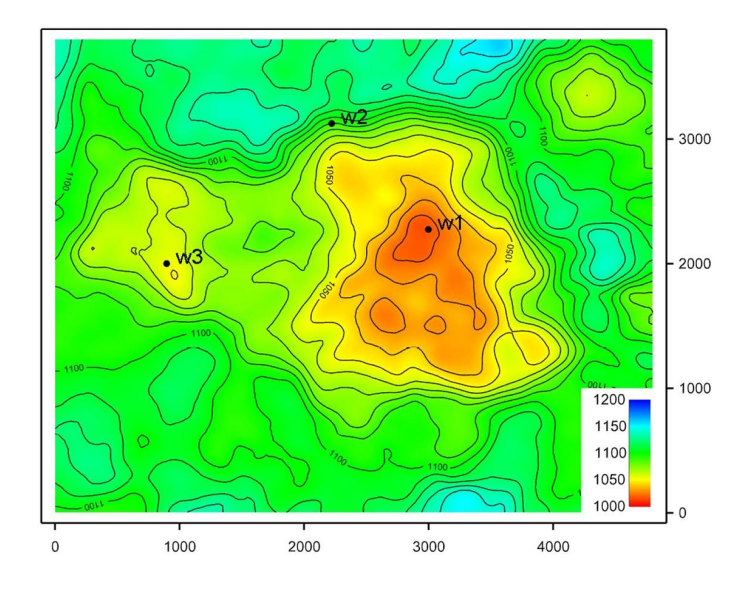

Figure 10.1. Map of top surface. The three wells are labeled w1, w2 and w3.

### **10.1 Acceptance criteria**

The volume above the oil water contact is the volume of interest. In this example we assume that the reservoir is a filled structure so that the OWC is located at the depth of the spill point. The OWC surface is conditioned to the spill point of the top surface using [<condition-to-spill-point-at-surface>](#page-131-0).

By including the three wells in [Figure 10.2](#page-76-0) sequentially, three different cases are defined. In the first case only the first well, w1, is included. This well crosses the bottom of the reservoir at a depth of 1063 meters. This well does not enter the water zone so the OWC must be below 1063 meters. In this case the spill point of the top reservoir, and thereof the depth of the OWC, is only accepted if it is below 1063 meters. This is specified by [<spill-point-below>](#page-130-2).

In the next case the second well, w2, is included. This well is an appraisal well drilled in the north flank of the main dome. The well crosses top reservoir at 1090 meters and enters the water zone without entering the oil zone. The second case therefore includes a new requirement that the spill

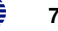

<span id="page-76-0"></span>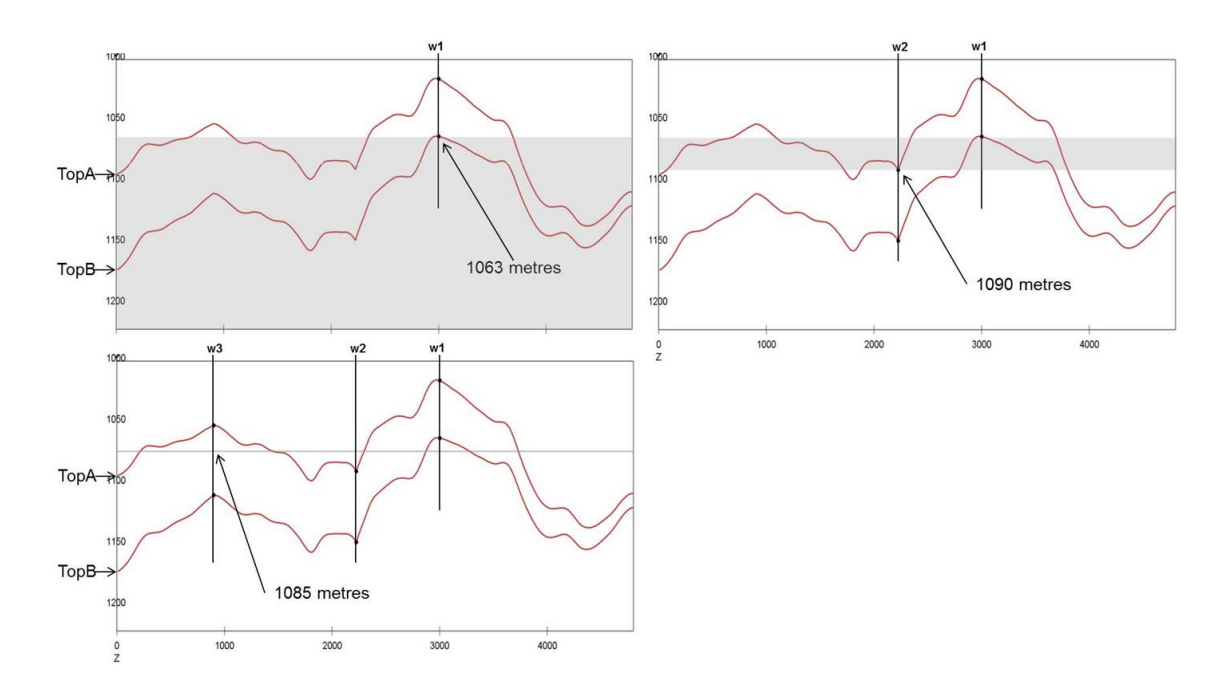

Figure 10.2. Fence diagram through the three wells. The grey areas indicate the acceptable depths for the spill points for the three cases.

point and the OWC must be above 1090 meters. This is specified using [<spill-point-above>](#page-130-3).

The third well, w3, is included in the final case. This well crosses the OWC at 1085 meters. The acceptance criteria in the models above can therefore be replaced by a stricter criterion which requires that the spill point must be at 1085 meters depth. This is specified by the [<spill-point-at>](#page-131-1). It is however too restrictive to require the spill point to be at *exactly* this depth, hence an tolerance of  $\pm 0.5$  meters is accepted. This is specified by  $\le$ spill-point-tolerance>. The acceptance criteria for the three cases are summarized in [Table 10.1](#page-76-1) and illustrated by the fence diagrams in [Figure 10.2.](#page-76-0)

<span id="page-76-1"></span>Table 10.1. Acceptance criteria for the three cases.

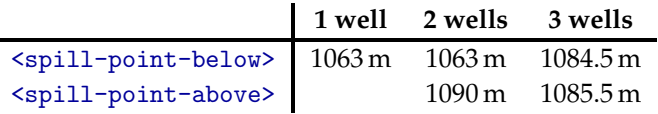

In order for a realization to be accepted, the spill point depth must be within the specified acceptance criteria. If the spill point is not accepted, new samples are drawn until it is; hence giving one realization. The number of iterations is however limited by the [<maximum-rejection-rate>](#page-112-0). See [Section 18.5](#page-182-0) for details of rejection sampling.

The reservoir volume is calculated between top surface and base surface, and above the OWC. These three surfaces are specified using [<top-surface>](#page-140-3), <br/>base-surface> and <br/>base-contact>. See [Section 9](#page-72-0) for details regarding volume calculation. The volume in each realization is dependent on the simulated surfaces and the depth of the spill point.

In each of the three cases, 1000 realizations have been generated. The number of realizations is specified using [<number-of-realizations>](#page-107-0). Average and standard deviation surfaces from all realizations are written to file.

Through this example the results from the stochastic simulations are compared to predictions

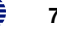

<span id="page-77-1"></span>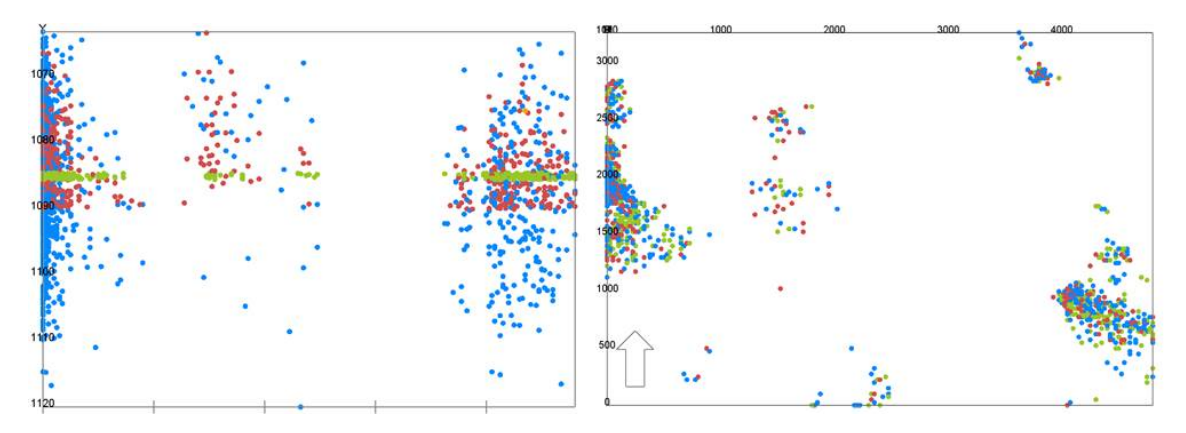

Figure 10.3. Spill points from 1000 realizations with 1, 2 and 3 wells. Left figure is a vertical cross section along the x-direction. The right figure is a top view. Blue spill points are constrained by 1 well, red spill points are constrained by 2 wells, and the green spill points are constrained by 3 wells.

(best estimate) results. Predictions of the surfaces are made using prediction [<mode>](#page-107-1).

### **10.2 Results**

The rejection rates from the simulations are given in [Table 10.2.](#page-77-0) The acceptance criteria for the case with all three wells are very strict, hence giving a rejection rate of 95 %. The number of samples to be drawn to get 1000 realizations is thus very high, which required a high [<maximum-rejection-rate>](#page-112-0).

<span id="page-77-0"></span>Table 10.2. Rejection rate, average spill point depths and average gross rock volumes based on 1000 simulated realizations. The uncertainties are standard deviations.

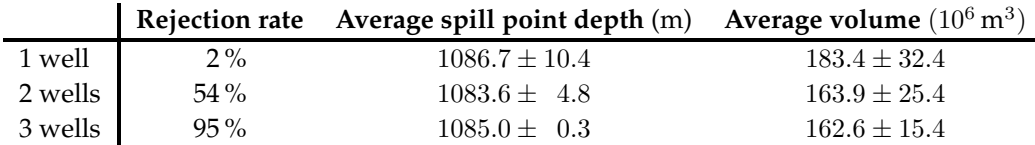

The spill points from all realizations are shown in [Figure 10.3.](#page-77-1) From the right figure it can be seen that the most probable locations for spill are at the west and south-east in the map. The acceptance criteria has not affected the location of the spill points in the x-y plane, as spill points from all three cases seem to be represented in all clusters. The left figure shows that the the depth of the spill points are according to the acceptance criteria. The figure shows very clearly how the acceptance criteria is stricter in the model with 2 wells than with 1 well, and that only depths within an interval of a meter are accepted for the model with 3 wells.

The OWC is set to the spill point depth in each realization. The depth of the OWC will affect the volume in the reservoir, as the volume is only calculated above this contact. In addition, the uncertainties in the simulated surfaces will affect the volume. The calculated volumes from all three cases are summarized in [Figure 10.4](#page-78-0) and [Figure 10.5.](#page-78-0) [Figure 10.4](#page-78-0) shows histogram of volume in bins of 8 million cubic meters in addition to cumulative distributions. In [Figure 10.5](#page-78-0) the minimum, maximum and mean plus/minus one standard deviation is illustrated in a bar plot. The figures show that the spread in volumes decreases as the acceptance criteria gets stricter and the number of wells in the model increases. The average volume is higher in the model with 1 well since there is no lower bound on the spill point and OWC. The average volumes of the models with 2 and 3 wells are in the same order, however the spread is less in the latter, which can be seen by the steeper cumulative curve in [Figure 10.4.](#page-78-0) The standard deviation is also decreasing with stricter acceptance criteria as expected. The average spill point depth and volume with standard

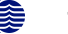

<span id="page-78-0"></span>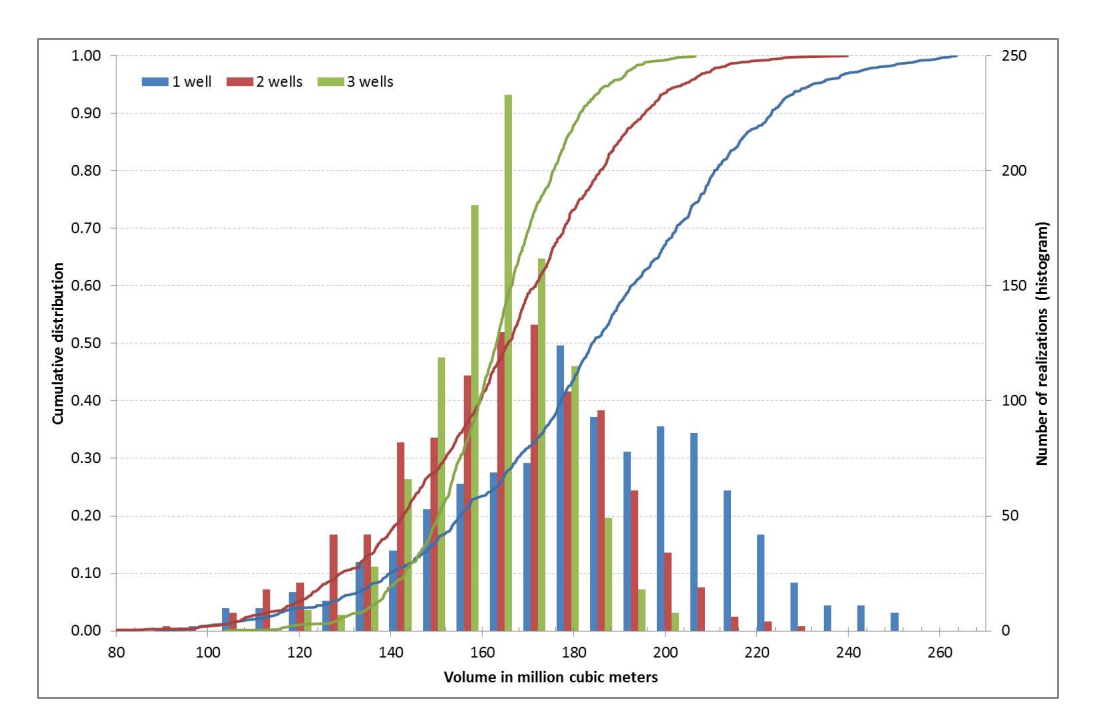

Figure 10.4. Histogram in bins of 8 million cubic meters and cumulative distribution of calculated volumes from 1000 realizations with 1, 2 and 3 wells.

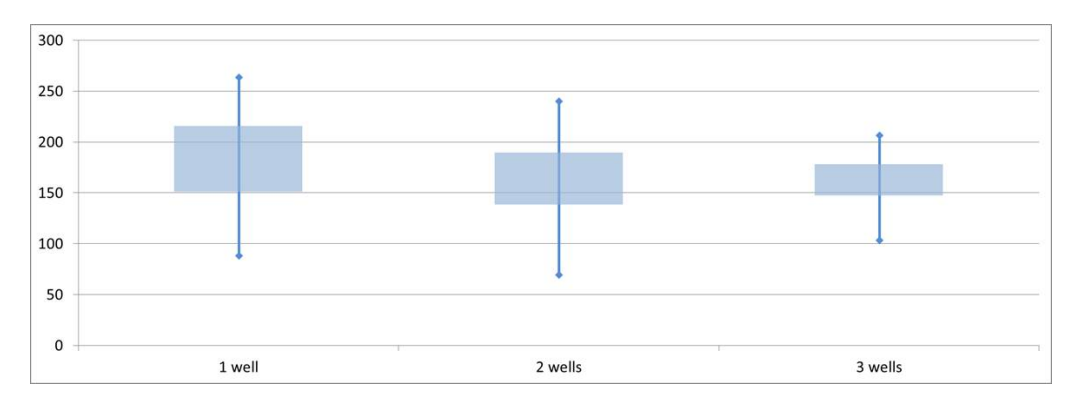

Figure 10.5. Box plot showing statistics of the calculated volumes from 1000 realizations in million cubic meters. The top and bottom of the vertical lines are the maximum and minimum volume. The top and bottom of the rectangle are the average volume plus and minus one standard deviation.

#### deviations are listed in [Table 10.2.](#page-77-0)

[Figure 10.6](#page-79-0) shows the empirical mean of all 1000 realizations for the top surface for all three models. The relevant wells are included in the figures. It is not easy to spot much difference between the three cases based on these mean surfaces only. In the same figure the difference between the predicted depth and the empirical mean surfaces are given. These are plotted on a scale where zero difference is white, where the predicted depth is deeper than the mean is red, and blue is the opposite case. In the model with 1 well the entire map is light blue. This indicates that the mean of the realizations is somewhat deeper than the predicted depth. In the models with 2 and 3 wells however, the mean of the realizations are slightly shallower than the predictions. In these models the surfaces have been lifted to obtain correct spill points. The model with 2 wells has the highest mean surface compared to the prediction. This model has also the most shallow average spill point depth, see [Table 10.2.](#page-77-0) The spill point depth from the predictions are in the order 1092 meters, which is somewhat deeper than the averages from all three simulation

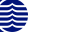

<span id="page-79-0"></span>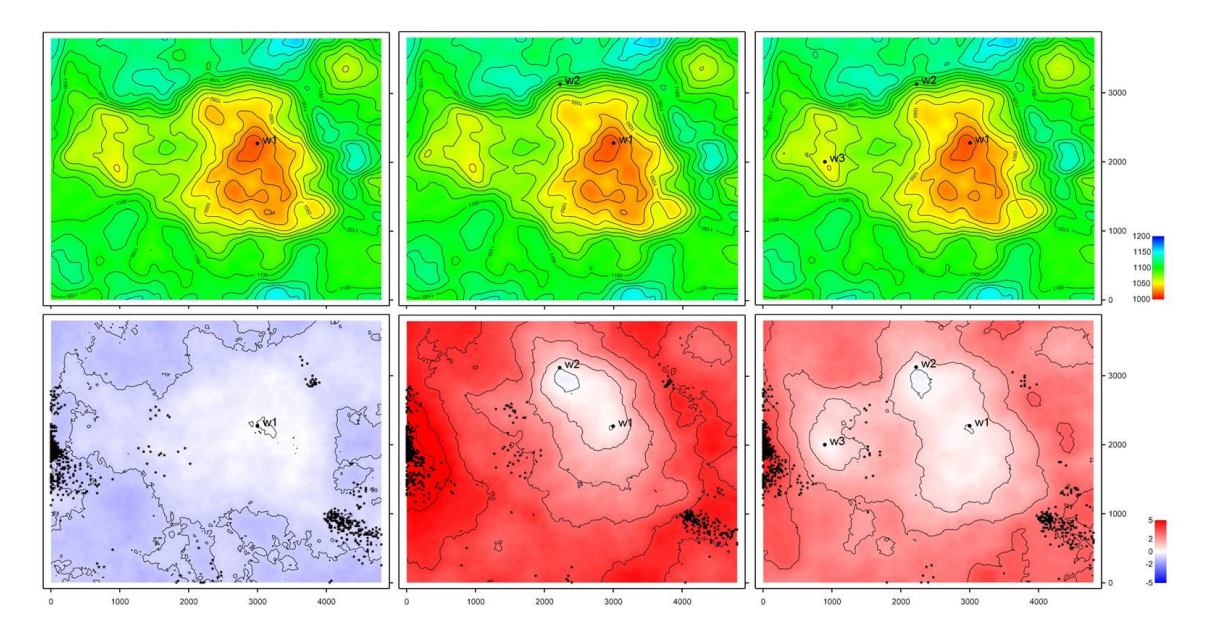

Figure 10.6. At the top are maps of mean surfaces of 1000 realizations with 1 well, 2 wells and 3 wells respectively. They use the same color legend as [Figure 10.1.](#page-75-0) At the bottom are maps of predicted depths minus the mean surfaces. White color indicates no difference, red color shows that the predicted depths are deeper than the mean, and blue indicates the opposite. The spill points from cases with 1, 2 and 3 wells are included in the lower figures.

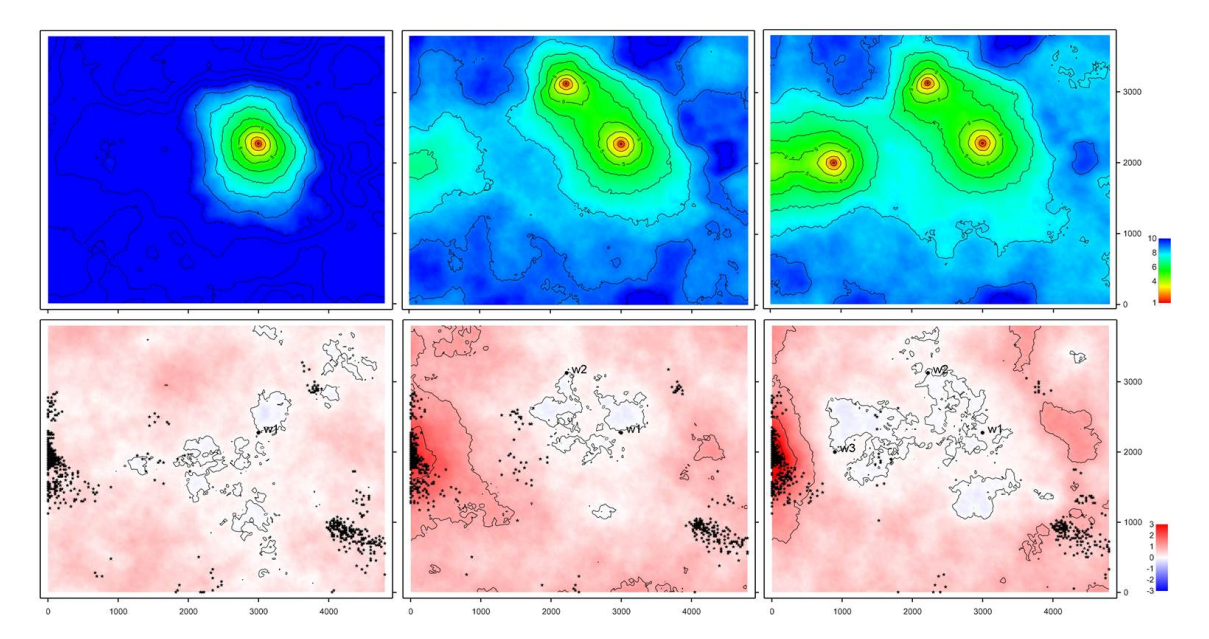

Figure 10.7. Empirical standard deviation maps of 1000 realizations with 1, 2 and 3 wells respectively on top. At the bottom are prediction uncertainty minus standard deviation from the 1000 realizations with 1, 2 and 3 wells. White color means no difference, red means that the depth uncertainty is higher than the empirical standard deviation and blue is the opposite. The spill points from cases with 1, 2 and 3 wells are included in the lower figures.

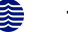

<span id="page-80-0"></span>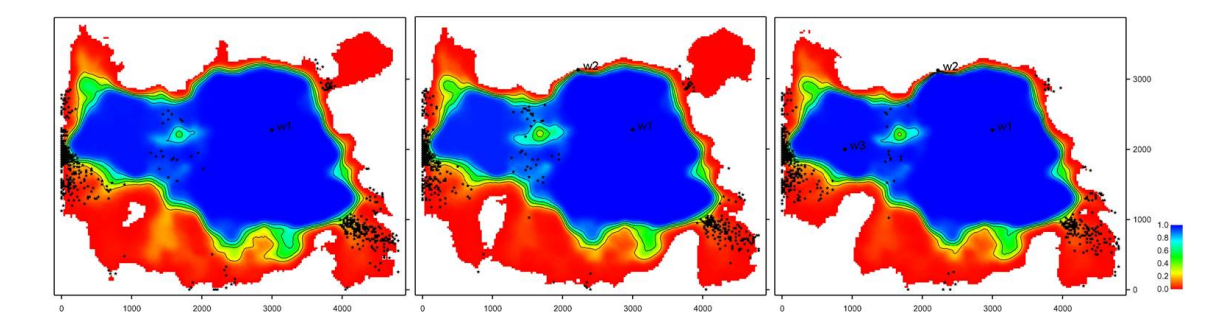

Figure 10.8. Map of probability for being inside the trap. This is the mean trap maps from 1000 realizations from case with 1, 2 and 3 wells respectively.

#### models.

In [Figure 10.7](#page-79-0) the standard deviation of the top surface is shown for the three cases. The location of the wells are easily spotted in these figure as the standard deviation is zero at the wells. The standard deviation of the realizations is compared to the prediction uncertainty, and the differences are shown in the figure for all cases. If there were no rejected samples, the prediction uncertainty should be approximately identical to the standard deviation of a large number of simulated realizations. The difference between the prediction uncertainty and the standard deviation therefore gives an indication of the effect of the rejection sampling. Also here we can see a change related to the location of the spill points in the models with 2 and 3 wells. The standard deviation is reduced compared to the prediction uncertainty in the locations of the spill points, especially at west of the map, as the acceptance criteria have limited the variability of the surfaces in these areas.

[Figure 10.8](#page-80-0) shows the probability for being inside the trap obtained from the average of trap maps from 1000 realizations. This map is written to file by using element [<trap>](#page-132-0). A trap map from one realization is 1 inside the trap and 0 outside; hence the locations with one in the average map are inside the trap of all realizations. The figures show that there is a large variability in the area included in the volume calculation. Some traps have a large area, but about 70–80 % seem to be in the same order. [Figure 10.9](#page-81-0) includes column maps from the average of 1000 realizations at the top, and predictions at the bottom. These maps can give the volume directly by multiplying the value of each grid cell by the area of the grid cell, and can be written to file by using element [<column-map>](#page-142-1). The volume of the predicted models is in the order of 200 million cubic meters, which is larger than the average from the simulations. This is caused by a deeper spill point in the predicted top surface. This can to some extent be seen from [Figure 10.9.](#page-81-0)

[Figure 10.10](#page-81-0) shows the standard deviation of the column maps in addition to the average of 1000 realizations. These figures show that the uncertainty in the area of the reservoir is reducing with increasing number of wells and stricter acceptance criteria, especially at west of the map.

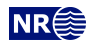

<span id="page-81-0"></span>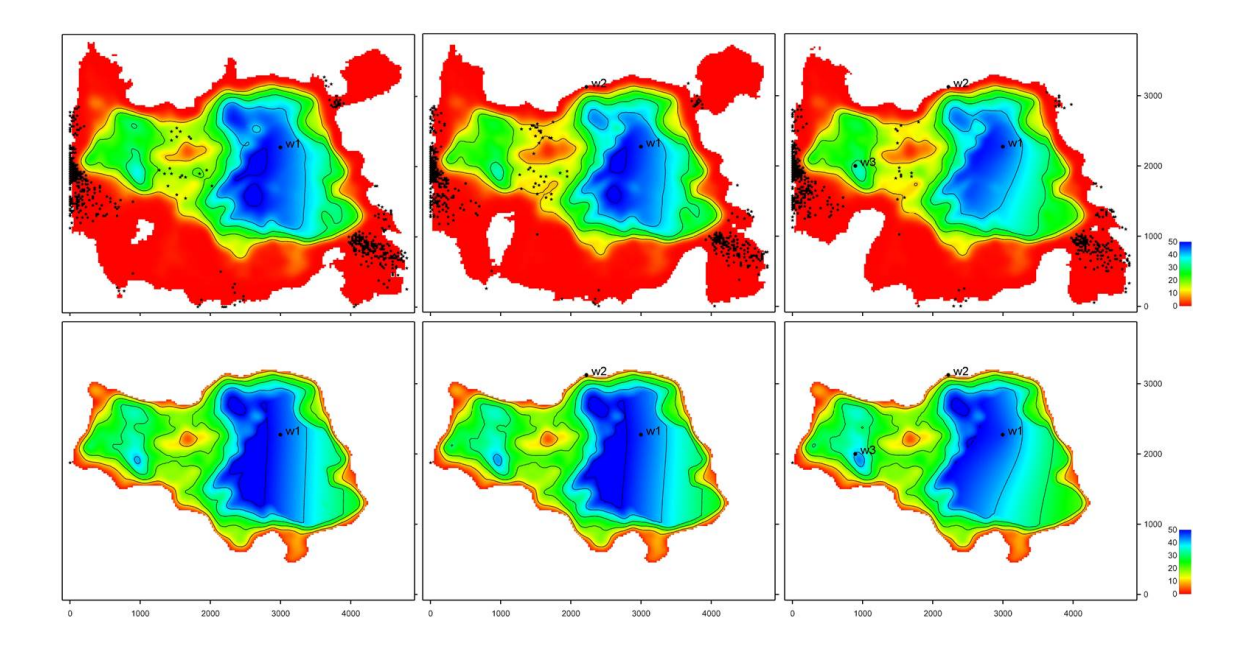

Figure 10.9. At the top; average rock column height map from case with 1, 2 and 3 wells respectively. At the bottom, the rock column height map from predictions with 1, 2 and 3 wells. The relevant wells and spill points are included.

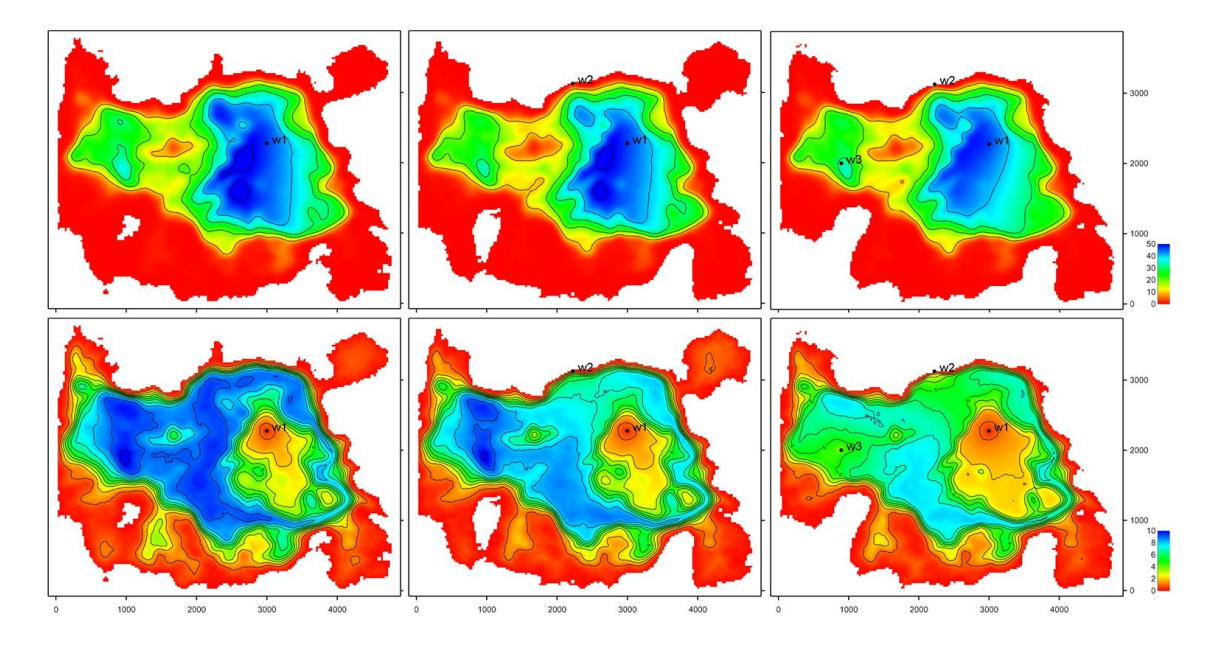

Figure 10.10. At the top; average rock column height map from model with 1, 2 and 3 wells respectively. At the bottom, standard deviation of rock column height map from model with 1, 2 and 3 wells respectively. The relevant wells are included.

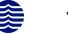

#### <span id="page-82-2"></span>**10.2.1 Fast simulation versus ordinary simulation**

Fast simulation is chosen using fast-simulation instead of the ordinary simulation in [<mode>](#page-107-1). The fast simulation is an approximation that ignores the complex spatial correlations close to well points. See [Section 18.4](#page-182-1) for details. The fast simulation particularly address the challenge of generating many stochastic realizations to obtain gross rock volume distributions. The assumption is that the approximations close to well points have little influence on the volumes. [Figure 10.11](#page-82-0) shows a comparison of volumes obtained using the ordinary simulation and the fast simulation. The stochastic realizations are obtained using the same seed. Rejection sampling on the spill points has not been used in this example. The histograms and in particular the cdf's are almost identical. This is confirmed by the numbers in [Table 10.3.](#page-82-1) The differences between the curves and the numbers are smaller than the Monte Carlo noise, that is the random uncertainty introduced when using a finite number of stochastic realizations.

<span id="page-82-0"></span>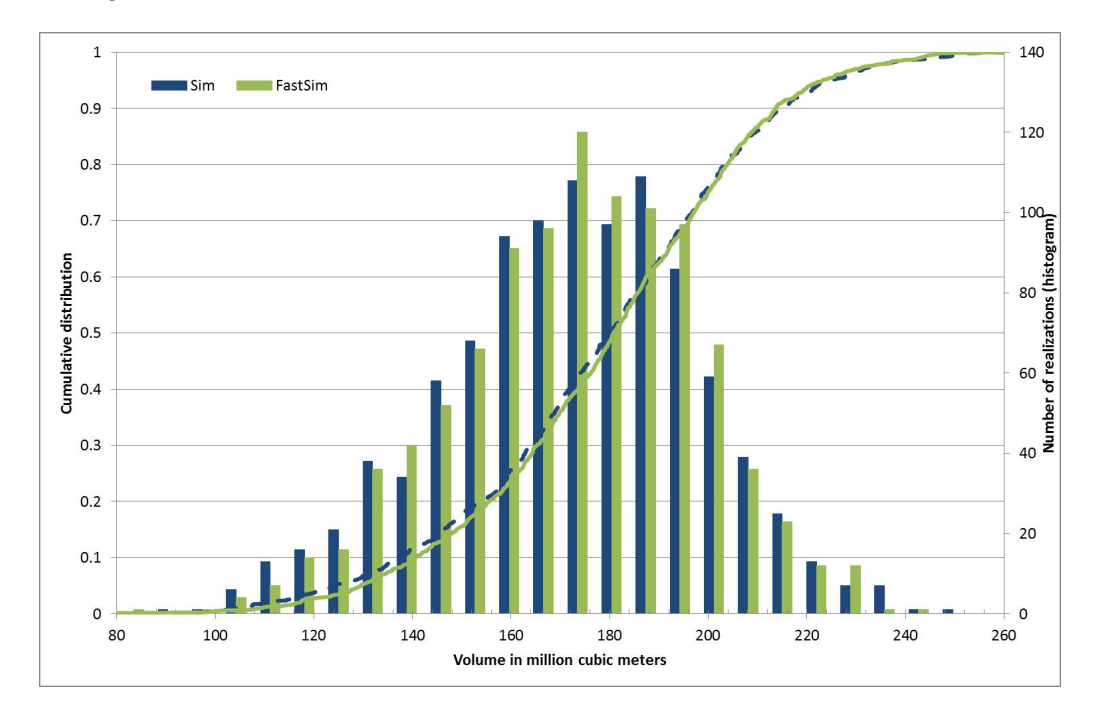

Figure 10.11. Gross rock volume distribution from 1000 realizations using fast simulation and ordinary simulation.

<span id="page-82-1"></span>Table 10.3. Gross rock volumes from 1000 realizations using ordinary simulation and fast simulation.

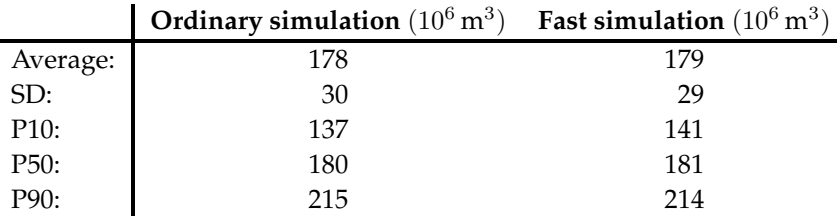

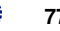

## **11 Multiple models**

Cohiba allows the user to specify several alternative ways of combining intervals to obtain a surface. This leads to multiple models that are combined into a unique solution for each surface.<br>This is a unique fecture for Cobine This is a unique feature for Cohiba.

Multiple models is a convenient way of squeezing surfaces between envelopes of well defined surfaces such as seismic reflectors. Intervals with large uncertainty are used for absorbing the inconsistencies between the models. [Figure 11.1](#page-83-0) shows an example.

<span id="page-83-0"></span>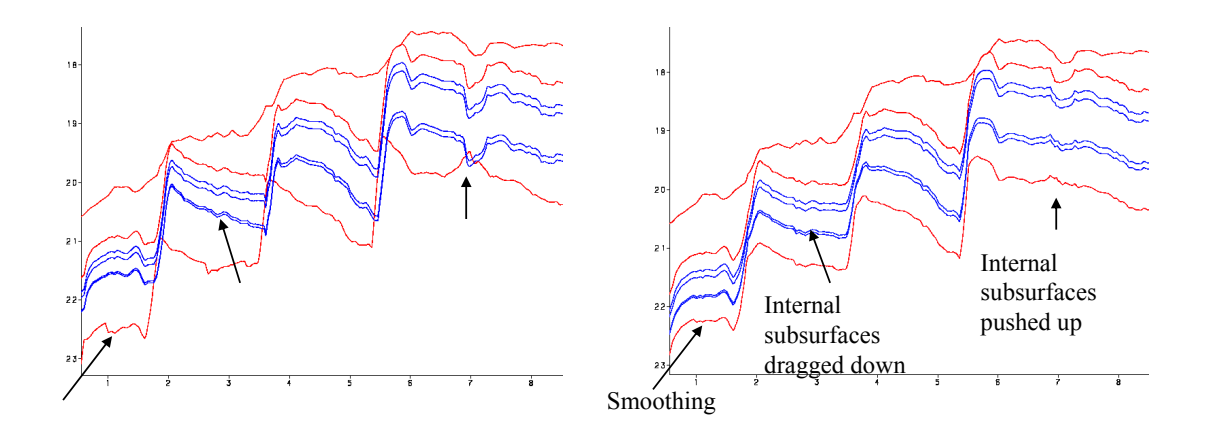

The figure to the right shows the surfaces when Cohiba distributes the internal zones within the two seismic Figure 11.1. Cross section of two alternative ways of combining intervals. The red surfaces are seismic reflectors. The blue surfaces separates the internal zones that are assumed to have constant thickness. The figure to the left shows the surfaces when the internal zones are added to the seismic reflector above. reflectors. We see that the result is a compromise between zones of constant thickness and the shape given by the two seismic reflectors. Note in particular that the seismic reflectors are also affected by the assumption that the zones have constant thickness.

### **11.1 Example from the Brent Group**

Lets be specific and consider the Brent Group in the North Sea with its subdivision into the formations Broom, Rannoch, Etive, Ness and Tarbert. Assume that the top and base of Brent are good seismic reflectors. The crucial information is summarized in [Table 11.1.](#page-84-0)

There are two ways of obtaining the depth to the surfaces below TopBrent. We can either add the isochores to TopBrent or we can find the depth to BaseBrent using depth conversion of the Brent group and add the isochores on top of BaseBrent.

Cohiba will use both approaches and take a weighted average of the two results. These *model weights* are essentially proportional to the inverse of the squared uncertainty (the variance). It is possible to make a quick assessment of the uncertainty of the surfaces and thereby get a rough idea of what the model weights will be.

**Cohiba User Manual Version 5.3 <b>NREE** 78

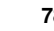

<span id="page-84-0"></span>Table 11.1. The interpretation uncertainty of the travel times are 4 msec. and 8 msec. for TopBrent and BaseBrent respectively. The interval velocity uncertainty is 10 m/s for the interval down to TopBrent and the interval velocity uncertainty in Brent is 150 m/s. The isochore uncertainty of the individual formations are chosen to be 30 % of the thickness. All uncertainties are standard deviations.

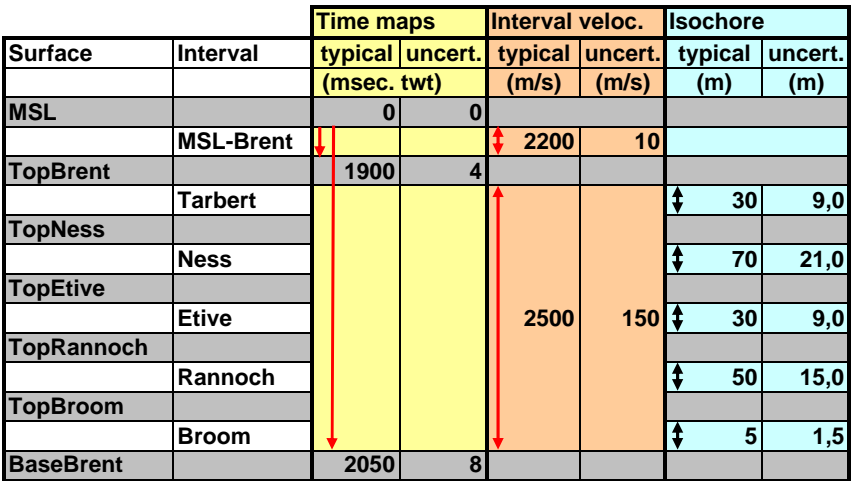

Table 11.2. There are three alternative approaches for obtaining the depth to the surfaces below TopBrent: Adding isochores to TopBrent, adding isochores to BaseBrent, or the Cohiba approach combining both. The arrows indicate how the surfaces are obtained. Red arrows means depth conversion. The values in [Table 11.1](#page-84-0) were chosen so that the depth values are very similar for all approaches. The uncertainties however, differ significantly. The model weights chosen by Cohiba is seen in the Weight columns for each of the "Building from" approaches.

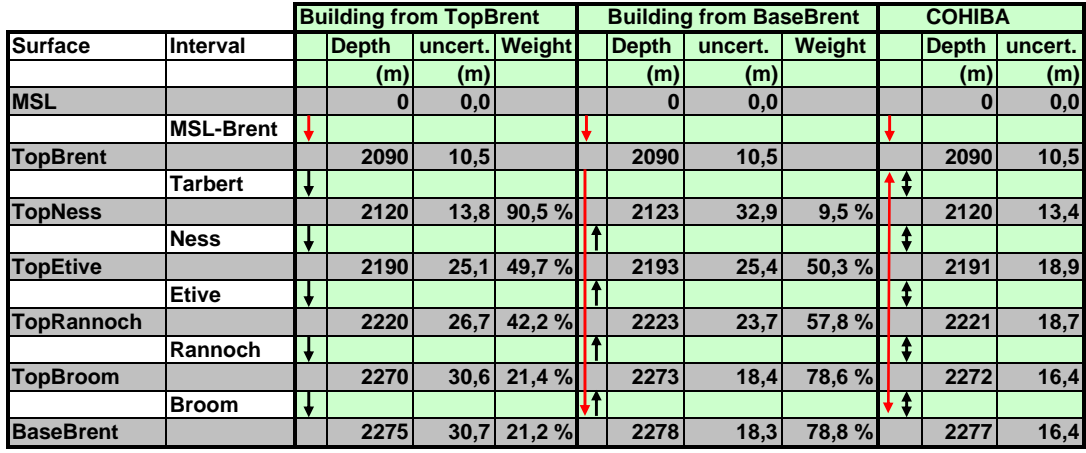

Table 11.3. Multiple models weights for the Brent example.

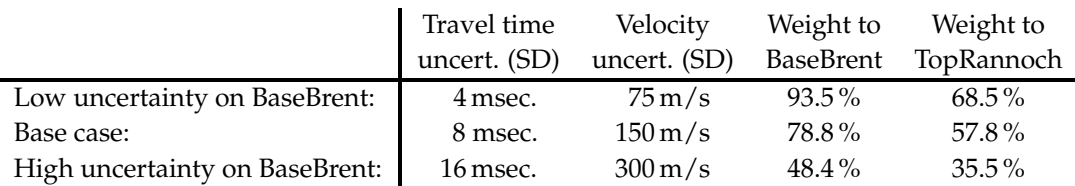

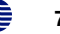

Adding all the formations gives the accumulated uncertainty of the Brent interval as:<sup>[1](#page-85-0)</sup>

$$
9^2\,{\rm m}^2 + 21^2\,{\rm m}^2 + 9^2\,{\rm m}^2 + 15^2\,{\rm m}^2 + 1.5^2\,{\rm m}^2 \approx 29^2\,{\rm m}^2.
$$

The uncertainty of the thickness of the Brent interval using depth conversion is:<sup>[2](#page-85-1)</sup>

$$
\left(2500\,\mathrm{m/s}\times\tfrac{8\,\mathrm{msec.}}{2000\,\mathrm{msec./s}}\right)^2 + \left(150\,\mathrm{m/s}\times\tfrac{150\,\mathrm{msec.}}{2000\,\mathrm{msec./s}}\right)^2 = 10^2\,\mathrm{m^2} + 11.25^2\,\mathrm{m^2} \approx 15^2\,\mathrm{m^2}.
$$

The first term is the contribution from the travel time uncertainty and the second term is the contribution from the interval velocity uncertainty. We see that using depth conversion gives a lower uncertainty  $(\pm 15 \text{ m})$  than using the isochore thicknesses  $(\pm 29 \text{ m})$  for BaseBrent. The model weights will be:

$$
\frac{29^2}{29^2 + 15^2} = 0.79 \quad \text{and} \quad \frac{15^2}{29^2 + 15^2} = 0.21.
$$

So the depth conversion approach will contribute 79 % to BaseBrent.

[Table 11.2](#page-84-0) shows a summary of the uncertainties and the model weights calculated by Cohiba. There are two important observations:

- 1. The Cohiba approach favor the approach with the smallest uncertainty. We can see a transition where deeper surfaces are more dependent on BaseBrent than the shallower ones.
- 2. The surface uncertainty obtained by the Cohiba approach is always smaller than the uncertainty using only one of the approaches. This is not a coincidence. Cohiba chooses the model weights so that the uncertainty is minimized.

Multiple models are indirectly specified by the user by specifying two (or more) interval models for one (or more) surfaces. [Figure 11.2](#page-86-0) shows how this is done for the Brent example.

[Figure 11.3](#page-87-0) shows how the multiple models and their weights are reported by Cohiba. The model weights are sampled at a few locations in the grid and will usually give different values for Avg, Min, and Max. In this simple example all surfaces and uncertainties are constant giving equal model weights in all grid nodes.

Model weights will *always* sum to one. This will be true for the reported average (Avg) value but not true for the reported Min and Max values. Note that model weights can be negative and even larger than 1 in some rare cases. This is caused by correlations between different models.

#### **11.1.1 The model weights are sensitive to the uncertainty specifications**

Since model weights depend on the inverse of the variances, they can change significantly if the uncertainty is changed by a relatively small amount.

[Table 11.3](#page-84-0) shows what happens to the model weights if we half or double the uncertainties. In the high uncertainty case, the seismic travel times for BaseBrent are no longer favored more than a simple stacking of isochores from TopBrent.

**Cohiba User Manual Version 5.3 <b>NREE** 80

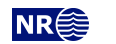

<span id="page-85-0"></span><sup>1.</sup> All specified uncertainties are assumed independent. Since the individual uncertainties are assumed independent we can simply add the variances (squared standard deviation) to obtain the total variance.

<span id="page-85-1"></span><sup>2.</sup> We must divide by 2000 msec./s since travel times are two-way travel times in milliseconds.

```
<interval-models>
  <interval>
    <name></name>
    <top></top>
    <base> TopBrent </base>
    <interval-type> velocity </interval-type>
    ...
  </interval>
  <interval>
    <name></name>
    <top> TopBrent </top>
    <base> BaseBrent </base>
    <interval-type> velocity </interval-type>
    ...
  </interval>
  <interval>
    <name> Broom </name>
    <top> TopBrent </top>
    </base>
    <interval-type> thickness </interval-type>
    ...
  </interval>
  <interval>
    <name> Rannoch </name>
    <top> TopRannoch </top>
    </base>
    <interval-type> thickness </interval-type>
    ...
  </interval>
  <interval>
    <name>
Etive
\langlename>
Etive
\langle/name>
    <top> TopEtive </top>
    </base>
    <interval-type> thickness </interval-type>
    ...
  </interval>
  <interval>
    <name></name>
    <top> TopNess </top>
    <base> TopTarbert </base>
    <interval-type> thickness </interval-type>
    ...
  </interval>
  <interval>
    <name> Tarbert </name>
    <top> TopTarbert </top>
    <base> BaseBrent </base>
    <interval-type> thickness </interval-type>
    ...
  </interval>
</interval-models>
```
Figure 11.2. BaseBrent and TopBrent enters the [<top>](#page-134-3) and <br/>kbase> elements twice. These double entries makes this a specification of multiple models. The crucial specifications are marked in dark red.

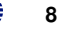

<span id="page-87-0"></span>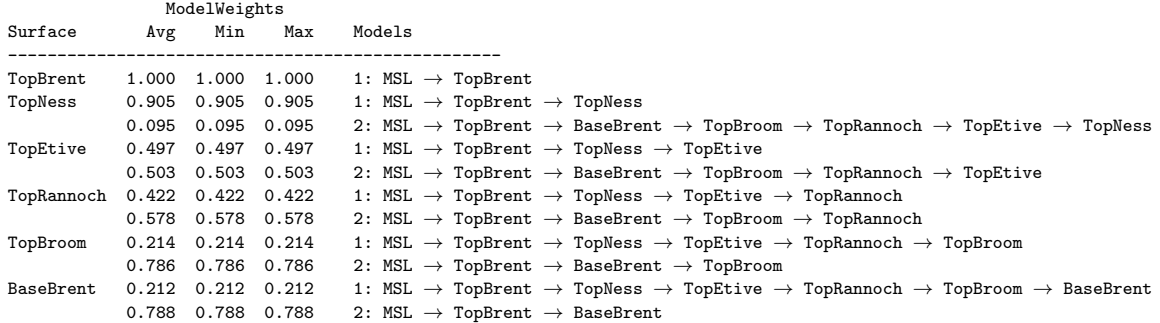

Figure 11.3. The report of the multiple models and their weights for the Brent case found in [Section 4: The](#page-37-0) [alternative ways to build each surface](#page-37-0) in the [Cohiba log file.](#page-37-1) The arrows indicate an interval.

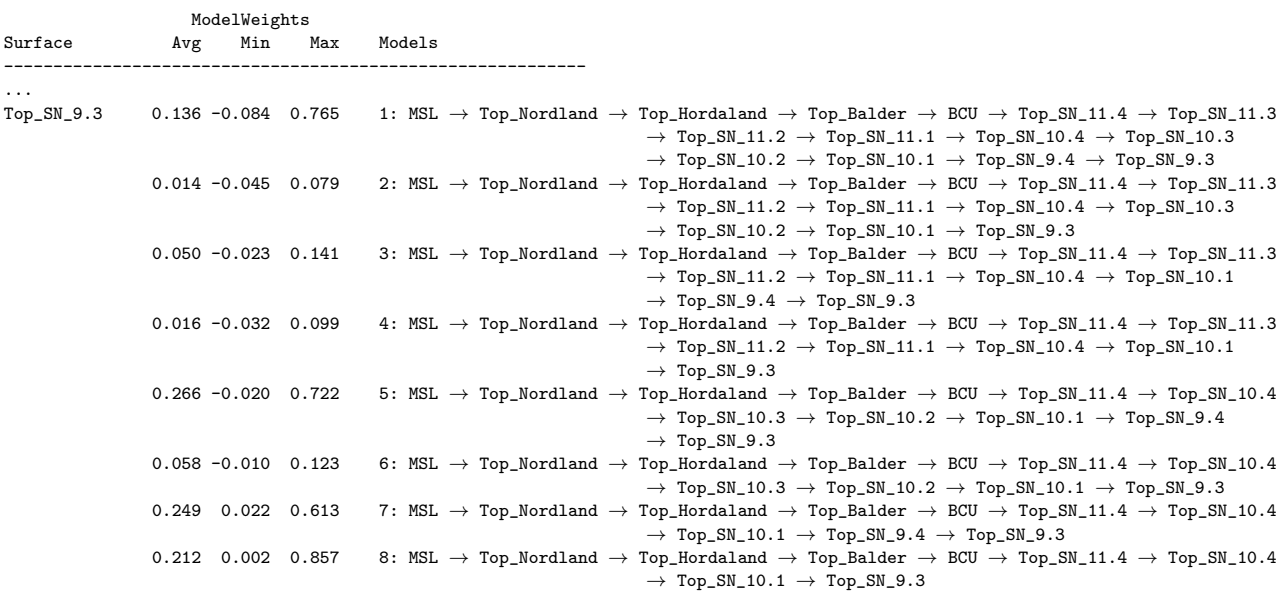

Figure 11.4. A part of [Section 4: The alternative ways to build each surface](#page-37-0) in the [Cohiba log file.](#page-37-1) The arrows indicate an interval. Note that weights can vary significantly when the residual uncertainties varies and that weights can be negative.

**Cohiba User Manual Version 5.3 NR**<sup>2</sup> 82

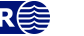

#### **11.1.2 Many multiple models and their weights**

It is possible to specify many sets of multiple models including alternative zonation and alternative depth conversions. Cohiba will automatically sort out all possible ways of calculating the depth to any surface. This may include a lot of alternatives. [Figure 11.4](#page-87-0) shows a small piece of logging information taken from Cohiba [log file.](#page-37-1) It shows the eight alternative models for the surface Top\_SN\_9.3. model weights

Note that the model weights are quite small for several of the alternatives and that they vary a lot in different areas. The deepest surfaces in this particular example can be reached in 128 different ways so the complexity can be significant.

Cohiba calculates the model weights by looking at the uncertainty of each model *and* the correlation between each model. Many models will have a lot of intervals in common. The common parts will make the alternative models correlated.

Cohiba may use a significant amount of CPU time calculating the model weights and the CPU time will increase with the number of alternative models. The calculation of the actual surfaces (stochastic or deterministic) is not sensitive to the number of alternative models.

#### **11.1.3 Some words of advice**

Multiple models are very convenient but they can obscure how surfaces are constructed since they combine several alternatives. It can therefore be difficult to understand why a surface gets its shape. A typical effect is that seismic reflectors are modified so that the features seen on the travel time maps are distorted. [Figure 11.1](#page-83-0) illustrates this quite clearly. The simple reason is that depth conversion is not accurate and alternative approaches to constructing the surface can strongly influence the surface shape. It is all a consequence of the user chosen uncertainties. Small travel time uncertainties and small interval velocity uncertainties will guaranty that features seen in travel time maps are preserved. But small uncertainties are not always realistic.

#### **Be careful when using many small intervals**

This may result in unrealistic small uncertainties since adding many small uncertainties result gives a smaller uncertainty than most realize. This is best illustrated by an example.

Let us consider a depth converted interval of 200 meters where the uncertainty is 20 meters. Now assume that there is a subdivision of this interval into equally thick zones. Further assume that the uncertainty of the thickness of each zone is 30 %. That is, if there is one zone, the uncertainty is 200 m  $\times$  30 % = 60 m. If there are two equally thick zones they have 100 m  $\times$  30 % = 30 m uncertainty, and if there are three equally thick zones they have uncertainty  $66.6 \text{ m} \times 30\% = 20 \text{ m}$ and so on. If the number of zones are  $N$ , the accumulated uncertainty for the whole interval becomes:

<span id="page-88-0"></span>(11.1) 
$$
Var{\{\Delta Z\}} = N \times (30\% \times 200 \,\text{m}/N)^2.
$$

This uncertainty must be compared to 20 meters which is the uncertainty obtained using depth conversion. The uncertainty,  $\sqrt{\text{Var}\{\Delta Z\}}$ , is plotted as a dark blue line in [Figure 11.5](#page-89-0) and the corresponding model weights given to the depth conversion alternative is plotted as the blue line.

We see that the model weights are 50% when the accumulated uncertainty is approximately 20 meters. This is the point where it becomes less uncertain to use the subdivision rather than the depth converted interval.

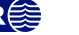

<span id="page-89-0"></span>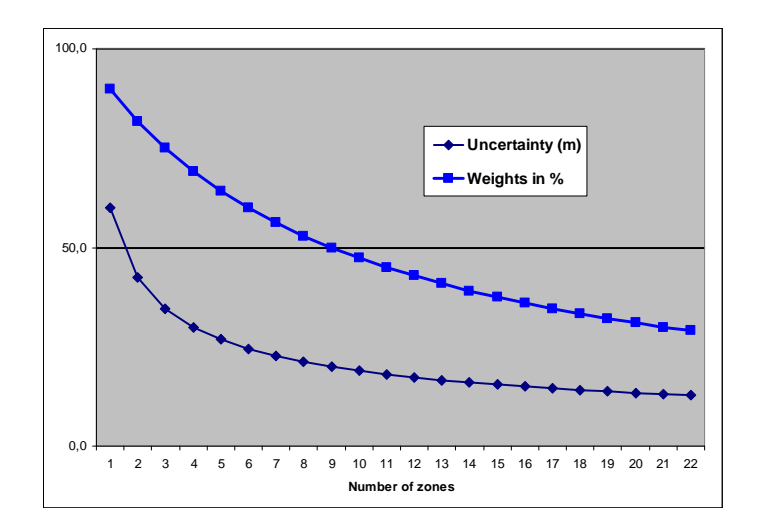

Figure 11.5. Model weights (blue line) as the number of subdivisions of the zone increase. The dark blue line is the accumulated uncertainty obtained using [Eq. 11.1.](#page-88-0)

#### **Small uncertainties are drowned by bigger uncertainties**

Since accumulated uncertainties are obtained by summing the squares (the variances), small uncertainties are totally dominated by larger uncertainties. Here are a few examples:

$$
10^2 \text{ m}^2 + 1^2 \text{ m}^2 \approx 10.05^2 \text{ m}^2
$$
  

$$
10^2 \text{ m}^2 + 2^2 \text{ m}^2 \approx 10.2^2 \text{ m}^2
$$
  

$$
10^2 \text{ m}^2 + 5^2 \text{ m}^2 \approx 11.2^2 \text{ m}^2
$$
  

$$
10^2 \text{ m}^2 + 10^2 \text{ m}^2 \approx 14.1^2 \text{ m}^2.
$$

#### **Multiple models with no well data**

It is quite common in large models that there are little or no well data for a few surfaces. This could give warnings like this:

WARNING: The average thickness between depth trend surfaces 'Top\_SN\_3.4' and 'Top\_SN\_3.3' is negative (-6.61). Probable cause: Conflict between multiple models for one or both surfaces.

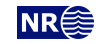

## **12 Faults**

Cohiba does not model faults directly. However, the underlying data used for describing faults, the travel time maps, are handled by Cohiba. So faulted seismic reflectors will give faulted sur-faces<sup>[1](#page-90-0)</sup>. The vertical component of the uncertainty of the fault position will depend on the travel time uncertainty and the interval velocity uncertainty. The vertical component of the uncertainty is close to the real uncertainty for low angle faults. The uncertainty will be underestimated for vertical and high angle faults.

Cohiba Version 2.0 and later version has introduced a new feature that ensure even better handling of faults. In previous versions, faults could open up even if the travel times showed that surfaces coincide along the fault. This had two causes:

- 1. Cohiba assumes that the uncertainties to the travel times from different surfaces are independent. This is normally a good approximation, but it is unrealistic when two seismic reflectors are very close or coinciding. So now Cohiba automatically adjust the travel time uncertainties so that close or coinciding seismic reflectors gets correlated (dependent) residuals. This is both realistic and gives zero uncertainty for the zero thickness between coinciding seismic reflectors along fault planes. This feature can be turned off using the element [<correlate-close-reflectors>](#page-113-0).
- 2. The zone thickness trends will in general disagree with the trends obtained from seismic depth conversion. This is solved by combining multiple models. If two seismic reflectors coincide, the thickness uncertainty between the seismic reflectors now becomes zero. This guarantees that the depth conversion alternative for the lower seismic reflector gets model weight 1 and other model alternatives get zero weight. However, the intermediate (nonreflecting) surfaces will not be perfectly squeezed in between the two coinciding seismic reflectors. This is solved if seismic reflectors behave as erosive surfaces *and* onlapped surfaces. The seismic reflectors will then cut away any parts of the intermediate surfaces that are not in between the two seismic reflectors. This is now the default but it can be overruled by using the element [<treat-reflectors-as-eroding-and-onlapped>](#page-110-0).

Note that this only affects the post processing of surfaces, not the extraction of well points. If a seismic reflector is eroding and/or onlapped, then use the elements  $\langle$ erosive $\rangle$  and [<onlapped>](#page-126-1).

These features are illustrated in [Figure 12.1.](#page-91-0)

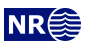

<span id="page-90-0"></span><sup>1.</sup> Only normal faults can be represented by travel time maps so reverse faults must be approximated by vertical faults.

#### <span id="page-91-0"></span>Original Cohiba model. Interval thickness models open the fault defined by the seismic reflectors:

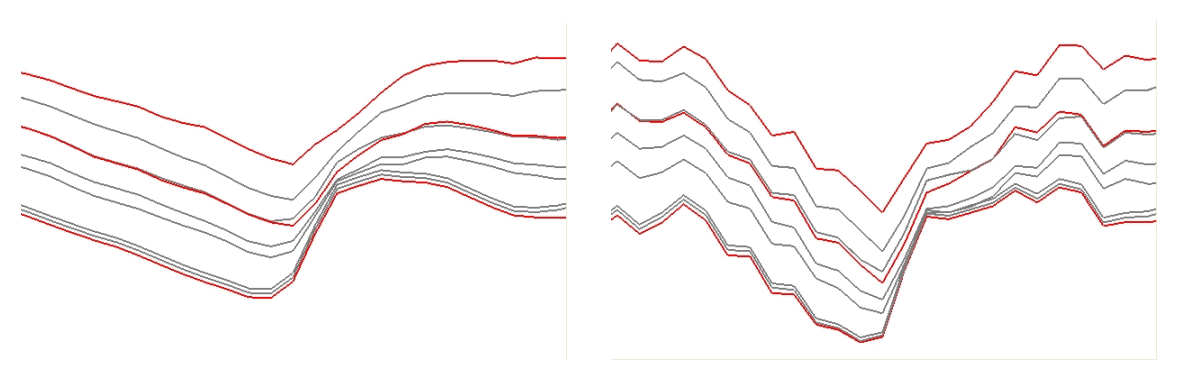

Introducing correlated travel time uncertainty (Turn off using element [<correlate-close-reflectors>](#page-113-0)):

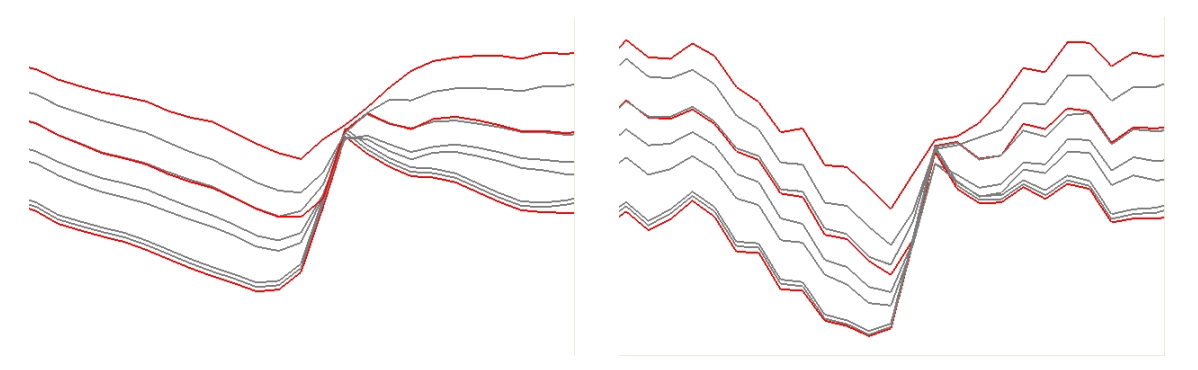

Introducing eroding and onlapped seismic reflectors (Turn off using element [<treat-reflectors-as-eroding-and-onlapped>](#page-110-0)):

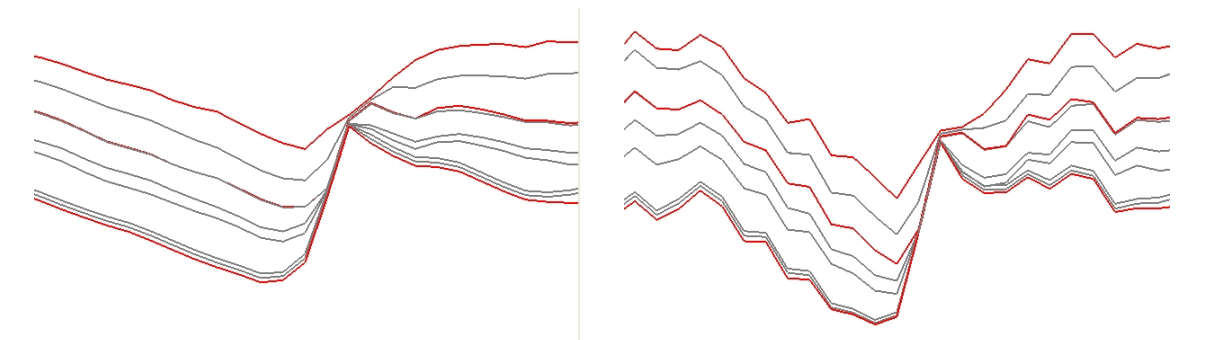

Figure 12.1. Cross section of a fault. Seismic reflectors are red. Deterministic (prediction) in the left column and one stochastic realization in the right column.

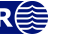

## **13 Free surfaces**

A free surface is a surface that does not belong to the ordered sequence of surfaces that define the stratigraphy. A free surface may cut through other surfaces. Typical examples are hydrocarbon contacts and faults.

A surface is specified as free using [<free-surface>](#page-126-2). Free surfaces are handled by Cohiba like any other surface except from situations where the correct ordering is needed. Free surfaces are listed after other surfaces.

Since a free surface has no particular order it can not erode other surfaces and it can not be on-lapped. Erosion rules specified by [<erosive>](#page-126-0) and [<onlapped>](#page-126-1) are therefore ignored. A free surface will not be eroded by other surfaces and it will not lap onto other surfaces.

Since a free surface is not a boundary for a stratigraphic zone it is not meaningful to associate it with a [<top-of-zone>](#page-125-3). Therefore, zone logs can not be used to specify well points for free surfaces. Well points for free surfaces must be specified by well point files using [<files>](#page-122-0) under [<well-points>](#page-121-0).

### **13.1 Linking free surfaces to other surfaces**

Free surfaces can be linked to any surface using the [<top>](#page-134-3) and <br/> <br/>shase> under [<interval>](#page-134-1). This can be utilized in various ways.

#### **13.1.1 Control other surfaces using a flat spot**

A flat spot is an almost horizontal gas-oil- or gas-water-contact that gives a strong seismic reflection. The seismic travel time to a flat spot will therefore have a very low uncertainty, say  $\pm 1$  $\pm 1$  msec.<sup>1</sup> It is possible to form velocity intervals between the flat spot and other reflecting surfaces. This might reduce the uncertainty in the other reflecting surfaces. Note that it is possible and meaningful to make velocity intervals that have negative thickness and negative interval travel times.

#### **13.1.2 Control other surfaces using a hydrocarbon contact**

A hydrocarbon contact is almost horizontal provided the fluids are in gravitational equilibrium. This can be used to calibrate depth measurements and correct for systematic measurement uncertainties.

To be able to correct for systematic measurement uncertainties in a well, the uncertainty in the well must be correlated. The standard deviation of the measurement uncertainty is specified in the Cohiba well points files [\(Table 6.1\)](#page-34-0). The *correlation* between the measurement uncertainty in the TVD values are specified using [<variogram>](#page-122-1) under [<well-points>](#page-121-0). The correlation between measurement uncertainties are assumed to be zero between well points belonging to different wells.

It is also possible to specify a TVD measurement uncertainty on the well paths using [<z-stddev-log-name>](#page-120-0).

Note that the well point variogram is used for calculating the correlations between well points from free surfaces and well points extracted from zone logs.

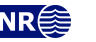

<span id="page-92-0"></span><sup>1.</sup> The travel time uncertainty in areas outside the flat spot should be set to a high value, say 50 msec.

#### **13.1.2.1 Linking hydrocarbon contacts to spill points**

A free surface can be linked directly to the spill point of a different surface using [<condition-to-spill-point-at-surface>](#page-131-0). This is meant to be used for modeling a hydrocar-bon for a filled structure. The [<name>](#page-125-0) of the free surface can be used as the <br/> <br/>shase-contact> in volume calculations. This makes it possible to find the volume of a filled structure with an un-known spill point. This approach should be used in combination with [<only-trapped-volume>](#page-141-1). See [Section 9.](#page-72-0)

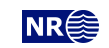

# **Part IV Reference manual**

## <span id="page-95-1"></span>**14 Cohiba model file elements**

The Cohiba [model file](#page-28-0) is an XML file and has the following structure:<sup>[1](#page-95-0)</sup>

```
<cohiba>
   <project-settings>
       :
    </project-settings>
    <modelling-settings>
       :
   </modelling-settings>
    <well-data>
       :
   </well-data>
    <surfaces>
       <reference>
          :
       \langlereference>
       <surface>
          :
       </surface>
       :
    </surfaces>
    <interval-models>
       <interval>
          :
       </interval>
       :
    </interval-models>
    <volumes>
       <volume>
          :
       </volume>
       :
    </volumes>
</cohiba>
```
A complete list of all Cohiba [model file](#page-28-0) elements is found in [Section 15.](#page-143-0) All the elements are explained in detail in the following.

#### <cohiba> **(required)**

*Description:* Wrapper for all other elements of the Cohiba [model file.](#page-28-0) This is called the root element in XML jargon.

*Argument:* The six main elements in the Cohiba [model file.](#page-28-0)

*Default:* No default.

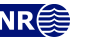

<span id="page-95-0"></span><sup>1.</sup> Any XML file should contain an initial line <?xml version="1.0" encoding="UTF-8" ?> to identify the XML version and the character encoding.

### <span id="page-96-0"></span>**14.1** <project-settings> **(required)**

*Description:* General settings such as file name conventions, measurement units, and definition of project coordinate system.

*Argument:* Wrapper for elements.

*Default:* Empty string.

#### **14.1.1** <project-title> **(required)**

*Description:* A Cohiba project title. *Argument:* String. *Default:* Empty string.

14.1.2 <project-description> *Description:* Detailed description of the project. *Argument:* String. *Default:* Empty string.

#### **14.1.3** <seed>

*Description:* Sets the random seed for the random number generator<sup>[2](#page-96-1)</sup> used in stochastic simulations. The argument is either a file name containing a random seed or a random seed. Any positive integer is accepted as a random seed. The random seed file is located in the directory specified in [<project-directory>](#page-96-2). The default name of the random seed file is seed.dat. When running a stochastic simulation, a new random seed is always written to the random seed file at the end of the stochastic simulation. A new file will be created if it does not exist. The new seed is the old seed plus one.

It is possible to set the random seed using -s on the command line [\(Section 4.1\)](#page-26-0). This has precedence over random seeds specified in the Cohiba [model file](#page-28-0) or a random seed file.

If the random seed is unspecified and the random seed file does not exist, an automatic random seed will be generated based on the system clock.

*Argument:* File name or positive integer less than or equal to

 $2^{64} - 1 = 18\,446\,744\,073\,709\,551\,615 \approx 1.8 \times 10^{19}$  (C++ unsigned long long int).

*Default:* seed.dat

*Example:* Specify a random seed:

<seed> 123 </seed>

*Example:* Specify a random seed file:

<seed> myseed.dat </seed>

*Example:* Specify a random seed on the command line: > [cohiba.exe](#page-23-0) -s 123 model-file.xml.

#### <span id="page-96-2"></span>**14.1.4** <project-directory>

*Description:* A relative or absolute path to a Cohiba project. If a relative path is used, Cohiba must be executed from the directory the relative path refers to.

*Argument:* A valid path to a directory.

*Default:* Current directory (. in Linux).

*Example:* Relative path:

<project-directory> my-cohiba-project/ </project-directory>

*Example:* Absolute path:

<span id="page-96-1"></span>2. Cohiba uses the Mersenne Twister MT19937-64.

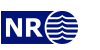

<project-directory> /path/to/projects/my-cohiba-project/ </project-directory>

<span id="page-97-0"></span>**14.1.5** <input-directory>

*Description:* Relative or absolute path to all Cohiba input. The relative path is relative to the project directory.

*Argument:* A valid path to a directory.

*Default:* input/

*Example:* Relative path:

<input-directory> my-input/ </input-directory>

*Example:* Absolute path (can be to any location):

```
<input-directory>
   /path/to/projects/my-cohiba-project/my input/
</input-directory>
```
**14.1.6** <input-directory-surfaces>

*Description:* Path to input surfaces. The path is relative to the input directory specified with [<input-directory>](#page-97-0).

*Argument:* A valid path to a directory.

*Default:* surfaces/. If [<input-directory>](#page-97-0) has been specified, the default is ./. See [Section 6.1](#page-32-0) for more information.

*Example:*

<input-directory-surfaces> surfaces\_50x50/ </input-directory-surfaces>

14.1.7 <input-directory-well-data>

*Description:* Path to well data input. The path is relative to the input directory specified with [<input-directory>](#page-97-0).

*Argument:* A valid path to a directory

*Default:* welldata/. If [<input-directory>](#page-97-0) has been specified, the default is ./. See [Section 6.1](#page-32-0) for more information.

*Example:*

<input-directory-well-data> wells/ </input-directory-well-data>

```
14.1.8 <output-directory>
```
*Description:* Relative or absolute path to the Cohiba output directories. The output directory has 8 subdirectories: [surfaces/](#page-36-0), [logfiles/](#page-37-2), [spillpointdata/](#page-47-0), [wellpoints/](#page-48-0), [wellpaths/](#page-49-0), [clusters/](#page-53-0), [helppoints/](#page-51-0) and [wells/](#page-54-0). All these directories are created if they do not exist prior to execution of Cohiba.

*Argument:* A valid path to a directory.

*Default:* output/.

*Example:* Relative path:

<output-directory> my-output/ </output-directory>

*Example:* Absolute path:

```
<output-directory>
   /path/to/projects/my-cohiba-project/my-output/
</output-directory>
```
*Example:* Absolute path can be to any location:

```
<output-directory> /path/to/my-output/ </output-directory>
```
**Cohiba User Manual Version 5.3 <b>NR**<sup> $\geq 92$ </sup>

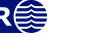

#### 14.1.9 <number-of-threads>

*Description:* Specifies the number of [threads](http://en.wikipedia.org/wiki/Thread_(computer_science)) (parallel processes) that will be used when comput-ing in parallel<sup>[3](#page-98-0)</sup>. The possibilities are:

> $n > 0$ : Number of threads =  $min(n, max)$  $n = 0$ : Number of threads =  $max$  $n < 0$ : Number of threads =  $\max(1, (max - |n|)),$

where *max* is the maximum number of threads available<sup>[4](#page-98-1)</sup>. The usual maximum number of threads are 2 to 8 for laptops, 4 to 16 for desktops, and possibly a lot more for servers. We recommend to use the maximum number of threads on laptops and desktops. The actual number of threads used are reported in the [Cohiba](#page-37-1) log file as:

Threads in use : 7 / 8

where, in this case, 7 threads out of a maximum of 8 threads have been used.

*Argument:* Integer.

*Default:* 0 (Use all available threads.) *Example:* Use at most four threads (processors):

[<number-of-threads>](#page-97-1) 4 [</number-of-threads>](#page-97-1)

*Example:* Save one thread (processor) for other use:

[<number-of-threads>](#page-97-1) -1 [</number-of-threads>](#page-97-1)

#### **14.1.10** <write-realization-maps>

*Description:* Turns on or off the writing of maps to file for individual simulated realizations. See [Table 7.1](#page-38-0) for a list of possible maps. Average and standard deviation maps are not affected. Choosing no may save a lot of disc space.

The realization numbers are added to the standard file names:

d\_TopA\_0001.roxbin, d\_TopA\_0002.roxbin,... trap\_TopA\_0001.roxbin, trap\_TopA\_0002.roxbin,... v\_MSL-TopA\_0001.roxbin, v\_MSL-TopA\_0002.roxbin,...

Additional digits will be added for realizations beyond realization number 9 999.

This option has no consequence for prediction [<mode>](#page-107-1).

*Argument:* yes / no *Default:* yes

#### **14.1.11** <write-all-logfiles>

*Description:* This option makes it possible to suppress writing of log-files for well points, average statistics, trend estimation and surface help points. It is primarily intended to avoid writing a lot of files when generating multiple realizations when using stochastic simulation [<mode>](#page-107-1). *Argument:* yes / no

*Default:* yes

#### **14.1.12** <write-xyz-point-files>

*Description:* Cohiba can write a lot of xyz-point files (extension .xyz). These files are potentially numerous and not always needed so they are by default not written. The export of these files

**Cohiba User Manual Version 5.3 <b>NREE** 93

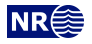

<span id="page-98-0"></span><sup>3.</sup> The kriging operations, estimation of residual uncertainty and the data loading is computed in parallel. The kriging computations usually take 90–95 % of the CPU time. Tests have shown that the efficiency of running the kriging operations in parallel depends on the problem. We have seen perfect scaling in some cases but not in all. CPUs made by Intel usually supports [hyper-threading.](http://en.wikipedia.org/wiki/Hyper-threading) Our experience is that the kriging calculations has no benefit from the additional hyper-threads.

<span id="page-98-1"></span><sup>4.</sup> Cohiba uses the [OpenMP](http://openmp.org/) API for parallelization..

<span id="page-99-3"></span>Table 14.1. Measurement units. The defaults are SI units.

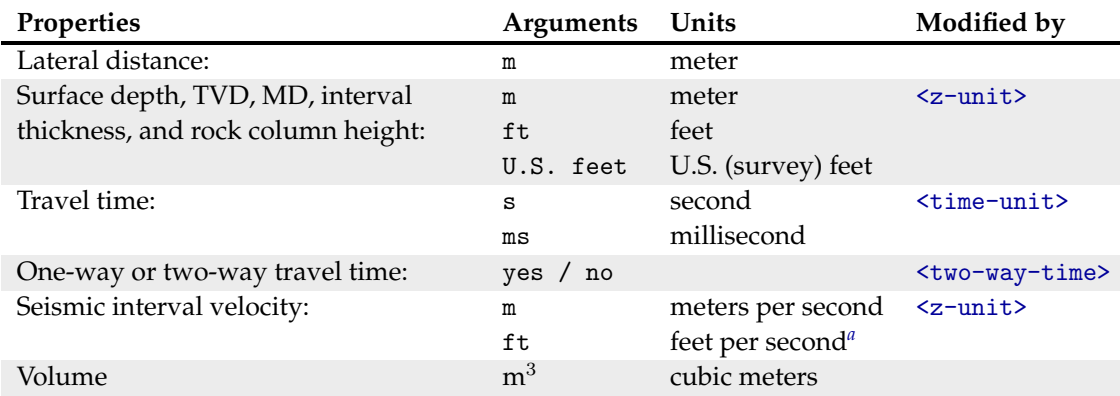

<span id="page-99-2"></span>*a*. If vertical depth is measured in feet.

are triggered by choosing yes *Argument:* yes / no *Default:* no

**14.1.13** <prefix-for-log-files>

*Description:* Specification of prefix for *all* log files. *Argument:* String. *Default:* Empty string

#### **14.1.14** <csv-file-style>

*Description:* Choose possible styles (file formats) used for [comma-separated files](#page-33-0) (extension .csv). For import into spreadsheets it is recommended to use any of the character-separated formats such as comma-separated. In the character-separated formats all other white space characters between values are removed so the files are hard to read in normal text editors. The fixed width option can be readably visualized in any text editor but is not recommended for importing into spreadsheets.

*Argument:* comma-separated / semicolon-separated / tab-separated / fixed width *Default:* comma-separated

14.1.15 <measurement-units>

*Description:* Wrapper for specifying measurement units. See [Table 14.1](#page-99-3) for available units. *Argument:* Elements for each unit type. *Default:* Void.

#### <span id="page-99-0"></span>**14.1.15.1** <z-unit>

*Description:* Unit of depth for TVD (true vertical depth). This unit is used for well data, output surfaces, interval thicknesses and column maps. Options are meters, feet or U.S. (survey) feet. Seismic interval velocity will be measured in feet per second if feet is chosen. Conversion factors are:  $1 \text{ ft} = 0.3048 \text{ m}$  and  $1 \text{ U.S.}$  (survey)  $\text{ft} = 1200/3937 \text{ m} = 0.304800609601219 \text{ m}$ . *Argument:* m / ft / U.S. ft

*Default:* m

#### <span id="page-99-1"></span>**14.1.15.2** <time-unit>

*Description:* Unit of time. Seconds or milliseconds. *Argument:* s / ms *Default:* s

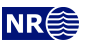

<span id="page-100-4"></span>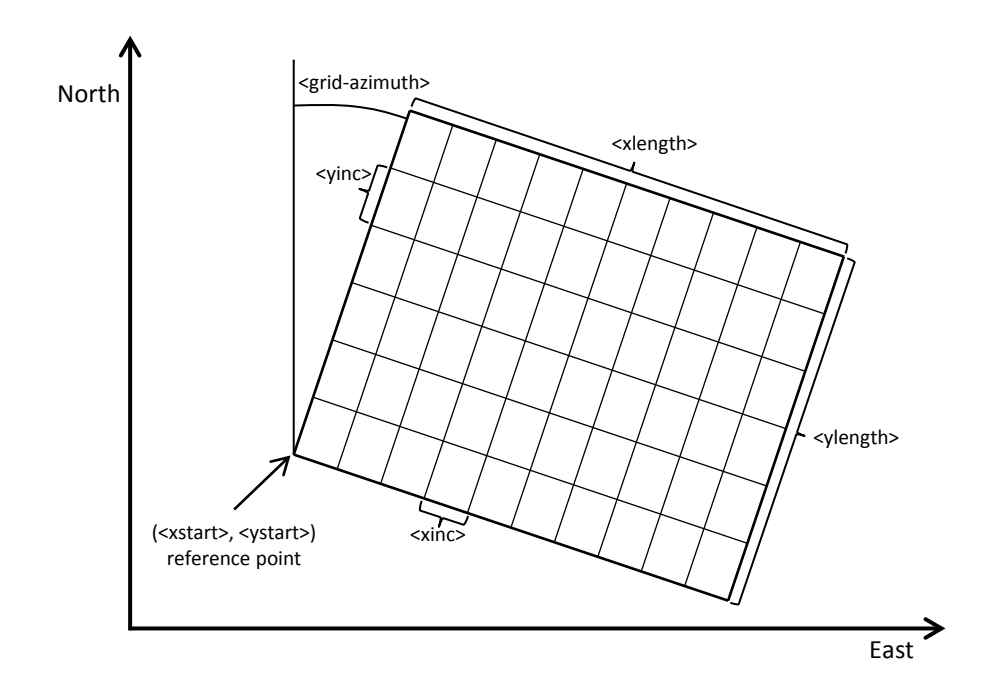

Figure 14.1. Elements used to specify the output grid definition: <prid-azimuth>, [<xinc>](#page-101-1), [<yinc>](#page-101-2), [<xlength>](#page-101-3), [<ylength>](#page-101-4), [<xstart>](#page-101-5) and [<ystart>](#page-101-6). Note that using [<read-from-file>](#page-100-2) is simpler. The surfaces are defined at the grid nodes (where the lines cross). Cohiba uses bilinear interpolation [\(Section 17.6.1\)](#page-177-0) to approximate the surfaces inside the rectangles.

#### <span id="page-100-1"></span>**14.1.15.3** <two-way-time>

*Description:* A flag controlling whether the input time grids are given in two-way travel times (TWT) or not.

*Argument:* yes / no *Default:* no

#### <span id="page-100-0"></span>**14.1.16** <output-grid> **(required)**

*Description:* Container for elements specifying grid dimensions and grid resolution for the output grids.<sup>[5](#page-100-3)</sup> The dimensions can be read from a grid file using [<read-from-file>](#page-100-2) or be specified using the elements [<xinc>](#page-101-1), [<xlength>](#page-101-3), [<yinc>](#page-101-2), and [<ylength>](#page-101-4). The number of grid nodes are calculated using

(14.1)  $n_x = x_{\text{length}}/x_{\text{inc}} + 1$  and  $n_y = y_{\text{length}}/y_{\text{inc}} + 1$ .

The rotation of the grids is specified using [<grid-azimuth>](#page-101-0). See [Figure 14.1](#page-100-4) for an overview. *Argument:* Elements specifying the grid dimensions. *Default:* No default.

<span id="page-100-5"></span>**14.1.16.1** <format> *Description:* Output format. See [Section 6.2](#page-32-1) for possible file formats. *Argument:* roxar binary / roxar text / storm *Default:* roxar binary

<span id="page-100-3"></span><span id="page-100-2"></span>5. Input grids can have different formats, reolutions, and dimensions. Input grids will be regridded to match the output grid dimension and resolution. Regridding is done by bilinear interpolation, see [Section 17.6.1.](#page-177-0)

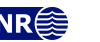

#### **14.1.16.2** <read-from-file>

*Description:* Use the specified grid file to define the dimension and resolution of the output grids. Valid arguments are any surface file in the input directory or a surface file with full path. The file format is either ROXAR BINARY, ROXAR TEXT or STORM BINARY. The file format is automatically detected.

*Argument:* Surface file name.

*Default:* No default.

*Example:* Reads grid definition from file dS\_IsochoreA.storm in the default input directory: [<output-grid>](#page-100-0)

[<format>](#page-100-5) roxar binary [</format>](#page-100-5) [<read-from-file>](#page-100-2) dS\_IsochoreA.storm [</read-from-file>](#page-100-2)

[</output-grid>](#page-100-0)

Note that the file format of dS\_IsochoreA.storm may differ from the specified output format. If the [<format>](#page-100-5) element is omitted, the output format is set equal to that of dS\_IsochoreA.storm.

#### <span id="page-101-5"></span>**14.1.16.3** <xstart>

*Description:* X-coordinate at reference point. (Typically the lower left corner of the grid.) See [Figure 14.1.](#page-100-4)

*Argument:* Real.

<span id="page-101-6"></span>*Default:* No default.

**14.1.16.4** <ystart>

*Description:* Y-coordinate at reference point. (Typically the lower left corner of the grid.) See [Figure 14.1.](#page-100-4)

*Argument:* Real.

<span id="page-101-1"></span>*Default:* No default.

#### **14.1.16.5** <xinc>

*Description:* X-increment. Size of grid cell in x-direction. See [Figure 14.1.](#page-100-4)

*Argument:* Positive real.

<span id="page-101-2"></span>*Default:* No default.

#### **14.1.16.6** <yinc>

*Description:* Y-increment. Size of grid cell in y-direction. See [Figure 14.1.](#page-100-4) *Argument:* Positive real. *Default:* No default.

#### <span id="page-101-3"></span>**14.1.16.7** <xlength>

*Description:* Length of grid in the x-direction. See [Figure 14.1.](#page-100-4) *Argument:* Positive real. *Default:* No default.

#### <span id="page-101-4"></span>**14.1.16.8** <ylength>

*Description:* Length of grid in the y-direction. See [Figure 14.1.](#page-100-4) *Argument:* Positive real. *Default:* No default.

#### <span id="page-101-0"></span>**14.1.16.9** <grid-azimuth>

*Description:* Azimuth angle for rotated grids. Angle is measured clockwise from north in degrees (360°). The center of the rotation is the reference point set by [<xstart>](#page-101-5) and [<ystart>](#page-101-6). See

**Cohiba User Manual Version 5.3 <b>NR**<sup> $\geq 96$ </sup>

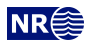

#### [Figure 14.1.](#page-100-4)

Note that this option only works for files using the ROXAR BINARY and ROXAR TEXT grid formats (see [Section 6.2\)](#page-32-1).

*Argument:* Real. *Default:* 0.0 Example: Grids rotated 15° clockwise from north:

```
<output-grid>
  <format> roxar binary </format>
   <xstart> 0.0 </xstart>
   <xlength> 5000.0 </xlength>
  <ystart> 0.0 </ystart>
  <ylength> 10000.0 </ylength>
   \langle xinc \rangle 100.0 \langle xinc \rangle<yinc> 100.0 </yinc>
  <grid-azimuth> 15.0 </grid-azimuth>
</output-grid>
```
#### **14.1.17** <messages>

*Description:* Wrapper for elements specifying logging output levels to log file and screen. Available logging levels are:

0: No messages reported.

- 1: Errors reported.
- 2: Warnings reported.
- 3: Information messages reported. (Default)
- 4: Detailed information reported.
- 5: Very detailed information reported (mainly for debugging purposes).

The output information accumulate so that level 5 includes everything reported on level 4 an so on everything reported on level 4 and so on.

*Argument:* Elements specifying output to log file and screen. *Default:* Void.

#### **14.1.17.1** <logfile>

*Description:* Wrapper for elements describing the output to the Cohiba [log file.](#page-37-1) The log file is written to the [logfiles/](#page-37-2) directory, under the output directory.

*Argument:* Elements specifying output to the [Cohiba](#page-37-1) log file.

*Default:* Void.

#### **14.1.17.1.1** <name>

*Description:* A string describing the name of the [Cohiba](#page-37-1) log file. *Argument:* String. *Default:* [cohiba.log](#page-37-1)

#### <span id="page-102-0"></span>**14.1.17.1.2** <detail-level>

*Description:* Wrapper for elements specifying the level of detail in the Cohiba [log file.](#page-37-1) Each element can be set individually.

*Argument:* The elements corresponding to the different sections of the log file. *Default:* Void.

#### **14.1.17.1.2.1** <overall>

**Cohiba User Manual Version 5.3 NR**  $\leq$  **97** 

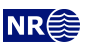

*Description:* Level of detail in output to the [Cohiba](#page-37-1) log file. The levels are:

- 0. **Off:** No logging at all.
- 1. **Severe:** Only errors are reported.
- 2. **Warning:** Errors and warnings are reported.
- 3. **Low:** Important information messages are also reported. (Default)
- 4. **Medium:** Detailed information messages are reported.
- 5. **High:** Even some debugging messages are reported.

Note that the [Cohiba](#page-37-1) log file can be very large when using the two highest levels. This level can be overruled within each output section mentioned below. See [Section 7.2.1](#page-37-1) for a brief explanation of each section.

*Argument:* 0 – 5 *Default:* 3

#### **14.1.17.1.2.2** <model-settings>

*Description:* Level of detail in model settings output. *Section title:* [Section 1: Model settings](#page-37-3) *Argument:* 0 – 5 *Default:* 3

#### **14.1.17.1.2.3** <data-loading>

*Description:* Level of detail in reporting data loading. *Section title:* [Section 2: Loading input data](#page-37-4) *Argument:* 0 – 5 *Default:* 3

#### **14.1.17.1.2.4** <pre-processing>

*Description:* Level of detail in reporting pre-processing of input data. *Section title:* [Section 3: Pre-processing input data](#page-37-5) *Argument:* 0 – 5 *Default:* 3

#### **14.1.17.1.2.5** <surface-models>

*Description:* Level of detail in reporting of surface models and possible multiple models for surfaces. See [Figure 11.3](#page-87-0) for an example of the output. There is no output if this level is less than 3. *Section title:* [Section 4: The alternative ways to build each surface](#page-37-0)

*Argument:* 0 – 5 *Default:* 3

#### **14.1.17.1.2.6** <well-points>

*Description:* Level of detail in reporting the processing of well points. *Section title:* [Section 5: Processing well points](#page-37-6) *Argument:* 0 – 5 *Default:* 3

**14.1.17.1.2.7** <extra-points>

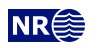

*Description:* Level of detail in reporting the processing control points for eroded and onlapping surfaces.

*Section title:* [Section 6: Processing control points for eroded and onlapped surfaces](#page-37-7) *Argument:* 0 – 5 *Default:* 3

#### **14.1.17.1.2.8** <well-branching>

*Description:* Level of detail in reporting of how different well branches are connected into a single multilateral well.

```
Section title: Section 7: Well branching
Argument: 0 – 5
Default: 3
```
#### **14.1.17.1.2.9** <well-paths>

*Description:* Level of detail in reporting the processing of zone logs along well paths. *Section title:* [Section 8: Sampling well trajectories and logs](#page-37-9) *Argument:* 0 – 5 *Default:* 3

#### **14.1.17.1.2.10** <trend-coefficients>

*Description:* Level of detail in reporting trend coefficients. *Section title:* [Section 9: Trend coefficients based on well points](#page-37-10) *Section title:* [Section 14.x Trend coefficients based on well points and well paths](#page-39-0) *Argument:* 0 – 5 *Default:* 3

#### **14.1.17.1.2.11** <residual-uncertainties>

*Description:* Level of detail in reporting match between specified and observed residual uncertainties. *Section title:* [Section 10: Checking specified residual uncertainties](#page-37-11) *Argument:* 0 – 5 *Default:* 3

#### **14.1.17.1.2.12** <outliers>

*Description:* Level of detail in reporting match between well points and trend models. *Section title:* [Section 11: Well point quality control](#page-39-1) *Argument:* 0 – 5 *Default:* 3

#### **14.1.17.1.2.13** <well-point-conditioning>

*Description:* Level of detail in reporting of errors in conditioning (kriging). *Section title:* [Section 12.x: Conditioning on well points along well paths](#page-39-2) *Argument:* 0 – 5 *Default:* 3

**14.1.17.1.2.14** <help-points>

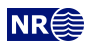

*Description:* Level of detail in reporting of searching for surface help points sampled along the well paths.

```
Section title: Section 13.x: Finding help points for well path conditioning
Argument: 0 – 5
Default: 3
```
#### **14.1.17.1.2.15** <well-path-conditioning>

*Description:* Level of detail in reporting of errors from well points sampled along well path. *Section title:* [Section 15.x: Conditioning surfaces on all available points](#page-39-4) *Argument:* 0 – 5 *Default:* 3

#### **14.1.17.1.2.16** <post-processing>

*Description:* Level of detail in report post processing. The post processing handles erosion, onlapping, pinch outs, and gridding mismatches.

*Section title:* [Section 16.x: Post process surfaces](#page-39-5) *Argument:* 0 – 5 *Default:* 3

#### **14.1.17.1.2.17** <target-point-qc>

*Description:* Level of detail in report target point quality control. *Section title:* [Section 17.x: Target point quality control](#page-40-1) *Argument:* 0 – 5 *Default:* 3

#### **14.1.17.1.2.18** <zonation-checking>

*Description:* Level of detail in report on checking zonation. *Section title:* [Section 18.x: Checking zonation](#page-40-2) *Argument:* 0 – 5 *Default:* 3

#### **14.1.17.1.2.19** <spill-points>

*Description:* Level of detail in report on spill point detection. *Section title:* [Section 19.x: Spill points](#page-40-3) *Argument:* 0 – 5 *Default:* 3

#### **14.1.17.1.2.20** <volume-calculations>

*Description:* Level of detail in report on volume calculations. *Section title:* [Section 20.x: Volume calculations](#page-40-4) *Argument:* 0 – 5 *Default:* 3

#### **14.1.17.1.2.21** <interval-export>

*Description:* Level of detail in report on interval export. *Section title:* [Section 21.x: Make and export interval thicknesses and velocities](#page-40-5) *Argument:* 0 – 5

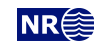

*Default:* 3

#### **14.1.17.1.2.22** <surface-export>

*Description:* Level of detail in report on surface export. *Section title:* [Section 22.x: Export surfaces](#page-40-6) *Argument:* 0 – 5 *Default:* 3

#### **14.1.17.1.2.23** <timings>

*Description:* Level of detail in report on CPU time usage. *Section title:* [Section 23: Timings summary](#page-40-7) *Argument:* 0 – 5 *Default:* 3

#### **14.1.17.1.2.24** <tasks>

*Description:* Level of detail in report on tasks. *Section title:* [Section 24: Suggested tasks](#page-40-8) *Argument:* 0 – 5 *Default:* 3

#### **14.1.17.2** <screen>

*Description:* Wrapper for elements describing the output to screen (monitor). *Argument:* Elements specifying output to screen. *Default:* Void.

#### **14.1.17.2.1** <detail-level>

*Description:* Wrapper for elements specifying the level of detail in the output logging to screen. Each element can be set in the same way as the output levels for the [Cohiba](#page-37-1) log file.

*Argument:* Elements corresponding to the different sections of logging. See the sub-elements of [<detail-level>](#page-102-0) for the [Cohiba](#page-37-1) log file for details.

*Default:* Void.

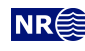

### <span id="page-107-2"></span>**14.2** <modelling-settings>

*Description:* Wrapper for elements determining the methods and algorithms used. *Argument:* Elements specifying overall modeling settings. *Default:* No default.

#### <span id="page-107-1"></span>**14.2.1** <mode>

*Description:* The default mode is prediction, that is, to generate a deterministic set of most likely surfaces using *kriging*.

Stochastic realizations are generated if simulation or fast-simulation is chosen. The num-ber of stochastic realizations are chosen by [<number-of-realizations>](#page-107-0).

The fast-simulation mode is an approximation intended for efficient gross rock volume calculations. See [Section 18.4](#page-182-1) for technical details. [Section 10.2.1](#page-82-2) compares volume distributions obtained using simulation and fast-simulation. The CPU time for the initialization of the fast-simulation algorithm is long so this option should only be used for generating a set of realizations. We recommend to combine fast-simulation with reusing the model weights (see [<model-weight-resolution>](#page-112-1)). The fast simulation is on the order of 3-5 times faster than the ordinary simulation.

The estimation mode gives the possibility to run through the initial estimation of the trend coefficients without entering the more time consuming generation of surfaces.

*Argument:* prediction / simulation / fast-simulation / estimation *Default:* prediction

#### **14.2.2** <kriging-method>

*Description:* The three available kriging methods to be used. *Simple kriging* assumes no uncertainty on the trend coefficients. *Universal Kriging* assumes the trend coefficients are unknown and fits them to well data. This method fails if there are too few well data. *Bayesian Kriging* assumes the trend coefficients are partly known (expectation and standard deviation specified) and adapts the trend coefficients to well data. This method is robust and works for any number of well data. If there is a lot of well data, Bayesian kriging will be very similar to universal kriging. Note that this will also affect stochastic simulation. See [Part V](#page-163-0) for more details.

*Argument:* simple / bayesian / universal *Default:* bayesian

#### <span id="page-107-0"></span>**14.2.3** <number-of-realizations>

*Description:* Number of realizations for stochastic simulation [<mode>](#page-107-1). *Argument:* Positive integer. *Default:* 1

#### **14.2.4** <condition-to-well-paths>

*Description:* Starts a method that move surfaces so that they are in correspondence with the zone logs. The algorithm will sample the zone log and generate a lot of surface constraints along the wells. If speed is critical set the value to no.

*Argument:* yes / no

*Default:* yes

#### **14.2.5** <allow-wells-to-move>

*Description:* This gives Cohiba the possibility of taking into account the TVD measurement uncertainty. The consequence is that the TVD values are updated to make wells consistent

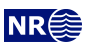
with the surfaces. This flag is only relevant if  $\sim$ condition-to-well-paths> is set to yes (default). The TVD measurement uncertainty can be specified by [<z-stddev-log-name>](#page-120-0). If [<z-stddev-log-name>](#page-120-0) is not specified a parametric TVD measurement uncertainty log is automatically generated. The magnitude of the automatically generated uncertainty log can be adjusted using [<z-stddev-increase-rate>](#page-120-1). The updated TVD values are written to [wells/](#page-54-0). See [Section 7.8.](#page-54-0)

*Argument:* yes / no *Default:* no

## **14.2.6** <simulate-trend-uncertainty>

*Description:* This flag has only effect in stochastic simulation [<mode>](#page-107-1) and if simple kriging has been specified. If yes is specified, the trend coefficients will be drawn from the prior specification. This option can be used to specify exactly the standard deviation on the trend coefficients used during stochastic simulation.

*Argument:* yes / no *Default:* no

#### **14.2.7** <check-specified-residual-uncertainties>

*Description:* Turns on or off the estimation of residual uncertainty. This can be a time consuming calculation and is not necessary when the specified residual uncertainties are considered correct. This calculation is done in parallel if Cohiba uses more than one thread. See [<number-of-threads>](#page-97-0) for details.

*Argument:* yes / no *Default:* yes

# <span id="page-108-0"></span>**14.2.8** <minimize-broken-zonation>

*Description:* Cohiba selects and use a set of sample points along the well trajectories to constrain the surfaces. See [Section 20](#page-188-0) for details. In certain cases, the selected sample points are insufficient to ensure that all sample points along the well paths are consistent with the surfaces. In particular, some of the selected sample points may cause some non-selected sample points to become inconsistent. These are called *broken sample points*. The number of broken sample points are reported in '[Section 18.x: Checking zonation](#page-40-0)' in the Cohiba [log file.](#page-37-0) Choosing Yes tells Cohiba to add the broken sample points to the selected sample points and repeat the process of conditioning surfaces to the well data. Note that each iteration will increase the execution time significantly. The maximum number of iterations is set by [<maximum-iterations-to-avoid-broken-zonation>](#page-113-0).

*Argument:* yes / no *Default:* no

## **14.2.9** <distance-between-sample-points>

*Description:* The well paths are sampled at approximately equidistant locations along the well path. The distance between sample points are measured along the path (that is MD) in meters. The default distance between sample points is two times the grid resolution.

Choosing a small distance between sample points will increase CPU time without necessarily increasing precision in results. Choosing a large distance between sample points may reduce CPU time at the cost of reduced precision.

*Argument:* The sampling distance along well paths in meters. *Default:* 2 min(xinc, yinc) (See [Figure 14.1.](#page-100-0))

#### 14.2.10 <pre-process-surfaces>

*Description:* Wrapper for elements controlling pre-processing of surfaces.

**Cohiba User Manual Version 5.3 <b>NR**<sup>2</sup> 103

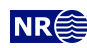

*Argument:* Elements controlling pre-processing. *Default:* Void.

# 14.2.10.1 <make-time-surfaces-consistent>

*Description:* When turned on (yes), Cohiba makes seismic reflectors consistent by letting the upper travel times erode the deeper travel times. Truncated time surface maps are written to files prefixed by time\_truncated\_.

Warning: Note that this *should not* be turned on if air interpretations are intentionally used. Any air interpretation will be removed if this option is turned on.

*Argument:* yes / no

<span id="page-109-1"></span>*Default:* no

# **14.2.10.2** <smoothing-factor-velocity-trends>

*Description:* Sometimes the input velocity trend maps contains large fluctuations or irregularities.  $\Box$ Smoothing the maps on input will in such situations give more realistic velocity trends by filtering out high frequencies. This factor decides how much smoothing is performed. 0 means no smoothing, leaving the input map unchanged. 1 means full smoothing giving a constant (the mean). If input maps show a low-frequent behaviour, even quite high values of the smoothing factor will keep the maps unchanged. After the smoothing, a check is performed to decide if smoothing makes a significant impact.<sup>[6](#page-109-0)</sup> If the impact is small the smoothing is dropped. Modified trend maps are written to file with prefix FilteredVelocityTrend\_.

*Argument:* Real in [0, 1].

*Default:* 0.5

# **14.2.10.3** <smoothing-factor-stdev-maps>

*Description:* Sometimes the standard deviation maps contains spikes and sharp edges that may **A** cause strange artifacts in the final maps. Smoothing the maps by filtering out high frequencies will usually improve results. This factor decides how much smoothing is performed. 0 means no smoothing, leaving the input map unchanged. 1 means full smoothing giving a constant (the mean). If input maps show a low-frequent behaviour, even quite high values of the smoothing factor will keep the maps unchanged. After the smoothing, a check is performed to decide if smoothing makes a significant impact. See the discussion in the footnote to [<smoothing-factor-velocity-trends>](#page-109-1). If the impact is small the smoothing is dropped. Modified trend maps are written to file with prefix FilteredStdDevMap\_.

*Argument:* Real in [0, 1]. *Default:* 0.8

## 14.2.11 <post-process-surfaces>

*Description:* Wrapper for elements controlling post-processing of surfaces. This includes truncating surfaces due to erosion and onlapping, pinch outs and removal of gridding mismatches.

*Argument:* Elements controlling pre-processing. *Default:* Void.

g) Calculate  $u_{\text{min}} = |r_{\text{min}}/\bar{v}_{\text{span}}|$  and  $u_{\text{max}} = |r_{\text{max}}/\bar{v}_{\text{span}}|$ .

The smoothed trend is used if  $t > 0.01$  and  $u > 0.1$ . The t's and the u's measure if the smoothing makes a noticeable change relative to the value of trend and relative to the range of values in the trend respectively.

**Cohiba User Manual Version 5.3 <b>NR**S 104

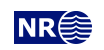

<span id="page-109-2"></span><span id="page-109-0"></span><sup>6.</sup> This is done as follows:

a) Make the smoothed velocity trend:  $\bar{v}(x, y)$ .

b) Find the residual:  $r(x, y) = v(x, y) - \bar{v}(x, y)$ .

c) Find minimum and maximum residual:  $r_{min} = min r(x, y)$  and  $r_{max} = max r(x, y)$ .

d) Find the smoothed velocities at these two locations:  $\bar{v}_{\text{min}}$  and  $\bar{v}_{\text{max}}$ .

e) Find the span of values:  $\bar{v}_{\rm span} = \bar{v}_{\rm max} - \bar{v}_{\rm min}.$ 

f) Calculate  $t_{\min} = |r_{\min}/\bar{v}_{\min}|$  and  $t_{\max} = |r_{\max}/\bar{v}_{\max}|$ .

# **14.2.11.1** <erode-and-onlap>

*Description:* Choosing no overrides all input flags related to  $\epsilon$ erosive> and  $\epsilon$ onlapped> surfaces. Default is to truncate all surfaces by the erosive and onlapped surfaces. This also applies to output trends.

This has no effect on free surfaces since they can not erode or be onlapped.

*Argument:* yes / no *Default:* yes

# **14.2.11.2** <treat-reflectors-as-eroding-and-onlapped>

*Description:* Will ensure that seismic reflectors truncate other surfaces. See [Figure 12.1](#page-91-0) for an example. This will only affect the post processing and not the extraction of well points from zone logs. If  $\leq$ erode-and-onlap> is set to no, this has no effect. The individual elements [<erosive>](#page-126-0) and [<onlapped>](#page-126-1) for each seismic reflector will be overruled by this setting.

This has no effect on free surfaces since they can not erode or be onlapped.

*Argument:* yes / no *Default:* yes

# **14.2.11.3** <make-average-of-crossing-surfaces>

*Description:* Post-process surfaces to produce a sequence of stratigraphically correct surfaces. Negative thickness will be removed and replaced by a zero thickness interval  $-$  a pinch out. This algorithm does not take into account well observations. The default is to remove all negative thicknesses.

*Argument:* yes / no *Default:* yes

# <span id="page-110-1"></span>14.2.11.4 <make-surfaces-interpolate-well-points>

*Description:* Kriging is a perfect interpolator but the regular gridding of the surfaces introduce a systematic smoothing of the bulls eye at the well point. This introduces a gridding error away from the grid nodes. By choosing yes the gridding mismatch at the well points is removed. (See [Section 17.6.](#page-177-0))

This is done by adjusting the four grid values closest to a well point to ensure perfect bilinear interpolation. Since different well points may share common grid values all modifications are treated simultaneously. The algorithm minimizes the sum of all adjustments.

The removal of the gridding mismatch for well points are treated simultaneously with the removal of gridding mismatch along well paths.

See [<allow-small-surface-adjustment-at-sample-points>](#page-110-0).

The gridding mismatch at a well point is only removed if a few conditions are met:

- The well point is not an outlier.
- The well point uncertainty is less than 1 meter (default). The default value can be modified using [<maximum-stddev-for-well-points-interpolation>](#page-112-0).
- The residual, observation minus trend, is less than the value specified by [<maximum-residual-for-well-points-interpolation>](#page-112-1). (Default is 999 meters.) This gives a possibility to avoid some rare occasions that gives large spikes in the surfaces.
- If two well points are close, the surface can get spikes caused by a steep gradient between the well points. The maximum allowed gradient can be set using [<maximum-gradient-for-surface-adjustment>](#page-112-2). (Default is 100.)

<span id="page-110-0"></span>*Argument:* yes / no *Default:* yes

**Cohiba User Manual Version 5.3 <b>NR**S 105

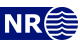

<span id="page-111-1"></span>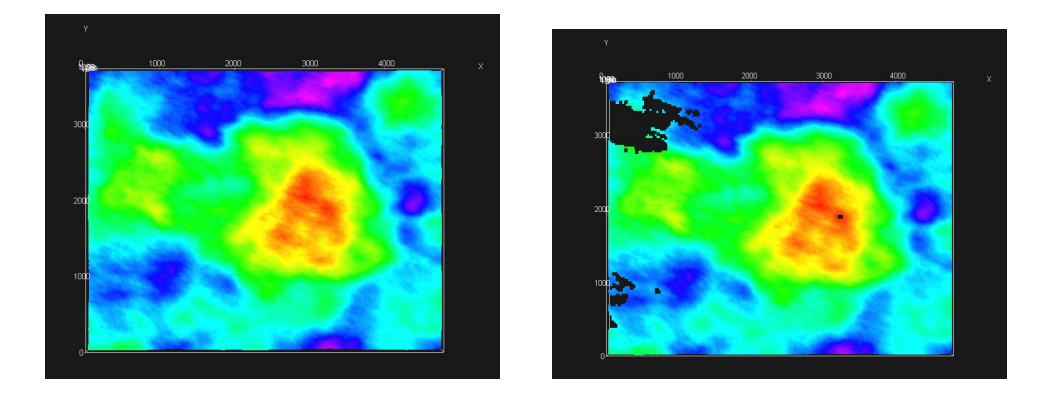

Figure 14.2. Original surface to the left (default). To the right is [<set-eroded-nodes-to-undefined>](#page-111-0) set to yes.

**14.2.11.5** <allow-small-surface-adjustment-at-sample-points>

*Description:* Removes gridding mismatch along well paths. The gridding mismatch has the same cause and is removed in the same way as gridding mismatches for well points. See [<make-surfaces-interpolate-well-points>](#page-110-1) for details. The adjustment of surfaces to remove the gridding mismatch for well paths are consistent with the removal of gridding mis-match for well points. The value set by [<maximum-gradient-for-surface-adjustment>](#page-112-2) affects the removal of gridding mismatches at sample points and well points.

The gridding mismatch at a sample point is only removed if one of these conditions are met:

- 1. If a sample point is less than 1 meter (default) on the *wrong* side of a surface. The default value can be modified using
	- [<maximum-residual-for-adjustment-at-sample-points>](#page-113-1).
- 2. If a sample point is *closer* than 0.5 meter (default) to the surface. The default value can be modified using [<minimum-distance-from-surface-to-sample-points>](#page-113-2).

The surface grid nodes are modified such that the surface becomes exactly 0.5 meter (default) away from the well path at the sample points. This distance is modified by [<minimum-distance-from-surface-to-sample-points>](#page-113-2).

*Argument:* yes / no *Default:* yes

# <span id="page-111-0"></span>**14.2.11.6** <set-eroded-nodes-to-undefined>

*Description:* Eroded areas is set to undefined if value is yes. If [<erode-and-onlap>](#page-109-2) is set to no, this has no effect. See [Figure 14.2.](#page-111-1)

*Argument:* yes / no *Default:* no

<span id="page-111-2"></span>**14.2.11.7** <smoothing-factor-calculated-velocities>

*Description:* Interval velocities are calculated as  $v = \Delta z/\Delta t$ . This might give unrealistic results  $\Box$ for very short travel times,  $\Delta t$ . Unrealistic velocities are replaced by a smoothing process if [<smoothing-factor-calculated-velocities>](#page-111-2) is set to a positive value. This means that the high frequencies in the calculated velocity maps are filtered out. Low value gives little smoothing with 0.0 leaving the velocities unchanged, while higher values gives much smoothing, with 1.0 leaving a constant velocity (the mean). A suggested value if smoothing is desired is 0.5.

*Argument:* Real between 0 and 1.

*Default:* 0.0

**Cohiba User Manual Version 5.3 <b>NR**<sup> $\approx$ </sup> 106

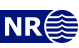

# 14.2.12 <advanced-settings>

*Description:* Wrapper for elements controlling algorithms. Don't touch it if you don't mean it. *Argument:* Elements controlling algorithms. *Default:* Void.

# <span id="page-112-3"></span>**14.2.12.1** <maximum-rejection-rate>

*Description:* This is the maximum rejection rate for rejection sampling during stochastic simulation. The default, 0.9, gives at worst a 90 % rejection rate. The stochastic simulation is aborted if Cohiba estimates that the rejection rate is larger than the specified maximum rejection rate. The rejection rate is estimated during the initial iterations. If the stochastic simulation is aborted due to large rejection rates, the [<acceptance-criteria>](#page-130-0) must be relaxed or the maximum rejection rate must be increased. See [Section 18.5](#page-182-0) for more details.

*Argument:* Real in  $(0, 1]$ .

*Default:* 0.9

## **14.2.12.2** <model-weight-resolution>

*Description:* This option makes it possible to calculate model weights [\(Section 11\)](#page-83-0) once and to save them for later use when running multiple realizations. This may reduce CPU times. It is also possible to calculate the model weights on a coarser grid in order to save memory.

Choosing 0 (default) means that model weights are calculated at full resolution and must be recalculated for every realization.

Choosing 1 means that model weights are calculated at full resolution and that they will be saved and reused if multiple realizations are generated.

Choosing any  $n > 1$  means that the weights are calculated at every  $n^{\text{th}}$  grid node in each direction. Model weights in between the calculated weights are obtained by bilinear interpolation. Model weights will be saved and reused if multiple realizations are generated.

If  $n > 0$  and the [<number-of-realizations>](#page-107-2) is more than 1 in stochastic simulation [<mode>](#page-107-1), then model weights will be saved for later use. The memory usage is proportional to  $1/n^2$ . We recommend to use  $n > 1$  when there is many alternative models. Choosing a large n will reduce the spatial accuracy of the model weights.

We recommend to use 5 for fast simulation. We recommend to use the default for prediction and ordinary simulation since the gain in speed normally is small.

*Argument:* Non-negative integer. *Default:* 0

<span id="page-112-0"></span>**14.2.12.3** <maximum-stddev-for-well-points-interpolation>

*Description:* Gridding mismatches at a well point is removed if the uncertainty (standard devia-tion) is less than this value. Has only effect if [<make-surfaces-interpolate-well-points>](#page-110-1) is yes.

*Argument:* Positive real (meters). *Default:* 1.0

<span id="page-112-1"></span>**14.2.12.4** <maximum-residual-for-well-points-interpolation>

*Description:* Gridding mismatches at a well point is removed if the residual is less than this value.  $\Box$ The value can be set to a smaller value (say 10) to avoid spikes in the surfaces. Has only effect if [<make-surfaces-interpolate-well-points>](#page-110-1) is yes.

<span id="page-112-2"></span>*Argument:* Positive real (meters). *Default:* 999.0

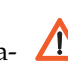

 $\Lambda$ 

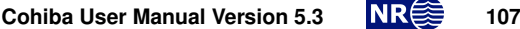

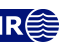

# 14.2.12.5 <maximum-gradient-for-surface-adjustment>

*Description:* Gridding mismatches at a well point or sample point is removed if **11** the gradient between the point and another point is less than this value. The value can be set to a smaller value (say 10) to avoid spikes in the surfaces. Has only effect if [<make-surfaces-interpolate-well-points>](#page-110-1) or [<allow-small-surface-adjustment-at-sample-points>](#page-110-0) are yes.

*Argument:* Positive real. *Default:* 100.0

# <span id="page-113-1"></span>14.2.12.6 <maximum-residual-for-adjustment-at-sample-points>

*Description:* Gridding mismatches at a sample point is removed if the sample point is  $\Box$ less than 1 meter (default) on the *wrong* side of a surface. Increasing this value will increase the number of grid nodes that are modified. It has only effect if [<allow-small-surface-adjustment-at-sample-points>](#page-110-0) is yes.

*Argument:* Positive real (meters).

<span id="page-113-2"></span>*Default:* 1.0

## 14.2.12.7 <minimum-distance-from-surface-to-sample-points>

*Description:* The distance between a well path and a surface will never be smaller than **11** this value. Also gridding mismatches at a sample point is removed if the sample point is closer to a surface than 0.5 meters (default). Increasing this value will increase the number of grid nodes that are modified. It has only effect if [<allow-small-surface-adjustment-at-sample-points>](#page-110-0) is yes.

*Argument:* Positive real (meters). *Default:* 0.5

**14.2.12.8** <allow-sample-points-near-faults>

*Description:* Allow sample points also where the fault indicator log indicates a fault. *Argument:* yes / no *Default:* no

# **14.2.12.9** <solver-for-weights>

*Description:* Specifies the method used for solving the linear equation system that gives the model **11** weights. The conjugate gradient method is significantly faster than the Cholesky decomposition if there are many model weights. The two methods can give slightly different results since the linear equation system can be (very) rank deficient.

*Argument:* conjugate-gradient / cholesky

<span id="page-113-0"></span>*Default:* conjugate-gradient

**14.2.12.10** <maximum-iterations-to-avoid-broken-zonation>

- *Description:* This option has only an effect if [<minimize-broken-zonation>](#page-108-0) is set to yes. Choosing an integer  $N > 1$  allows Cohiba to repeat the kriging N times. At each new iteration broken sample points from the previous iteration is added to the selected sample points. Note that each iteration will increase the execution time significantly. Setting [<minimize-broken-zonation>](#page-108-0) to no is equivalent to selecting 1.
- *Argument:* Positive integer.

<span id="page-113-3"></span>*Default:* 3

# **14.2.12.11** <correlate-close-reflectors>

*Description:* Cohiba assumes that all residuals are uncorrelated. This assumption fails for seismic  $\Box$ reflectors that are near or coinciding. Then the uncertainty in the two time residuals are highly correlated. Turning this flag on makes Cohiba automatically modify the correlation

**Cohiba User Manual Version 5.3 <b>NR**<sup>2</sup> 108

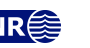

 $\sqrt{N}$ 

between travel time residuals. See an example in [Figure 12.1.](#page-91-0)

The correlations are increased towards 1 when seismic reflectors are closer than  $\sigma_{t_1} + \sigma_{t_2}$ , that is, the sum of the standard deviations of the two travel time residuals. The correlation is set to  $\rho = \max\left(0, \left[1 - \frac{|\Delta t|}{\sigma t + \sigma t}\right]\right)$  $\frac{|\Delta t|}{\sigma_{t_1}+\sigma_{t_2}}]$ ). So correlations becomes 1 if  $\Delta t = 0$ . Also the standard deviation of the deepest surface is set to  $\min(\sigma_{t_2}, \frac{|\Delta t|}{2})$  $\frac{\Delta t}{2}$ ) to avoid crossing surfaces.

This option does not affect reflectors that are free surfaces (see [<free-surface>](#page-126-2)). *Argument:* yes / no *Default:* yes

# **14.2.12.12** <max-obs-direct-estim-trend-coef>

*Description:* When the number of well points is smaller than this threshold, the posterior trend coefficients and covariance matrix are calculated using [Eq. 17.21a](#page-167-0) and [Eq. 17.21b.](#page-167-1) If the number of well points is larger than this, expressions [Eq. 17.22a](#page-168-0) and [Eq. 17.22b](#page-168-1) are used. This only applies when [<kriging-method>](#page-107-3) is bayesian. See [Section 17.3.2](#page-167-2) for details.

*Argument:* Positive integer.

*Default:* 200

#### **14.2.12.13** <max-obs-GLS-approx-trend-coef>

- *Description:* When the number of well points is more than this threshold the non-zero covariances are ignored when estimating trend coefficients. This amounts to replacing the generalized least squares estimates [\(Eq. 17.18a](#page-167-3) and [Eq. 17.18b\)](#page-167-4) by the weighted least squares estimates [\(Eq. 17.19a](#page-167-5) and [Eq. 17.19b\)](#page-167-6). The weighted least squares approximation can handle a lot of well points. This applies when [<kriging-method>](#page-107-3) is universal or bayesian. See [Sec](#page-166-0)[tion 17.3.1](#page-166-0) for details.
- *Argument:* Positive integer.

<span id="page-114-0"></span>*Default:* 2000

#### **14.2.12.14** <max-obs-GLS-approx-extreme-outliers>

*Description:* When trend coefficients are calculated, extremely erroneous well points (see  $\sqrt{1}$ [<t-value-extreme-error>](#page-116-0)) are removed one at a time, and after each removal updated trend coefficients are calculated. To save time, we estimate the trend coefficients using the weighted least squares approximation when there are more than 1000 well points available and remove as many extreme outliers as possible. When no more outliers are found, we recalculate trend coefficients using the generalized vs weighted least squares approximation (if there are less than 2000 well points available) and continue removing extreme outliers, and severe outliers as usual. The element [<max-obs-GLS-approx-extreme-outliers>](#page-114-0) gives maximum number of well points that can be available in a calculation before the weighted least squares approximation is used to remove extreme outliers.

```
Argument: Positive integer.
```
*Default:* 1000

14.2.12.15 <max-obs-update-trend-coef-using-well-paths>

*Description:* The trend coefficients are not adjusted to fit horizontal well paths *if* the number of  $\Box$ well points are more than this value. This saves a lot of CPU time. The idea is that the trend coefficients are estimated with sufficient accuracy when the number of well points exceed this limit.

*Argument:* Positive integer.

*Default:* 200

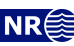

## **14.2.12.16** <threshold-for-trace-clustering>

Description: The constraints from each well path are grouped in correlated clusters. This element **11** specifies the threshold for the correlations. Specifying a low correlation means that all constraints are probably grouped into one cluster. Specifying a high value means that constraints must be strongly correlated to be grouped. Ideally all constraints should be handled simultaneously, but small clusters are important to obtain fast performance.

*Argument:* Real between 0 and 1.

*Default:* 0.3

# **14.2.12.17** <threshold-for-cluster-merging>

*Description:* The correlated clusters are merged if any pair of constraints have a correlation larger  $\Box$ than this threshold. A small value will cause all clusters to be merged. A large value will avoid any merging of clusters. Some merging is needed if well paths are near.

*Argument:* Real in [0, 1].

*Default:* 0.5

## **14.2.12.18** <threshold-for-removing-undefined-well-sections>

*Description:* A well point replaces a zone transition in and undefined section if the undefined section is shorter than this distance (MD). The well point is located in the middle of the  $\Box$ endpoints of the undefined sections. A TVD measurement uncertainty will be added. The measurement standard deviation is 1/4 the difference of the TVD at the end points of the undefined section.

If the undefined section in a zone transition is longer than this distance, then the transition will be represented as two inequality constraints, one at each endpoint. See [Section 8.5.1](#page-63-0) for some illustrations.

*Argument:* Positive real (meters).

*Default:* 1.0

## **14.2.12.19** <threshold-for-help-point-deactivation>

*Description:* Cohiba keeps those *target points* (see page [185\)](#page-190-0) that impose the strongest restrictions **11** on the surfaces and deactivate those that are highly correlated to the strongest restrictions. Choosing 1 means that no surface target points will be deactivated while choosing a low value (< 0.5) means that many target points will be deactivated. Note however that deactivated sample points might be used in later iterations if [<minimize-broken-zonation>](#page-108-0) is set to yes (Default). Choosing a small value will reduce the number of target points and thereby reduce the CPU time.

*Argument:* Real in [0, 1]. *Default:* 0.8

**14.2.12.20** <threshold-for-well-point-cluster-inclusion>

*Description:* Cohiba estimate the correlation between well points and surface constraints for all **1** well points that are within one range of the well and include these points in the well-cluster if the correlation is larger than a threshold. As of today, this threshold is set to 0.0 so that all well points within one range are included.

Increasing this value will reduce the cluster size at the expense of introducing possible inaccuracies.

*Argument:* Real in [0, 1].

*Default:* 0.0

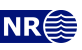

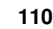

# **14.2.12.21** <minimum-isochore-thickness>

- *Description:* Cohiba will not impose surface constraints at selected sample points along well paths for zones thinner than this threshold.
- *Argument:* Positive real (meters).

*Default:* 0.1

# **14.2.12.22** <threshold-for-mild-error>

- *Description:* Cohiba will classify a mismatch between a well path and a surface according to this  $\sqrt{1}$ threshold. Only affects reporting.
- *Argument:* Positive real. Length unit in meters.

*Default:* 1.0

# **14.2.12.23** <t-value-outlier>

*Description:* Threshold for flagging well point as outlier. 5% of the well points will be classified  $\Box$ as outliers if they follow a Gaussian distribution.

- *Argument:* Positive real.
- *Default:* 1.95996 (see e.g. [Wikipedia\)](http://en.wikipedia.org/wiki/Normal_distribution#Standard_deviation_and_confidence_intervals).

# **14.2.12.24** <t-value-severe-outlier>

*Description:* Threshold for flagging well point as uncertain. A measurement uncertainty will be  $\sqrt{1}$ added. 1 % of the well points will be classified as uncertain if they follow a Gaussian distribution.

*Argument:* Positive real.

*Default:* 2.57583 (see e.g. [Wikipedia\)](http://en.wikipedia.org/wiki/Normal_distribution#Standard_deviation_and_confidence_intervals).

# **14.2.12.25** <t-value-error>

*Description:* Threshold for flagging well point and well path constraint as erroneous. Well point or  $\Box$ well path constraint will be removed. 0.2 % of the observations will be classified as erroneous if they follow a Gaussian distribution.

*Argument:* Positive real.

<span id="page-116-0"></span>*Default:* 3.09023 (see e.g. [Wikipedia\)](http://en.wikipedia.org/wiki/Normal_distribution#Standard_deviation_and_confidence_intervals).

## **14.2.12.26** <t-value-extreme-error>

- *Description:* Threshold for flagging well point and well path constraint as extremely erroneous.  $\Box$ Only the most extreme well point will be removed and the trends re-fitted. The procedure will be iterated until all extreme errors have been removed. 0.01 % of the observations will be classified as extremely erroneous if they follow a Gaussian distribution.
- *Argument:* Positive real.

<span id="page-116-1"></span>*Default:* 3.8906 (see e.g. [Wikipedia\)](http://en.wikipedia.org/wiki/Normal_distribution#Standard_deviation_and_confidence_intervals).

# **14.2.12.27** <t-value-first-help-point>

- *Description:* A sample point is close to a surface if it is closer than [<t-value-first-help-point>](#page-116-1) times the prediction uncertainty. A close sample point gives a surface constraint used when conditioning to zone logs. See Step [3](#page-189-0) on [page 184](#page-189-0) for more details.
- *Argument:* Positive real.

<span id="page-116-2"></span>*Default:* 2.0

## **14.2.12.28** <t-value-second-help-point>

*Description:* A close sample point and its associated surface constraint might cause the neighboring surface to violate the sample point. Therefore, surface constraints usually come in pairs. See Step [3](#page-189-0) on [page 184](#page-189-0) for more details. If the sample point is closer to the second surface than [<t-value-second-help-point>](#page-116-2) times the prediction uncertainty, then this surface constraint

**Cohiba User Manual Version 5.3 <b>NR**S 111

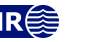

is also used. *Argument:* Positive real.

*Default:* 2.5

14.2.12.29 <maximum-generalized-eigenvalue-for-inequality-points>

*Description:* When calculating the surface help points, the inverse of the matrix  $(C^{i|e} - \Sigma^i)$  goes into the formulas. This matrix is not always positive definite so a method to modify the sample covariance matrix is needed. This can be done by truncating some eigenvalues. The specified number gives this truncation limit such that of the eigenvalues are above this limit.

*Argument:* Real value less than 1.0.

*Default:* 0.9

# **14.2.12.30** <maximum-dxy-for-identical-well-points>

*Description:* If two well points on the same surface are close enough, they will be treated as equal.  $\Box$ This keyword is used to change the largest lateral distance two well points can have before they are treated as different well points.

*Argument:* Positive real (meters).

*Default:* 5.0

# **14.2.12.31** <maximum-dz-for-identical-well-points>

*Description:* If two well points on the same surface are close enough, they will be treated as equal.  $\Box$ This keyword is used to change the largest vertical distance two well points can have before they are treated as different well points.

*Argument:* Positive real (meters).

*Default:* 0.5

**14.2.12.32** <maximum-slope-before-possible-conflict>

*Description:* Two close well points that belong to the same surface but different wells cannot be  $\Box$ merged. Instead uncertainty is added. If the slope between the well points (calculated as  $\frac{dx}{y}$  are too large, the points are flagged as possibly in conflict. This keyword can be used to alter the sensitivity.

- *Argument:* Positive real.
- *Default:* 0.1

**14.2.12.33** <minimum-stddev-close-well-points>

*Description:* If there are two well points belonging to the same surface within a grid-cell distance  $\Box$ they are required to have a minimum uncertainty. This keyword can be used to change this minimum uncertainty.

*Argument:* Positive real (meters).

*Default:* 0.01

**14.2.12.34** <threshold-for-conditioning-in-neighbourhood>

*Description:* Controls the use of neighborhoods in the kriging algorithm. If the number of well **1** points is larger than this number, kriging is performed in overlapping rectangular subsets. This algorithm runs fast and gives a good approximation. If there appears rectangular patches in the output grids, consider increasing this number.

It is recommended to keep this number low since each rectangular subset is run in parallel. *Argument:* Positive integer.

*Default:* 1

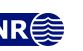

## **14.2.12.35** <preprocess-range-factor-for-neighbourhood>

*Description:* Determines data neighborhood size as the fraction of the range in the pre-processing  $\Box$ step. The well points in the neighborhood is used to find the prediction and prediction uncertainty at the sample points along the well paths. See the second step in [Section 20.1](#page-188-1) for some explanation.

*Argument:* Positive real.

<span id="page-118-0"></span>*Default:* 1.5

# **14.2.12.36** <minimum-range-factor-for-neighbourhood>

*Description:* Minimum data neighborhood size as the fraction of the range. *Argument:* Positive real. *Default:* 1.0

<span id="page-118-1"></span>**14.2.12.37** <maximum-range-factor-for-neighbourhood>

*Description:* Maximum data neighborhood size as the fraction of the range. *Argument:* Positive real. *Default:* 2.0

**14.2.12.38** <target-number-of-data-in-neighbourhood>

*Description:* If the number of well points within the rectangle determined by  $\Lambda$ [<minimum-range-factor-for-neighbourhood>](#page-118-0) is less than this number, the rectangular neighborhood will be expanded until this number is obtained. However, the rectangle will never exceed the size given by [<maximum-range-factor-for-neighbourhood>](#page-118-1). Note that the default value, 0, means that the rectangular neighborhood always remains at the size determined by [<minimum-range-factor-for-neighbourhood>](#page-118-0).

*Argument:* Non-negative integer.

*Default:* 0

# **14.2.12.39** <minimum-generalized-eigenvalue-for-residual-uncert>

*Description:* This is a threshold that determines how many linear combinations of well points that  $\Box$ are used when estimating the residual uncertainties. A large value (close to 1) will reject most linear combinations unless they perfectly match the corresponding interval thickness. A small value (close to 0) will include almost all linear combinations and the estimates will approach the overall estimate that blends all intervals.

*Argument:* Real in [0,1].

*Default:* 0.5

**14.2.12.40** <volume-calculation-method>

*Description:* Calculating volumes require that the surface is defined between grid nodes. Two interpolation techniques are supplied. We recommend the default because the bilinear option has not been rigorously tested. See [Section 9.1](#page-73-0) for details.

*Argument:* nearest-neighbor / bilinear

*Default:* nearest-neighbor

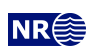

∕ℕ

# <span id="page-119-3"></span>**14.3** <well-data>

*Description:* Wrapper for [<well-log>](#page-119-0), [<well-points>](#page-121-0), [<values-outside-grid>](#page-123-0) and [<well-points-to-ignore>](#page-123-1) elements. *Argument:* Any number of [<well-log>](#page-119-0), [<well-points>](#page-121-0), and [<well-points-to-ignore>](#page-123-1) ele-

ments

*Default:* No default.

<span id="page-119-0"></span>*Example:* See [Section 14.3.5](#page-123-2) for a complete example.

# **14.3.1** <well-log>

*Description:* A wrapper for elements describing zone logs and fault indicator logs. *Argument:* Elements specifying the zone log or fault indicator log along well paths. *Default:* No default.

# <span id="page-119-1"></span>**14.3.1.1** <zone-log-specification>

*Description:* The zone log specification is a set of integers (non-negative in consecutive order) and associated zone names separated by commas. See [Section 8.1](#page-55-0) for more details. This specification is necessary when reading [LAS 2.0 well](#page-33-0) log files. It is not needed for [RMS](#page-33-1)<sup>™</sup> [WELL](#page-33-1) files since they include the zone log specification in the header. For [LAS 2.0 well](#page-33-0) files the zone name can include any ASCII character (including space) except for commas. The zone name can not include spaces if used with  $RMS<sup>TM</sup>$  $RMS<sup>TM</sup>$  WELL files. Note that files with a different zone name specification will be discarded.

*Argument:* A comma separated list.

*Default:* Empty string.

*Example:* Reading two [LAS 2.0 well](#page-33-0) files and one [RMS](#page-33-1)TM WELL file:

```
<well-log>
  <zone-log-specification>
                  1, ABOVE, 2, DRAUPNE, 3, 6BC, 4, 6AC, 5, 6AM, 6, 5CC
  </zone-log-specification>
  <zone-log-name> GM2005a </zone-log-name>
  <files> w1.las, w2.las, w3.rms </files>
</well-log>
```
<span id="page-119-2"></span>**14.3.1.2** <zone-log-specification-file>

*Description:* See [<zone-log-specification>](#page-119-1) for details. This element has the same purpose as [<zone-log-specification>](#page-119-1) but the zone log specification is read from an ASCII file rather than from the Cohiba [model file.](#page-28-0) In the ASCII file there is one line entry for each zone, and this entry consists of a comma separated zone number and zone name.

# *Argument:* A string.

*Default:* Empty string.

*Example:* Reading two [LAS 2.0 well](#page-33-0) files and one [RMS](#page-33-1)TM WELL file:

```
<well-log>
  <zone-log-specification-file>
                  zone-log-specification.txt
  </zone-log-specification-file>
  <zone-log-name> GM2005a </zone-log-name>
  <files> w1.las, w2.las, w3.rms </files>
</well-log>
```
The specification file which is placed in the same directory as the well data may look like:

```
0, Nordaland Gr
```

```
1, Hordaland Gr
```
**Cohiba User Manual Version 5.3 <b>NR**<sup> $\geq$ </sup> 114

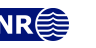

# 2, Zone TOP CHALK

# <span id="page-120-2"></span>**14.3.1.3** <zone-log-name>

*Description:* Zone log identifier. A file may contain several zone logs and this element is used to select the correct one. Currently, only one zone log can be specified.

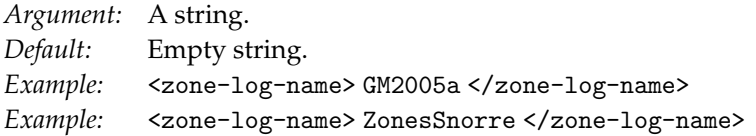

# **14.3.1.4** <fault-log-name>

*Description:* Specifies the name of the fault indicator log. A 1 in the fault indicator log means that it is near a fault and a 0 means that it is far away from a fault.

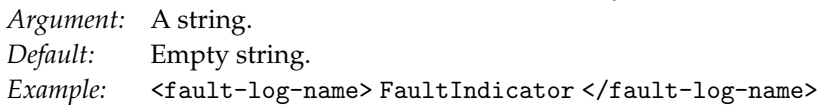

# <span id="page-120-0"></span>**14.3.1.5** <z-stddev-log-name>

*Description:* Specifies the name of the log describing the TVD measurement uncertainty. The measurement uncertainty is the standard deviation. The units are determined by  $\langle z$ -unit>. If the measurement uncertainty log in a well is missing, the uncertainty is assumed to be zero. The TVD measurement uncertainty is smooth and correlated along the well path. The smoothness and correlation is determined by the range of the measurement uncertainty which is specified by [<z-stddev-range>](#page-121-2). See [Section 8.5.2](#page-63-1) for more details.

It is possible to use automatically generated TVD measurement uncertainty logs. This is done when [<allow-wells-to-move>](#page-107-4) is yes and <z-stddev-log-name> is not used. The magnitude of the uncertainty log can be modified using [<z-stddev-increase-rate>](#page-120-1).

The TVD measurement uncertainty log should in principle be monotonically increasing since measurement uncertainty accumulate along the well path. Cohiba will accept any uncertainty log but it is highly recommended to use uncertainty logs that are monotonically increasing with few and small exceptions. A large reduction in uncertainty along the well may cause unexpected results. Also note that TVD measurement uncertainty logs that belong to different branches in the same multilateral well *must* have consistent uncertainty logs.

The use of the TVD measurement uncertainty log depends on [<condition-to-well-paths>](#page-107-0) and [<allow-wells-to-move>](#page-107-4). If both of these are yes, then surfaces *and* the TVD logs will be updated to make a consistent set of surfaces and well paths. New updated TVD values are written to [wells/](#page-54-0).

If both [<condition-to-well-paths>](#page-107-0) and [<allow-wells-to-move>](#page-107-4) are set to no, then the TVD measurement uncertainty is assigned to the TVD values at well points.

```
Argument: A string.
```
*Default:* Empty string.

<span id="page-120-1"></span>*Example:* <z-stddev-log-name> VerticalUncertainty </z-stddev-log-name>

# **14.3.1.6** <z-stddev-increase-rate>

*Description:* If [<allow-wells-to-move>](#page-107-4) is yes and [<z-stddev-log-name>](#page-120-0) is not used, a parametric TVD measurement uncertainty log is generated. The uncertainty log increases proportional to the lateral distance of the well. The increase rate is by default 4 mm per meter. This amounts to an increase of 4 meters SD for every 1000 meters along a horizontal section. See [Eq. 20.1](#page-191-0) for details.

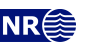

This element is not in use if [<z-stddev-log-name>](#page-120-0) is used. *Argument:* Positive real (meters SD per meters MD.) *Default:* 0.004

# <span id="page-121-2"></span>**14.3.1.7** <z-stddev-range>

*Description:* Specifies a range in meters that determines the range of the TVD measurement uncertainty. See [Section 8.5.2](#page-63-1) for details and illustrations.

*Argument:* Positive real (meters.) *Default:* 300.0

# <span id="page-121-1"></span>**14.3.1.8** <files>

*Description:* The well log files to be imported. This element may be repeated in order to import different well log files in different locations (directories). Multiple well log files are separated by a comma. The file formats are detected automatically. See [Section 8](#page-55-1) for available well log file formats.

The well names must be unique. Two files with identical well names will cause an error. *Argument:* Any valid path relative to [<input-directory>](#page-97-1). Wild cards (\*) are supported.

*Default:* Empty string.

*Example:* One file:

<files> wells/31-2\_K-11H.w </files>

*Example:* Three files:

<files> wells/W1.rms, wells/W2.rms, wells/W3.las </files>

*Example:* All files in directory:

<span id="page-121-3"></span><files> wells/\* </files>

# **14.3.1.9** <tops-as-mean-values>

*Description:* Cohiba supports two methods for extracting the well points from the zone log:

- 1. The mean value of the position of the two points in the zone transition. This is the default and is selected with argument yes. A measurement uncertainty (standard deviation) equal to  $|z_1 - z_2|/4$  is added to the well point. The typical logging distance is one foot which is approximately 30 cm. The standard deviation will then be approximately 7.5 cm.
- 2. The last (along the well path) point in the zone transition. This is selected with argument no.

The method chosen affects *all* well log files imported in [<files>](#page-121-1).

*Argument:* yes / no *Default:* yes

# **14.3.1.10** <first-log-entry-as-top>

*Description:* In the [LAS 2.0 well](#page-33-0) format, the first zone top is often given by a zone log transition from −999 to 0 as seawater is not treated as a zone. Choosing yes will ensure that such transition will be recorded as a zone top.

*Argument:* yes / no *Default:* no

# <span id="page-121-0"></span>**14.3.2** <well-points>

*Description:* Wrapper for elements specifying well points. The [<well-points>](#page-121-0) element can be used to add additional well points to the well points extracted from zone logs.

If measurement uncertainty is present in the well point files, then it is possible to specify a correlation between the measurement uncertainty in a well by using [<variogram-distance>](#page-122-0)

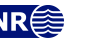

#### and [<variogram>](#page-122-1).

*Argument:* Elements [<files>](#page-122-2), [<variogram-distance>](#page-122-0), and [<variogram>](#page-122-1). *Default:* No default.

# <span id="page-122-2"></span>**14.3.2.1** <files>

*Description:* Specification of the Cohiba [well points file](#page-34-0) (s) to be imported. This element can be repeated in order to import files in different locations. See [Table 6.1](#page-34-0) on [page 29](#page-34-0) for details on the file format. Repeating files by accident will not affect the final result since repeated well points are merged.

*Argument:* Any valid path relative to [<input-directory>](#page-97-1). Wild cards (\*) are supported. *Default:* Empty string.

<span id="page-122-0"></span>*Example:* <files> mywellpoints/\* </files>

## **14.3.2.2** <variogram-distance>

*Description:* Specifying the distance calculation used by the variogram(s) specifying the correlation between vertical measurement uncertainty in *well points* from the same well.

Let A and B be two well points belonging to the same well. The correlation for the euclidean distance is  $\rho(r_{xyz}/R_{xyz})$ , where  $\rho$  is the correlation function specified by  $\langle vari\rangle_{\text{c}}$   $\langle r_{xyz}/R_{xyz}\rangle$ is the spatial (euclidean) distance between A and B, and  $R_{xyz}$  is the variogram range.

For the zonal distance, the correlation between A and B is computed as the product  $\rho_z(r_z/R_z)\rho_{xy}(r_{xy}/R_{xy})$ , where  $\rho_z$  and  $\rho_{xy}$  are correlation functions specified by  $\langle$ variogram>,  $r_z$  is the vertical distance,  $r_{xy}$  is the lateral spatial distance,  $R_z$  is the vertical range, and  $R_{xy}$  is the lateral range. It is possible to specify two different variograms by repeating [<variogram>](#page-122-1) twice, one for the vertical and one for the lateral direction.

*Argument:* euclidean or zonal. *Default:* euclidean

## <span id="page-122-1"></span>**14.3.2.3** <variogram>

*Description:* Wrapper for elements specifying a correlation between vertical measurement uncertainty in *well points* from the same well. This will only have effect if there are non-zero measurement uncertainty specified in the well point files. If this element is omitted it assumed that measurement uncertainty in a well is uncorrelated. That is equivalent to a white noise variogram type. Measurement uncertainty in different wells are assumed uncorrelated.

This element can be repeated twice if we specify [<variogram-distance>](#page-122-0) to be zonal. In this case, the first variogram defines the vertical correlation,  $\rho_z$ , and the second variogram defines the lateral correlation,  $\rho_{x}$ .

If we condition to free surfaces (see [<free-surface>](#page-126-2)), then this variogram is used to find correlations between measurement uncertainties well points on the free surface and well points extracted from zone logs.

This variogram is shared by all the well points in  $\leq$  files>. Argument: Elements [<type>](#page-122-3), [<range>](#page-122-4) and [<power>](#page-123-3). *Default:* No default. Uncorrelated if this element is omitted.

#### <span id="page-122-3"></span>**14.3.2.3.1** <type>

<span id="page-122-4"></span>*Description:* The type of variogram. *Argument:* The variograms in [Table 14.2.](#page-128-0) *Default:* generalized exponential

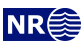

## **14.3.2.3.2** <range>

*Description:* The variogram range in meters. *Argument:* Non-negative real. *Default:* 2000.0

# <span id="page-123-3"></span>**14.3.2.3.3** <power>

*Description:* The variogram power, p. Only used for the variograms generalized exponential and rational quadratic (see [Table 14.2\)](#page-128-0).

*Argument:* Non-negative real. Can not exceed 2.0 for generalized exponential. *Default:* 1.8

# <span id="page-123-1"></span>**14.3.3** <well-points-to-ignore>

*Description:* Wrapper for [<files>](#page-123-4) elements that specify well points that should be discarded. *Argument:* [<files>](#page-123-4) elements. *Default:* Empty string.

# <span id="page-123-4"></span>**14.3.3.1** <files>

*Description:* The well points that should be excluded if found in the zone logs. This element can be repeated in order to import different files in different locations. See [Table 6.1](#page-34-0) on [page 29](#page-34-0) for details on file format.

Any valid path relative to [<input-directory>](#page-97-1). Wild cards (\*) are supported.

*Default:* Empty string.

<span id="page-123-0"></span>*Example:* <files> ignorepoints/\* </files>

## **14.3.4** <values-outside-grid>

*Description:* Wrapper for [<value>](#page-123-5) elements which specify the TVD and coordinates of the well  $\Box$ point outside the grid. Each [<value>](#page-123-5) element defines one well point.

*Argument:* [<value>](#page-123-5) elements.

<span id="page-123-5"></span>*Default:* Empty.

```
14.3.4.1 <value well-name="" surface-name="" x="" y="" stddev="">
```
*Description:* A TVD value associated to the [<well-data>](#page-119-3) element.

*Attribute:* **well-name** The name of the well associated to this observation.

*Attribute value:* String

*Attribute default:* "outside-well"

*Attribute:* **surface-name** The name of the surface associated to this observation.

*Attribute value:* String.

*Attribute default:* Empty string.

*Attribute:* **x** The X coordinate

*Attribute value:* Real

*Attribute default:* Largest machine real

*Attribute:* **y** The Y coordinate

*Attribute value:* Real

*Attribute default:* Largest machine real

*Attribute:* **stddev** The standard deviation

*Attribute value:* Real

*Attribute default:* 0.0

*Argument:* Real.

*Default:* No default.

<span id="page-123-2"></span>Example: <value surface-name = top> 1105.01 </value>

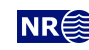

# **14.3.5 Example of** [<well-data>](#page-119-3) **specification**

```
<well-data>
  <well-log>
    <zone-log-name> GM2005a </zone-log-name>
    \verb|<z-stddev-log-name\rangle\hspace{1cm} \verb|Verticallyncertainty| \hspace{1cm} \verb|<|z-stddev-log-name\rangle|<tops-as-mean-values> yes </tops-as-mean-values>
     <files> ../welldata/*.roxbin </files>
  </well-log>
  <well-points>
     <files> ../welldata/new_markers.dat </files>
  </well-points>
</well-data>
```
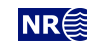

# <span id="page-125-3"></span>**14.4** <surfaces> **(required)**

*Description:* Wrapper for [<reference>](#page-125-0) and [<surface>](#page-125-1) elements in stratigraphic order. Free surfaces (see [<free-surface>](#page-126-2)) can be in arbitrary order. A valid model must contain at least one surface different from the reference surface. The surfaces must be defined in a common rectangular output grid specified in the [<output-grid>](#page-100-1) element.

Argument: A [<reference>](#page-125-0) element and [<surface>](#page-125-1) elements in correct depth order. *Default:* No default.

# <span id="page-125-0"></span>**14.4.1** <reference>

*Description:* Wrapper for elements specifying the reference surface. This is typically MSL (mean sea level). There can only be one [<reference>](#page-125-0) element. Cohiba assumes that depth values and travel time values increase with increasing depth. Reference depth and travel time values can be negative.

Note that there will always exist a datum (horizontal plane) that defines zero depth. The reference surface, well points, and the output surfaces are defined relative to this datum. The datum is often MSL but any horizontal plane can be used.

*Argument:* Elements specifying the reference surface.

*Default:* A flat surface at zero depth having zero travel times. (See default values below)

# **14.4.1.1** <name>

*Description:* Name of reference surface. *Argument:* String. *Default:* MSL *Example:* <name> Mean Sea Level </name>

# **14.4.1.2** <depth>

*Description:* Depth at the reference surface relative to the global datum (MSL). *Argument:* A real number or a grid file. *Default:* 0.0

# **14.4.1.3** <travel-time>

*Description:* Seismic travel time at the reference surface. *Argument:* A real number or a grid file. *Default:* 0.0

# <span id="page-125-1"></span>**14.4.2** <surface> **(required)**

*Description:* Wrapper for elements specifying a single surface. This element is repeated for every surface (except the reference) in the model. Important: The surface elements must be in stratigraphic order.

*Argument:* Elements specifying the surface.

<span id="page-125-4"></span>*Default:* No default.

# **14.4.2.1** <name> **(required)**

*Description:* A *unique* name for the surface. The name is used for identifying data in the [Cohiba](#page-34-0) [well points file](#page-34-0) and for identifying top and base of an [<interval>](#page-134-0) and a [<volume>](#page-140-0). All output surface files concerning this surface will include this name.

*Argument:* String.

*Default:* No default.

<span id="page-125-2"></span>*Example:* <name> Top Brent </name>

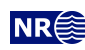

# **14.4.2.2** <top-of-zone>

*Description:* This defines a mapping of zone log transition to the surface. If zone numbers increase with increasing depth, it is sufficient to specify the first zone name below *this surface*. Otherwise, all zone names below this surface and above the next surface must be specified. For details see [Section 8.4.5.](#page-60-0)

This element has no use if the surface is a [<free-surface>](#page-126-2).

- *Argument:* A sequence of zone names separated by a comma.
- *Default:* Empty if no zone log is specified, otherwise it is required.
- *Example:* Zone A is directly below the surface:

<top-of-zone> A </top-of-zone>

*Example:* Multiple zones between this surface and the next deeper surface: <top-of-zone> A, B, C </top-of-zone> The two zones B and C can normally be dropped (see [Section 8.4.5\)](#page-60-0).

# <span id="page-126-0"></span>**14.4.2.3** <erosive>

*Description:* A flag controlling whether the surface is erosive or not. This affects the extraction of well points from zone logs *and* post processing. Erosiveness in the post processing for all surfaces may be turned off using the element [<erode-and-onlap>](#page-109-2).

A [<free-surface>](#page-126-2) can not be erosive so this element has no effect for free surfaces.

*Argument:* yes / no *Default:* no

# <span id="page-126-1"></span>**14.4.2.4** <onlapped>

*Description:* A flag controlling whether this surface is going to be onlapped by surfaces above. An onlapped surface can be eroded by a surface above. This affects the extraction of well points from zone logs *and* post processing. To override the post processing for all surfaces use the element [<erode-and-onlap>](#page-109-2).

A [<free-surface>](#page-126-2) can not be onlapped so this element has no effect for free surfaces.

*Argument:* yes / no *Default:* yes

# <span id="page-126-2"></span>**14.4.2.5** <free-surface>

*Description:* A flag controlling whether this surface is free or not. A surface is considered free if it is not part of the stratigraphy, typically, a fault or a hydrocarbon contact. See [Section 13](#page-92-0) for more details. This flag affects the extraction of well points from zone logs since a free surface is not associated to any zone. So [<top-of-zone>](#page-125-2) have no meaning for a free surface. Well points belonging to a free surface must therefore be specified using  $\langle$ well-points>. All surfaces (ordinary and free) are conditioned to all well points, including well points on free surfaces. Free surfaces can be connected to other surfaces through intervals, and they can also be reflectors. Free surfaces are reported after the set of stratigraphically ordered surfaces, following the order in which they appear in the Cohiba [model file.](#page-28-0)

Travel time residuals for free surfaces are never assumed to be correlated to other travel time residuals so that [<correlate-close-reflectors>](#page-113-3) will not affect free surfaces.

Free surfaces can not erode and they can not be onlapped. Free surfaces are not eroded by other surfaces and they will not onlap other surfaces.

<span id="page-126-3"></span>*Argument:* yes / no *Default:* no

**Cohiba User Manual Version 5.3 121**

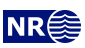

# **14.4.2.6** <travel-time>

- *Description:* Specification of the grid containing the travel times for the seismic reflector. If this element is used, this surface automatically becomes a seismic reflector.
- *Argument:* Elements specifying the travel time. *Default:* No default.

<span id="page-127-2"></span>

# **14.4.2.6.1** <value>

*Description:* The travel time values.

*Argument:* File name or constant. See [Section 6.2](#page-32-0) for possible file formats. *Default:* 0.0.

#### **14.4.2.6.2** <values-outside-grid >

*Description:* Wrapper for <value> elements which specify the travel time values. Each <value> element is in one-to-one correspondence with one well point outside the grid in [<values-outside-grid>](#page-123-0) of [<well-data>](#page-119-3).

*Argument:* <value> elements.

*Default:* One <value> with value 0.0 for each <value> given in <values-outside-grid> from <well-data>.

# **14.4.2.6.2.1** <value>

*Description:* A travel time value for a well point outside the grid. *Argument:* Real.

*Default:* No default.

<span id="page-127-3"></span>Example: <value>  $0.1$  </value>

## **14.4.2.6.3** <variogram>

*Description:* Wrapper for elements specifying the travel time residual. The residual models the interpretation uncertainty in the travel time. It is specified by the standard deviation and the variogram (spatial correlation function). Typical values for the standard deviation is  $4 - 20$ msec. two-way travel time.

The available variograms are found in [Table 14.2.](#page-128-0)

*Argument:* Elements specifying the travel time uncertainty.

<span id="page-127-1"></span>*Default:* Default values for child elements.

## **14.4.2.6.3.1** <type>

*Description:* The type of variogram. *Argument:* The variograms in [Table 14.2.](#page-128-0) *Default:* spherical

## <span id="page-127-0"></span>**14.4.2.6.3.2** <range>

*Description:* The variogram range parallel to the azimuth direction. (North-south direction by default)

*Argument:* Non-negative (meters). *Default:* 1000.0

<span id="page-127-4"></span>

**14.4.2.6.3.3** <subrange>

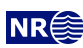

Λ

<span id="page-128-0"></span>Table 14.2. Supported variogram types in Cohiba. Variograms,  $\gamma(x)$ , are closely linked to correlation functions,  $\rho(x)$  by  $\gamma(x) = \sigma^2(1-\rho(x))$  where  $\sigma$  is the standard deviation and the ratio  $x = r/R$  is the distance r divided by the  $\langle \text{range} \rangle$ , R. See [Section 19](#page-184-0) for some illustrations of simulated realizations and e.g. Section 4 in [Abrahamsen](#page-206-0) [\(1997\)](#page-206-0) for mathematical details..

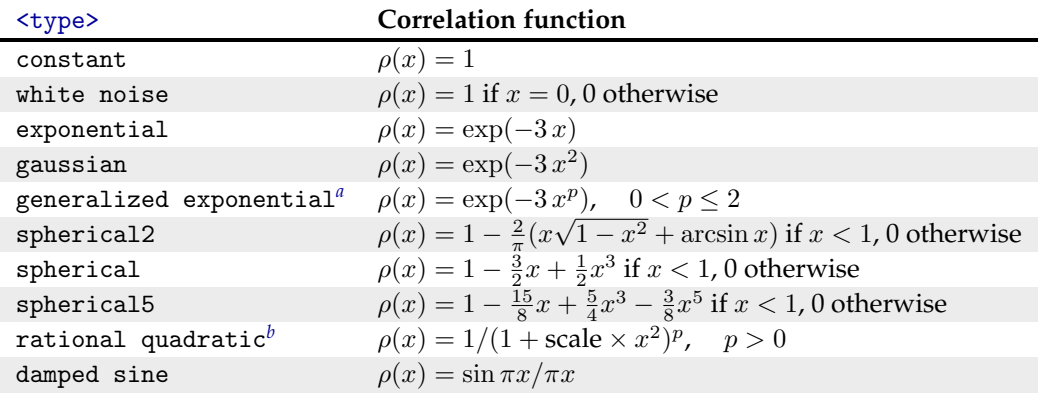

<span id="page-128-2"></span><span id="page-128-1"></span>*a*. We recommend to use  $p < 1.5$  for generalized exponential. A higher value of p can give under- and overshooting. *b*. The scale is chosen such that  $\rho(1) = 0.05$ , that is, the correlation is 5% at the correlation length. For comparison  $\rho(1) = 0.0498$  for the exponential variograms.

*Description:* The variogram subrange. Variogram range perpendicular to the azimuth direction. (East-west direction by default.)

*Argument:* Non-negative real (meters). *Default:* Value of [<range>](#page-127-0).

#### <span id="page-128-5"></span>**14.4.2.6.3.4** <azimuth>

*Description:* The variogram azimuth. Angle is measured clockwise from north. Units are degrees (full circle is 360◦ ). Any input angle is possible but a warning is issued if angle is outside  $[-360^{\circ}, 360^{\circ}].$ 

*Argument:* Real. *Default:* 0.0

# <span id="page-128-4"></span>**14.4.2.6.3.5** <stddev>

*Description:* The standard deviation (square root of sill) in meters.

Argument: Standard deviation as a constant or a grid file name, or elements [<relative>](#page-128-3) and [<minimum>](#page-129-0). See [Section 6.2](#page-32-0) for possible file formats.

```
Default: 1.0
```
*Example:* Constant standard deviation:

<stddev> 0.001 </stddev>

*Example:* Standard deviation given by a surface grid file:

```
<stddev> dT_TopA.storm </stddev>
```
*Example:* Relative standard deviation:

```
<stddev>
   \langlerelative> 0.10 \langle/relative>
   <minimum> 1.00 </minimum>
</stddev>
```
#### <span id="page-128-3"></span>**14.4.2.6.3.5.1** <relative>

*Description:* The standard deviation relative to the travel time specified in [<value>](#page-127-2).

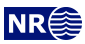

*Argument:* Positive real. *Default:* 0.1

## <span id="page-129-0"></span>**14.4.2.6.3.5.2** <minimum>

Description: Minimum standard deviation. This has only effect if [<relative>](#page-128-3) has been used. *Argument:* Non-negative real (meters). *Default:* 0.0

## **14.4.2.6.3.6** <power>

*Description:* The variogram power, p. Only used for the generalized exponential variogram and the rational quadratic variogram. See [Table 14.2.](#page-128-0) We recommend to use  $p \leq 1.5$  for the generalized exponential variogram to avoid serious under- and overshooting. Choosing  $p$  above 10 for the rational quadratic variogram is almost identical to a gaussian variogram.

*Argument:* Non-negative real. Can not exceed 2.0 for generalized exponential. *Default:* 1.0

## **14.4.2.6.3.7** <values-outside-grid>

*Description:* Wrapper for [<value>](#page-129-1) elements which specify the travel time residual values. Each  $\Box$ [<value>](#page-129-1) element is in one-to-one correspondence with one well point outside the grid in [<values-outside-grid>](#page-123-0) of [<well-data>](#page-119-3).

*Argument:* [<value>](#page-129-1) elements.

*Default:* One <value> with value 0.0 for each <value> given in [<values-outside-grid>](#page-123-0) from [<well-data>](#page-119-3).

## <span id="page-129-1"></span>**14.4.2.6.3.7.1** <value>

*Description:* A travel time residual value at the well point outside the grid. *Argument:* Real. *Default:* No default. Example: <value>  $0.001$  </value>

## <span id="page-129-3"></span>**14.4.2.7** <spill-point>

*Description:* This element triggers the detection of the spill point of the surface. The corresponding trapped area can be written to a map using [<trap>](#page-132-0).

Wrapper for elements [<missing-as-wall>](#page-129-2), [<xstart>](#page-130-1) and [<ystart>](#page-130-2) that controls the search for the spill point and the corresponding trap. The starting point for the search algorithm can be anywhere inside the trap. It is recommended to choose a starting point that is known to belong to the trap such as a discovery well or a producing well. If the starting point is outside a trap the algorithm will fail. If the algorithm fails, the output trap map will contain zeros and the file [spillpoint-Surface.xyz](#page-47-0) with spill point coordinates will contain missing codes (−9999.0).

Note that a depth surface can contain multiple traps. Only the trap containing the starting point will be found.

<span id="page-129-2"></span>The spill point is calculated after post processing of the surfaces. *Argument:* Elements specifying starting point and how to interpret missing codes. *Default:* Void

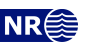

Λ

# **14.4.2.7.1** <missing-as-wall>

*Description:* Determines how the spill point search algorithm handles missing codes in the surface maps. The missing codes can either be considered as a wall or as a sink. If missing codes act as a wall (yes), the trap can not spill into areas with missing codes and the spill point search stops when the map boundary is found. If the missing codes are considered as a sink (no), the spill point search algorithm stops when it encounters the map boundary or grid nodes with missing codes that are in contact with the map boundary.

*Argument:* yes / no *Default:* no

# <span id="page-130-1"></span>**14.4.2.7.2** <xstart>

*Description:* Starting point x-coordinate for the spill point searching algorithm. The starting point for the search algorithm can be anywhere inside the trap. It is recommended to choose a starting point that is known to belong to the trap such as a discovery well or a producing well.

<span id="page-130-2"></span>*Argument:* Real. *Default:* No default.

# **14.4.2.7.3** <ystart>

*Description:* Starting point y-coordinate for the spill point searching algorithm. The starting point for the search algorithm can be anywhere inside the trap. It is recommended to choose a starting point that is known to belong to the trap such as a discovery well or a producing well.

*Argument:* Real. *Default:* No default.

## <span id="page-130-0"></span>**14.4.2.8** <acceptance-criteria>

*Description:* Wrapper for elements specifying acceptance criteria used for rejection sampling in stochastic simulation. The acceptance criteria only apply when simulating surfaces. It is possible to have several acceptance criteria for each surface.

If the rejection criteria are strict, a large number of simulated realizations might be necessary to obtain a single accepted realization. All surfaces will be discarded if one acceptance criterion fails. If the acceptance criteria is very strict the [<maximum-rejection-rate>](#page-112-3) must be increased.

The acceptance criteria are checked after post processing of the surfaces. *Argument:* Elements describing acceptance criteria. *Default:* Void.

# **14.4.2.8.1** <spill-point-above>

*Description:* The surface is accepted if the spill point is above a constant or above the specified surface at the spill point coordinates. The surface can be specified as any of the surfaces specified in [<surfaces>](#page-125-3) or it can be read from a file. This criteria requires that [<xstart>](#page-130-1) and [<ystart>](#page-130-2) in [<spill-point>](#page-129-3) are specified.

Argument: Constant, surface [<name>](#page-125-4), or a file name. See [Section 6.2](#page-32-0) for possible file formats. *Default:* Void.

**14.4.2.8.2** <spill-point-below>

**Cohiba User Manual Version 5.3 125**

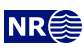

*Description:* The surface is accepted if the spill point is below a constant or below the specified surface at the spill point coordinates. The surface can be specified as any of the surfaces specified in [<surfaces>](#page-125-3) or it can be read from a file. This criteria requires that [<xstart>](#page-130-1) and [<ystart>](#page-130-2) in [<spill-point>](#page-129-3) are specified.

Argument: Constant, surface [<name>](#page-125-4), or a file name. See [Section 6.2](#page-32-0) for possible file formats. *Default:* Void.

## <span id="page-131-1"></span>**14.4.2.8.3** <spill-point-at>

*Description:* The surface is accepted if the spill point is at a constant or at the specified surface at the spill point coordinate. The surface can be specified as any of the surfaces specified in [<surfaces>](#page-125-3) or it can be read from a file. This criteria requires that [<xstart>](#page-130-1) and [<ystart>](#page-130-2) in [<spill-point>](#page-129-3) are specified.

This is a strict criterion so by default a plus minus one meter tolerance is assumed. This tolerance can be modified by [<spill-point-tolerance>](#page-131-0).

Argument: Constant, surface [<name>](#page-125-4), or a file name. See [Section 6.2](#page-32-0) for possible file formats. *Default:* Void.

#### <span id="page-131-0"></span>**14.4.2.8.4** <spill-point-tolerance>

*Description:* The tolerance for accepting criterion [<spill-point-at>](#page-131-1). This tolerance applies on both sides so 1 meter means that the spill point will be accepted within a two meter depth window. If this value becomes too small then it is highly unlikely to obtain a simulated realization that will be accepted. So there is a trade off between speed and precision.

*Argument:* Positive real (meters).

*Default:* 1.0

#### **14.4.2.8.5** <trap-larger-than>

*Description:* The surface is accepted if the trap is larger than the specified area in square meters. This criteria requires that [<xstart>](#page-130-1) and [<ystart>](#page-130-2) in [<spill-point>](#page-129-3) are specified.

Argument: Positive real (meter<sup>2</sup>). *Default:* 1.0

<span id="page-131-3"></span>**14.4.2.9** <condition-to-spill-point-at-surface>

*Description:* The surface is translated vertically so that its depth matches the depth of the specified surface at the specified surface's spill point. This makes it possible to use this translated surface as the <br/>base-contact> for a filled structure in a [<volume>](#page-140-0) calculation.

This element can only be used for a [<free-surface>](#page-126-2). This criteria requires that [<xstart>](#page-130-1) and [<ystart>](#page-130-2) in [<spill-point>](#page-129-3) for the specified surface are specified.

We recommend that this surface do not have any well points, and do not link to other surfaces since the translation to fit the spill point will not take into account well points nor the relations to other surfaces.

*Argument:* Surface [<name>](#page-125-4). *Default:* Void

## <span id="page-131-2"></span>**14.4.2.10** <output>

*Description:* Wrapper for elements specifying if a particular map is written to file. The file names are described in [Table 7.1.](#page-38-0)

*Argument:* Elements for each grid type.

**Cohiba User Manual Version 5.3 126**

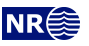

<span id="page-132-1"></span>*Default:* Void

# **14.4.2.10.1** <depth>

*Description:* The output depth surface. *Argument:* yes / no. *Default:* yes

# <span id="page-132-3"></span>**14.4.2.10.2** <depth-error>

*Description:* The output depth prediction uncertainty (standard deviation) surface. Note that turning this on will increase the CPU time significantly.

*Argument:* yes / no. *Default:* no

# <span id="page-132-2"></span>**14.4.2.10.3** <depth-trend>

*Description:* The output depth trend surface. *Argument:* yes / no. *Default:* no

# <span id="page-132-4"></span>**14.4.2.10.4** <depth-trend-error>

*Description:* The output depth trend uncertainty (standard deviation) surface. *Argument:* yes / no. *Default:* no

#### <span id="page-132-5"></span>**14.4.2.10.5** <depth-residual>

*Description:* The output depth residual surface. *Argument:* yes / no. *Default:* no

## **14.4.2.10.6** <depth-residual-error>

*Description:* The output *unconditional* depth residual uncertainty (standard deviation) surface. *Argument:* yes / no. *Default:* no

# <span id="page-132-0"></span>**14.4.2.10.7** <trap>

*Description:* The output trap surface associated to a spill point. This criteria requires that [<xstart>](#page-130-1) and [<ystart>](#page-130-2) in [<spill-point>](#page-129-3) are specified.

*Argument:* yes / no. *Default:* no

# **14.4.3 Example of** [<surface>](#page-125-1) **specification**

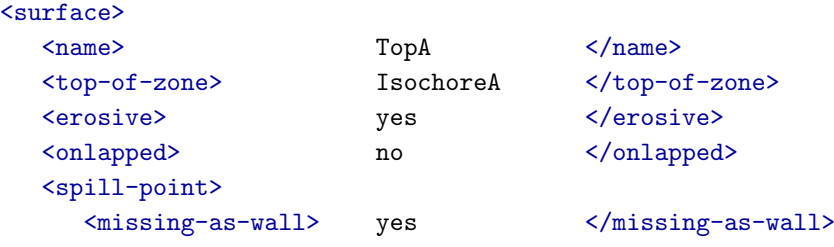

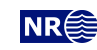

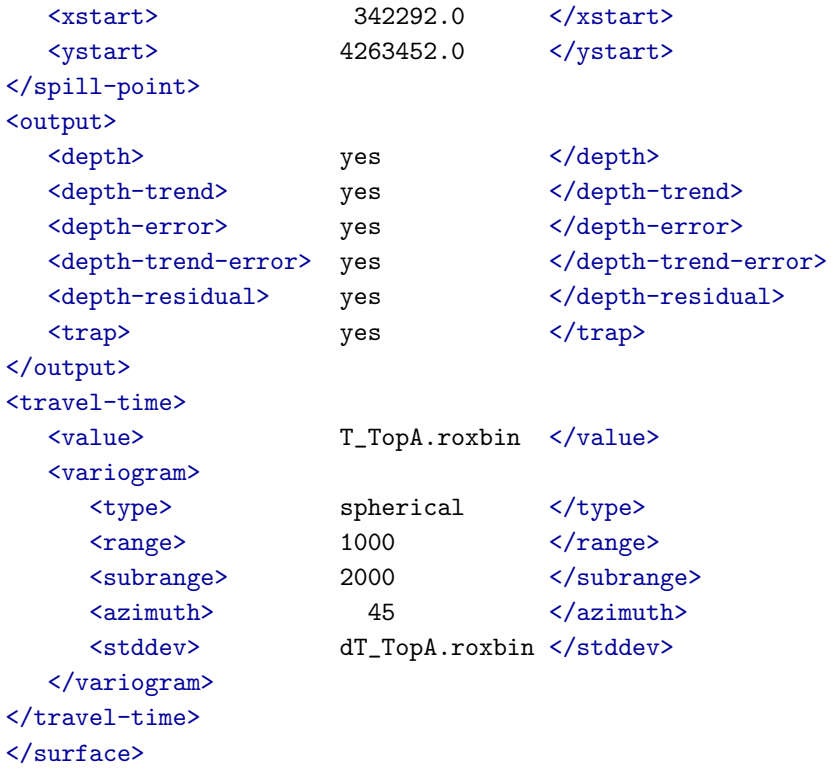

**Cohiba User Manual Version 5.3 128**

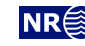

# **14.5** <interval-models> **(required)**

Description: Wrapper for [<interval>](#page-134-0) elements. Each <interval> element links two arbitrary surfaces by describing the thickness or the interval velocity (depth conversion) between them. The intervals usually link two adjacent surfaces but it is possible to link surfaces having several surfaces (and intervals) between them. A single surface can be top and base in several intervals so that there are multiple ways of obtaining the depth to a surface.

*Argument:* [<interval>](#page-134-0) elements.

<span id="page-134-0"></span>*Default:* No default.

# **14.5.1** <interval> **(required)**

*Description:* Wrapper for elements describing the interval. There are two types of intervals: Thickness intervals and velocity intervals. The latter is used to describe the interval velocity between two seismic reflectors. This element is repeated for each interval model between two surfaces.

*Argument:* Elements describing the interval.

<span id="page-134-4"></span>*Default:* No default.

# **14.5.1.1** <name>

*Description:* An interval name. All output concerning this interval will use this name.

*Argument:* String.

*Default:* A string made from the names of the top and base surfaces concatenated by -to-. *Example:* The specification:

[<interval>](#page-134-0)

[<top>](#page-134-1) BCU [</top>](#page-134-1) [<base>](#page-134-2) TopBrent [</base>](#page-134-2) ... [</interval>](#page-134-0)

would give the default name: BCU-to-TopBrent.

# <span id="page-134-1"></span>**14.5.1.2** <top> **(required)**

*Description:* The surface defining the top of the interval. Top and base surfaces must be different. *Argument:* An existing surface name.

<span id="page-134-2"></span>*Default:* No default.

# **14.5.1.3** <base> **(required)**

*Description:* The surface defining the base of the interval. Top and base surfaces must be different. *Argument:* An existing surface name. *Default:* No default.

# <span id="page-134-5"></span>**14.5.1.4** <interval-type> **(required)**

*Description:* For thickness intervals, the trends describe the thickness, and for velocity intervals, the trends describe interval velocity. Velocity intervals require that the top and base surfaces of the interval are seismic reflectors.

*Argument:* thickness / velocity.

<span id="page-134-3"></span>*Default:* No default.

# **14.5.1.5** <trend>

*Description:* Wrapper for a single interval thickness/velocity trend map and interval trend coefficient. An interval (thickness or velocity) may contain a sum of several interval trend maps so this element may be repeated any number of times.

*Argument:* Elements describing a interval trend map and its interval trend coefficient. *Default:* Void.

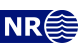

*Example:* An isochore map multiplied by a coefficient with default value 1.0 and a 15 % uncertainty:

[<trend>](#page-134-3)

```
<value> S_IsochoreB.roxbin </value>
  <relative-stddev> 0.15 </relative-stddev>
</trend>
```
*Example:* An isochore map multiplied by a coefficient with mean 1.07 and uncertainty (SD) 0.05:

```
<trend>
  <value> S_IsochoreB.roxbin </value>
  <coefficient-mean> 1.07 </coefficient-mean>
  <coefficient-stddev> 0.05 </coefficient-stddev>
</trend>
```
# <span id="page-135-2"></span>**14.5.1.5.1** <coefficient-mean>

*Description:* Prior mean value (expectation) of interval trend coefficient. The interval trend coefficient is multiplied by the value specified in element [<value>](#page-135-0) below to obtain the interval thickness/velocity trend. When possible, we recommend to drop this element and thereby use the default value of 1.

*Argument:* Real.

<span id="page-135-3"></span>*Default:* 1.0

# **14.5.1.5.2** <coefficient-stddev>

*Description:* Prior uncertainty (standard deviation) of interval trend coefficient. When possible, we recommend to drop this element and use [<relative-stddev>](#page-135-1) instead. Do not use this element in combination with [<relative-stddev>](#page-135-1).

*Argument:* Non-negative real.

<span id="page-135-1"></span>*Default:* 0.0

## **14.5.1.5.3** <relative-stddev>

*Description:* Prior relative uncertainty (standard deviation) of interval trend coefficient. Do not use this element in combination with [<coefficient-stddev>](#page-135-3). Currently there is a bug so that the standard deviation becomes zero if [<coefficient-mean>](#page-135-2) is negative.

*Argument:* Non-negative real.

<span id="page-135-0"></span>*Default:* 0.1 (10 % uncertainty)

## **14.5.1.5.4** <value>

*Description:* A interval trend map (grid) or a constant. This map is multiplied by its corresponding interval trend coefficient.

An input trend map is regridded if the dimension and resolution does not match the [<output-grid>](#page-100-1).

*Argument:* File name or constant. See [Section 6.2](#page-32-0) for possible file formats. *Default:* 1.0

# **14.5.1.5.5** <values-outside-grid>

*Description:* Wrapper for [<value>](#page-136-0) elements which specify the trend values. Each <value> element is in one-to-one correspondence with one well point outside the grid in [<values-outside-grid>](#page-123-0) of [<well-data>](#page-119-3).

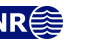

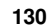

*Argument:* <value> elements.

<span id="page-136-0"></span>*Default:* One <value> with value 0.0 for each [<value>](#page-123-5) given in [<values-outside-grid>](#page-123-0) from [<well-data>](#page-119-3).

## **14.5.1.5.5.1** <value>

*Description:* A trend value associated to the well point outside the grid. *Argument:* Real. *Default:* No default. *Example:* <value> 1105.01 </value>

<span id="page-136-3"></span>**14.5.1.6** <correlations>

*Description:* Correlations between interval trend coefficients.

*Argument:* A sequence of arguments [<cp-q>](#page-136-1), where  $p$  and  $q$  ( $p$  different from  $q$ ) refers to the order of the trend coefficients within this [<interval>](#page-134-0) element. Make sure that the values entered define a proper correlation matrix, that is, a symmetric positive definite (SPD) matrix.

*Default:* 0.0 (no correlations).

*Example:* Correlation matrix for 3 trend coefficients:

#### <correlations>

 $<c1-2> 0.01$  $0.03$   $<$ / $c1-3>$ <c2-3> 0.002 </c2-3> </correlations>

#### <span id="page-136-1"></span>**14.5.1.6.1** <cp-q>

*Description:* Prior correlations between trend coefficients  $p$  and  $q$ . The numbering is according to  $\Box$ the order of appearance in the list of trends, starting at 1. Indices exceeding the maximum number of trends will be ignored.

*Argument:* Real in [−1, 1]. *Default:* 0.0

#### <span id="page-136-4"></span>**14.5.1.7** <variogram> **(required)**

*Description:* Wrapper for elements specifying the interval uncertainty, that is, interval thickness residual or interval velocity residual. The residual is the *unknown* difference between the true interval thickness/velocity and interval thickness/velocity trend. It is specified by the variogram (spatial correlation function) and the standard deviation.

*Argument:* Elements specifying the interval thickness or interval velocity residual.

<span id="page-136-5"></span>*Default:* No default.

## **14.5.1.7.1** <type>

*Description:* The type of interval residual variogram. *Argument:* The variograms in [Table 14.2.](#page-128-0) *Default:* spherical

# <span id="page-136-2"></span>**14.5.1.7.2** <range>

*Description:* The interval residual variogram range parallel to the azimuth direction. (North-south direction by default)

*Argument:* Non-negative real (meters).

<span id="page-136-6"></span>*Default:* 1000.0

**Cohiba User Manual Version 5.3 <b>NR**<sup> $\leq$ </sup> 131

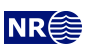

∕№

Λ

# **14.5.1.7.3** <subrange>

*Description:* The interval residual variogram subrange. Variogram range perpendicular to the azimuth direction. (East-west direction by default.)

*Argument:* Non-negative real (meters).

<span id="page-137-3"></span>*Default:* Value of [<range>](#page-136-2).

# **14.5.1.7.4** <azimuth>

*Description:* The interval residual variogram azimuth. Angle is measured clockwise from north. Units are degrees (full circle is 360°). Any input angle is possible but a warning is issued if angle is outside  $[-360^{\circ}, 360^{\circ}]$ .

*Argument:* Real. *Default:* 0.0

# <span id="page-137-2"></span>**14.5.1.7.5** <stddev>

*Description:* The interval residual standard deviation (square root of sill) .

*Argument:* Standard deviation as a constant or a grid file name, or elements [<relative>](#page-137-0) and [<minimum>](#page-137-1). See [Section 6.2](#page-32-0) for possible file formats.

*Default:* 1.0

*Example:* Constant standard deviation:

<stddev> 0.001 </stddev>

*Example:* Standard deviation given by a surface grid file:

<stddev> dZ\_IntervalAB.storm </stddev>

*Example:* Relative standard deviation:

[<stddev>](#page-137-2)

[<relative>](#page-137-0) 0.10 [</relative>](#page-137-0) [<minimum>](#page-137-1) 1.00 [<minimum>](#page-137-1) [<stddev>](#page-137-2)

# <span id="page-137-0"></span>**14.5.1.7.5.1** <relative>

*Description:* The standard deviation relative to the thicknesses or interval velocities specified in the interval [<trend>](#page-134-3).

*Argument:* Positive real. *Default:* 0.1

## <span id="page-137-1"></span>**14.5.1.7.5.2** <minimum>

Description: Minimum standard deviation. This has only effect if [<relative>](#page-137-0) has been used. *Argument:* Non-negative real. *Default:* 0.0

## **14.5.1.7.6** <power>

*Description:* The interval residual variogram power, p. Only used for the variograms generalized exponential and rational quadratic (see [Table 14.2\)](#page-128-0).

*Argument:* Positive real. Can not exceed 2.0 for generalized exponential. *Default:* 1.0

# **14.5.1.7.7** <values-outside-grid>

*Description:* Wrapper for [<value>](#page-138-0) elements which specify the interval thickness/velocity residual **11** 

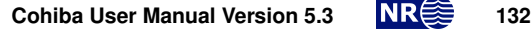

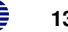

values. Each [<value>](#page-129-1) element is in one-to-one correspondence with one well point outside the grid in [<values-outside-grid>](#page-123-0) of [<well-data>](#page-119-3).

*Argument:* [<value>](#page-129-1) elements.

<span id="page-138-0"></span>*Default:* One <value> with value 0.0 for each <value> given in [<values-outside-grid>](#page-123-0) from [<well-data>](#page-119-3).

# **14.5.1.7.7.1** <value>

*Description:* A interval thickness/velocity residual value at the well point outside the grid. *Argument:* Real. *Default:* No default. *Example:* <value> 0.001 </value>

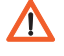

#### **14.5.1.8** <output>

*Description:* Wrapper for elements specifying if a map (grid) should be written to file. *Argument:* Elements for each map. *Default:* Void.

## <span id="page-138-1"></span>**14.5.1.8.1** <thickness>

*Description:* The thickness of the interval, i.e., the difference between top and base depth surfaces. *Argument:* yes / no *Default:* no

## <span id="page-138-2"></span>**14.5.1.8.2** <thickness-trend>

*Description:* The thickness trend of the interval, i.e., the difference between the top trend and the base trend surfaces.

*Argument:* yes / no *Default:* no

# **14.5.1.8.3** <thickness-residual>

*Description:* The difference between the thickness and the thickness trend of the interval. *Argument:* yes / no *Default:* no

## <span id="page-138-3"></span>**14.5.1.8.4** <velocity>

*Description:* The output interval velocity, i.e., the interval thickness divided by the time difference. *Argument:* yes / no *Default:* no

## **14.5.1.8.5** <velocity-trend>

 $\lambda$ intervals

*Description:* The posterior interval velocity trend. *Argument:* yes / no *Default:* no

# **14.5.2 Example of** [<interval>](#page-134-0) **specification**

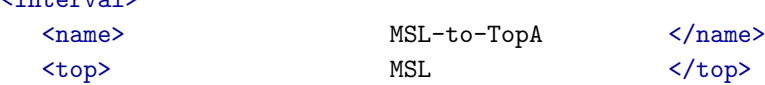

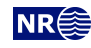

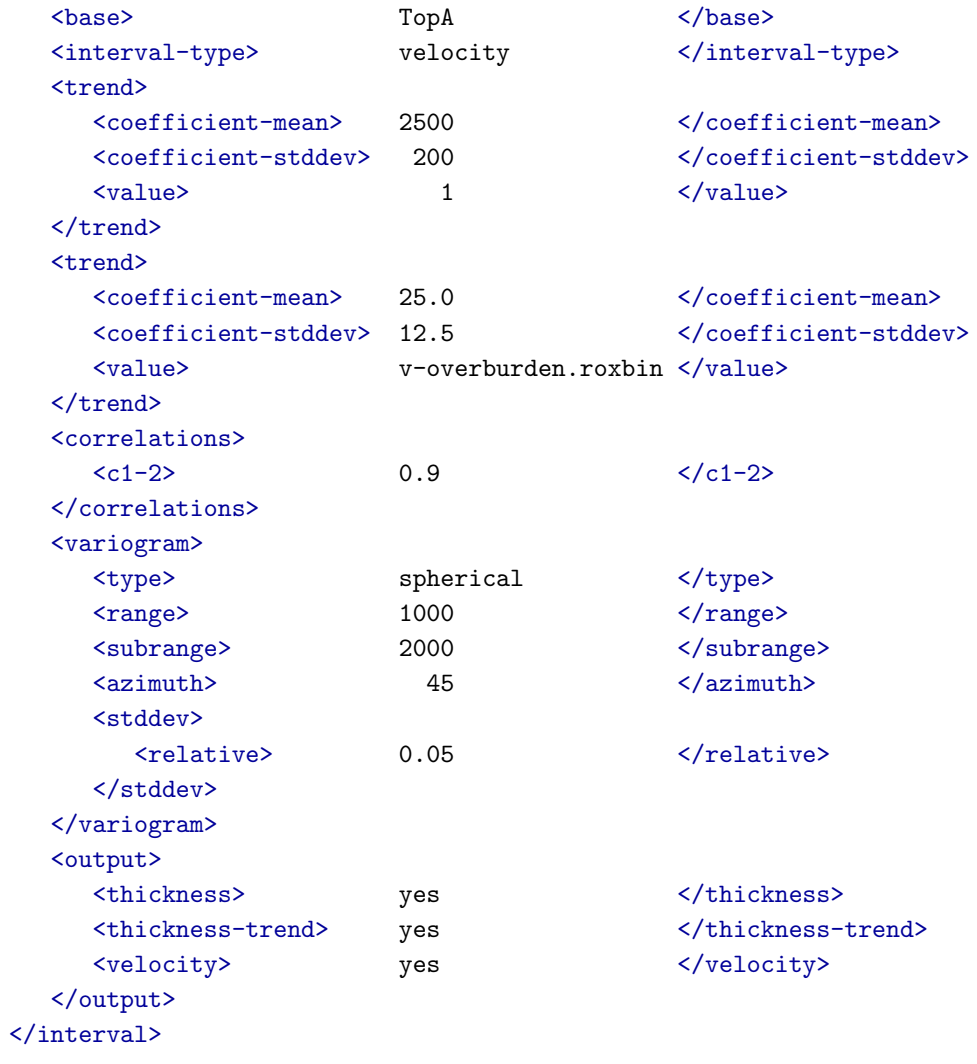

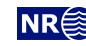

# **14.6** <volumes>

*Description:* Wrapper for elements describing the gross rock volume of one or more reservoirs. Volumes are reported as cubic meters. See [Section 9](#page-72-0) for details and an example.

*Argument:* [<volume>](#page-140-0) elements.

<span id="page-140-0"></span>*Default:* No default.

# **14.6.1** <volume>

*Description:* Wrapper for elements describing the surfaces outlining one reservoir unit. There is an option for assigning the volume to different areas (segment, license, political boundary, etc.) using [<area-names>](#page-141-0).

*Argument:* Elements describing the volume of a reservoir unit.

*Default:* No default.

# **14.6.1.1** <reservoir-name>

*Description:* The name of the reservoir unit. This name is required. This name is used for reporting to volumes.csv.

*Argument:* String

*Default:* No default.

<span id="page-140-4"></span>Example: <reservoir-name> Upper Brent </reservoir-name>

# **14.6.1.2** <top-surface>

*Description:* The name of the top surface of a reservoir, usually the base of the reservoir caprock. *Argument:* Surface [<name>](#page-125-4).

<span id="page-140-2"></span>*Default:* The name of the [<reference>](#page-125-0) surface.

# **14.6.1.3** <br />  $\langle$ base-surface>

*Description:* The name of the base surface of a reservoir. Note that either this surface or the [<base-contact>](#page-140-1) must be specified.

*Argument:* Surface [<name>](#page-125-4).

*Default:* No default.

# **14.6.1.4** <top-contact>

*Description:* The name of the top hydrocarbon contact of a reservoir. This is usually the gas-oilcontact. This surface must be a free surface [\(Section 13\)](#page-92-0).

*Argument:* Surface [<name>](#page-125-4).

<span id="page-140-1"></span>*Default:* No default.

# **14.6.1.5** <br />
state-contact>

*Description:* The name of the base contact of a reservoir. This hydrocarbon contact is usually the oil-water-, gas-water- or gas-oil-contact. This surface must be a free surface [\(Section 13\)](#page-92-0). Note that either this surface or the <br/>base-surface> must be specified.

*Argument:* Surface [<name>](#page-125-4).

<span id="page-140-3"></span>*Default:* No default.

# **14.6.1.6** <area-file>

*Description:* File with a unique area number (integer) for every area (segment, license, political territory, etc.) of interest. The area numbers are represented as real numbers with decimal point (−1.0, 0.0, 1.0, 2.0, . . .). Volumes will be recorded separately for every non-negative area number presented in the grid. Areas with negative area numbers are ignored. Non-integer area numbers are ignored.

Areas are by default named by the area number. Other names can be supplied using

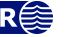

#### [<area-names>](#page-141-0).

The area file *must* include the whole  $\langle \text{output} \text{-grid} \rangle$  and the grid nodes *must* match the grid nodes of the output grid. We recommend to use exactly the grid format of the [<output-grid>](#page-100-1). See [Section 6.2](#page-32-0) for possible file formats.

*Argument:* File name.

<span id="page-141-0"></span>*Default:* No default.

#### **14.6.1.7** <area-names>

*Description:* Used to associate the area numbers in the [<area-file>](#page-140-3) by names. If <area-names> is used then only area numbers that are associated with area names will be included in the volume calculations.

*Argument:* Comma separated list with alternating area number and area name.

*Default:* No default.

*Example:*

<area-names>

0, Central Block, 2, East Block, 3, West Block <area-names>

## 14.6.1.8 <only-trapped-volume>

*Description:* If yes, then the spill point for the [<top-surface>](#page-140-4) will be calculated and possible volumes outside the trap will be discarded. This option requires that [<xstart>](#page-130-1) and [<ystart>](#page-130-2) in [<spill-point>](#page-129-3) are specified.

This option should be used in combination with [<condition-to-spill-point-at-surface>](#page-131-3) for [<base-contact>](#page-140-1). This ensures that the base contact is consistent with the spill point depth.

In some situations the trap might be split into disconnected volumes by the <br/>base-surface>. The disconnected volumes can be removed using [<connected-volume>](#page-141-1).

*Argument:* yes / no *Default:* no

#### 14.6.1.9 <remove-isolated-volumes-less-than>

*Description:* Small pockets of rock volume is removed from the rock column map before the volumes are calculated.

Nothing is removed if the minimum volume is zero.

*Argument:* Minimum volume (cubic meters).

<span id="page-141-1"></span>*Default:* 1000000 (one million cubic meters).

#### **14.6.1.10** <connected-volume>

*Description:* Only a single connected volume in the rock column map is kept. The connected volume must include the coordinates specified by [<xstart>](#page-141-2) and [<ystart>](#page-142-0).

*Argument:* The coordinates to a point inside the connected volume.

```
Default: No default.
```
# *Example:*

```
<connected-volume>
    <xstart> 314680.00 </xstart>
    <ystart> 7348210.00 </ystart>
</connected-volume>
```
<span id="page-141-2"></span>**14.6.1.10.1** <xstart>

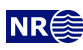

*Description:* X-coordinate to a point inside the connected volume. This could typically be the starting point, [<xstart>](#page-130-1), of the [<spill-point>](#page-129-3) algorithm.

*Argument:* Real.

<span id="page-142-0"></span>*Default:* No default.

# **14.6.1.10.2** <ystart>

*Description:* Y-coordinate to a point inside the connected volume. This could typically be the starting point, [<ystart>](#page-130-2), of the [<spill-point>](#page-129-3) algorithm.

*Argument:* Real.

*Default:* No default.

# **14.6.1.11** <column-map>

*Description:* If yes, then a map of the rock column height of the reservoir is written to a grid file in surfaces/.

*Argument:* yes / no

*Default:* yes

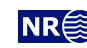

# **15 List of all elements**

[<cohiba>](#page-95-0) *(required)* [<project-settings>](#page-96-0) *(required)* · [<project-title>](#page-96-1) *(required)* · [<project-description>](#page-96-2) · [<seed>](#page-96-3) · [<project-directory>](#page-96-4) · [<input-directory>](#page-97-1) · [<input-directory-surfaces>](#page-97-2) · [<input-directory-well-data>](#page-97-3) · [<output-directory>](#page-97-4) · [<number-of-threads>](#page-97-0) · [<write-realization-maps>](#page-98-0) · [<write-all-logfiles>](#page-98-1) · [<write-xyz-point-files>](#page-98-2) · [<prefix-for-log-files>](#page-99-1) · [<csv-file-style>](#page-99-2) · [<measurement-units>](#page-99-3)  $\langle$ z-unit> · · [<time-unit>](#page-99-4) · · [<two-way-time>](#page-100-2) · [<output-grid>](#page-100-1) *(required)* · · [<format>](#page-100-3) · · [<read-from-file>](#page-100-4) · · [<xstart>](#page-101-0) · · [<ystart>](#page-101-1) · · [<xinc>](#page-101-2) · · [<yinc>](#page-101-3) · · [<xlength>](#page-101-4) · · [<ylength>](#page-101-5) · · [<grid-azimuth>](#page-101-6) · [<messages>](#page-102-0) · · [<logfile>](#page-102-1) · · · [<name>](#page-102-2) · · · [<detail-level>](#page-102-3) · · · · [<overall>](#page-102-4) · · · · [<model-settings>](#page-103-0) · · · · [<data-loading>](#page-103-1) · · · · [<pre-processing>](#page-103-2) · · · · [<surface-models>](#page-103-3) · · · · [<well-points>](#page-103-4) · · · · [<extra-points>](#page-103-5) · · · · [<well-branching>](#page-104-0) · · · · [<well-paths>](#page-104-1) · · · · [<trend-coefficients>](#page-104-2) · · · · [<residual-uncertainties>](#page-104-3)

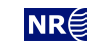
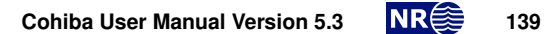

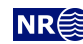

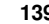

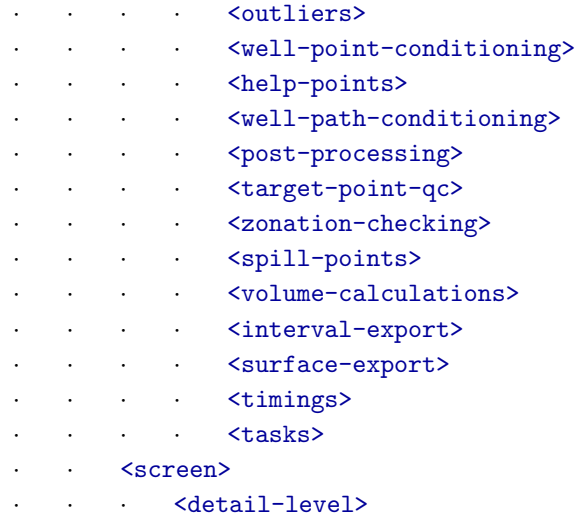

[<modelling-settings>](#page-107-0)

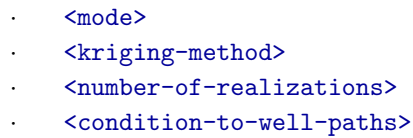

- · [<allow-wells-to-move>](#page-107-5)
- · [<simulate-trend-uncertainty>](#page-108-0)
- · [<check-specified-residual-uncertainties>](#page-108-1)
- · [<minimize-broken-zonation>](#page-108-2)
- · [<distance-between-sample-points>](#page-108-3)
- · [<pre-process-surfaces>](#page-108-4)
- · · [<make-time-surfaces-consistent>](#page-109-0)
- · · [<smoothing-factor-velocity-trends>](#page-109-1)
- · · [<smoothing-factor-stddev-maps>](#page-109-2)
- · [<post-process-surfaces>](#page-109-3)
- · · [<erode-and-onlap>](#page-109-4)
- · · [<treat-reflectors-as-eroding-and-onlapped>](#page-110-0)
- · · [<make-average-of-crossing-surfaces>](#page-110-1)
- · · [<make-surfaces-interpolate-well-points>](#page-110-2)
- · · [<allow-small-surface-adjustment-at-sample-points>](#page-110-3)
- · · [<set-eroded-nodes-to-undefined>](#page-111-0)
- · · [<smoothing-factor-calculated-velocities>](#page-111-1)
- · [<advanced-settings>](#page-111-2)
- · · [<maximum-rejection-rate>](#page-112-0)
- · · [<model-weight-resolution>](#page-112-1)
- · · [<maximum-stddev-for-well-points-interpolation>](#page-112-2)
- · · [<maximum-residual-for-well-points-interpolation>](#page-112-3)
- · · [<maximum-gradient-for-surface-adjustment>](#page-112-4)
- · · [<maximum-residual-for-adjustment-at-sample-points>](#page-113-0)
- · · [<minimum-distance-from-surface-to-sample-points>](#page-113-1)
- · · [<allow-sample-points-near-faults>](#page-113-2)
- · · [<solver-for-weights>](#page-113-3)
- · · [<maximum-iterations-to-avoid-broken-zonation>](#page-113-4)
- · · [<correlate-close-reflectors>](#page-113-5)
- · · [<max-obs-direct-estim-trend-coef>](#page-114-0)
- · · [<max-obs-GLS-approx-trend-coef>](#page-114-1)
- · · [<max-obs-GLS-approx-extreme-outliers>](#page-114-2)
- · · [<max-obs-update-trend-coef-using-well-paths>](#page-114-3)
- · · [<threshold-for-trace-clustering>](#page-114-4)
- · · [<threshold-for-cluster-merging>](#page-115-0)
- · · [<threshold-for-removing-undefined-well-sections>](#page-115-1)
- · · [<threshold-for-help-point-deactivation>](#page-115-2)
- · · [<threshold-for-well-point-cluster-inclusion>](#page-115-3)
- · · [<minimum-isochore-thickness>](#page-115-4)
- · · [<threshold-for-mild-error>](#page-116-0)
- $<$   $t$ -value-outlier>
- · · [<t-value-severe-outlier>](#page-116-2)
- · · [<t-value-error>](#page-116-3)
- · · [<t-value-extreme-error>](#page-116-4)
- · · [<t-value-first-help-point>](#page-116-5)
- · · [<t-value-second-help-point>](#page-116-6)
- · · [<maximum-generalized-eigenvalue-for-inequality-points>](#page-117-0)

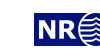

- · · [<maximum-dxy-for-identical-well-points>](#page-117-1)
- · · [<maximum-dz-for-identical-well-points>](#page-117-2)
- · · [<maximum-slope-before-possible-conflict>](#page-117-3)
- · · [<minimum-stddev-close-well-points>](#page-117-4)
- · · [<threshold-for-conditioning-in-neighbourhood>](#page-117-5)
- · · [<preprocess-range-factor-for-neighbourhood>](#page-117-6)
- · · [<minimum-range-factor-for-neighbourhood>](#page-118-0)
- · · [<maximum-range-factor-for-neighbourhood>](#page-118-1)
- · · [<target-number-of-data-in-neighbourhood>](#page-118-2)
- · · [<minimum-generalized-eigenvalue-for-residual-uncert>](#page-118-3)
- · · [<volume-calculation-method>](#page-118-4)

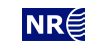

[<well-data>](#page-119-0)

· [<well-log>](#page-119-1)

· · [<files>](#page-121-1)

· [<well-points>](#page-121-4) · · [<files>](#page-122-0)

· · [<variogram>](#page-122-2) · · · [<type>](#page-122-3) · · · [<range>](#page-122-4) · · · [<power>](#page-123-0)

· · [<files>](#page-123-2)

- · · [<zone-log-specification>](#page-119-2)
- 
- · · [<zone-log-specification-file>](#page-119-3)
- 
- 
- 
- 
- 
- 
- 
- 
- 
- 
- 
- 
- 
- · · [<zone-log-name>](#page-120-0)
- 
- 
- 
- 
- 
- 
- 
- 
- 
- 
- 
- 
- 
- 
- 
- 
- 
- 
- 
- 
- 
- 
- 
- · · [<fault-log-name>](#page-120-1)

· · [<z-stddev-log-name>](#page-120-2) · · [<z-stddev-increase-rate>](#page-120-3)

· · [<tops-as-mean-values>](#page-121-2) · · [<first-log-entry-as-top>](#page-121-3)

· · [<variogram-distance>](#page-122-1)

· [<well-points-to-ignore>](#page-123-1)

· · [<value well-name="""" surface-name="""" x="""" y="""" stddev="""">](#page-123-4)

**Cohiba User Manual Version 5.3 142**

· [<values-outside-grid>](#page-123-3)

· · [<z-stddev-range>](#page-121-0)

- 
- 
- 
- 
- 
- 
- 
- 
- 
- 
- 
- 

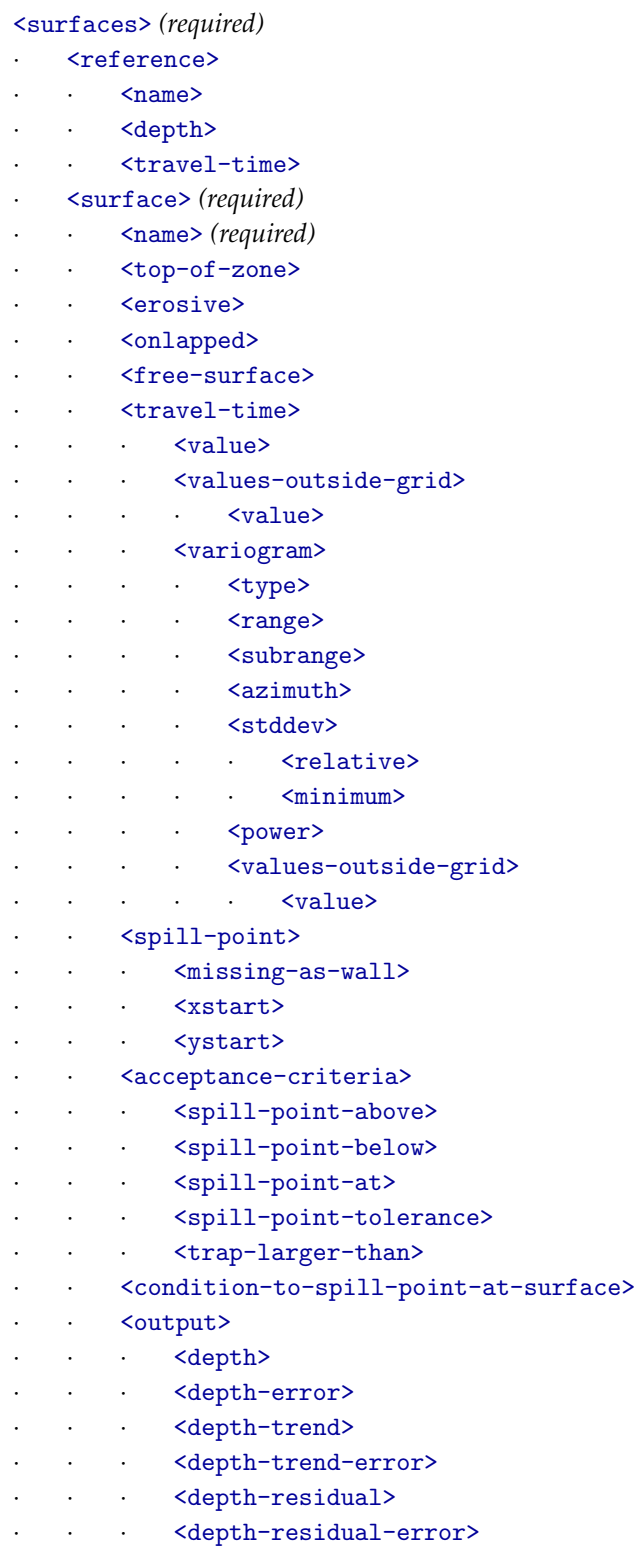

· · · [<trap>](#page-132-6)

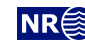

[<interval-models>](#page-134-0) *(required)*

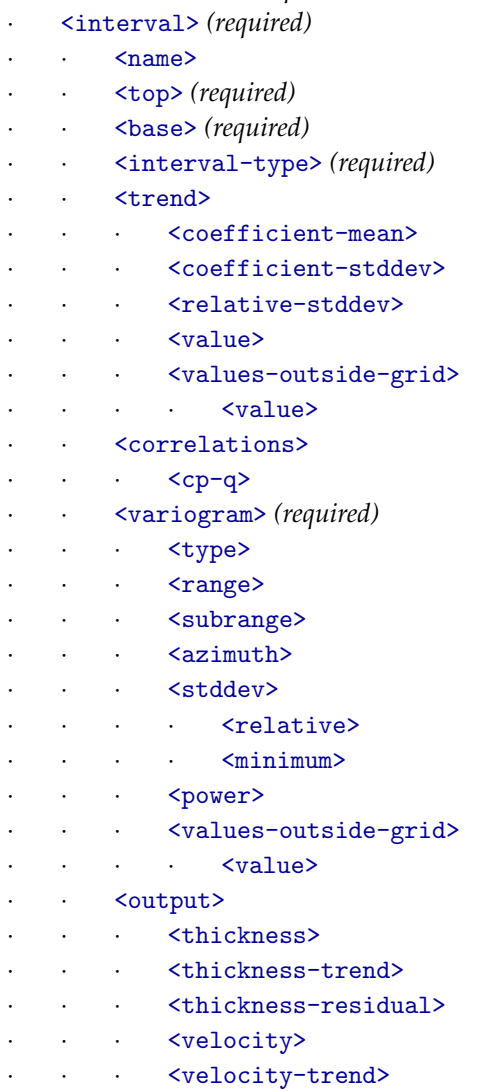

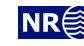

#### [<volumes>](#page-140-0)

- · [<volume>](#page-140-1)
- · · · · [<reservoir-name>](#page-140-2)
- · · [<top-surface>](#page-140-3)
- · · · <br/>base-surface>
- · · [<top-contact>](#page-140-5)
- · · [<base-contact>](#page-140-6)
- · · [<area-file>](#page-140-7)
- · · · [<area-names>](#page-141-0)
- · · [<only-trapped-volume>](#page-141-1)
- · · [<remove-isolated-volumes-less-than>](#page-141-2)
- · · [<connected-volume>](#page-141-3)
- · · · [<xstart>](#page-141-4)
- · · · [<ystart>](#page-142-0)
- · · [<column-map>](#page-142-1)

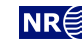

# <span id="page-151-0"></span>**16 Cohiba model file example**

See [Section 16.1](#page-152-0) for the [Cohiba](#page-37-0) log file generated from this example.

**Cohiba User Manual Version 5.3 146**

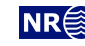

## <span id="page-152-0"></span>**16.1 Cohiba log file example**

The following [Cohiba](#page-37-0) log file was generating using the Cohiba [model file](#page-28-0) in [Section 16.](#page-151-0)

\*\*\*\*\*\*\*\*\*\*\*\*\*\*\*\*\*\*\*\*\*\*\*\*\*\*\*\*\*\*\*\*\*\*\*\*\*\*\*\*\*\*\*\*\*\*\*\*\*\*\*\*\*\*\*\*\*\*\*\*\*\*\*\*\*\*\*\*\*\*\*\*\*\*\*\*\*\*\*\*\*\*\*\*\*\*\*\*\*\*\*\*\*\*\*\*\*\*\* \*\*\*\*\* \*\*\*\*\* \*\*\*\*\* C O H I B A - 5.3.0 \*\*\*\*\* \*\*\*\*\* \*\*\*\*\* \*\*\*\*\* Copyright (c) 2015 by Norsk Regnesentral \*\*\*\*\* \*\*\*\*\* \*\*\*\*\* \*\*\*\*\*\*\*\*\*\*\*\*\*\*\*\*\*\*\*\*\*\*\*\*\*\*\*\*\*\*\*\*\*\*\*\*\*\*\*\*\*\*\*\*\*\*\*\*\*\*\*\*\*\*\*\*\*\*\*\*\*\*\*\*\*\*\*\*\*\*\*\*\*\*\*\*\*\*\*\*\*\*\*\*\*\*\*\*\*\*\*\*\*\*\*\*\*\*\* License expiration : Never Licensed to  $\qquad \qquad :$  Norsk Regnesentral Log written by : Unknown Date and time : Tue Oct 20 11:38:54 2015 Host : octane Threads in use : 8 / 8 \*\*\*\*\*\*\*\*\*\*\*\*\*\*\*\*\*\*\*\*\*\*\*\*\*\*\*\*\*\*\*\*\*\*\*\*\*\*\*\*\*\*\*\*\*\*\*\*\*\*\*\*\*\*\*\*\*\*\*\*\*\*\*\*\*\*\*\*\*\*\*\*\*\*\*\*\*\*\*\*\*\*\*\*\*\*\*\*\*\*\*\*\*\*\*\*\*\*\*\* \*\*\*\*\* Section 1: Model settings \*\*\*\*\*\* \*\*\*\*\*\* \*\*\*\*\*\* \*\*\*\*\* \*\*\*\*\*\*\*\*\*\*\*\*\*\*\*\*\*\*\*\*\*\*\*\*\*\*\*\*\*\*\*\*\*\*\*\*\*\*\*\*\*\*\*\*\*\*\*\*\*\*\*\*\*\*\*\*\*\*\*\*\*\*\*\*\*\*\*\*\*\*\*\*\*\*\*\*\*\*\*\*\*\*\*\*\*\*\*\*\*\*\*\*\*\*\*\*\*\*\*\* Model file  $23$ \_syntetic-vilje-crossing-wells-meter/modelfile.xml Project title : Synthetic Vilje Project description  $\qquad \qquad :$  This example has two crossing wells Project directory : /opt/project/Cohiba/cohiba-git/test\_suite/23\_syntetic-vilje-crossing-wells-meter Input directory for surfaces : input/surfaces Input directory for well data : input/welldata Output directory in the contract of the contract of the contract of the contract of the contract of the contract of the contract of the contract of the contract of the contract of the contract of the contract of the contra Also write point files using XYZ format : no Include all logfiles if simulation : yes Surface and interval realization output : yes Delimiter type used for CSV log files : fixed width Modelling mode : prediction : prediction Conditioning method : Bayesian kriging Condition to well paths  $\qquad \qquad$  : yes Allow wells to move : no Check specified residual uncertainties : yes Iterate to minimize amount of broken zonation : no Pre-process surfaces: Make time surfaces consistent : no Smooth velocity trends if needed : yes Smooth standard deviation maps if needed : yes Post-process surfaces: Treat reflectors as eroding and onlapped : yes Set eroded nodes to undefined : no Truncate against erosive/onlapped surfaces : yes Make average of crossing surfaces : yes Make surfaces interpolate well points : no Allow small surface adj. at sample points : no Smooth calculated velocities : no Well logs: Zone log name : PD2011 File names : w1.rmswell; w4.rmswell Interpret first log entry as zone top : no Find zone tops as mean values : yes Well points: File names : synthetic\_markers.dat

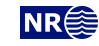

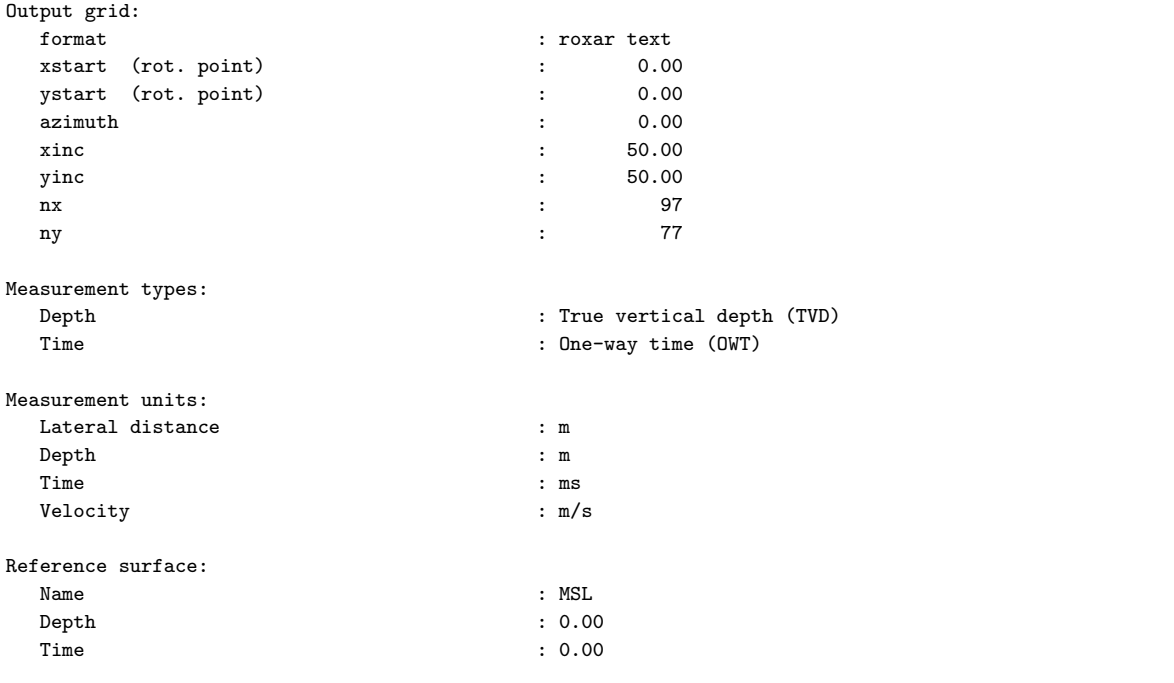

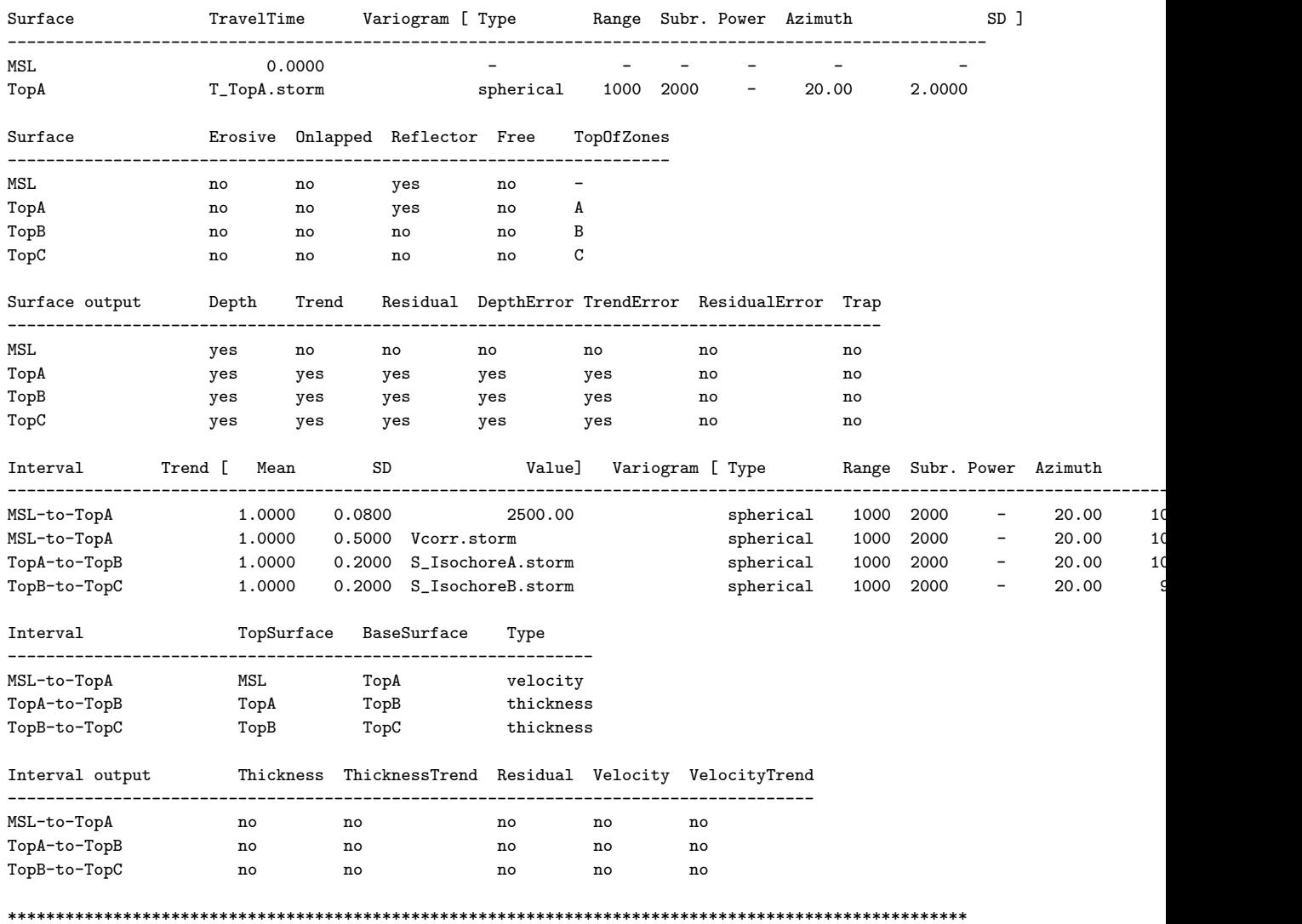

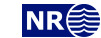

#### \*\*\*\*\* Section 2: Loading input data \*\*\*\*\*\*\*\*\* \*\*\*\*\*\*\* \*\*\*\*\*\*

#### \*\*\*\*\*\*\*\*\*\*\*\*\*\*\*\*\*\*\*\*\*\*\*\*\*\*\*\*\*\*\*\*\*\*\*\*\*\*\*\*\*\*\*\*\*\*\*\*\*\*\*\*\*\*\*\*\*\*\*\*\*\*\*\*\*\*\*\*\*\*\*\*\*\*\*\*\*\*\*\*\*\*\*\*\*\*\*\*\*\*\*\*\*\*\*\*\*\*\*\*

Well paths are resampled to 0.0 m intervals. (This does not affect the well point extraction)

The specification for zone log 'PD2011' is taken from the well 'w1'

Well points are extracted between the following groups of zones:

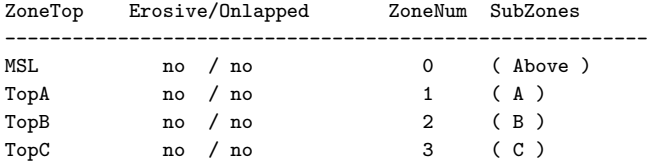

The sampling of well 'w1' starts at TVD=908.16. The generated MD log will start at this value.

Well::SetZoneTops: Zone tops extracted from the transformed zone log

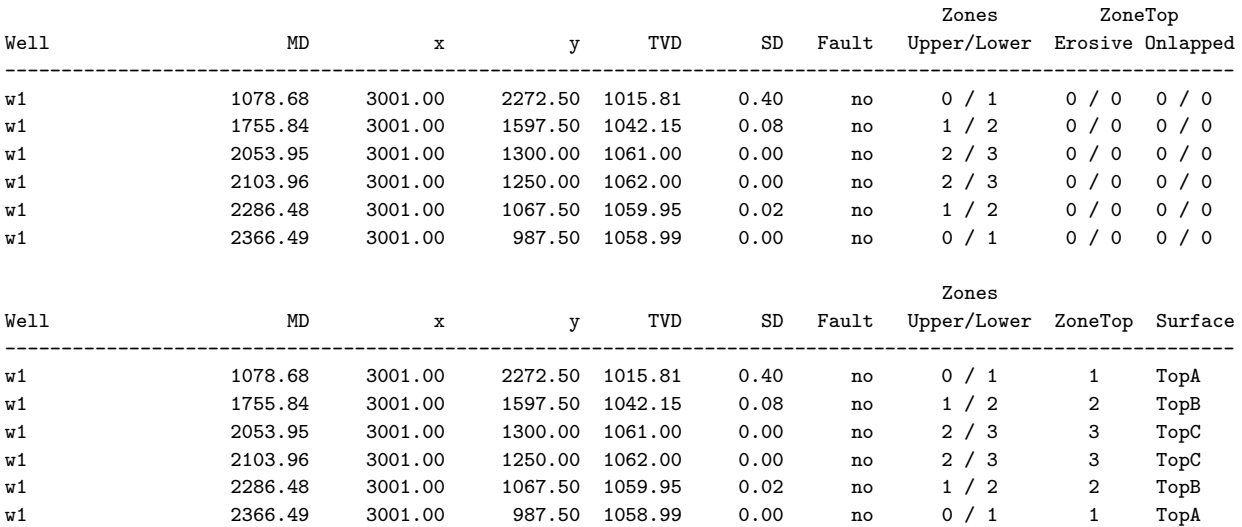

w1 : Number of zone tops : 6

#### Well::ExtractWellPath: Zone log after resampling to ds = 0.0m

w1 : Well path entries : 291/ 293 (after initial resampling/in original zone log)

The sampling of well 'w4' starts at TVD=922.48. The generated MD log will start at this value.

Well::SetZoneTops: Zone tops extracted from the transformed zone log

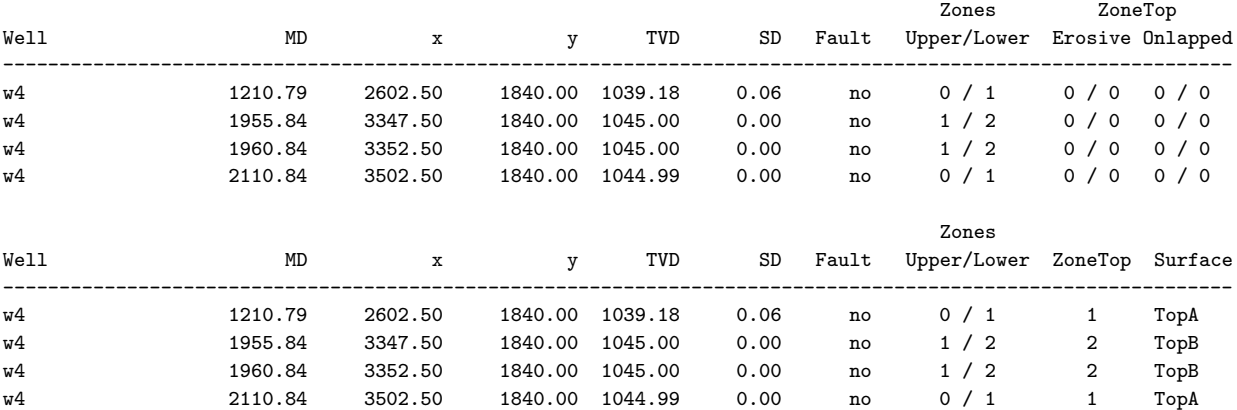

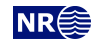

w4 : Number of zone tops : 4

Well::ExtractWellPath: Zone log after resampling to ds = 0.0m w4 : Well path entries : 271/ 271 (after initial resampling/in original zone log) Valid wells  $\qquad \qquad \qquad \qquad$  : 2 1 : w1 2 : w4 Number of zone tops found in logs : 10 Number of well path points taken from logs : 562 Well points read from file /opt/project/Cohiba/cohiba-git/test\_suite/23\_syntetic-vilje-crossing-wells-meter/input/welldat Well points added  $\hspace{1.6cm}$  : 6 Duplicate well points : 0 (the larger uncertainty is kept)<br>Total number of well points : 16 Total number of well points

Finished loading well point files.

Wells added from point file(s) : 2 3 : w2 4 : w3

Well points read from zone logs/well point files (before processing in COHIBA):

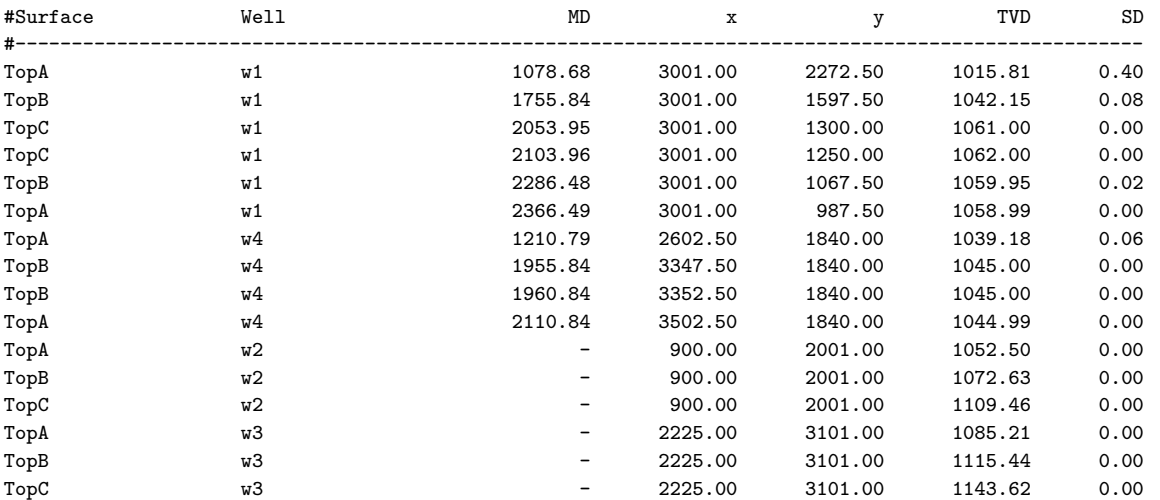

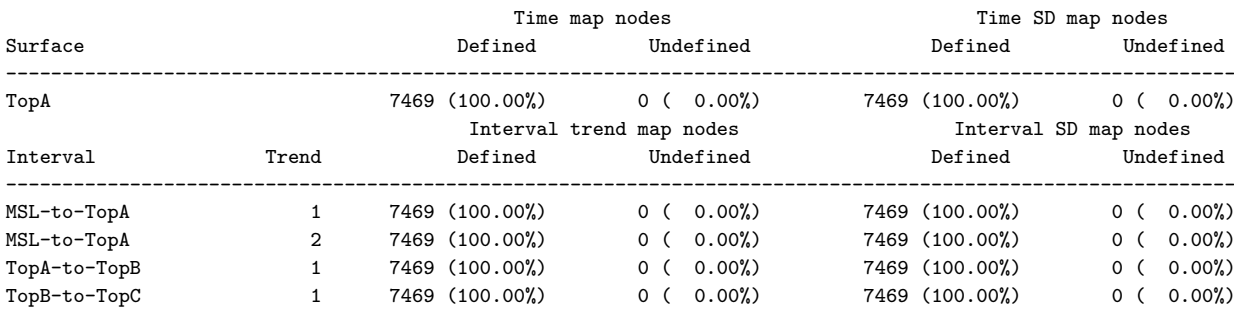

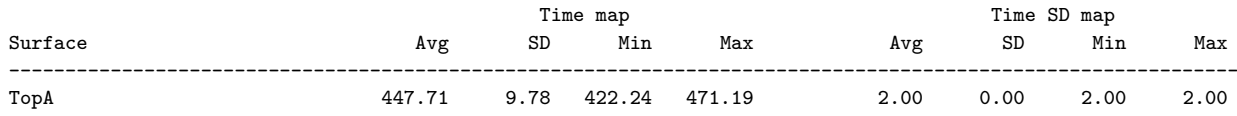

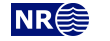

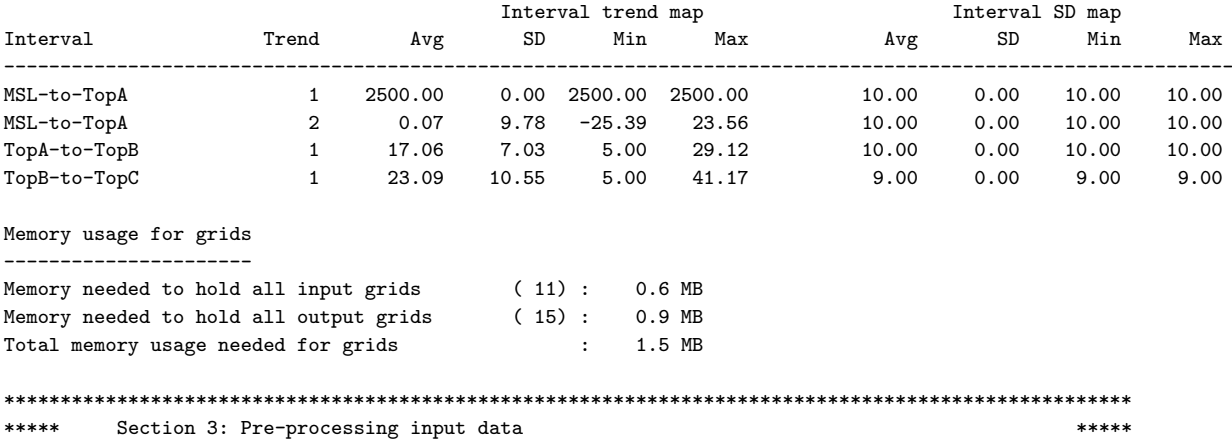

\*\*\*\*\*\*\*\*\*\*\*\*\*\*\*\*\*\*\*\*\*\*\*\*\*\*\*\*\*\*\*\*\*\*\*\*\*\*\*\*\*\*\*\*\*\*\*\*\*\*\*\*\*\*\*\*\*\*\*\*\*\*\*\*\*\*\*\*\*\*\*\*\*\*\*\*\*\*\*\*\*\*\*\*\*\*\*\*\*\*\*\*\*\*\*\*\*\*\*\*

Converting time grid and time standard deviation grid for surface MSL into seconds. Converting time grid and time standard deviation grid for surface TopA into seconds.

Crossing time surfaces are allowed.

Time surface residuals of close reflectors are not correlated.

Difference between input velocity trend and filtered velocity trends:

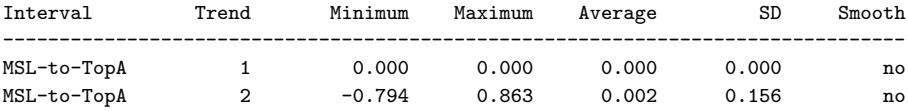

Difference between standard deviation maps given as input and filtered standard deviation maps:

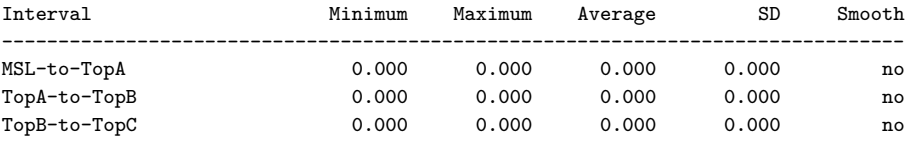

#### \*\*\*\*\*\*\*\*\*\*\*\*\*\*\*\*\*\*\*\*\*\*\*\*\*\*\*\*\*\*\*\*\*\*\*\*\*\*\*\*\*\*\*\*\*\*\*\*\*\*\*\*\*\*\*\*\*\*\*\*\*\*\*\*\*\*\*\*\*\*\*\*\*\*\*\*\*\*\*\*\*\*\*\*\*\*\*\*\*\*\*\*\*\*\*\*\*\*\*\* \*\*\*\*\* Section 4: The alternative ways to build each surface \*\*\*\*\* \*\*\*\*\*\*\* \*\*\*\*\*\* \*\*\*\*\*\*\*\*\*\*\*\*\*\*\*\*\*\*\*\*\*\*\*\*\*\*\*\*\*\*\*\*\*\*\*\*\*\*\*\*\*\*\*\*\*\*\*\*\*\*\*\*\*\*\*\*\*\*\*\*\*\*\*\*\*\*\*\*\*\*\*\*\*\*\*\*\*\*\*\*\*\*\*\*\*\*\*\*\*\*\*\*\*\*\*\*\*\*\*\*

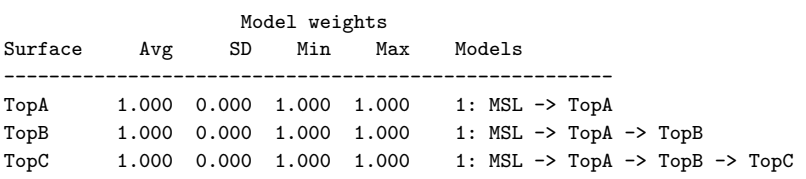

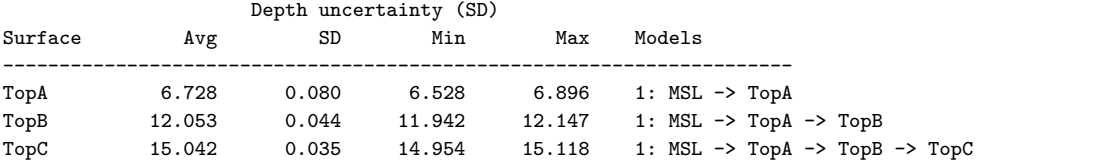

#### \*\*\*\*\*\*\*\*\*\*\*\*\*\*\*\*\*\*\*\*\*\*\*\*\*\*\*\*\*\*\*\*\*\*\*\*\*\*\*\*\*\*\*\*\*\*\*\*\*\*\*\*\*\*\*\*\*\*\*\*\*\*\*\*\*\*\*\*\*\*\*\*\*\*\*\*\*\*\*\*\*\*\*\*\*\*\*\*\*\*\*\*\*\*\*\*\*\*\*\* \*\*\*\*\* Section 5: Processing well points \*\*\*\*\* \*\*\*\*\* \*\*\*\*\* \*\*\*\*\*\*\*\*\*\*\*\*\*\*\*\*\*\*\*\*\*\*\*\*\*\*\*\*\*\*\*\*\*\*\*\*\*\*\*\*\*\*\*\*\*\*\*\*\*\*\*\*\*\*\*\*\*\*\*\*\*\*\*\*\*\*\*\*\*\*\*\*\*\*\*\*\*\*\*\*\*\*\*\*\*\*\*\*\*\*\*\*\*\*\*\*\*\*\*\*

Identifying and merging points belonging to the same surface and same well.

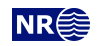

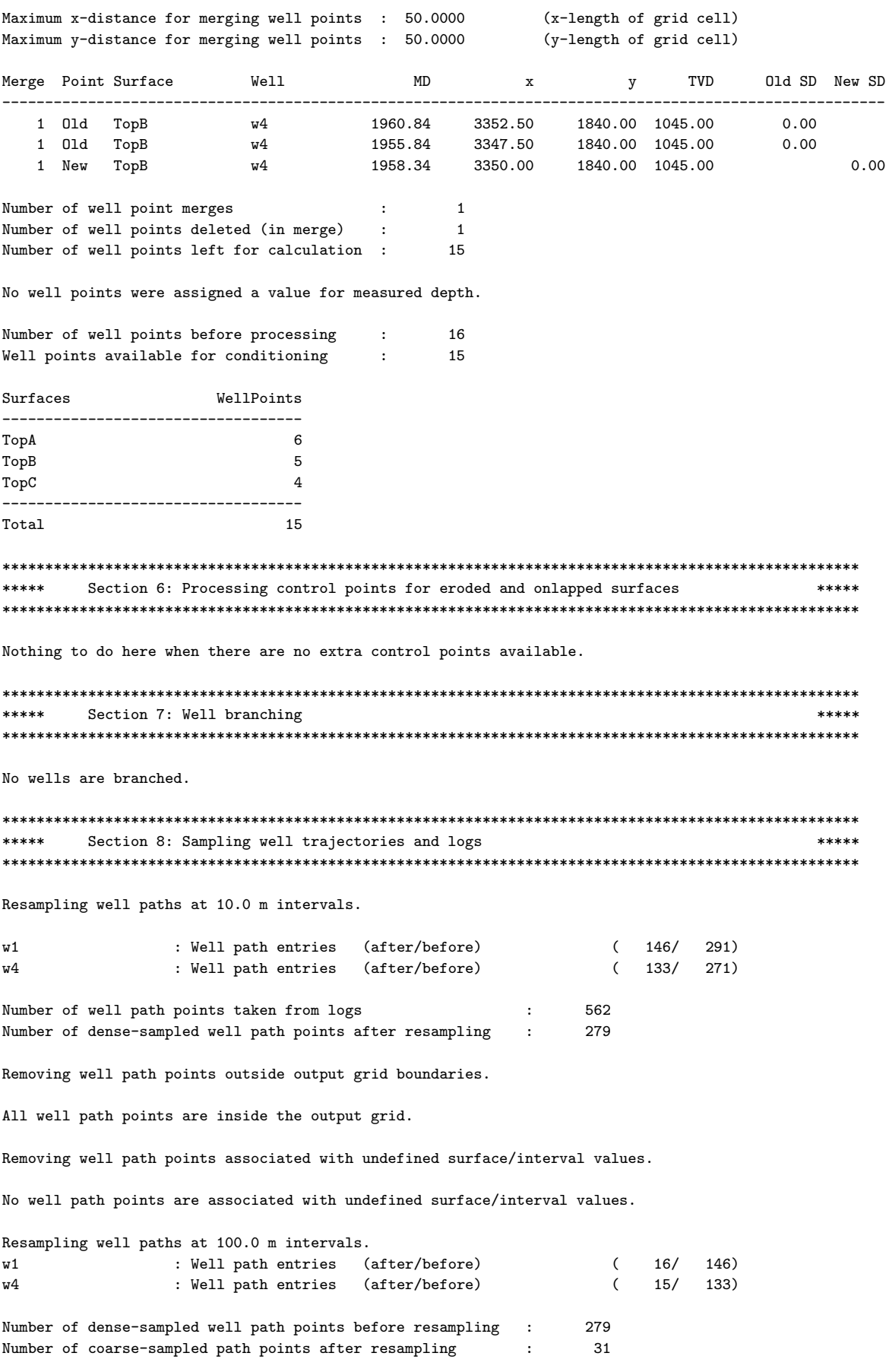

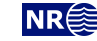

Removing well path points close to faults.

No well path points are marked as close to a fault.

All well path points are sufficiently distant to the well points.

#### \*\*\*\*\*\*\*\*\*\*\*\*\*\*\*\*\*\*\*\*\*\*\*\*\*\*\*\*\*\*\*\*\*\*\*\*\*\*\*\*\*\*\*\*\*\*\*\*\*\*\*\*\*\*\*\*\*\*\*\*\*\*\*\*\*\*\*\*\*\*\*\*\*\*\*\*\*\*\*\*\*\*\*\*\*\*\*\*\*\*\*\*\*\*\*\*\*\*\*\* \*\*\*\*\* Section 9: Trend coefficients based on well points \*\*\*\*\* \*\*\*\*\*\*\* \*\*\*\*\*\* \*\*\*\*\*\*\*\*\*\*\*\*\*\*\*\*\*\*\*\*\*\*\*\*\*\*\*\*\*\*\*\*\*\*\*\*\*\*\*\*\*\*\*\*\*\*\*\*\*\*\*\*\*\*\*\*\*\*\*\*\*\*\*\*\*\*\*\*\*\*\*\*\*\*\*\*\*\*\*\*\*\*\*\*\*\*\*\*\*\*\*\*\*\*\*\*\*\*\*\*

Computing a-posteriori coefficients using exact formulas.

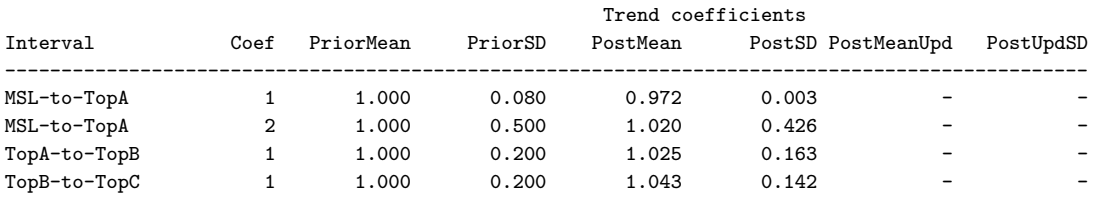

\*\*\*\*\*\*\*\*\*\*\*\*\*\*\*\*\*\*\*\*\*\*\*\*\*\*\*\*\*\*\*\*\*\*\*\*\*\*\*\*\*\*\*\*\*\*\*\*\*\*\*\*\*\*\*\*\*\*\*\*\*\*\*\*\*\*\*\*\*\*\*\*\*\*\*\*\*\*\*\*\*\*\*\*\*\*\*\*\*\*\*\*\*\*\*\*\*\*\*\* \*\*\*\*\* Section 10: Checking specified residual uncertainties \*\*\*\*\* \*\*\*\*\*\* \*\*\*\*\*\*\*\*\*\*\*\*\*\*\*\*\*\*\*\*\*\*\*\*\*\*\*\*\*\*\*\*\*\*\*\*\*\*\*\*\*\*\*\*\*\*\*\*\*\*\*\*\*\*\*\*\*\*\*\*\*\*\*\*\*\*\*\*\*\*\*\*\*\*\*\*\*\*\*\*\*\*\*\*\*\*\*\*\*\*\*\*\*\*\*\*\*\*\*\*

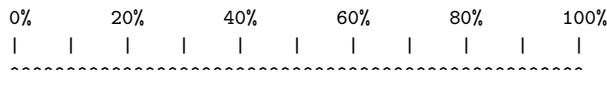

Total number of well points : 15 Number of well points available : 15

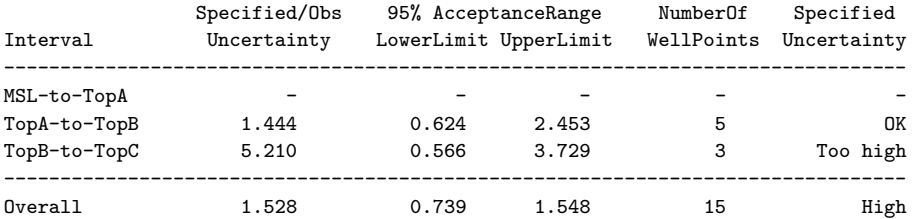

Consider reducing the prior residual uncertainty for interval 'TopB-to-TopC

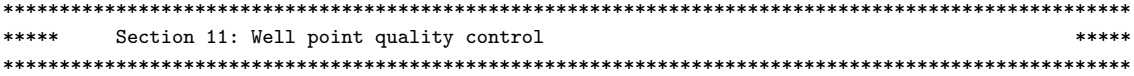

No leverage points found.

No outliers found.

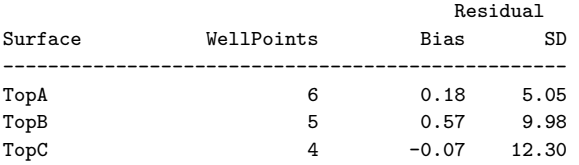

#### \*\*\*\*\*\*\*\*\*\*\*\*\*\*\*\*\*\*\*\*\*\*\*\*\*\*\*\*\*\*\*\*\*\*\*\*\*\*\*\*\*\*\*\*\*\*\*\*\*\*\*\*\*\*\*\*\*\*\*\*\*\*\*\*\*\*\*\*\*\*\*\*\*\*\*\*\*\*\*\*\*\*\*\*\*\*\*\*\*\*\*\*\*\*\*\*\*\*\*\* \*\*\*\*\* Section 12: Conditioning on well points along well paths \*\*\*\*\* \*\*\*\*\* \*\*\*\*\*\*\*\*\*\*\*\*\*\*\*\*\*\*\*\*\*\*\*\*\*\*\*\*\*\*\*\*\*\*\*\*\*\*\*\*\*\*\*\*\*\*\*\*\*\*\*\*\*\*\*\*\*\*\*\*\*\*\*\*\*\*\*\*\*\*\*\*\*\*\*\*\*\*\*\*\*\*\*\*\*\*\*\*\*\*\*\*\*\*\*\*\*\*\*\*

In the pre-processing for conditioning to well paths: 1.74% of the grid nodes will be active.

0% 20% 40% 60% 80% 100%

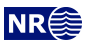

| | | | | | | | | | | ^^^^^^^^^^^^^^^^^^^^^^^^^^^^^^^^^^^^^^^^

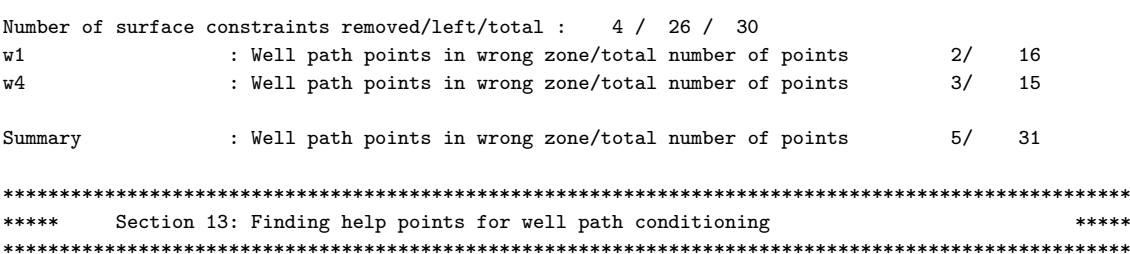

Finding well-clusters ... done

Merging clusters ...

Distribution of surface constraints in clusters:

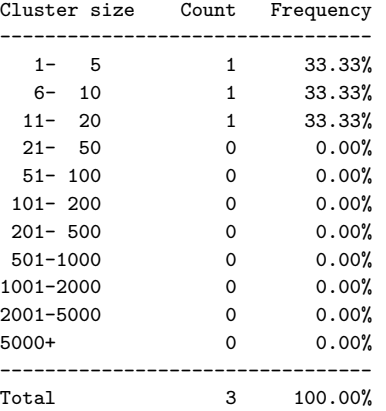

Largest cluster has 17 surface contraints and 15 well points

Calculating optimal location of help points to replace surface contraints

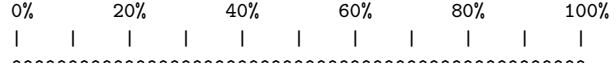

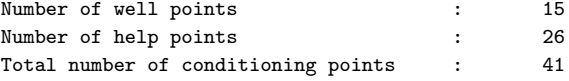

#### \*\*\*\*\*\*\*\*\*\*\*\*\*\*\*\*\*\*\*\*\*\*\*\*\*\*\*\*\*\*\*\*\*\*\*\*\*\*\*\*\*\*\*\*\*\*\*\*\*\*\*\*\*\*\*\*\*\*\*\*\*\*\*\*\*\*\*\*\*\*\*\*\*\*\*\*\*\*\*\*\*\*\*\*\*\*\*\*\*\*\*\*\*\*\*\*\*\*\*\* \*\*\*\*\* Section 14: Trend coefficients based on well points and well paths \*\*\*\*\*\* \*\*\*\*\*\*\*\*\*\*\*\*\*\*\*\*\*\*\*\*\*\*\*\*\*\*\*\*\*\*\*\*\*\*\*\*\*\*\*\*\*\*\*\*\*\*\*\*\*\*\*\*\*\*\*\*\*\*\*\*\*\*\*\*\*\*\*\*\*\*\*\*\*\*\*\*\*\*\*\*\*\*\*\*\*\*\*\*\*\*\*\*\*\*\*\*\*\*\*\*

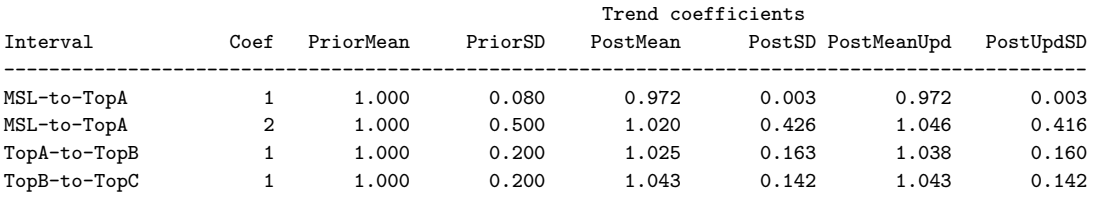

#### \*\*\*\*\*\*\*\*\*\*\*\*\*\*\*\*\*\*\*\*\*\*\*\*\*\*\*\*\*\*\*\*\*\*\*\*\*\*\*\*\*\*\*\*\*\*\*\*\*\*\*\*\*\*\*\*\*\*\*\*\*\*\*\*\*\*\*\*\*\*\*\*\*\*\*\*\*\*\*\*\*\*\*\*\*\*\*\*\*\*\*\*\*\*\*\*\*\*\*\* \*\*\*\*\* Section 15: Conditioning surfaces on all available points \*\*\*\*\*\*\*\*\*\*\*\*\*\*\*\*\*\*\*\*\*\*\*\*\*\*\*\*\*\*\*\*\*\*\*\*\*\*\*\*\*\*\*\*\*\*\*\*\*\*\*\*\*\*\*\*\*\*\*\*\*\*\*\*\*\*\*\*\*\*\*\*\*\*\*\*\*\*\*\*\*\*\*\*\*\*\*\*\*\*\*\*\*\*\*\*\*\*\*\*

0% 20% 40% 60% 80% 100%

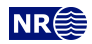

#### | | | | | | | | | | | ^^^^^^^^^^^^^^^^^^^^^^^^^^^^^^^^^^^^^^^^^^^^^^^^^^^

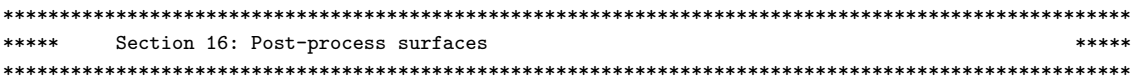

Treating reflector depth trends as erosive and onlapped surfaces. The tables below give the number of grid nodes moved by a reflector.

No erosion truncations performed.

No onlap truncations performed.

The total number of grid nodes that have been moved on each surface.

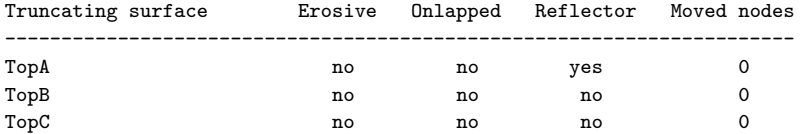

Treating reflector depths as erosive and onlapped surfaces. The tables below give the number of grid nodes moved by a reflector.

No erosion truncations performed.

No onlap truncations performed.

The total number of grid nodes that have been moved on each surface.

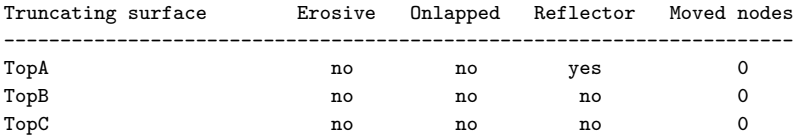

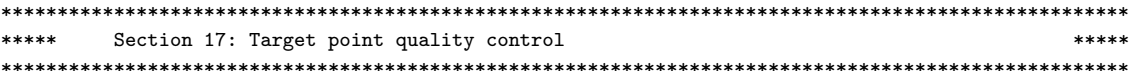

Mismatch between target point depths and actual surface values. A part of the mismatch is due to gridding errors. This error is roughly equal to the numbers given in the average mismatch column.

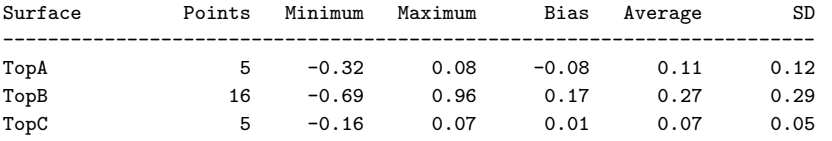

\*\*\*\*\*\*\*\*\*\*\*\*\*\*\*\*\*\*\*\*\*\*\*\*\*\*\*\*\*\*\*\*\*\*\*\*\*\*\*\*\*\*\*\*\*\*\*\*\*\*\*\*\*\*\*\*\*\*\*\*\*\*\*\*\*\*\*\*\*\*\*\*\*\*\*\*\*\*\*\*\*\*\*\*\*\*\*\*\*\*\*\*\*\*\*\*\*\*\*\* \*\*\*\*\* Section 18: Checking zonation  $***$ \*\*\*\*\*\*\*\*\*\*\*\*\*\*\*\*\*\*\*\*\*\*\*\*\*\*\*\*\*\*\*\*\*\*\*\*\*\*\*\*\*\*\*\*\*\*\*\*\*\*\*\*\*\*\*\*\*\*\*\*\*\*\*\*\*\*\*\*\*\*\*\*\*\*\*\*\*\*\*\*\*\*\*\*\*\*\*\*\*\*\*\*\*\*\*\*\*\*\*\*

The table(s) below give zonation status at well path point locations. The letters used in the 'Fix' column are explained at the end of the section.

At the medium log-level (4) we log all wells with erroneous zonation status. At the high log-level we also include wells for which the zone log conditioning corrected the zonation.

Below, 'unchanged zonation' refers to well path points that had correct zonation after conditioning to well points only and for which the zonation is still correct.

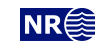

Final zonation status at well path points  $\leq 1.0 \text{ m}$  > 1.0 m Total ------------------------------------------------------------------------------------------ Number of well path points with unchanged zonation (-) : 26 Number of well path points with zonation corrected  $(Y)$  : 5 Number of well path points for which correction failed (N) : 0 0 0 0<br>Number of well path points with broken zonation (B) : 0 0 0 0 Number of well path points with broken zonation (B): 0 0 0 0<br>Number of well path points with fixable broken zonation (F): 0 0 0 0 Number of well path points with fixable broken zonation (F) : 0 0 0 0 0 Number of well path points with incorrectable zonation (X) : 0 0 0 0 Number of well path points with undefined zonation (U) : 0 Number of well path points with no zone information (=) : 0 ------------------------------------------------------------------------------------------ Total number of well path points  $\qquad \qquad$  :  $\qquad \qquad$  31 Final zonation status for wells: -------------------------------------------------------------------------- Number of wells with correct zonation after pre-processing: 0<br>Number of wells with zonation corrected by conditioning : 2 Number of wells with zonation corrected by conditioning : Number of wells with correct zonation  $\cdot$  1.0 m  $\cdot$  2<br>
Number of wells with incorrect zonation  $\cdot$  1.0 m  $\cdot$  9<br>
Number of wells with incorrect zonation  $\cdot$  1.0 m  $\cdot$  9 Number of wells with incorrect zonation < 1.0 m : 0 Number of wells with incorrect zonation  $\geq 1.0$  m : 0 Number of wells with undefined zonation : 0 Number of wells with zonation problems : 0 -------------------------------------------------------------------------- Total number of wells  $\qquad \qquad$  2 The table below summarizes the amount of crossing depth trend surfaces (negative trend isochores) if any: Top Base MinThickness MaxThickness AvgThickness NegValues ------------------------------------------------------------------------- TopA TopB 5.192 30.231 17.711 0.000% TopB TopC 5.215 42.947 24.081 0.000% \*\*\*\*\*\*\*\*\*\*\*\*\*\*\*\*\*\*\*\*\*\*\*\*\*\*\*\*\*\*\*\*\*\*\*\*\*\*\*\*\*\*\*\*\*\*\*\*\*\*\*\*\*\*\*\*\*\*\*\*\*\*\*\*\*\*\*\*\*\*\*\*\*\*\*\*\*\*\*\*\*\*\*\*\*\*\*\*\*\*\*\*\*\*\*\*\*\*\*\* \*\*\*\*\* Section 19: Spill points \*\*\*\*\*\*\*\* \*\*\*\*\*\*\* \*\*\*\*\*\*\* \*\*\*\*\*\* \*\*\*\*\*\*\*\*\*\*\*\*\*\*\*\*\*\*\*\*\*\*\*\*\*\*\*\*\*\*\*\*\*\*\*\*\*\*\*\*\*\*\*\*\*\*\*\*\*\*\*\*\*\*\*\*\*\*\*\*\*\*\*\*\*\*\*\*\*\*\*\*\*\*\*\*\*\*\*\*\*\*\*\*\*\*\*\*\*\*\*\*\*\*\*\*\*\*\*\* No spill point detection has been requested. \*\*\*\*\*\*\*\*\*\*\*\*\*\*\*\*\*\*\*\*\*\*\*\*\*\*\*\*\*\*\*\*\*\*\*\*\*\*\*\*\*\*\*\*\*\*\*\*\*\*\*\*\*\*\*\*\*\*\*\*\*\*\*\*\*\*\*\*\*\*\*\*\*\*\*\*\*\*\*\*\*\*\*\*\*\*\*\*\*\*\*\*\*\*\*\*\*\*\*\* \*\*\*\*\* Section 20: Volume calculations \*\*\*\*\* \*\*\*\*\*\*\*\*\*\*\*\*\*\*\*\*\*\*\*\*\*\*\*\*\*\*\*\*\*\*\*\*\*\*\*\*\*\*\*\*\*\*\*\*\*\*\*\*\*\*\*\*\*\*\*\*\*\*\*\*\*\*\*\*\*\*\*\*\*\*\*\*\*\*\*\*\*\*\*\*\*\*\*\*\*\*\*\*\*\*\*\*\*\*\*\*\*\*\*\* No volume calculation has been requested. \*\*\*\*\*\*\*\*\*\*\*\*\*\*\*\*\*\*\*\*\*\*\*\*\*\*\*\*\*\*\*\*\*\*\*\*\*\*\*\*\*\*\*\*\*\*\*\*\*\*\*\*\*\*\*\*\*\*\*\*\*\*\*\*\*\*\*\*\*\*\*\*\*\*\*\*\*\*\*\*\*\*\*\*\*\*\*\*\*\*\*\*\*\*\*\*\*\*\*\* \*\*\*\*\* Section 21: Make and export interval thickness maps and velocities \*\*\*\*\*\* \*\*\*\*\*\*\*\*\*\*\*\*\*\*\*\*\*\*\*\*\*\*\*\*\*\*\*\*\*\*\*\*\*\*\*\*\*\*\*\*\*\*\*\*\*\*\*\*\*\*\*\*\*\*\*\*\*\*\*\*\*\*\*\*\*\*\*\*\*\*\*\*\*\*\*\*\*\*\*\*\*\*\*\*\*\*\*\*\*\*\*\*\*\*\*\*\*\*\*\* No interval maps exported. No velocity maps exported. \*\*\*\*\*\*\*\*\*\*\*\*\*\*\*\*\*\*\*\*\*\*\*\*\*\*\*\*\*\*\*\*\*\*\*\*\*\*\*\*\*\*\*\*\*\*\*\*\*\*\*\*\*\*\*\*\*\*\*\*\*\*\*\*\*\*\*\*\*\*\*\*\*\*\*\*\*\*\*\*\*\*\*\*\*\*\*\*\*\*\*\*\*\*\*\*\*\*\*\* \*\*\*\*\* Section 22: Export surfaces \*\*\*\*\* \*\*\*\*\*\*\*\*\*\*\*\*\*\*\*\*\*\*\*\*\*\*\*\*\*\*\*\*\*\*\*\*\*\*\*\*\*\*\*\*\*\*\*\*\*\*\*\*\*\*\*\*\*\*\*\*\*\*\*\*\*\*\*\*\*\*\*\*\*\*\*\*\*\*\*\*\*\*\*\*\*\*\*\*\*\*\*\*\*\*\*\*\*\*\*\*\*\*\*\* Number of depth surfaces exported : 3<br>Number of depth error surfaces exported : 3 Number of depth error surfaces exported Number of depth residual surfaces exported : Number of depth trend surfaces exported : 3 Number of depth trend error surfaces exported : 3 \*\*\*\*\*\*\*\*\*\*\*\*\*\*\*\*\*\*\*\*\*\*\*\*\*\*\*\*\*\*\*\*\*\*\*\*\*\*\*\*\*\*\*\*\*\*\*\*\*\*\*\*\*\*\*\*\*\*\*\*\*\*\*\*\*\*\*\*\*\*\*\*\*\*\*\*\*\*\*\*\*\*\*\*\*\*\*\*\*\*\*\*\*\*\*\*\*\*\*\* \*\*\*\*\* Section 23: Timings summary \*\*\*\*\*\* \*\*\*\*\*\* \*\*\*\*\*\* \*\*\*\*\*\* \*\*\*\*\*\*\*\*\*\*\*\*\*\*\*\*\*\*\*\*\*\*\*\*\*\*\*\*\*\*\*\*\*\*\*\*\*\*\*\*\*\*\*\*\*\*\*\*\*\*\*\*\*\*\*\*\*\*\*\*\*\*\*\*\*\*\*\*\*\*\*\*\*\*\*\*\*\*\*\*\*\*\*\*\*\*\*\*\*\*\*\*\*\*\*\*\*\*\*\*

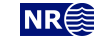

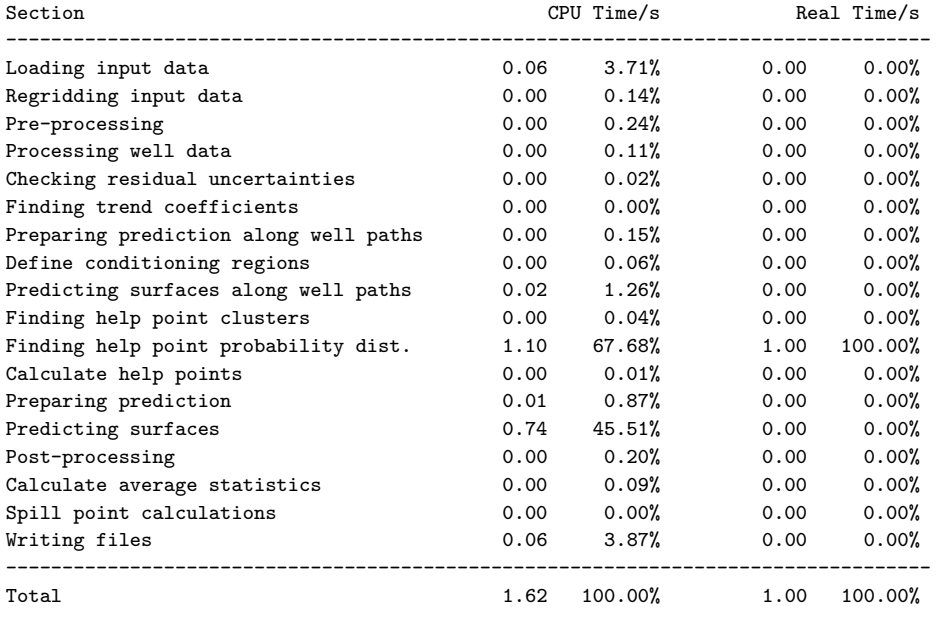

\*\*\*\*\*\*\*\*\*\*\*\*\*\*\*\*\*\*\*\*\*\*\*\*\*\*\*\*\*\*\*\*\*\*\*\*\*\*\*\*\*\*\*\*\*\*\*\*\*\*\*\*\*\*\*\*\*\*\*\*\*\*\*\*\*\*\*\*\*\*\*\*\*\*\*\*\*\*\*\*\*\*\*\*\*\*\*\*\*\*\*\*\*\*\*\*\*\*\*\* \*\*\*\*\* Section 24: Suggested tasks \*\*\*\*\*\*\*\*\*\*\*\*\*\*\*\*\*\*\*\*\*\*\*\*\*\*\*\*\*\*\*\*\*\*\*\*\*\*\*\*\*\*\*\*\*\*\*\*\*\*\*\*\*\*\*\*\*\*\*\*\*\*\*\*\*\*\*\*\*\*\*\*\*\*\*\*\*\*\*\*\*\*\*\*\*\*\*\*\*\*\*\*\*\*\*\*\*\*\*\*

1. A change of specified residual uncertainty has been suggested. See residual uncertainty section.

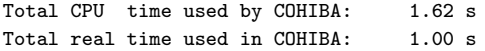

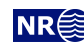

**Part V Theory**

## **17 Prediction of surfaces**

## **17.1 Surfaces and intervals**

The basic assumption made by Cohiba is that any depth surface is obtained by adding intervals specified by [<interval>](#page-134-1) elements. So the fundamental building blocks are the intervals. The link between surfaces and intervals is made by the  $\text{stop}\text{>}$  and  $\text{base}\text{>}$  elements that associate the top and base surfaces of an interval. Cohiba will automatically assemble the necessary intervals to obtain any surface. Cohiba is very flexible when it comes to combining intervals to obtain surfaces. An illustration is shown on [page 13](#page-18-0) and an extensive example is given in [Section 11.](#page-83-0) Any combination of surfaces and intervals is possible as long as three requirements are fulfilled:

- 1. At least one of the intervals must have the [<reference>](#page-125-1) surface as its [<top>](#page-134-3) surface.
- 2. In every interval, the [<top>](#page-134-3) surface must be above the <br/>sbase> surface $^{\rm 1}.$  $^{\rm 1}.$  $^{\rm 1}.$
- 3. The specification can not be cyclical. That means that a surface can not be obtained by adding an interval that has itself as [<top>](#page-134-3).

These three requirements guarantees a consistent specification that links any surface to the [<reference>](#page-125-1) surface by adding (or subtracting) intervals.

Cohiba requires a strict ordering of surfaces entering the stratigraphic framework. The ordering is the order the [<surface>](#page-125-5) elements appear in the Cohiba [model file.](#page-28-0) The ordering is used for several purposes:

- Obtain correct truncation caused by [<erosive>](#page-126-0) and [<onlapped>](#page-126-1) properties.
- Correct interpretation of zone logs.
- Automatic change of sign when an interval contributes with a negative thickness to a surface. This happens when intervals are added on top of deeper surfaces.

The strict ordering does not apply to surfaces that are specified as free surfaces [\(Section 13\)](#page-92-0).

The intervals have no specific order and any surface can be the  $\langle \text{top} \rangle$  and  $\langle \text{base} \rangle$  of several intervals.

## **17.2 Stochastic model for surfaces and intervals**

The number of intervals defined in the model is denoted I and the number of surfaces are denoted L. There might be more intervals than surfaces so  $I \geq L$ . To simplify the notation we introduce the set of all intervals that contribute to surface  $l$  by  $\mathcal{I}^{l}$ . The depth to surface  $l$  is obtained by adding<sup>[2](#page-164-1)</sup> the thicknesses of all intervals, *i*, that belongs to the set  $\mathbb{J}^l$ :

<span id="page-164-2"></span>(17.1) 
$$
Z^{l}(\mathbf{x}) = z^{\text{ref.}}(\mathbf{x}) + \sum_{i \in \mathcal{I}^{l}} \Delta Z_{i}(\mathbf{x}), \qquad \mathbf{x} \in \mathbb{R}^{2}.
$$

The reference surface,  $z^{\rm ref.}({\bf x})$ , is usually MSL but can be replaced by an arbitrary reference surface using [<reference>](#page-125-1). In the following we will assume that  $z^{\text{ref.}}(\mathbf{x}) = 0$  to simplify the notation.

The thickness of interval  $i$  is modeled as

<span id="page-164-3"></span>(17.2) 
$$
\Delta Z_i(\mathbf{x}) = \Delta m_i(\mathbf{x}) + \Delta \epsilon_i(\mathbf{x}),
$$

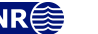

<span id="page-164-0"></span><sup>1.</sup> This is not a necessary requirement if one of the surfaces is a free surface since free surfaces don't have any ordering [\(Section 13\)](#page-92-0).

<span id="page-164-1"></span><sup>2.</sup> Or subtracting if intervals are added on top of deeper surfaces. We omit this to simplify the notation in this section. Cohiba will of course take proper care of possible negative signs.

where Δ $m_i$ (**x**) is the *interval thickness trend* and Δ $\epsilon_i$ (**x**) is the *interval thickness residual*. The interval thickness residual is modeled as a zero mean *Gaussian random field* [\(Abrahamsen,](#page-206-0) [1997\)](#page-206-0) specified by the correlation function,  $\rho(h)$ , and the standard deviation,  $\sigma_i(\mathbf{x})$ , so that

$$
\mathbf{E}\{\Delta\epsilon_i(\mathbf{x})\}=0,
$$

(17.3b) 
$$
Var{\{\Delta \epsilon_i(\mathbf{x})\}} = \sigma_i^2(\mathbf{x}),
$$

<span id="page-165-1"></span>(17.3c) 
$$
Cov{\Delta \epsilon_i(\mathbf{x}), \Delta \epsilon_j(\mathbf{y})\} = \delta_{ij} \sigma_i(\mathbf{x}) \sigma_j(\mathbf{y}) \rho(\|\mathbf{x} - \mathbf{y}\|).
$$

Interval thickness residuals from different intervals are assumed independent. This is obtained by the Kronecker delta<sup>[3](#page-165-0)</sup> in [Eq. 17.3c.](#page-165-1) The stochastic properties of the Gaussian random field is specified by the [<variogram>](#page-136-3) element.

The interval thickness trend for interval i, is a linear combinations of  $P_i$  known trend maps,  $f_{i,p}(\mathbf{x})$ :

<span id="page-165-2"></span>(17.4) 
$$
\Delta m_i(\mathbf{x}) = \sum_{p=1}^{P_i} \beta_{i,p} f_{i,p}(\mathbf{x}).
$$

These trend maps are typically constants, isochore maps, or any map used to model the thickness of interval i. The specification of the known trend maps is done by repeated use of the [<value>](#page-135-3) in the wrapper element  $\langle$ trend>. To simplify, we organize the  $P_i$  known trend maps for interval  $i$  as a vector  ${\bf f}_{i}'({\bf x})=[f_{i,1}({\bf x}),\ldots,f_{i,P_i}({\bf x})]$  so that [Eq. 17.4](#page-165-2) can be written

<span id="page-165-6"></span>(17.5) 
$$
\Delta m_i(\mathbf{x}) = \mathbf{f}_i'(\mathbf{x}) \cdot \boldsymbol{\beta}_i.
$$

Using this notation we can write the depth to a surface as

<span id="page-165-3"></span>(17.6) 
$$
Z^{l}(\mathbf{x}) = m^{l}(\mathbf{x}) + \epsilon^{l}(\mathbf{x}),
$$

where

(17.7) 
$$
m^{l}(\mathbf{x}) = \sum_{i \in \mathcal{I}^{l}} \mathbf{f}_{i}^{\prime}(\mathbf{x}) \cdot \boldsymbol{\beta}_{i}
$$

<span id="page-165-5"></span>(17.8) 
$$
\epsilon^{l}(\mathbf{x}) = \sum_{i \in \mathcal{I}^{l}} \Delta \epsilon_{i}(\mathbf{x}).
$$

These are called the *depth trend* and the *depth residual* respectively. The depth residual is a sum of Gaussian random fields and is therefore also a Gaussian random field.

To further simplify the notation, consider all trend maps and corresponding trend coefficients for all  $I$  intervals organized as two vectors:

(17.9) 
$$
\mathbf{f}(\mathbf{x}) = \begin{bmatrix} \mathbf{f}_1(\mathbf{x}) \\ \vdots \\ \mathbf{f}_I(\mathbf{x}) \end{bmatrix}, \qquad \beta = \begin{bmatrix} \beta_1 \\ \vdots \\ \beta_I \end{bmatrix}.
$$

These vectors contain all the trend maps and all the trend coefficients belonging to all the  $I$  intervals so the size of these vectors are  $P = \sum_{i=1}^{I} P_i$ .

We can now write [Eq. 17.6](#page-165-3) as

<span id="page-165-4"></span>(17.10) 
$$
Z^{l}(\mathbf{x}) = \mathbf{f}^{l'}(\mathbf{x}) \cdot \boldsymbol{\beta} + \boldsymbol{\epsilon}^{l}(\mathbf{x}),
$$

where trend maps in  $f_i(x)$  are replaced by zeros when they belong to intervals that does *not* contribute to surface *l*. That is,  $\mathbf{f}_i(\mathbf{x}) = \mathbf{0}$  in  $\mathbf{f}^l$  if  $i \notin \mathbb{J}^l$ .

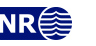

<span id="page-165-0"></span><sup>3.</sup> Kronecker delta:  $\delta_{ii} = 1$  and  $\delta_{ii} = 0$  for  $i \neq j$ .

### **17.3 Estimating the trend coefficients**

All the TVD (true vertical depth) values at the well points from all the  $L$  surfaces can be organized in a column vector:

$$
\mathbf{Z} = \begin{bmatrix} \mathbf{Z}^1 \\ \vdots \\ \mathbf{Z}^L \end{bmatrix},
$$

where  $\mathbf{Z}^{l'}=[Z^l(\mathbf{x}_1^l),\ldots,Z^l(\mathbf{x}_{N^l}^l)]$  is a column vector of the  $N^l$  TVD observations of the depth to surface *l*. So **Z** is a vector of dimension  $N = \sum_{l=1}^{L} N^l$ .

Similarly we can organize all the P trend map values at the N well points as a  $N \times P$  dimensional *design matrix*[4](#page-166-0)

$$
\mathbf{F} = \begin{bmatrix} \mathbf{F}^1 \\ \vdots \\ \mathbf{F}^L \end{bmatrix},
$$

that is build up by  $N^l \times P$  dimensional sub-matrices for each surface:

(17.13) 
$$
\mathbf{F}^{l} = \begin{bmatrix} \mathbf{f}^{l'}(\mathbf{x}_{1}^{l}) \\ \vdots \\ \mathbf{f}^{l'}(\mathbf{x}_{N^{l}}^{l}) \end{bmatrix}.
$$

Using this notation we can write [Eq. 17.10](#page-165-4) for all the observed TVD values as

<span id="page-166-1"></span>
$$
Z = F\beta + \epsilon,
$$

where the residual vector,  $\epsilon$ , is organized in the same sequence as the vector, Z. [Eq. 17.14](#page-166-1) is recognized as a standard linear regression problem for the trend coefficients  $\beta$  with correlated residuals.

#### **17.3.1 Linear regression**

The standard estimate for the coefficients,  $\beta$ , in a linear regression model such as [Eq. 17.14](#page-166-1) can be found in any textbook on (multiple) linear regression as the ordinary least squares (OLS) solution:

(17.15a) 
$$
\widehat{\boldsymbol{\beta}}_{\text{OLS}} = (\mathbf{F}' \mathbf{F})^{-1} \mathbf{F}' \mathbf{Z}
$$

(17.15b) 
$$
\widehat{\mathbf{\Sigma}}_{OLS} = \sigma^2 (\mathbf{F}' \mathbf{F})^{-1},
$$

where  $\text{Var}\{\epsilon_i\} = \sigma^2$  is assumed constant and independent for all TVD values. This is not a reasonable assumption in this case since surface depths are highly correlated.

According to equations [Eq. 17.3c](#page-165-1) and [Eq. 17.8](#page-165-5) the covariance between two surface depths are

<span id="page-166-2"></span>(17.16)  
\n
$$
\text{Cov}\left\{Z^{l}(\mathbf{x}), Z^{k}(\mathbf{y})\right\} = \text{Cov}\left\{\epsilon^{l}(\mathbf{x}), \epsilon^{k}(\mathbf{y})\right\}
$$
\n
$$
= \text{Cov}\left\{\sum_{i \in \mathcal{I}^{l}} \Delta \epsilon_{i}(\mathbf{x}), \sum_{j \in \mathcal{I}^{k}} \Delta \epsilon_{j}(\mathbf{y})\right\}
$$
\n
$$
= \sum_{i \in \mathcal{I}^{l} \cap \mathcal{I}^{k}} \text{Cov}\left\{\Delta \epsilon_{i}(\mathbf{x}), \Delta \epsilon_{i}(\mathbf{y})\right\}
$$
\n
$$
= \sum_{i \in \mathcal{I}^{l} \cap \mathcal{I}^{k}} \sigma_{i}(\mathbf{x}) \sigma_{i}(\mathbf{y}) \rho(\|\mathbf{x} - \mathbf{y}\|).
$$

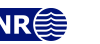

<span id="page-166-0"></span><sup>4.</sup> In statistics the design matrix is often denoted by the symbol X. We use F and f here to avoid confusion with the coordinates x.

The double sum is removed by using the assumption that interval residuals from different intervals are independent; see the Kronecker delta in [Eq. 17.3c.](#page-165-1) The significance of [Eq. 17.16](#page-166-2) is that it gives a simple recipe for calculating the covariance between two surface depths at two arbitrary well points. We see that the correlation between the surface depths at different well points is caused by spatial correlation and that surfaces have residuals in common.

The covariances between depths at all well points can be organized in a covariance matrix called the *kriging matrix*:

$$
K = Var{Z}.
$$

It is possible to show [\(Mardia et al.,](#page-206-1) [1979,](#page-206-1) p. 172) that the best linear unbiased estimator (BLUE) for the coefficients is the *generalized least squares* (GLS) estimator:

<span id="page-167-2"></span>(17.18a) 
$$
\widehat{\boldsymbol{\beta}}_{\text{GLS}} = \left(\mathbf{F}'\,\mathbf{K}^{-1}\mathbf{F}\right)^{-1}\mathbf{F}'\,\mathbf{K}^{-1}\mathbf{Z}
$$

(17.18b) 
$$
\widehat{\mathbf{\Sigma}}_{\text{GLS}} = \left(\mathbf{F}' \, \mathbf{K}^{-1} \mathbf{F}\right)^{-1}.
$$

The correlations between the depths at different well points and the local varying variance,  $\sigma_i(\mathbf{x})$ , at different well points will influence the estimate through the kriging matrix. Note that the ordinary least squares estimate is retrieved if well points are independent and the variance is the same at all well points, that is,  $\mathbf{K} = \sigma^2 \mathbf{I}$ .

If the number of well points,  $N$ , is very large, Cohiba uses a weighted least squares (WLS) estimate:

(17.19a) 
$$
\widehat{\boldsymbol{\beta}}_{\text{WLS}} = (\mathbf{F}' \, \mathbf{D}^{-1} \mathbf{F})^{-1} \mathbf{F}' \, \mathbf{D}^{-1} \mathbf{Z}
$$

(17.19b) 
$$
\widehat{\mathbf{\Sigma}}_{\text{WLS}} = \left(\mathbf{F}' \, \mathbf{D}^{-1} \mathbf{F}\right)^{-1},
$$

where  $D = Diag{K}$ . This amounts to ignoring the correlation between well points. This approximation is necessary to avoid using too much CPU and RAM. The number of well points where Cohiba switches from GLS to WLS can be changed by [<max-obs-GLS-approx-trend-coef>](#page-114-1). The default is  $N = 2000$ .

#### **17.3.2 Bayesian estimation**

Ordinary, weighted and generalized least squares methods requires that  $N > P$  *and* that all columns of **F** are non-parallel so that  $rank(\mathbf{F}) = P$ . If the columns of **F** are near parallel or linear combinations of the columns are near parallel a problem called *collinearity* occurs [\(Weisberg,](#page-207-0) [1985,](#page-207-0) p. 196). This is a serious problem since the estimates of the coefficients become unreliable and the estimation variance becomes very large. Collinearity occurs when the data is unable to distinguish the contribution from the different trend maps,  $f_{i,p}(\mathbf{x})$ . This is usually caused by too few well points, clustering of wells, unobserved surfaces due to pinch outs or too many coefficients in the trend model. Simplifying the thickness trends by removing some of the trend maps is one solution, but usually the chosen trend maps have a particular purpose. So Cohiba supports an alternative way of handling collinearity. This is done by specifying the coefficient values using [<coefficient-mean>](#page-135-0) and [<coefficient-stddev>](#page-135-1). These numbers are the prior means and the prior standard deviations in the prior P-dimensional multinormal distribution for the coefficient values

<span id="page-167-3"></span>
$$
\beta \sim N_P(\beta_0, \Sigma_0).
$$

The diagonal elements of  $\Sigma_0$  are specified using [<coefficient-stddev>](#page-135-1) and some of the offdiagonals can be set to non-zero by using [<correlations>](#page-136-1).

The Bayesian estimate for the posterior expectations and covariances are

<span id="page-167-0"></span>(17.21a) 
$$
\widehat{\boldsymbol{\beta}}_{\text{Bayes}} = \boldsymbol{\beta}_0 + \boldsymbol{\Sigma}_0 \mathbf{F}' (\mathbf{K} + \mathbf{F} \boldsymbol{\Sigma}_0 \mathbf{F}')^{-1} (\mathbf{Z} - \mathbf{F} \boldsymbol{\beta}_0)
$$

<span id="page-167-1"></span>(17.21b) 
$$
\widehat{\mathbf{\Sigma}}_{\text{Bayes}} = \mathbf{\Sigma}_0 - \mathbf{\Sigma}_0 \mathbf{F}' (\mathbf{K} + \mathbf{F} \mathbf{\Sigma}_0 \mathbf{F}')^{-1} \mathbf{F} \mathbf{\Sigma}_0.
$$

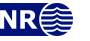

This estimate is robust for any N, including  $N = 0$ . In that case the prior guess,  $\beta_0$ , is returned. If the prior uncertainty vanishes,  $\Sigma_0 \to 0$ , then the prior guess,  $\beta_0$ , is also returned. It is also possible to fix one or more coefficients by specifying zero prior uncertainty and use the well points for estimating the rest. It can also be shown, on reasonable assumptions, that if  $\Sigma_0 \to \infty$ then we obtain the GLS estimate [\(Omre and Halvorsen,](#page-206-2) [1989\)](#page-206-2).

[Eq. 17.21a](#page-167-0) and [Eq. 17.21b](#page-167-1) includes an inversion of the  $N \times N$  matrix  $(K + F \Sigma_0 F')$ . This is CPU and RAM demanding so alternative expressions are used when  $N$  is large:

<span id="page-168-1"></span>(17.22a) 
$$
\widehat{\boldsymbol{\beta}}_{\text{Bayes}} = \widehat{\boldsymbol{\Sigma}}_{\text{Bayes}} \big( \boldsymbol{\Sigma}_{0}^{-1} \boldsymbol{\beta}_{0} + \widehat{\boldsymbol{\Sigma}}_{\text{xLS}}^{-1} \widehat{\boldsymbol{\beta}}_{\text{xLS}} \big)
$$

<span id="page-168-2"></span>(17.22b) 
$$
\widehat{\mathbf{\Sigma}}_{\text{Bayes}} = \left(\mathbf{\Sigma}_{0}^{-1} + \widehat{\mathbf{\Sigma}}_{\text{xLS}}^{-1}\right)^{-1}.
$$

These expressions are algebraically identically to [Eq. 17.21a](#page-167-0) and [Eq. 17.21b](#page-167-1) provided rank( $\bf{F}$ ) = rank $(\Sigma_0) = P$  and  $N > P$ .

Cohiba uses the robust formulas [Eq. 17.21a](#page-167-0) and [Eq. 17.21b](#page-167-1) when the number of data, N, is few<sup>[5](#page-168-0)</sup>. Otherwise [Eq. 17.22a](#page-168-1) and [Eq. 17.22b](#page-168-2) are used.

The estimates  $\Sigma_{\text{xLS}}$  and  $\beta_{\text{xLS}}$  are GLS estimates for moderate number of data, N, and WLS estimates for large N. The number of data where Cohiba switches from GLS to WLS can be changed by [<max-obs-GLS-approx-trend-coef>](#page-114-1).

Cohiba will automatically switch to Bayesian estimation using [Eq. 17.21a](#page-167-0) and [Eq. 17.21b](#page-167-1) if rank(F)  $\langle P \rangle$  even though the user has chosen universal for the  $\langle$ kriging-method>. This is necessary since the GLS and WLS estimates fail to exist if  $rank(\mathbf{F}) < P$ .

#### **17.3.3 Trend and trend uncertainty**

The estimated depth trend is

<span id="page-168-5"></span>(17.23) 
$$
\widehat{m}^l(\mathbf{x}) = \mathbf{f}^{l'}(\mathbf{x}) \cdot \widehat{\boldsymbol{\beta}},
$$

where the estimates,  $\hat{\beta}$ , depends on the estimation methods. This map can be written to file using element [<depth-trend>](#page-132-2).

The estimation method is chosen using the element [<kriging-method>](#page-107-2) in the Cohiba model file. Choosing universal amounts to using the GLS estimate,  $\beta_{\text{GLS}}$  [\(Eq. 17.18a\)](#page-167-2) and choosing bayesian amounts to using  $\beta_{\text{Bayes}}$  [\(Eq. 17.21a](#page-167-0) or [Eq. 17.22a\)](#page-168-1). Choosing simple amounts to skipping estimation and use the prior guess  $\beta_0$  [\(Eq. 17.20\)](#page-167-3).

The depth trend uncertainty is given by

<span id="page-168-3"></span>(17.24) 
$$
\widehat{\sigma}^{l}(\mathbf{x}) = \sqrt{\mathbf{f}^{l'}(\mathbf{x})\widehat{\boldsymbol{\Sigma}}\,\mathbf{f}^{l}(\mathbf{x})},
$$

where the covariance estimate,  $\hat{\Sigma}$ , depends on the estimation methods. The estimation method is chosen by [<kriging-method>](#page-107-2); see discussion above. Choosing simple means that  $\widehat{\Sigma} = 0$  so that the trend uncertainty is zero. [Eq. 17.24](#page-168-3) ignores the local adaption to well points. This trend uncertainty map (standard deviation) can be written to file using the element [<depth-trend-error>](#page-132-3).

#### **17.3.4 Residual uncertainty**

The surface residual variance is (compare [Eq. 17.16\)](#page-166-2)

<span id="page-168-4"></span>(17.25) 
$$
\sigma^{l^2}(\mathbf{x}) = \text{Var}\{\epsilon^l(\mathbf{x})\} = \sum_{i \in \mathcal{I}^l} \text{Var}\{\Delta \epsilon_i(\mathbf{x})\}
$$

$$
= \sum_{i \in \mathcal{I}^l} \sigma_i^2(\mathbf{x}).
$$

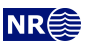

<span id="page-168-0"></span><sup>5.</sup> This number is set in the Cohiba model file using the element [<max-obs-direct-estim-trend-coef>](#page-114-0). The current default is 200

The residual uncertainty map (standard deviation) can be written to file using the element [<depth-residual-error>](#page-132-5).

#### **17.3.5 Quality control of the trend estimation**

The quality control consist of two main objectives: Removing corrupted well points and checking that the trend coefficient estimates are reliable.

#### **17.3.5.1 Outliers and leverage points**

*Outliers* [\(Weisberg,](#page-207-0) [1985,](#page-207-0) pp. 114–118) are well points that match the trends poorly. This might be an indication that the well points are corrupted. Consider all trend estimates at the well points and organize them in an  $N$  dimensional vector similar to  $Z$ . They are obtained by

<span id="page-169-2"></span>
$$
\widehat{\mathbf{m}} = \mathbf{F}\widehat{\boldsymbol{\beta}}.
$$

Denote  $\mathbf{Z}_n$ ,  $\hat{\mathbf{m}}_n$  etc. as the values belonging to well point n.

Outliers are identified by calculating a t-value for every well point

<span id="page-169-3"></span>(17.27) 
$$
\mathbf{t}_n = \frac{|\mathbf{z}_n - \widehat{\mathbf{m}}_n|}{\sqrt{\mathbf{K}_{nn}}}, \quad \text{for } n = 1, \dots, N,
$$

with the classification rules:<sup>[6](#page-169-0)</sup>

<span id="page-169-4"></span>(17.28) If  $\mathbf{t}_n \geq$  $\sqrt{ }$  $\int$  $\overline{a}$ 1.95996 then *n* is an outlier (5%). Action: Flag for inspection. 2.57583 then *n* might be an error (1%). Action: Add uncertainty. 3.09023 then *n* is an error.  $(0.2\%)$ . Action: Delete.

The uncertainty added to a well point classified as a possible error is  $\sigma = |\mathbf{z}_n - \hat{\mathbf{m}}_n|/2$ .

The thresholds can be changed using [<t-value-outlier>](#page-116-1), [<t-value-severe-outlier>](#page-116-2), and [<t-value-error>](#page-116-3).

*Leverage points* are well points that influence the estimated trend coefficients strongly. A corrupted leverage point might not be identified as an outlier because the trend coefficient estimates adapts to the well point.

Using [Eq. 17.18a](#page-167-2) gives

(17.29) 
$$
\widehat{\mathbf{m}} = \mathbf{F} \widehat{\boldsymbol{\beta}}_{\text{GLS}} = \mathbf{H} \mathbf{Z},
$$

where the so-called hat matrix<sup>[7](#page-169-1)</sup>, **H**, is

(17.30) 
$$
\mathbf{H} = \mathbf{F} (\mathbf{F}' \mathbf{K}^{-1} \mathbf{F})^{-1} \mathbf{F}' \mathbf{K}^{-1}.
$$

Consider

(17.31) 
$$
\mathbf{h}_n = \frac{\partial \hat{\mathbf{m}}_n}{\partial \mathbf{Z}_n} = \mathbf{H}_{nn} \qquad \left(h_n \in [0,1]\right).
$$

Large  $h_n$  values indicates that the observed depth value,  $\mathbf{Z}_n$ , at well point n, has large influence on the estimated trend,  $\hat{\mathbf{m}}_n$ , at that well point. Note that this analysis is only possible when rank(**F**) = *P* so that **H** exist. This often fails.

A well point  $n$  is classified as a leverage point using the following classification rule:

(17.32) If  $h_n \geq 2 \cdot P/N$  then *n* is a leverage point. Action: Flag for inspection.

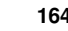

<span id="page-169-1"></span><span id="page-169-0"></span><sup>6.</sup> Percentages are the fraction of data classified if  $t_n$  has a normal distribution. This is a good approximation if  $N \gg P$ .

<sup>7.</sup> The name, hat matrix, comes from the observation that H puts the hat on Z. According to [Eq. 17.26:](#page-169-2)  $\hat{\mathbf{m}} = \mathbf{H} \mathbf{Z}$ .

<span id="page-170-1"></span>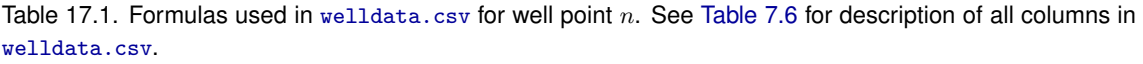

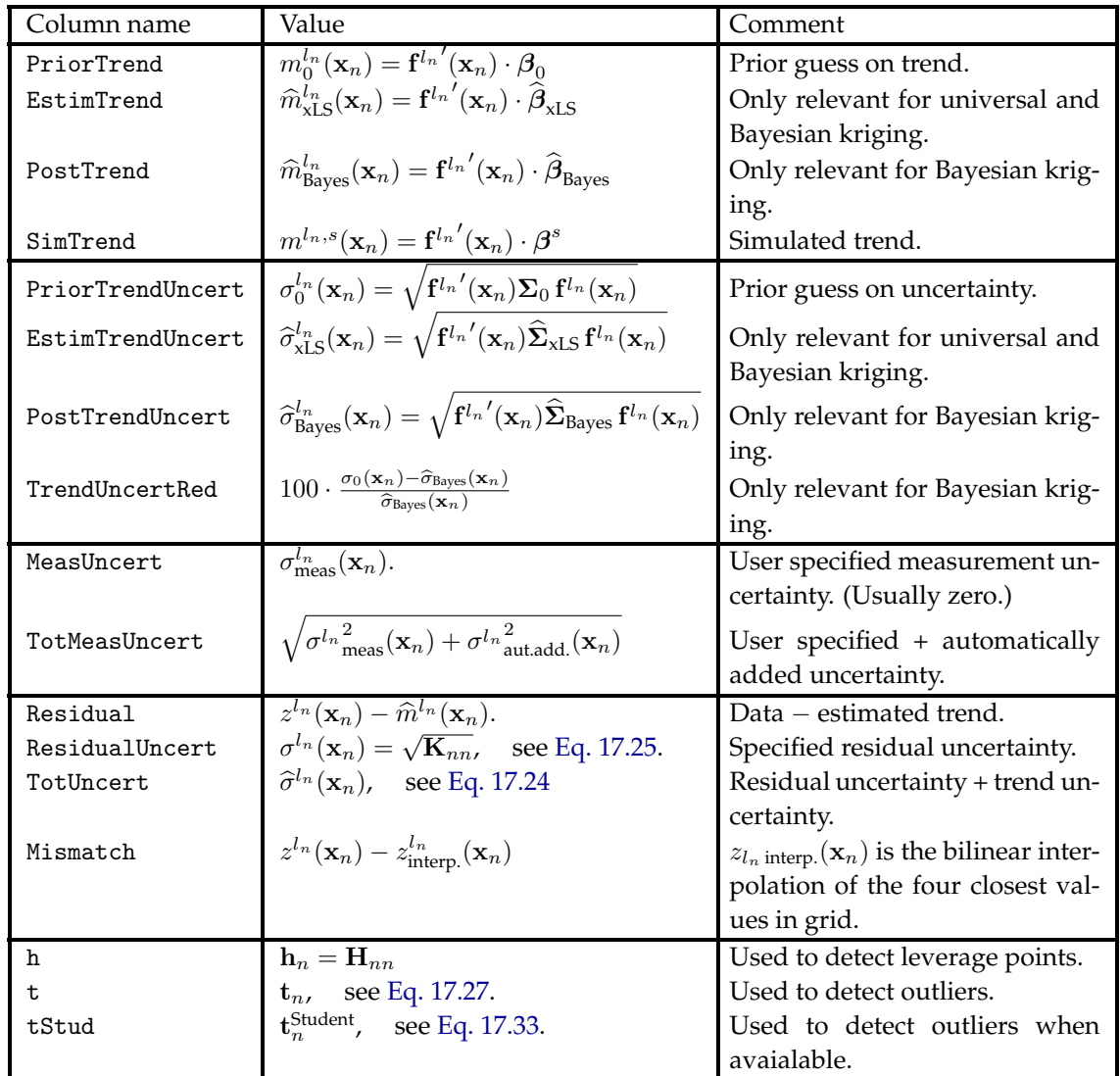

Leverage points are seldom classified as outliers using [Eq. 17.27](#page-169-3) since the estimate is highly influenced by the well points depth value. An alternative is to use the Studentized residuals [\(Weisberg,](#page-207-0) [1985,](#page-207-0) pp. 113-116):

<span id="page-170-0"></span>(17.33) 
$$
\mathbf{t}_{n}^{\text{Student}} = \frac{|\mathbf{z}(\mathbf{x}_{n}) - \hat{\mathbf{m}}_{n}|}{\sqrt{\mathbf{K}_{nn}}\sqrt{1 - \mathbf{h}_{n}}},
$$

which will identify outliers that are leverage points using the criteria in [Eq. 17.28.](#page-169-4) Cohiba uses  $\mathbf{t}_n^{\text{Student}}$  rather than  $\mathbf{t}_n$  for classifying outliers when  $\mathbf{t}_n^{\text{Student}}$  is available, that is, when  $\text{rank}(\mathbf{F})=P$ . The [welldata.csv](#page-42-0) file contains one row for each well point. It is the most important source of information for analyzing the consistency between well points and trends. All columns in [welldata.csv](#page-42-0) are described in [Table 7.6](#page-44-0) The formulas used for the calculating the values in

#### [welldata.csv](#page-42-0) are listed in [Table 17.1.](#page-170-1)

#### **17.3.5.2 Checking the trend coefficient estimates**

The trend coeficients,  $\beta$ , are distributed according to the the prior guess,  $N(\beta_0, \Sigma_0)$ , the least squares estimates (GLS or WLS),  $N(\beta_{\text{\tiny{XLS}}}, \Sigma_{\text{\tiny{XLS}}})$ , or the posterior estimate,  $N(\beta_{\text{Bayes}}, \Sigma_{\text{Bayes}})$ . Interesting checks are to compare prior versus xLS and Bayesian estimates for both expectation and

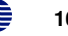

<span id="page-171-0"></span>Table 17.2. Formulas used in [trend-estimation.csv](#page-40-0) for trend coefficient  $p$ . See [Table 7.5](#page-43-0) for description of all columns in [trend-estimation.csv](#page-40-0).

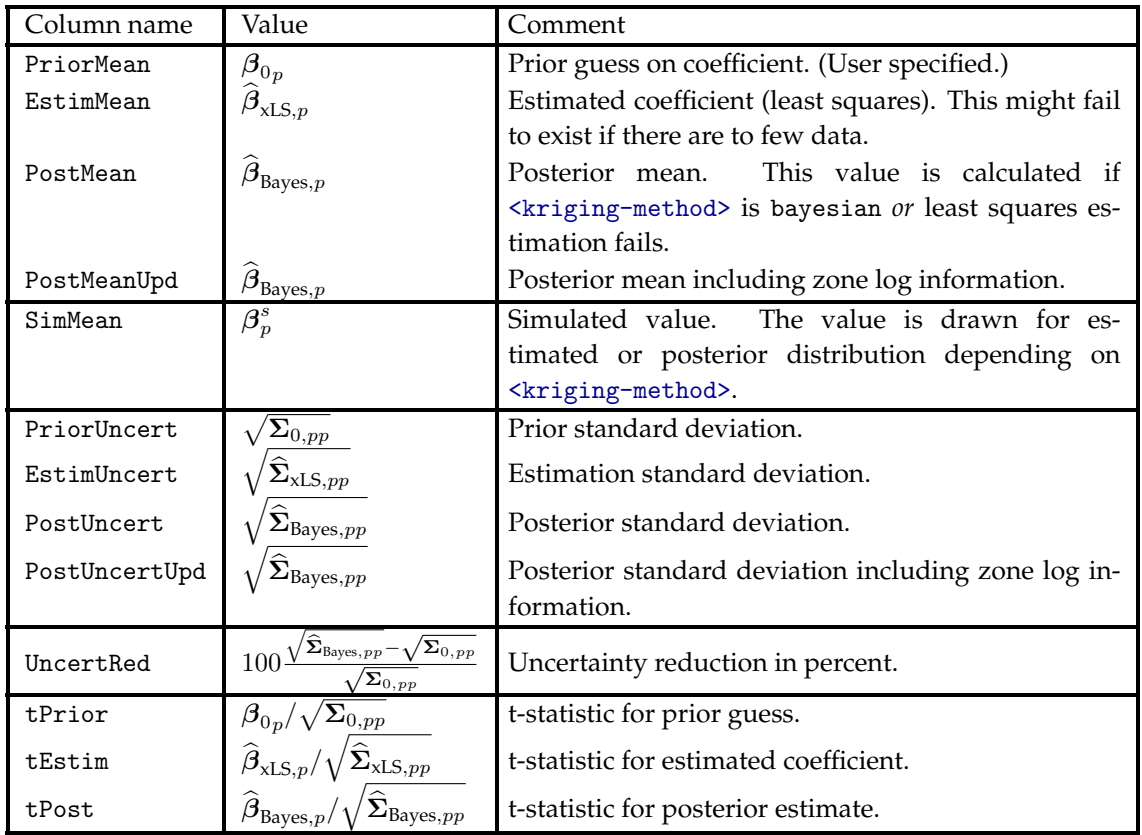

standard error. Check if

$$
\Sigma_{0,pp} > \hat{\Sigma}_{xLS,pp}.
$$

Violation of this means that the prior distribution carry more information than the well points. This is not a healthy sign if there is a lot of data. However, this situation is common when there is little data supporting the estimation of a particular trend coefficient.

The following inequality is always satisfied:

(17.35) 
$$
\widehat{\mathbf{\Sigma}}_{\text{Bayes}, pp} \leq \begin{cases} \mathbf{\Sigma}_{0, pp} \\ \widehat{\mathbf{\Sigma}}_{\text{xLS}, pp}. \end{cases}
$$

Note that  $\hat{\Sigma}_{xIS}$  fails to exist if the least squares problem has a non-unique solution, that is, rank $(\mathbf{F})$  < P.

Too many trend coefficients compared to the number of data gives inaccurate estimates. A simple t-statistic is again efficient:

$$
(17.36) \t\t t_p = \widehat{\beta}_p / \sqrt{\widehat{\Sigma}_{pp}}.
$$

Finding  $t_p < 2$  is a *possible* sign of a trend not supported by the well data.

The [trend-estimation.csv](#page-40-0) has one row for each trend coefficient. The six first columns identify the coefficient (interval, surfaces, number of well points etc.). The next columns are described in [Table 17.2.](#page-171-0)

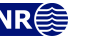

## **17.4 Prediction of surfaces using kriging**

Cohiba uses kriging for interpolation and extrapolation between well points.

The user choose the kriging method by selecting universal, bayesian, or simple in the element [<kriging-method>](#page-107-2) in the Cohiba model file. The predicted depth for all these three choices is given by the so-called kriging predictor:

<span id="page-172-2"></span>(17.37) 
$$
Z^{*l}(\mathbf{x}) = \widehat{m}^l(\mathbf{x}) + \mathbf{k}^{l'}(\mathbf{x}) \mathbf{K}^{-1}(\mathbf{Z} - \widehat{\mathbf{m}}),
$$

where the  $N$  covariances

(17.38) 
$$
\mathbf{k}^{l'}(\mathbf{x}) = \text{Cov}\{Z^{l}(\mathbf{x}), \mathbf{Z}\}
$$

are calculated using [Eq. 17.16](#page-166-2) and  $\hat{m}^l(\mathbf{x})$  is the estimated depth trend given by [Eq. 17.23.](#page-168-5) So the difference between the three evoluble legising methods is the choice of trend estimation. difference between the three available kriging methods is the choice of trend estimation.

Note that the kriging predictor consists of the estimated trend and the predicted residual:

(17.39) 
$$
\epsilon^{*l}(\mathbf{x}) = Z^{*l}(\mathbf{x}) - \widehat{m}^l(\mathbf{x}) = \mathbf{k}^{l'}(\mathbf{x}) \mathbf{K}^{-1}(\mathbf{Z} - \widehat{\mathbf{m}}).
$$

Estimating the trend is fast compared to predicting the residual at every grid node. To speed up the calculation of the residual, Cohiba calculates

$$
\mathbf{w} = \mathbf{K}^{-1}(\mathbf{Z} - \hat{\mathbf{m}})
$$

once, and use

<span id="page-172-0"></span>
$$
(17.41) \qquad \qquad \epsilon^{*l}(\mathbf{x}) = \mathbf{k}^{l'}(\mathbf{x}) \cdot \mathbf{w}
$$

for every grid node. This is called the dual kriging system. The most time consuming task is therefore to calculate all the  $N$  covariances at every grid node for every surface.

The prediction uncertainty (prediction error, kriging error) that correspond to the three different kriging choices can not be formulated as one single formula, although they are closely related. The prediction uncertainties are

(17.42a) 
$$
\sigma^{*l^{2}}(\mathbf{x}) = \sigma^{l^{2}}(\mathbf{x}) - \mathbf{k}^{l'}(\mathbf{x})\mathbf{K}^{-1}\mathbf{k}^{l}(\mathbf{x})
$$
 Simple kriging  
\n
$$
\sigma^{*l^{2}}(\mathbf{x}) = \sigma^{l^{2}}(\mathbf{x}) - \mathbf{k}^{l'}(\mathbf{x})\mathbf{K}^{-1}\mathbf{k}^{l}(\mathbf{x})
$$
Universal kriging  
\n
$$
+ (\mathbf{f}^{l'}(\mathbf{x}) - \mathbf{k}^{l'}(\mathbf{x})\mathbf{K}^{-1}\mathbf{F}) (\mathbf{F}'\mathbf{K}^{-1}\mathbf{F})^{-1}
$$
\n
$$
\cdot (\mathbf{f}^{l'}(\mathbf{x}) - \mathbf{k}^{l'}(\mathbf{x})\mathbf{K}^{-1}\mathbf{F})'
$$
\n(17.42c) 
$$
\sigma^{*l^{2}}(\mathbf{x}) = \sigma^{l^{2}}(\mathbf{x}) + \mathbf{f}^{l'}(\mathbf{x})\sum_{0} \mathbf{f}^{l}(\mathbf{x})
$$
 Bayesian kriging  
\n
$$
- (\mathbf{k}^{l'}(\mathbf{x}) + \mathbf{f}^{l'}(\mathbf{x})\sum_{0} \mathbf{F}') (\mathbf{K} + \mathbf{F}\sum_{0} \mathbf{F}')^{-1}
$$
\n
$$
\cdot (\mathbf{k}^{l'}(\mathbf{x}) + \mathbf{f}^{l'}(\mathbf{x})\sum_{0} \mathbf{F})'.
$$

These expressions are more cumbersome to evaluate than the kriging predictor since we can't use the dual kriging system, [Eq. 17.41,](#page-172-0) and must calculate the so-called kriging weights:

$$
\mathbf{w}^{l'}(\mathbf{x}) = \mathbf{k}^{l'}(\mathbf{x}) \mathbf{K}^{-1}.
$$

This involves solving an N-dimensional linear equation system for every grid node for every surface. So execution time is longer when choosing to include the prediction uncertainty. This is chosen by [<depth-error>](#page-132-1).

To speed up calculations **Cohiba** divides the [<output-grid>](#page-100-0) area into smaller rectangles $^8$  $^8$ . A subset of the  $N$  well points are selected for each rectangle. The subset contains all well points within

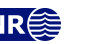

<span id="page-172-1"></span><sup>8.</sup> Cohiba subdivides into rectangles and uses well points from neighborhoods if the number of well points exceed the number set by [<threshold-for-conditioning-in-neighbourhood>](#page-117-5).

the rectangle as well as all well points within a neighborhood of the rectangle defined by the variogram ranges. The number of well points in the subset and therefore the size of  $Z$ ,  $F$ ,  $k(x)$  and K, can be dramatically reduced in this way giving short execution time even with thousands of well points.

It is easy to see that Bayesian kriging becomes simple kriging if  $\Sigma_0 \rightarrow 0$  since all expressions involving  $\Sigma_0$  vanish. It is also possible to show that Bayesian kriging becomes unversal kriging if  $\Sigma_0 \rightarrow \infty$  [\(Omre and Halvorsen,](#page-206-2) [1989\)](#page-206-2). This limit is not numerically stable so we discourage the specification of large uncertainties in  $\Sigma_0$ .

#### **17.4.1 TVD measurement uncertainty**

Cohiba gives the possibility of considering the TVD measurement uncertainty in the well data. The measurement uncertainty can be specified by the user and it is automatically added when Cohiba detects inconsistent well points at the same map location.

The user may add measurement uncertainty to well points by using the last column in the [Cohiba](#page-34-0) [well points file.](#page-34-0) It is also possible to specify a TVD uncertainty log for the well paths using [<z-stddev-log-name>](#page-120-2).

The TVD measurement uncertainty,  $\epsilon^{\text{err}}$ , in the well points is introduced as

(17.44) 
$$
Z^{l\,\mathrm{data}}(\mathbf{x}) = m^l(\mathbf{x}) + \epsilon^l(\mathbf{x}) + \epsilon^{l\,\mathrm{err}}(\mathbf{x}).
$$

The TVD measurement uncertainty is assumed to be a Gaussian probability distribution with zero expectation. It is assumed that the measurement uncertainty and the depth residual are uncorrelated.

The equations for the trend coefficient estimates and the kriging equations are unaltered, but the kriging matrix,  $K$ , that is, the covariances between well points, is modified:

(17.45)  
\n
$$
\mathbf{K} = \text{Var}\left\{\mathbf{Z}^{\text{data}}\right\}
$$
\n
$$
= \text{Var}\left\{\boldsymbol{\epsilon}\right\} + \text{Var}\left\{\boldsymbol{\epsilon}^{\text{err}}\right\}.
$$

The TVD measurement uncertainty specified in the Cohiba [well points file](#page-34-0) are assumed independent by default, so that only the diagonal of  $K$  is affected. This can be modified by introducing correlated uncertainty for well points using [<variogram>](#page-122-2). The TVD measurement uncertainty specified by the TVD uncertainty log is assumed correlated along the well path. This correlation can be modified using [<z-stddev-range>](#page-121-0).

The surfaces themselves have no measurement uncertainty so a measurement uncertainty do not affect  ${\bf k}^l({\bf x})$  in the kriging predictor since  ${\bf k}^l({\bf x})$  is the covariances between all the well points and surface *l* at x.

Adding measurement uncertainty implies that the kriging predictor is no longer a perfect interpolator. This means that the predicted or simulated surfaces will not honor the well points exactly. Measurement uncertainties will increase the uncertainty in the trend coefficient estimates.

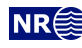

## **17.5 Depth conversion**

Cohiba uses vertical depth conversion defined by the basic kinematic relation

<span id="page-174-1"></span>
$$
(17.46) \t\t\t z = v \cdot \Delta t,
$$

where v is the *interval velocity* and ∆t is the seismic *travel time* in the interval.

The interval velocities are not exactly known so they are modeled as the sum of an interval velocity trend and an interval velocity residual:

$$
V_i(\mathbf{x}) = v_i(\mathbf{x}) + \epsilon_{v,i}(\mathbf{x}).
$$

The interval velocity trend

<span id="page-174-5"></span>
$$
(17.48) \t v_i(\mathbf{x}) = \mathbf{f}_i'(\mathbf{x}) \cdot \boldsymbol{\beta}_i
$$

consist of known trend maps  ${\bf f}_i'({\bf x})$  and the trend coefficients  ${\boldsymbol \beta}_i.$  The trends have exactly the same form as the interval thickness trend in [Eq. 17.5.](#page-165-6) The interval velocity residuals,  $\epsilon_{v,i}(\mathbf{x})$ , are zero mean Gaussian random fields and they are assumed to be independent of residuals from other intervals. The residual represents local interval velocity variations that the interval velocity trend is unable to capture.

The seismic travel times are modeled as

(17.49) 
$$
T^{l}(\mathbf{x}) = t^{l}(\mathbf{x}) + \epsilon_{t}^{l}(\mathbf{x}),
$$

where  $t^l(\mathbf{x})$  is the interpreted travel times to surface l and the travel time residual  $\epsilon^l_t(\mathbf{x})$  is a zero mean Gaussian random field that accounts for measurement uncertainty and interpretation uncertainty. The travel time residuals for different surfaces are assumed independent<sup>[9](#page-174-0)</sup>.

By inserting the interval velocity model and the travel time model into the basic kinematic relation [Eq. 17.46,](#page-174-1) we get

(17.50) 
$$
\Delta Z_i(\mathbf{x}) = V_i(\mathbf{x}) \Delta T_i(\mathbf{x}),
$$

where  $\Delta T_i(\mathbf{x})$  is the difference between  $T^l(\mathbf{x})$  at the base and at the top of interval  $i.$ 

According to [Eq. 17.1](#page-164-2) the depth to a surface  $l$  is obtained by adding (or subtracting) intervals:

<span id="page-174-3"></span>(17.51) 
$$
Z^{l}(\mathbf{x}) = \sum_{i \in \mathcal{I}^{l}} \Delta Z_{i}(\mathbf{x}),
$$

where  $\mathfrak{I}^l$  is the set of intervals that contributes to surface *l*. This general notation is inconvenient for explaining depth conversion of a set of surfaces. Therefore, the notation is simplified by assuming a set of stacked intervals that can be ordered by the surfaces between them. This makes it possible to replace the sum over all contributing intervals by an ordinary sum over surface and interval order:[10](#page-174-2)

<span id="page-174-4"></span>(17.52) 
$$
Z^{l}(\mathbf{x}) = \sum_{i=1}^{l} \Delta Z_{i}(\mathbf{x}).
$$

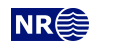

<span id="page-174-0"></span><sup>9.</sup> The assumption of independence is unreasonable when two reflectors are close. It is therefore possible to relax this assumption. See [<correlate-close-reflectors>](#page-113-5) for details.

<span id="page-174-2"></span><sup>10.</sup> Note that Cohiba always uses the general form [Eq. 17.51](#page-174-3) so [Eq. 17.52](#page-174-4) is only used to simplify the notation when explaining the details of the uncertainty models used for travel times and interval velocities.

This sum can be expanded and reordered in the following way:

(17.53) 
$$
Z^{l}(\mathbf{x}) = \sum_{i=1}^{l} V_{i}(\mathbf{x}) \Delta T_{i}(\mathbf{x})
$$

$$
= \sum_{i=1}^{l} (v_{i}(\mathbf{x}) + \epsilon_{v,i}(\mathbf{x})) \left( t^{i}(\mathbf{x}) + \epsilon^{i}(\mathbf{x}) - t^{i-1}(\mathbf{x}) - \epsilon^{i-1}_{t}(\mathbf{x}) \right),
$$

$$
= \sum_{i=1}^{l} v_{i}(\mathbf{x}) \left( t^{i}(\mathbf{x}) - t^{i-1}(\mathbf{x}) \right) + \epsilon_{v,i}(\mathbf{x}) \left( t^{i}(\mathbf{x}) - t^{i-1}(\mathbf{x}) \right)
$$

$$
+ v_{i}(\mathbf{x}) \left( \epsilon^{i}(\mathbf{x}) - \epsilon^{i-1}_{t}(\mathbf{x}) \right) + \epsilon_{v,i}(\mathbf{x}) \left( \epsilon^{i}(\mathbf{x}) - \epsilon^{i-1}_{t}(\mathbf{x}) \right)
$$

$$
= \sum_{i=1}^{l} v_{i}(\mathbf{x}) \Delta t_{i}(\mathbf{x}) + \epsilon_{v,i}(\mathbf{x}) \Delta t_{i}(\mathbf{x}) + v_{i}(\mathbf{x}) \left( \epsilon^{i}(\mathbf{x}) - \epsilon^{i-1}_{t}(\mathbf{x}) \right) + \mathcal{O}(\epsilon^{2}),
$$

where  $\Delta t_i(\mathbf{x}) = t^i(\mathbf{x}) - t^{i-1}(\mathbf{x})$  is the interval travel time. This can be written as

<span id="page-175-1"></span>(17.54) 
$$
Z^{l}(\mathbf{x}) = \sum_{i=1}^{l} \left( \Delta m_{i}(\mathbf{x}) + \Delta \epsilon_{i}(\mathbf{x}) \right) + \epsilon_{z}^{l}(\mathbf{x}) + \sum_{i=1}^{l-1} \Delta \epsilon_{t}^{i}(\mathbf{x}) + \mathcal{O}(\epsilon^{2}),
$$

where

(17.55a) 
$$
\Delta m_i(\mathbf{x}) = v_i(\mathbf{x}) \Delta t_i(\mathbf{x})
$$

(17.555) and  $\sum_{x}$  interval thickness trend.

Interval thickness residual.

 $=\left(\mathbf{f}_{i}{}'(\mathbf{x})\cdot\boldsymbol{\beta}_{i}\right)$  $(See Eq. 17.48.)$  $(See Eq. 17.48.)$  $(See Eq. 17.48.)$ 

(17.55b) 
$$
\Delta \epsilon_i(\mathbf{x}) = \epsilon_{v,i}(\mathbf{x}) \Delta t_i(\mathbf{x})
$$

(17.55c) 
$$
\epsilon_z^l(\mathbf{x}) = \epsilon_t^l(\mathbf{x}) v_l(\mathbf{x})
$$

(17.55d)  $\Delta \epsilon_i^i(\mathbf{x}) = \epsilon_i^i(\mathbf{x}) (v_i(\mathbf{x}) - v_{i+1}(\mathbf{x}))$  Velocity contrast residual.

Depth residual.

(17.55d) 
$$
\Delta \epsilon_i^i(\mathbf{x}) = \epsilon_i^i(\mathbf{x}) \left( v_i(\mathbf{x}) - v_{i+1}(\mathbf{x}) \right)
$$

$$
(17.55e) \qquad \mathcal{O}(\epsilon^2) = \sum_{i=1}^l \epsilon_{v,i}(\mathbf{x}) \left( \epsilon_i^i(\mathbf{x}) - \epsilon_i^{i-1}(\mathbf{x}) \right).
$$

 $i=1$ These five contributions deserves some explanations:

- $\Delta m_i({\bf x})$  is the *interval thickness trend* formed by the interval velocity trend multiplied by the interpreted interval travel time. This thickness trend enters the surface models similar to interval thickness trend in [Eq. 17.2.](#page-164-3)
- $\Delta \epsilon_i(\mathbf{x})$  is the *interval thickness residual* caused by the the *interval velocity residual*,  $\epsilon_{v,i}(\mathbf{x})$ , tmultiplied by the interval travel time,  $\Delta t_i(\mathbf{x})$ . This residual plays the exact same role as the interval thickness residual in [Eq. 17.2.](#page-164-3)
- $\epsilon_z^l(\mathbf{x})$  is a *depth residual* at surface *l* caused by the travel time uncertainty at surface *l* multiplied by the interval velocity in the interval above surface l. This residual is unique for seismic reflectors and have no parallel when considering interval thickness models.
- $\Delta \epsilon_i^i(\mathbf{x})$  is a *velocity contrast residual* caused by the travel time uncertainties at surfaces *i*. The velocity contrast residual adds uncertainty to all surfaces below surface *i*. The velocity contrast residual is proportional to the interval velocity *contrast*,  $v_i(\mathbf{x}) - v_{i+1}(\mathbf{x})$ , at surface *i* and the travel time residual,  $\epsilon_t^i(\mathbf{x})$ , at surface *i*.

This residual is usually small compared to the depth residual,  $\epsilon_z^l(\mathbf{x})$ , since the interval velocity contrasts are small compared to the interval velocities $^{11}$  $^{11}$  $^{11}$ .

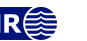

<span id="page-175-0"></span><sup>11.</sup> The predecessor of Cohiba called HORIZON ignored this residual since it is dominated by the depth residual and the interval thickness residuals.

 $\mathcal{O}(\epsilon^2)$  is the sum of all products of two residuals. This second order residual is ignored in the calculations since it would destroy the Gaussianity and thereby make it impossible to use the efficient methods used by Cohiba for prediction and conditional simulation. Ignoring  $\mathcal{O}(\epsilon^2)$  is a good approximation since the product of two residuals will be small compared to other residuals given the reasonable assumptions that  $t({\bf x})\gg {\rm Var}\big\{\bm{\epsilon}_t^l({\bf x})\big\}^{1/2}$  and  $v_i({\bf x})\gg$ Var $\left\{\epsilon_{v,i}(\mathbf{x})\right\}^{1/2}$ .

The principal difference between [Eq. 17.1](#page-164-2) for interval thickness models and [Eq. 17.54](#page-175-1) for interval velocity models are the additional residuals  $\epsilon_z^l(x)$  and  $\Delta \epsilon_t^i(x)$ . These will enter the calculation of covariances so that for instance [Eq. 17.16](#page-166-2) must include contributions from these additional residuals.

Cohiba allows any combination of thickness interval models and velocity interval models. This may become quite complex when combined with the possibility to use multiple models [\(Sec](#page-83-0)[tion 11\)](#page-83-0). However, Cohiba keeps track of the bookkeeping so this is not a problem.

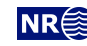

## **17.6 Gridding effects**

Cohiba represents surfaces and trend maps on regular grids. Well data however, are located at arbitrary locations and these are rarely at the grid nodes. Cohiba must therefor interpolate grid values at well data locations using bilinear interpolation. This introduces a gridding error.

Kriging is an exact interpolation technique and will always honor the well points provided that no measurement uncertainty has been introduced. However, Since Cohiba represent surfaces by regular grids so kriging is only performed at grid nodes. This implies that comparing surfaces to well points will always give a small gridding mismatch unless the well point is located at a grid node. This is illustrated in [Figure 17.1.](#page-177-0) The gridding mismatch is reported in the welldata.csv file as Mismatch. A similar problem will occur along well paths.

<span id="page-177-0"></span>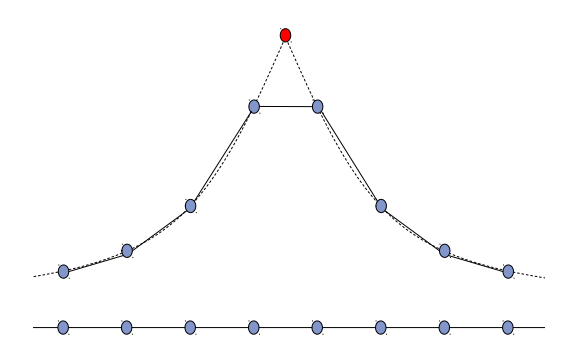

Figure 17.1. Vertical cross section of a surface. Grid nodes are marked as grey dots. A single well point is marked as a red dot. The dotted line is the kriging predictor and the solid line is the (bi)linear interpolation between the grid nodes. The gridding error is the vertical difference between the dashed line (kriging) and the solid line segments (linear interpolation). The gridding mismatch at a well point is the vertical difference between the red dot and the solid line connecting the two nearest grid nodes.

The gridding mismatch is by default removed in the post processing. The four grid nodes closest to well points and sample points along the well paths are modified so that bilinear interpolation of these nodes will give perfect match at all the well points and sample points. All the affected grid nodes are adjusted so that the sum of all adjustments is as small as possible. There are rare situations where this approach will fail such as multiple well points within a single cell. The adjustment of grid nodes around well points can be turned off by [<make-surfaces-interpolate-well-points>](#page-110-2) and the adjustment of grid nodes along sample paths can be turned off by [<allow-small-surface-adjustment-at-sample-points>](#page-110-3).

#### **17.6.1 Bilinear interpolation**

Bilinear interpolation provides a simple and fast way of interpolating four grid node values at any point inside a rectangular cell and is therefore widely used. Cohiba uses bilinear interpolation to interpolate trend values at well points and sample points.

Consider a rectangle defined by the four corners  $(x_1, y_1)$ ,  $(x_1, y_2)$ ,  $(x_2, y_1)$ , and  $(x_2, y_2)$  and assume that a function  $f(x, y)$  is known at these four corners. Bilinear interpolation provides an approximation to  $f(x, y)$  at any arbitrary location in that rectangle and is defined as

$$
(17.56) \quad f_{BL}(x,y) = c_{11} f(x_1,y_1) + c_{21} f(x_2,y_1) + c_{12} f(x_1,y_2) + c_{22} f(x_2,y_2),
$$
  
for  $x_1 \ge x \ge x_2$ , and  $y_1 \ge y \ge y_2$ ,

where

$$
c_{11} = \frac{(x_2 - x)(y_2 - y)}{\Delta_x \Delta_y} \qquad c_{21} = \frac{(x - x_1)(y_2 - y)}{\Delta_x \Delta_y} \nc_{12} = \frac{(x_2 - x)(y - y_1)}{\Delta_x \Delta_y} \qquad c_{22} = \frac{(x - x_1)(y - y_1)}{\Delta_x \Delta_y} \n\Delta_x = x_2 - x_1 \qquad \Delta_y = y_2 - y_1.
$$

Note that the weights sum to one:  $c_{11} + c_{21} + c_{12} + c_{22} = 1$ . The weights,  $c_{ij}$ , are proportional to the area of the rectangle opposite to the corner point. This is illustrated in [Figure 17.2.](#page-178-0)

<span id="page-178-0"></span>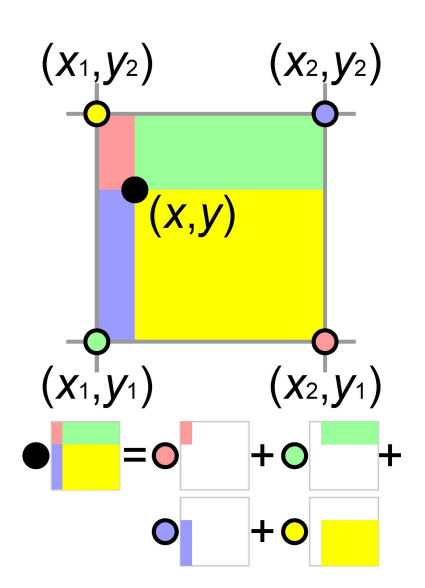

Figure 17.2. Illustration of bilinear interpolation. The value at the black dot,  $(x, y)$ , is the weighted average of the values at the colored dots,  $(x_i, y_j);$   $i, j = 1, 2$ , where the weights are proportional to the area of the rectangle of the same color. The illustration is taken from [Wikipedia.](http://en.wikipedia.org/wiki/Bilinear_interpolation)

The bilinear interpolation surface is continuous but the derivatives are discontinuous perpendicular to cell edges. The bilinear interpolation surface follow straight lines along the  $x$ - and  $y$ -direction of the grid. Following any direction not parallel with the  $x$ - or  $y$ -direction gives a second order polynomial. Bilinear interpolation is illustrated in [Figure 17.3.](#page-178-1)

<span id="page-178-1"></span>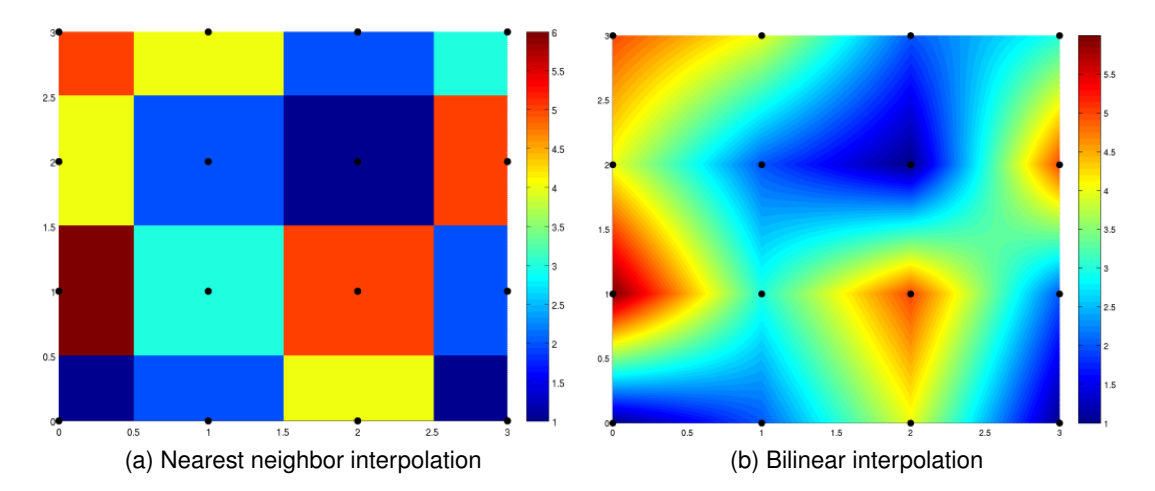

Figure 17.3. The images show how interpolation is applied to a series of data points (black dots) in the box  $[0, 3] \times [0, 3]$ . Pictures are taken from [www.codecogs.com.](http://www.codecogs.com/library/maths/approximation/interpolation/multivariate.php)

The integral of the bilinear interpolation in the rectangle is

(17.57) 
$$
\int_{x_1}^{x_2} \int_{y_1}^{y_2} f_{BL}(x, y) dx dy = \Delta_x \Delta_y \frac{f(x_1, y_1) + f(x_2, y_1) + f(x_1, y_2) + f(x_2, y_2)}{4}.
$$

This can be used for finding volume of the rectangle between two surfaces. The situation is slightly more complicated for the volume between two crossing surfaces since only the positive part contribute. This is also possible to calculate analytically and is used when [<volume-calculation-method>](#page-118-4) is bilinear.

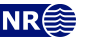

## **18 Stochastic simulation**

Stochastic simulation is chosen by selecting simulation in  $\langle$  mode>. Stochastic simulation generates a set of realizations by randomly drawing all the trend coefficients and all the Gaussian residuals. The trend coefficients are drawn from the posterior distributions and the Gaussian residuals are drawn conditioned on the well points and well paths. The number of realizations can be specified by [<number-of-realizations>](#page-107-3).

Cohiba uses a simulation algorithm for conditional simulation that is based on [\(Journel and Hui](#page-206-3)[jbregts,](#page-206-3) [1978,](#page-206-3) pp. 495–498)

s

s

<span id="page-179-0"></span>(18.1) 
$$
Z^{l^{s}}(\mathbf{x}) = m^{l^{s}}(\mathbf{x}) + \epsilon^{l^{s}}(\mathbf{x}) + \mathbf{k}^{l}(\mathbf{x})\mathbf{K}^{-1}(\mathbf{Z} - \mathbf{m}^{s} - \boldsymbol{\epsilon}^{s}),
$$

where superscript  $s$  indicates simulated (randomly drawn) and where

<span id="page-179-1"></span>(18.2a) 
$$
m^{l^s}(\mathbf{x}) = \mathbf{f}^{l'}(\mathbf{x}) \cdot \boldsymbol{\beta}
$$

$$
\mathbf{m}^s = \mathbf{F}\,\beta
$$

<span id="page-179-2"></span>(18.2c) 
$$
\epsilon^{l^s}(\mathbf{x}) = \sum_{i \in \mathcal{I}^l} \Delta \epsilon_i^s(\mathbf{x}).
$$

[Eq. 18.1](#page-179-0) should be compared to the kriging predictor [Eq. 17.37.](#page-172-2) The differences are that a simulated trend is used instead of an estimated trend, and a simulated residual,  $\epsilon^{l^s}(\mathbf{x})$ , is added to the trend. Note that the marginal expectation and standard deviation of  $Z^{l^s}(\mathbf{x})$  are  $Z^{*l}(\mathbf{x})$  and  $\sigma^{*l}(\mathbf{x})$ . It is possible to show that  $Z^{l^s}(\mathbf{x})$  has the correct conditional spatial covariance.

Expression [Eq. 18.1](#page-179-0) gives the following simulation algorithm:

- 1. Estimate the trend coefficients in the linear trends. The estimation method will depend on the chosen [<kriging-method>](#page-107-2).
- 2. Randomly draw the trend coefficients from the multi-normal distribution

$$
\boldsymbol{\beta}^s \sim N_P\big(\widehat{\boldsymbol{\beta}},\widehat{\boldsymbol{\Sigma}}\big),
$$

where  $\hat{\beta}$  and  $\hat{\Sigma}$  are the estimated expectations and the estimation variances. Use the drawn coefficients to form the *simulated trends* [\(Eq. 18.2a\)](#page-179-1).

- 3. Randomly draw all the interval residuals,  $\Delta \epsilon_i^s(\mathbf{x})$ , using a fast Fourier transform (FFT) algorithm. See [Dietrich and Newsam](#page-206-4) [\(1993\)](#page-206-4) and [Wood and Chan](#page-207-1) [\(1994\)](#page-207-1). These simulated interval residuals are added to form the simulated surface residuals according to [Eq. 18.2c.](#page-179-2)
- 4. The *simulated residuals* are added to the simulated trends to obtain the *unconditionally simu*lated surfaces  $m^{l^s}(\mathbf{x}) + \epsilon^{l^s}(\mathbf{x})$ .
- 5. Extract the simulated trends and residuals at the well points to form the vectors  $\mathbf{m}^s$  and  $\boldsymbol{\epsilon}^s$ . Subtract these simulated trend values from the well point depths, Z, and add the simulated residuals to obtain the vector  $\mathbf{Z} - \mathbf{m}^s + \boldsymbol{\epsilon}^s.$
- 6. The final step is to condition the unconditionally simulated surfaces to the well points by performing simple kriging. This is done by solving  $k^{l}(x)K^{-1}(Z - m^s + \mathbf{E}^s)$  and adding the result to the unconditionally simulated surfaces.

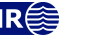
<span id="page-180-1"></span>The first and the last step are by far the most time consuming, and they are identical to the operations performed when doing deterministic modeling using the kriging predictor, [Eq. 17.37.](#page-172-0) Therefore, the CPU time for prediction and stochastic simulation is comparable.

The stochastic simulation algorithm is very accurate and will ensure almost perfect agreement with the specified model (trends, variograms, uncertainties, dependencies, measurement uncertainties, etc.) and the supplied data. The expectation of [Eq. 18.1](#page-179-0) gives the kriging predictor [Eq. 17.37.](#page-172-0)

### **18.1 Unconditional simulation**

The simulated residuals,  $\Delta \epsilon_i^s(\mathbf{x})$ , are realizations from *Gaussian random fields*. These are drawn using a fast Fourier transform (FFT) simulation algorithm. See [Ripley](#page-206-0) [\(1987\)](#page-206-0), [Dietrich and Newsam](#page-206-1) [\(1993\)](#page-206-1) and [Wood and Chan](#page-207-0) [\(1994\)](#page-207-0). The FFT algorithm reproduces any variogram almost perfect. It is superior to any other algorithm for stochastic simulation of unconditional Gaussian random fields including the two most common approaches: Sequential Gaussian simulation (SGS) and turning bands simulation. [Section 19](#page-184-0) contains examples of simulated residuals.

## **18.2 Depth conversion**

The situation is in principal identical when intervals are formed using depth conversion. However, the details are slightly more complex: Interval velocity residuals and travel time residuals are drawn independently and the interval thickness residuals, depth residuals and velocity contrast residuals are formed according to [Eq. 17.55b,](#page-175-0) [Eq. 17.55c](#page-175-1) and [Eq. 17.55d](#page-175-2) respectively. These residuals are used to obtain the simulated surfaces according to [Eq. 17.54.](#page-175-3) Note that the second order residual, [Eq. 17.55e,](#page-175-4) is dropped to guarantee perfect data conditioning and to ensure consistency with prediction of deterministic surfaces. The simulated travel time maps are written to file [\(Table 7.2\)](#page-39-0). The simulated travel time residual can be obtained by subtracting the specified [<travel-time>](#page-126-0) surface. The velocity residual is not written to file.

# <span id="page-180-0"></span>**18.3 Stochastic simulation versus prediction**

#### **18.3.1 Monte Carlo uncertainty**

The average of a large number of simulated realizations will approximate the kriging predictor. Also the (pointwise) empirical standard deviation of a large set of simulated realizations will approximate the prediction uncertainty. Note however that the Monte Carlo uncertainty converges slowly. The average of  $N$  samples from a normal distribution is distributed as

$$
\bar{x} \sim N(\mu, \sigma/\sqrt{N}),
$$
 where  $x \sim N(\mu, \sigma).$ 

So the average of 100 simulated realizations has a standard deviation that is 10 % of the standard deviation of the set of realizations. So the average map of 100 simulated surface realizations can easily differ from the predicted surface by 20 % of the prediction uncertainty. Increasing the number of realizations to 1000 helps but the standard deviation of the average is still 3.2 % of the prediction error. Again, differences of 6 % of the prediction uncertainty is not unlikely.

The situation is slightly more complicated for the uncertainty of the empirical standard deviation. The empirical standard deviation has a  $\chi$ -distribution that is skewed and the estimate is biased. The bias is insignificant for large samples  $(>100)$  and it will drown in the estimation uncertainty even for small samples sizes. From Wikipedia on standard deviation:

To show how a larger sample will increase the confidence interval, consider the following examples: For a small population of  $N = 2$ , the 95% confidence interval of the standard deviation (SD) is from 0.45 SD to 31.9 SD. In other words, the standard deviation of the distribution in 95 % of the cases can be larger by a factor of 31 or smaller by a factor of 2. For a larger population of  $N = 10$ , the confidence interval is 0.69 SD to

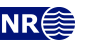

<span id="page-181-0"></span>1.83 SD. So even with a sample population of 10, the actual standard deviation can still be almost a factor 2 higher than the sampled standard deviation. For a sample population  $N = 100$ , this is down to 0.88 SD to 1.16 SD. To be more certain that the sampled standard deviation is close to the actual standard deviation we need to sample a large number of points.

So expect to find a lot of noise in the empirical standard deviation maps. Again the noise drops at approximately  $1/\sqrt{N}$ .

#### **18.3.2 Systematic differences**

There are also a few approximations that might introduce differences between prediction and stochastic simulation.

- 1. The  $\beta^s$  is drawn independently of  $R^{l^s}(\mathbf{x})$  and this is not strictly correct. The (posterior) distribution of  $\beta^s$  depend on the residuals since observations include the residuals.
- 2. Predictions conditioned on well paths introduces *surface help points*. These surface help points replaces the constraints imposed by the well path. This replacement is an approximation that might introduce bias. Stochastic simulation does not require any surface help points and a set of simulated realizations will have the correct non-Gaussian distribution. See [Section 20.1](#page-188-0) for some detail on conditioning on well paths and [Abrahamsen and Benth](#page-206-2) [\(2001\)](#page-206-2) for the technical details.
- 3. Rejection sampling will affect stochastic simulation and not prediction. See [Section 18.5.](#page-182-0)

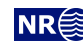

#### <span id="page-182-4"></span><span id="page-182-3"></span>**18.4 Fast approximate simulation**

Fast simulation is chosen by selecting fast-simulation in [<mode>](#page-107-0). The purpose is to generate many stochastic realizations fast at the cost of accuracy.

The approximate simulation algorithm is based on

(18.3a) 
$$
Z^{l^{s}}(\mathbf{x}) = Z^{*l}(\mathbf{x}) + \left(m^{l^{s}}(\mathbf{x}) + \epsilon^{l^{s}}(\mathbf{x}) - \widehat{m}^{l}(\mathbf{x})\right) \frac{\sigma^{*l}(\mathbf{x})}{\widehat{\sigma}^{l}(\mathbf{x})}
$$

<span id="page-182-2"></span>(18.3b) 
$$
=Z^{*l}(\mathbf{x})-\widehat{m}^{l}(\mathbf{x})\frac{\sigma^{*l}(\mathbf{x})}{\widehat{\sigma}^{l}(\mathbf{x})}+\left(m^{l^{s}}(\mathbf{x})+\epsilon^{l^{s}}(\mathbf{x})\right)\frac{\sigma^{*l}(\mathbf{x})}{\widehat{\sigma}^{l}(\mathbf{x})},
$$

where  $m^{l^s}(\mathbf{x})$  and  $\epsilon^{l^s}(\mathbf{x})$  are the simulated trends and residuals described by [Eq. 18.2a](#page-179-1) and [Eq. 18.2c.](#page-179-2) The marginal expectation and standard deviation of  $Z^{l^s}(\mathbf{x})$  are  $Z^{*l}(\mathbf{x})$  and  $\sigma^{*l}(\mathbf{x})$ . This is exactly the same as for the ordinary simulation obtained using and [Eq. 18.1.](#page-179-0)

The difference between stochastic realizations made by the normal and the fast simulation algorithms are the spatial covariance structures close to well points. These are incorrect for the fast simulation approach. This is illustrated in [Figure 18.1.](#page-182-1) The individual realizations from the fast simulation tend to make a sharp bend at the well point whereas individual realizations from the normal simulation pass the well point in a natural way. So well points may appear as bulls eyes in realizations made by the fast simulation algorithm. It is on the contrary impossible to detect the well points in realizations made by the ordinary simulation algorithm.

<span id="page-182-1"></span>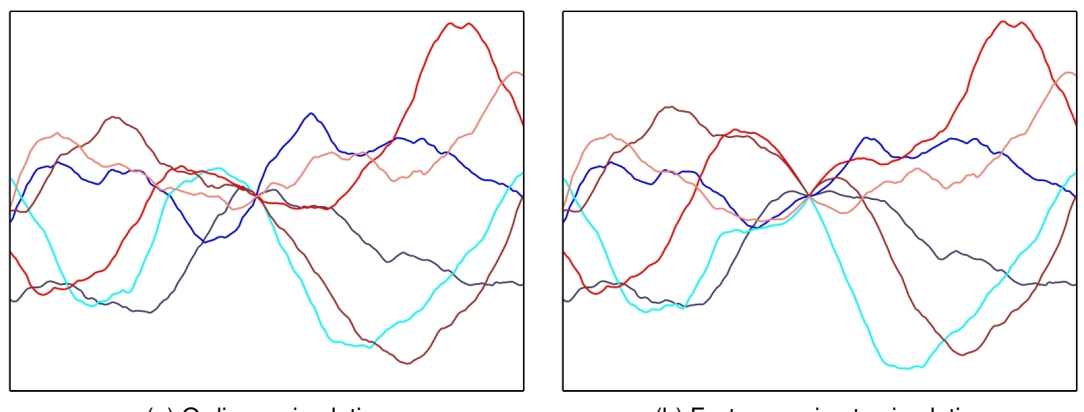

(a) Ordinary simulation (b) Fast approximate simulation

Figure 18.1. Cross section of six realizations conditioned on a single well point in the center. Note that the simulations in (a) and (b) coincide at the well point and outside the influence region of the well point. The influence region is determined by the variogram range.

Calculating the prediction,  $Z^{*l}(\mathbf{x})$ , and in particular the prediction uncertainty,  $\sigma^{*l}(\mathbf{x})$ , takes a lot of CPU time. So making the first realization of a fast simulation takes more time than an ordinary simulation. Generating subsequent simulations however, is faster since  $Z^{*l}(\mathbf{x})$  and  $\sigma^{*l}(\mathbf{x})$  are reused. The most CPU demanding part of [Eq. 18.3b](#page-182-2) for subsequent simulations is generating the Gaussian residuals,  $\epsilon^{l^s}(\mathbf{x})$ . The fast simulation is on the order of 3 – 5 times faster than the ordinary simulation.

<span id="page-182-0"></span>When multiple models are in use (see [Section 11\)](#page-83-0) Cohiba calculates a set of weights for each model at every grid node. These calculations are time consuming. It is possible to calculate the weights on a coarser grid and save the weights for later use. Bilinear interpolation is used for interpolating the weights. The coarseness of the grid is determined by [<model-weight-resolution>](#page-112-0). We recommend to use 10 for fast simulation. This amounts to calculating the weights for every tenth grid node in both directions.

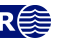

# <span id="page-183-1"></span>**18.5 Rejection sampling**

Rejection sampling is a stochastic simulation technique tha can be used in simulation [<mode>](#page-107-0) to draw realizations that are in agreement with some acceptance criteria.

Rejection sampling is a way of drawing perfect samples from a prior probability distribution conditioned on data such as well points or other constraints. The simple idea is to draw a random sample from the prior probability distribution and accept it as a realization if the sample is consistent with all the data. The set of realizations will be a perfect representation of the posterior distribution, that is the prior distribution constrained by the data.

Unfortunately, rejection sampling will often fail because the acceptance rate is too small. Just matching a single well point by coincidence is extremely unlikely and only possible because the computer has a finite numerical resolution. Therefore, conditioning to well points is done by calculating the posterior probability distribution using kriging and drawing from this probability distribution instead. Handling surface constraints imposed by the well paths is also handled in this way.

Rejection sampling is used when the conditioning criteria are highly non-linear and no approximate analytic solution exist. Cohiba use rejection sampling to ensure that the follow-ing possible acceptance criteria are fulfilled: [<spill-point-above>](#page-130-0), [<spill-point-below>](#page-130-1), [<spill-point-at>](#page-131-0), and [<trap-larger-than>](#page-131-1). All of these criteria are related to spill point calculations triggered by the element [<spill-point>](#page-129-0). Note that it is possible to impose several acceptance criteria on multiple surfaces.

There is a risk of getting extremely high rejection (low acceptance) rates, and therefore extremely slow generation of accepted realizations. This is in particular true if multiple acceptance criteria are imposed. Cohiba will abort execution during the initial realizations if the rejection rate is higher than [<maximum-rejection-rate>](#page-112-1). The default maximum rejection rate is 90 %. The estimation of the rejection rate is performed during the first 10 % of the specified [<number-of-realizations>](#page-107-1). The estimation is performed during the 10 first simulations if the number of realizations is less than 100. If the estimated rejection rate is so high that it is improbable (less than 5 %) that it is less than the maximum rejection rate, then the simulation is aborted during these initial simulations. Cohiba will provide an estimate of the true rejection rate if the simulations are aborted.

If Cohiba estimates a rejection rate higher than [<maximum-rejection-rate>](#page-112-1) the user must make changes to obtain the required [<number-of-realizations>](#page-107-1). One possibility is to increase the [<maximum-rejection-rate>](#page-112-1) and be patient. The alternative is to relax the [<acceptance-criteria>](#page-130-2) or modify the stochastic model for the surfaces so that acceptance criteria are less challenging.

The average maps (see [Section 7.1\)](#page-36-0) will normally be similar to the predicted maps if the number of realizations is large $^1.$  $^1.$  $^1.$  This is not so if an <code>[<acceptance-criteria>](#page-130-2)</code> apply, unless the rejection rate is zero. It is recommended to compare the predicted depth to the average map from a stochastic simulation. A difference shows that the acceptance criteria have a noticeable impact on the surface depths. It can also be interesting to compare the prediction uncertainty map to the empirical uncertainty (standard deviation) maps obtained from all the realizations. The empirical uncertainty maps are usually quite noisy but it is usually possible to see reduction in uncertainty due to the acceptance criteria.

For an example illustrating rejection sampling see [Section 10.](#page-75-0)

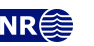

<span id="page-183-0"></span><sup>1.</sup> See [Section 18.3](#page-180-0) for a discussion on the difference between average maps and predicted maps.

# <span id="page-184-2"></span><span id="page-184-0"></span>**19 Variogram examples**

This section contains some realizations made by stochastic simulation to illustrate different vari-ograms specified by [<type>](#page-127-0) in [<variogram>](#page-127-1). All realizations have the same expectation and stan-dard deviation. The [<range>](#page-127-2) is one fifth of the length of the sides. All realizations are generated using the same random [<seed>](#page-96-0) so that many features appear similar.

<span id="page-184-1"></span>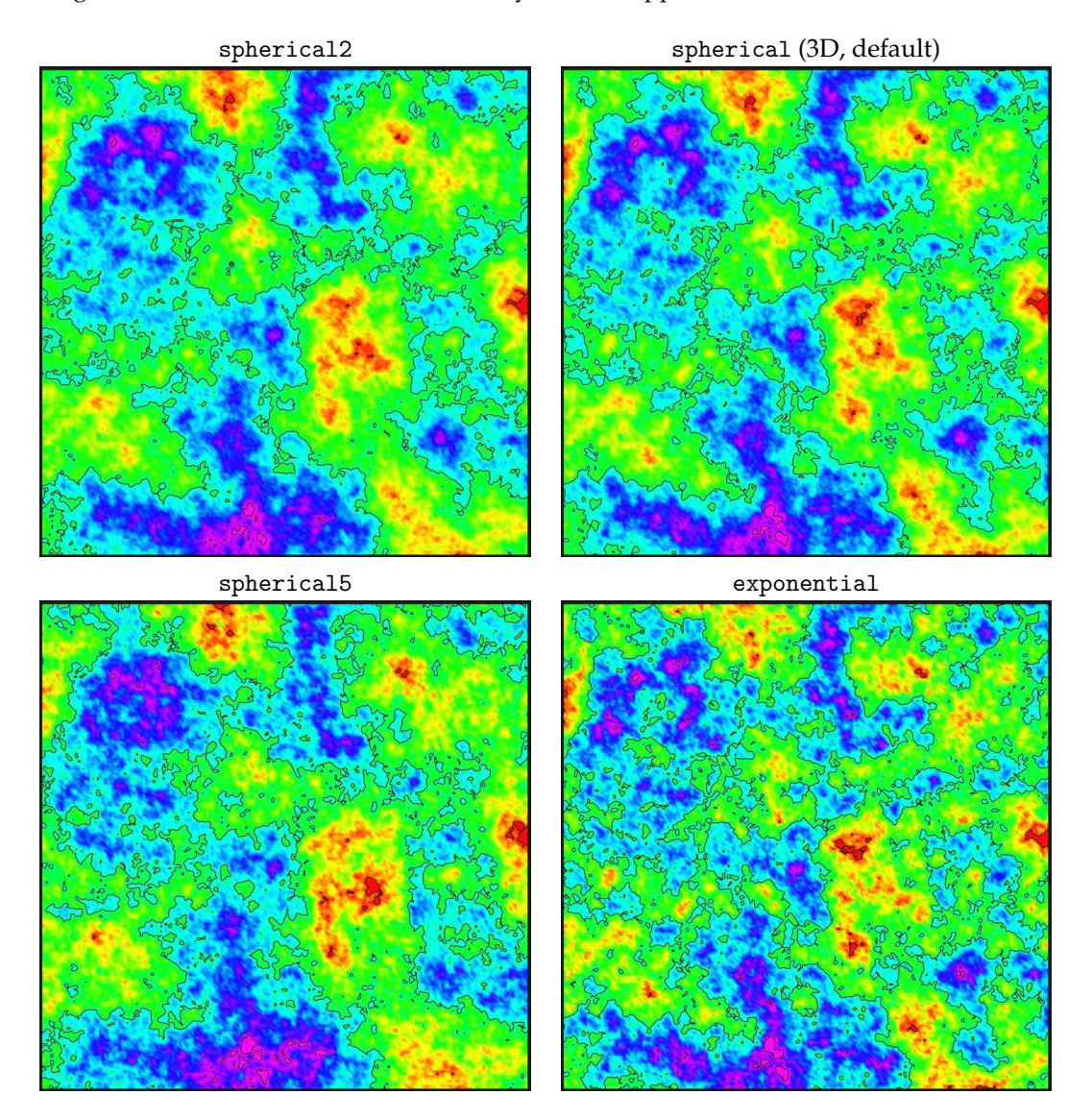

Figure 19.1. Spherical and exponential variograms.

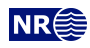

<span id="page-185-0"></span>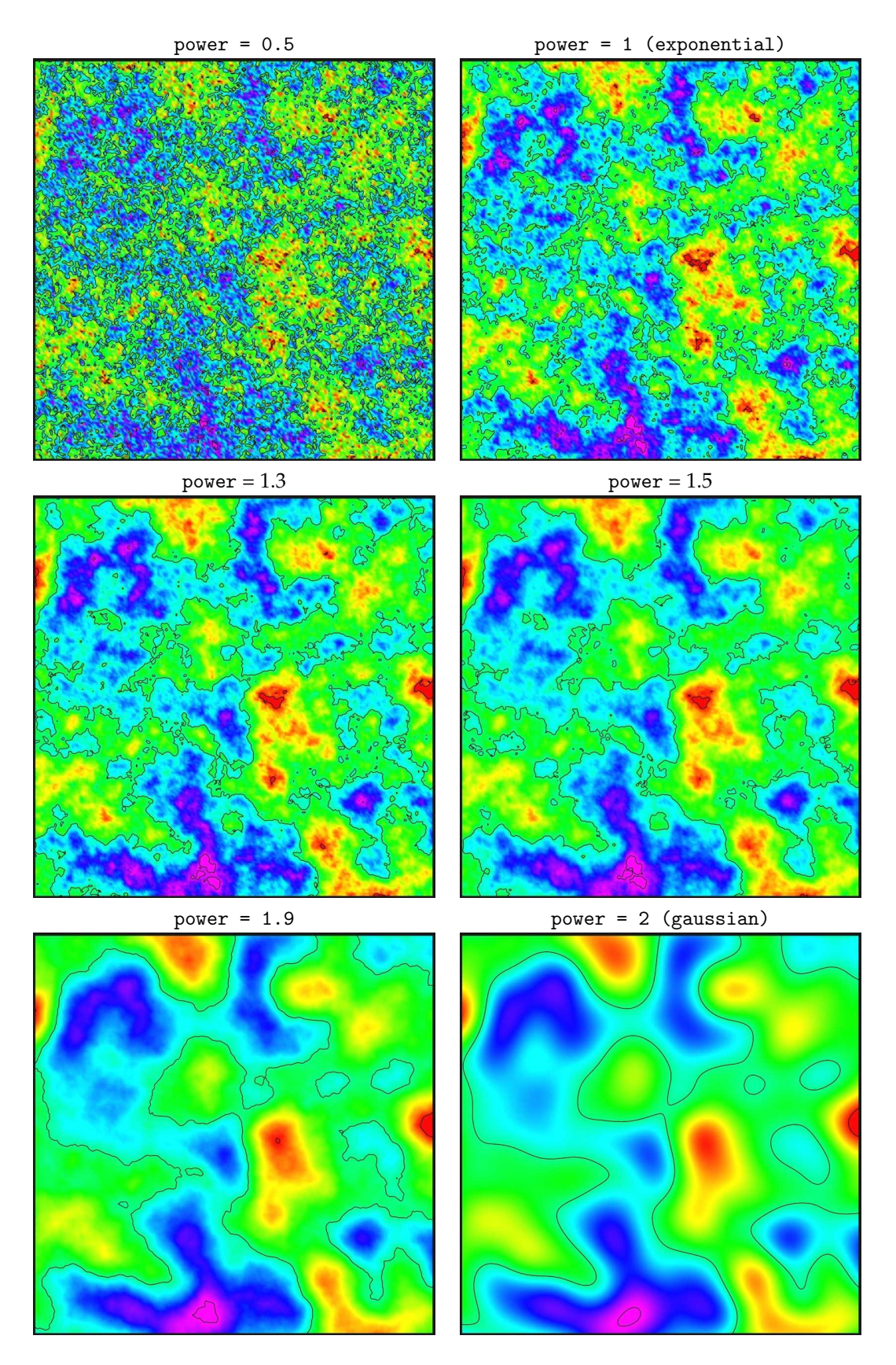

Figure 19.2. General exponential variograms for different [<power>](#page-129-1). Note that the exponential variogram is identical to power = 1 and the gaussian variogram is identical to power = 2.

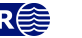

<span id="page-186-0"></span>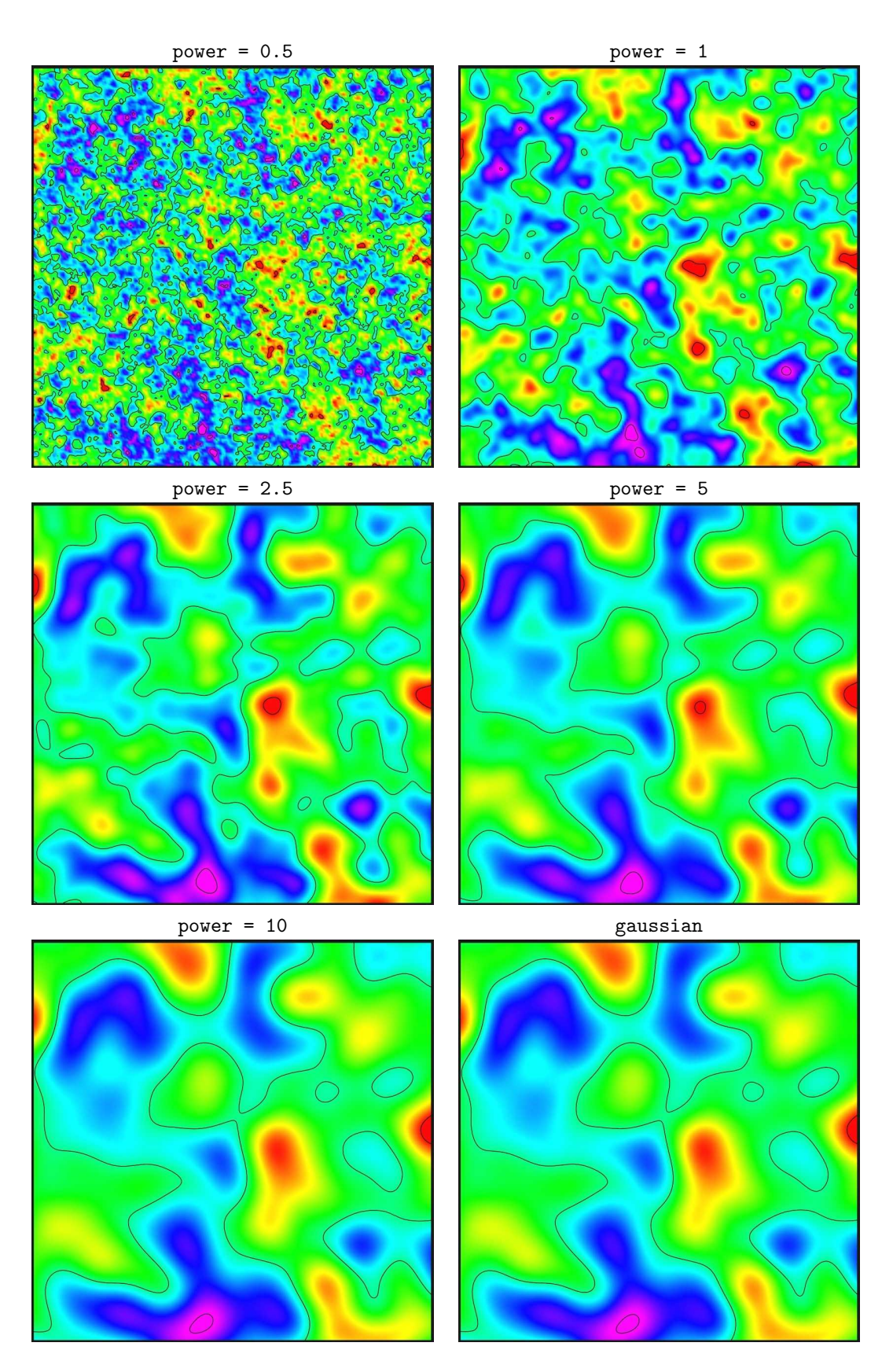

Figure 19.3. Rational quadratic variograms. Note that these variograms approach the gaussian variogram when power becomes large. This variogram is not numerically stable for large values of power so we recommend to use the gaussian variogram instead for power  $> 10$ .

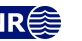

<span id="page-187-0"></span>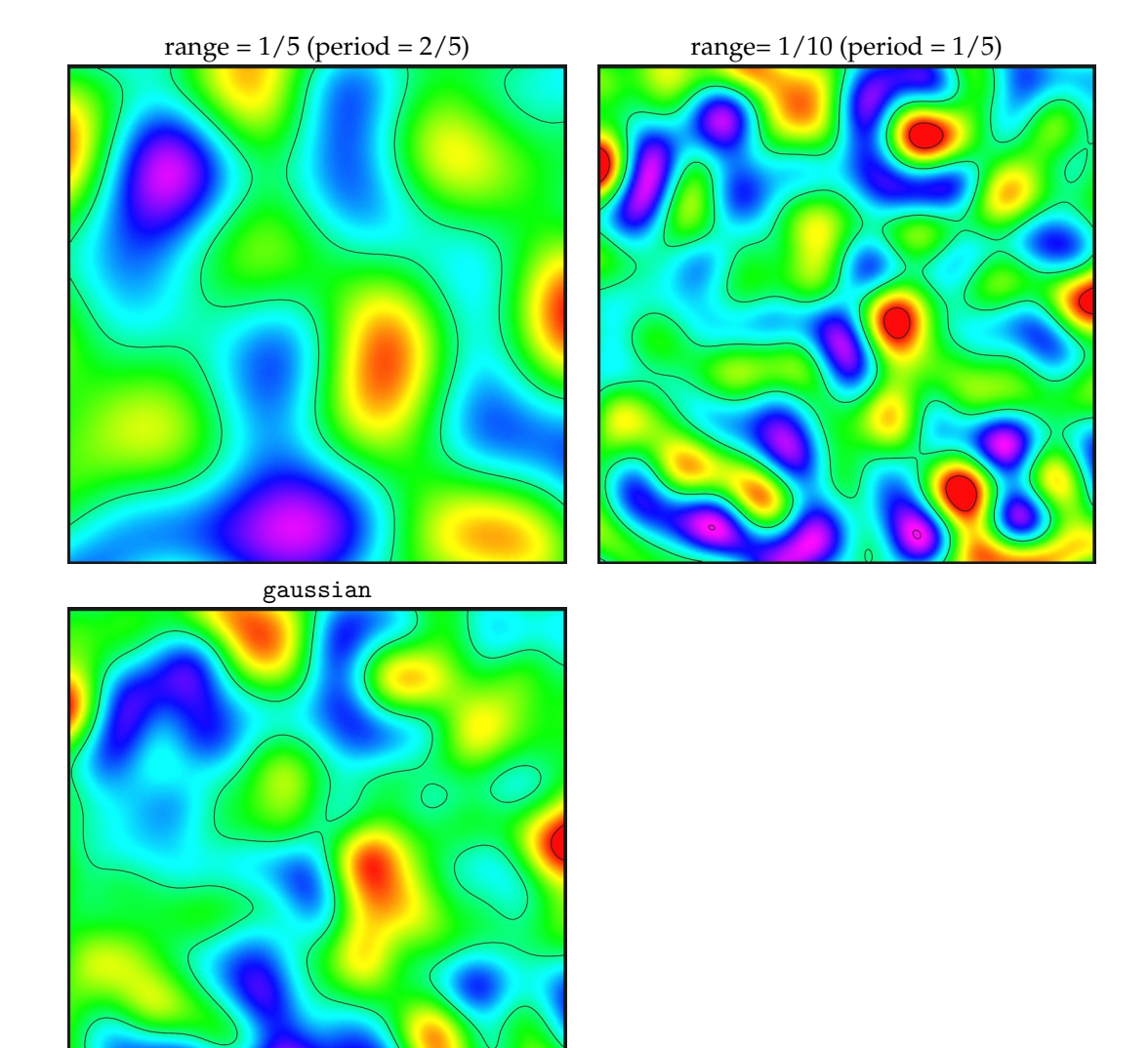

Figure 19.4. Damped sine variograms. The damped sine variogram gives a smooth regular cyclic appearance. The full period is twice the specified range. The gaussian variogram is added for comparison.

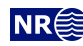

# <span id="page-188-1"></span>**20 Conditioning to zone logs**

The challenge of using the full well path is that these impose a soft restriction on the surfaces. The zone logs tells that surfaces are above or below the well path at any particular location. This boils down to conditioning surfaces to inequality constraints. Standard kriging techniques does not include the possibility to condition on constraints (or inequalities).

The approach used by Cohiba is a development of the ideas in [Abrahamsen and Benth](#page-206-2) [\(2001\)](#page-206-2). The article shows how to use inequality constraints in a kriging setting. Here we outline the basic ideas and the modifications necessary to make this work for a multi layered model.

<span id="page-188-0"></span>Using zone log information is activated by choosing yes in the [<condition-to-well-paths>](#page-107-2) element. This is the default.

#### **20.1 Procedure for conditioning to zone logs**

The approach can be looked upon as a sequence of steps:

1. Sample the well paths at a resolution approximately twice the grid resolution. (Typically at 100 meter intervals.) The well path is shown as a red line. The well point is shown as a black disc and the **sample points** are the gray discs. The two black lines are cross sections of the surfaces above and below the main part of the well path.

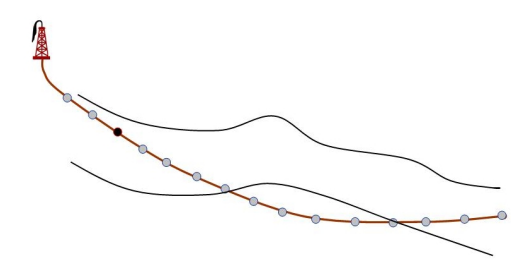

2. Along the well paths, calculate the deterministic surface (solid lines), and the prediction uncertainty (dashed lines) given the well points. This is quite efficient since only a fraction of the grid nodes are close to the well paths.

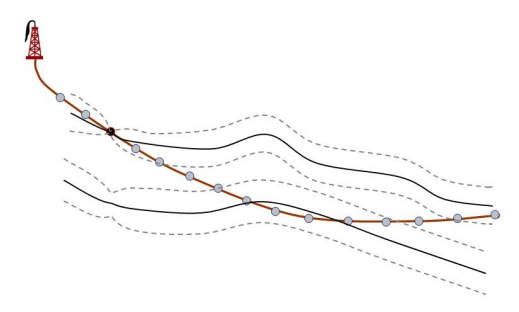

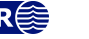

<span id="page-189-1"></span>3. Select the sample points that are in conflict with the zone log, that is, they are on the wrong side of the deterministic surface. Two yellow sample points are on the wrong side. Also select the sample points that are on the correct side of the deterministic surface but are *close* to the deterministic surface. By close is meant less than 2.0 prediction uncertainty. This thresholds can be modified using [<t-value-first-help-point>](#page-116-0). These additional selected sample points are marked green in the figure. More sample points are selected for stochastic simulation than deterministic surfaces because there is a higher risk of ending up on the wrong side for stochastic simulation.

The sample points that are in conflict with the zone log and the sample points that are *close* are called the **selected sample points**. The **surface constraints** that must be fulfilled at the selected sample points are indicated by the green arrows.

Surface constraints usually come in pairs one constraint on the surface above and one constraint on the surface below. This is to ensure that the primary surface constraint does not cause a violation of the other. These additional surface constraints are indicated by light green arrows. A single constraint is used when there is no risk of violating the other constraint.

<span id="page-189-0"></span>4. Run the Data Augmentation Algorithm to obtain 256 simulated surface realizations at the surface constraints. These 256 realizations represent the non-Gaussian probability distribution for depth at the selected sample points. The 256 realizations will all be in agreement with the well points and the surface constraints at the selected sample points. The small black dots in the figure illustrates the spread of the 256 realizations at each surface constraint. The Data Augmentation Algorithm is a stochastic simulation technique for evaluating numerical integrals. The method was introduced by [Tanner and Wong](#page-206-3) [\(1987\)](#page-206-3).

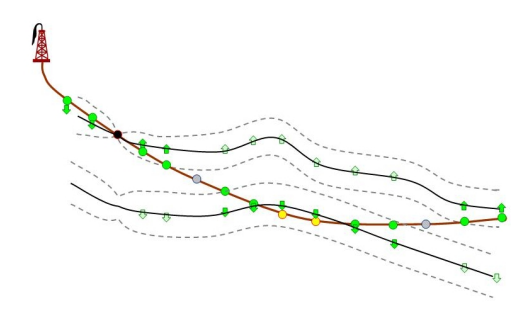

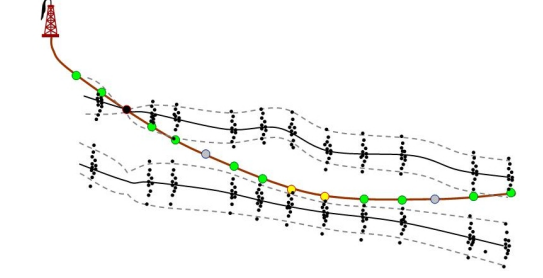

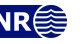

- <span id="page-190-1"></span>5. **For stochastic simulation:** Select randomly one of the 256 realizations. This set of simulated depth values of the surfaces are called **surface target points**. The simulated trend use the coefficients belonging to the selected realization. The surface target points are seen as small points along the surfaces. The selected surface target points are included as additional well points when conditioning the simulated realization. So the stochastic simulation is essentially made exactly as usual except that the additional surface target points make the kriging system (a lot) larger.
- <span id="page-190-0"></span>6. **For deterministic surfaces:** Calculate the expectation and the covariances of the 256 simulated realizations at the surface constraints. The expectations at the surface constraints are called **surface target points** since this is where we want the predicted surfaces to go. These surface target points and the covariances are used to calculate a set of **surface help points** that replace the surface constraints. These help points have an associated measurement uncertainty that are illustrated by the error-bars in the figure. The help points are included as additional well points in the prediction and prediction uncertainty expressions. The expectations and measurement uncertainty of the surface help points are chosen so that predictions and prediction uncertainty exactly reproduce the surface target points along the sampled well paths.

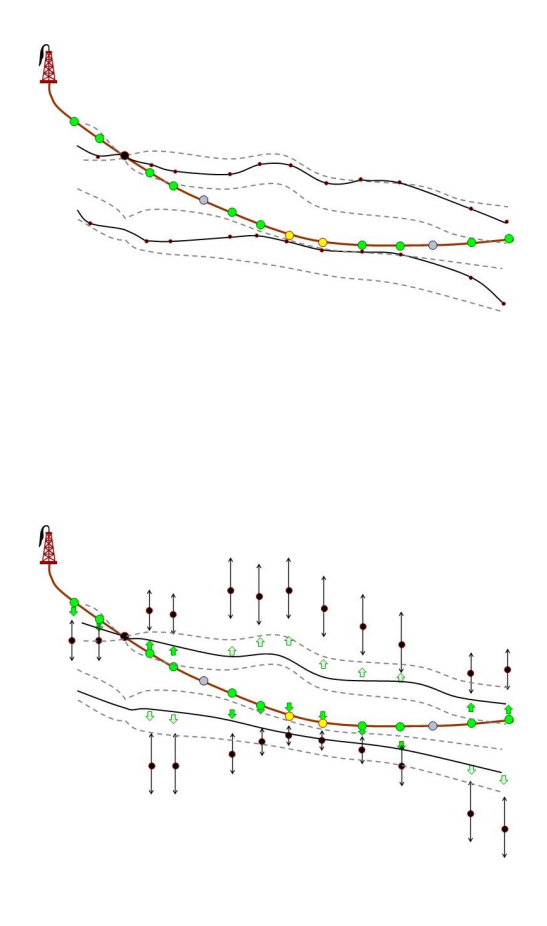

#### **20.2 TVD measurement uncertainty**

The model for the TVD survey accuracy is discussed in [Section 8.5.2.](#page-63-0)

In the following, the parameter  $t$  is the measured depth (MD). The integrated Ornstein-Uhlenbeck process that is used as a model for the TVD measurement uncertainty, is expressed as

$$
E_t = a_t \, \phi \int_0^t X_s \, ds,
$$

where

$$
X_s = \int_0^s e^{\phi(\tau - s)} dW_\tau
$$

is the Ornstein-Uhlenbeck process with mean 0, variance 1 and mean-reverting parameter  $\phi$ . Note that the stochastic integration is an [Itô integral](https://en.wikipedia.org/wiki/It%C3%B4_calculus) with respect to a standard Wiener (white noise) process,  $W_t$ . The deterministic function  $a_t$  is chosen such that  $Var(E_t) = \sigma_t^2$ , that is, the uncertainty specified by [<z-stddev-log-name>](#page-120-0). See [Barndorff-Nielsen](#page-206-4) [\(1998\)](#page-206-4) for more details on the integrated Ornstein-Uhlenbeck process.

The  $\le$ z-stddev-range> relates to the mean-reverting parameter  $\phi$  as range  $= 1/\phi$ . A large range (small  $\phi$ ) gives a stiffer well path measurement uncertainty, that is, the inclination rate over a MD length has smaller variance. For a small range, the uncertainty model behaves as a random

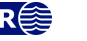

<span id="page-191-0"></span>walk model, which produces unrealistically wiggly well bores. The default value is based on a heuristic estimation from a few horizontal wells. See [Figure 8.11](#page-65-0) for some examples.

The integrated Ornstein-Uhlenbeck model provides a continuous, analytically tractable framework, to derive covariances between any two TVD measurement uncertainties along a well path. The covariances are easy to calculate between any pair of sample points since the process is continuous and valid for any point along the well path.A parallel can be drawn to variogram models that are valid in any point in space, not only at regular grid points. The integrated Ornstein-Uhlenbeck process is straightforwardly extended to calculate covariances between sample points from different branches of a multilateral well.

If [<allow-wells-to-move>](#page-107-3) is yes and [<z-stddev-log-name>](#page-120-0) is not used, a parametric TVD measurement uncertainty log is generated as

(20.1) 
$$
\sigma_{\text{TVD}}(x_n) = c \sum_{i=2}^{n} |\sin a_i| (\text{MD}_i - \text{MD}_{i-1})
$$

$$
= c \sum_{i=2}^{n} \sqrt{(x_i - x_{i-1})^2 + (y_i - y_{i-1})^2},
$$

where  $a_i$  is the inclination at well log sample  $i$ . The formula essentially says that the measurement uncertainty increases proportional to the lateral distance of the well. The increase rate,  $c$ , is by default 4 mm per meter. This amounts to an increase of 4 meters SD for every 1000 meters along a horizontal section. The increase rate is modified by [<z-stddev-increase-rate>](#page-120-1).

### **20.3 Procedure for conditioning to zone logs with TVD measurement uncertainty**

This procedure is almost identical to the procedure in [Section 20.1.](#page-188-0) We therefore repeat the steps with focus on the extensions needed to handle the uncertainty in the well path TVD:

- 1. The well path is shown as a red line. The well point is shown as a black disc and the **sample points** are the gray discs. The two black lines are cross sections of the surfaces above and below the main part of the well path. The uncertainty envelope (shaded cone) represents one standard deviation away from the well path (cf. [<z-stddev-log-name>](#page-120-0)).
- 2. Along the well paths, calculate the deterministic surface (solid lines), and the prediction uncertainty (dashed lines) given the well points.

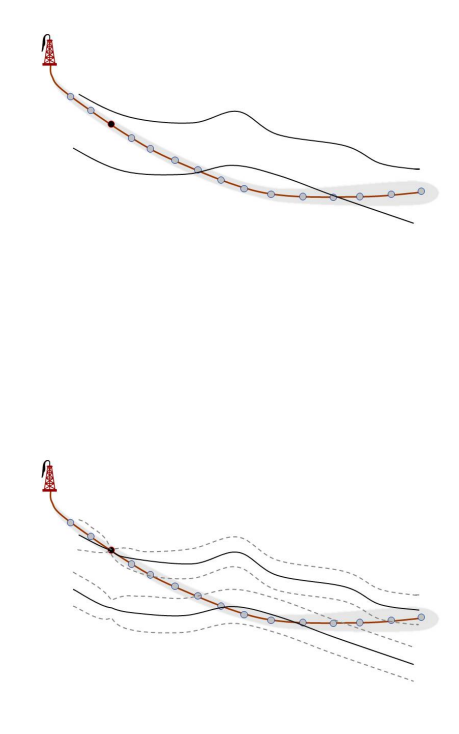

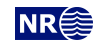

3. Select the sample points that are in conflict with the zone log or are *close*. The closeness criteria also account for the uncertainty in the well path. Consequently, more sample points will be selected compared to the case with a certain well path. The associated **surface constraints** are indicated by green and light-green arrows. Note that in this case the surfaces also impose a well position constraint since the wells can move vertically.

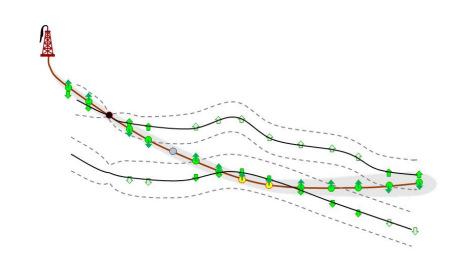

4. Run the Data Augmentation Algorithm to obtain 256 simulated realizations of surface depth values at the surface points *and* 256 samples of well TVD values. The small black dots in the figure illustrates the spread of the 256 surface depth realizations and the small red triangles shows realizations of TVD at the selected sample points.

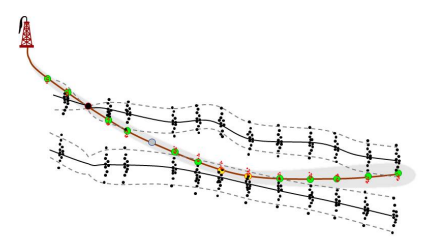

5. **For stochastic simulation:** Select randomly one of the 256 realizations of surface depths and the corresponding TVD values at the selected sample points. The selected realization of surface depths and well TVD values are used as **surface target points** for the surfaces *and* the well paths.

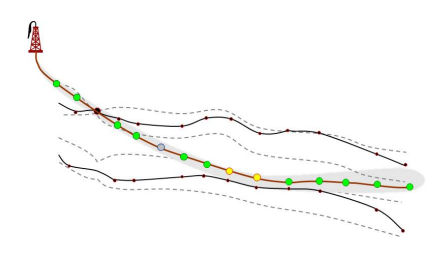

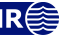

<span id="page-193-0"></span>6. **For deterministic surface:** Calculate the expectation and the covariances of the 256 simulated realizations at the surface constraints. Use the 256 realizations of surface depths and the corresponding TVD values at the selected sample points to obtain the average depth and TVD values. As in Step [6](#page-190-0) in [Section 20.1](#page-188-0) above, the expectations at the surface constraints are called **surface target points** since this is where we want the predicted surfaces to go. These surface target points are again replaced by **surface help points**.

To predict a new well path, the average of the 256 realizations of the TVD values at the selected sample points are used. The difference between these average values and the original well path is interpolated using simple kriging and added to the original well path. The kriging uses the covariances from the integrated Ornstein-Uhlenbeck process. See [Section 8.5.2](#page-63-0) for some details.

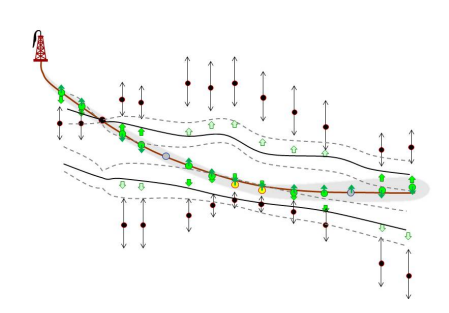

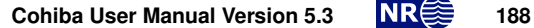

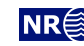

### <span id="page-194-1"></span>**20.4 Clusters of surface constraints**

The drawing of the 256 depth samples at the surface constraints in Step [4](#page-189-0) in the previous section,  $\Box$ can be very time consuming if the constraints are strong and there are many constraints. Therefore Cohiba splits the target points and the corresponding surface constraints into *clusters* and treats each cluster independently. A cluster contains target pointshat constrain highly correlated surface areas. Typically, well points decouple target points so that clusters are split at these well points. This is illustrated in [Figure 20.1.](#page-194-0) The element [<threshold-for-trace-clustering>](#page-114-0) specifies the threshold for the correlations. Specifying a high value means that constrained surface values must be strongly correlated to be in the same cluster. Small clusters are important to obtain fast performance. The default correlation threshold is 0.1.

Target points from different well paths can belong to the same cluster if they constrain surface values that have a correlation larger than the threshold specified by [<threshold-for-cluster-merging>](#page-115-0). A small value can cause (very) large clusters. The default value is 0.2. Note that correlation with a second well, may force target points that are separated by a well point in their well to be in the same cluster.

If [<threshold-for-trace-clustering>](#page-114-0) and [<threshold-for-cluster-merging>](#page-115-0) are chosen close to 0, then all target points may end up in one cluster. This is prohibitive for large problems with many well points and many target points and we may get convergence problems. On the other hand, too low correlation thresholds cause Cohiba to treat all surface constraints independently and this will underestimate the true uncertainty and cause zonation errors. So, there is a trade-off between speed and quality. The files [large-mismatch-cluster-Num.rmsinternal](#page-53-0) and [large-mismatch-cluster-Well.rmsinternal](#page-53-0) contain target points for which there are large mismatches between the target point depth (ie. the predicted surface depth) and the actual surface depth (as interpolated between grid nodes), and may be used to identify problems.

<span id="page-194-0"></span>The distribution of the size of clusters are reported in [Section 13.x: Finding help points for](#page-39-1) [well path conditioning](#page-39-1) in the Cohiba [log file](#page-37-0) and in section [Section 17.x: Target point](#page-40-0) [quality control](#page-40-0) we give statistics of mismatches between predicted and actual surface depths. The target points and well points in the clusters can be written to files for inspection (see [Sec](#page-53-1)[tion 7.7\)](#page-53-1).

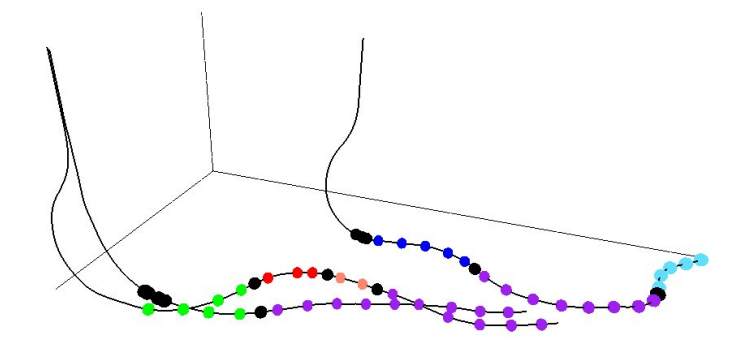

Figure 20.1. Selected sample points belonging to the same cluster have the same color. The well points are the black. Note how well points splits sample points in a well into separate clusters. Also note that the two largest clusters contain sample points from two or three wells.

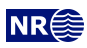

# **Part VI Appendix**

# <span id="page-196-0"></span>**A Release notes**

The tags, e.g. [COH-49,](https://jira.nr.no/browse/COH-49) are links to the Cohiba project management system called [JIRA.](http://www.atlassian.com/software/jira/) Permission is required to access the links.

### **Changes from Cohiba Version 5.2 to Version 5.3**

*New features:* 

• A TVD measurement uncertainty log is automatically generated  $\langle$ allow-wells-to-move> is yes and the  $\langle$ z-stddev-log-name> is empty. The smooth-ness of the parametric uncertainty log is controlled by [<z-stddev-increase-rate>](#page-120-1). When a TVD measurement uncertainty log is automatically generated, a log called SyntheticTVDError are added to well files. [COH-661,](https://jira.nr.no/browse/COH-661) [COH-662](https://jira.nr.no/browse/COH-662)

**Improvements:**

- The residual(s) for the reference surface was simulated. This is unnecessary since the reference surface has zero uncertainty. This modification affects the random seed sequence. [COH-650](https://jira.nr.no/browse/COH-650)
- QC of TVD uncertainty log. The following errors are reported and corrected: missing or negative values. A warning is given if there are unreasonable values (>5 % of MD), nondecreasing values or inconsistency between branches in multilateral wells. [COH-657](https://jira.nr.no/browse/COH-657)
- Terminology simplified, standardized and made more consistent. Some errors in log files corrected. Affected files are [cohiba.log](#page-37-0), [welldata.csv](#page-42-0), [trend-estimation.csv](#page-40-1) and a few other csv-files. [COH-659,](https://jira.nr.no/browse/COH-659) [COH-665,](https://jira.nr.no/browse/COH-665) [COH-666,](https://jira.nr.no/browse/COH-666) jira704
- Added a new column TravelTime in [welldata.csv](#page-42-0) file containing travel times at the well points. [COH-660](https://jira.nr.no/browse/COH-660)
- Added new column Duplicate to [welldata.csv](#page-42-0). Added an attribute Point has a duplicate to [wellpoints-Well.rmsinternal](#page-48-0) and [wellpoints-Surface.rmsinternal](#page-48-0). [COH-667,](https://jira.nr.no/browse/COH-667) [COH-695](https://jira.nr.no/browse/COH-695)
- A MD log and a DeltaMD log is added to well files when wells are moved. [COH-663](https://jira.nr.no/browse/COH-663)
- Renamed attributes in [wellpoints-Well.rmsinternal](#page-48-0) and [wellpoints-Surface.rmsinternal](#page-48-0) to an easier readable text. [COH-670](https://jira.nr.no/browse/COH-670)
- Renamed attributes in [samplepoints-Well.rmsinternal](#page-49-0) to an easier readable text. [COH-671](https://jira.nr.no/browse/COH-671)
- Added a column TargetDepthMismatch to [helppoints.csv](#page-46-0). [COH-677](https://jira.nr.no/browse/COH-677)
- Added attribute Target depth Mismatch to [targetpoints-Surface.rmsinternal](#page-53-2) and [targetpoints-Well.rmsinternal](#page-53-2) files. The mismatch is the number of meters between the target and the surface. [COH-678](https://jira.nr.no/browse/COH-678)
- Improved formula for calculating the default distance between sample points. The new formula works better for rectangular cells. See [<distance-between-sample-points>](#page-108-0). [COH-684](https://jira.nr.no/browse/COH-684)
- For consistency, Cohiba now use the same t-value criteria when selecting help points for both prediction and simulation. The old elements <t-value-prediction-first-point>, <t-value-prediction-second-point>,

**Cohiba User Manual Version 5.3 <b>NR**<sup> $\cong$ </sup> 191

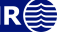

<span id="page-197-0"></span><t-value-simulation-first-point> and <t-value-simulation-second-point> have been replaced by [<t-value-first-help-point>](#page-116-0) and [<t-value-second-help-point>](#page-116-1). [COH-685](https://jira.nr.no/browse/COH-685)

- Remove the minimum value for [<distance-between-sample-points>](#page-108-0). It used to be 10 meters. [COH-688](https://jira.nr.no/browse/COH-688)
- When the TVD measurement uncertainty log is manipulated by Cohiba, the new uncer-tainty log replaces the old log when writing well log files. [COH-699](https://jira.nr.no/browse/COH-699)
- Issue warning/task if trend coefficient uncertainty drops by two orders of magnitude. When doing Bayesian kriging, the estimation of trend coefficients may become numerically unstable if the prior trend coefficient uncertainty is too large. [COH-703](https://jira.nr.no/browse/COH-703)
- The sections 19, 20 and 21 were not given a realization number when doing simulations. [COH-704](https://jira.nr.no/browse/COH-704)
- The default value for [<threshold-for-trace-clustering>](#page-114-0) has been changed from 0.3 to 0.1 and the default value for [<threshold-for-trace-clustering>](#page-114-0) has been changed from 0.5 to 0.2. [COH-705](https://jira.nr.no/browse/COH-705)
- Six sections of Cohiba did not have a keyword for setting their logging levels. This has now been fixed. [COH-707](https://jira.nr.no/browse/COH-707)
- A new section called 'Target point quality control' has been introduced in [Cohiba](#page-37-0) log [file.](#page-37-0) [COH-708](https://jira.nr.no/browse/COH-708)
- New files sorted on clusters [large-mismatch-cluster-Num.rmsinternal](#page-53-0) and sorted on wells [large-mismatch-cluster-Well.rmsinternal](#page-53-0) have been introduced to visualize large target point depth mismatches. [COH-709](https://jira.nr.no/browse/COH-709)

#### **Bug** fixes:

- Standard deviation maps were reported as smoothed when they were not smoothed, and vice versa. [COH-655](https://jira.nr.no/browse/COH-655)
- The residual SD became zero when using [<relative-stddev>](#page-135-0) with negative [<coefficient-mean>](#page-135-1). [COH-656](https://jira.nr.no/browse/COH-656)
- The maximum [<seed>](#page-96-0) allowed by Cohiba under Windows 64 bit was 4 294 967 295. It is now  $2^{64} - 1$ . [COH-664](https://jira.nr.no/browse/COH-664)
- The [<make-average-of-crossing-surfaces>](#page-110-0) post-processing did not handle undefined grid cells properly. [COH-669](https://jira.nr.no/browse/COH-669)
- The calculation of help points crashed for vertical wells with high TVD uncertainties. [COH-672](https://jira.nr.no/browse/COH-672)
- First calculated MD value did not start at first TVD value unless [<data-loading>](#page-103-0) was set to 4 or higher. [COH-673](https://jira.nr.no/browse/COH-673)
- Surfaces were not eroded or onlapped unless they were written to file. This could affect volumes and other surfaces that were written to file. [COH-674](https://jira.nr.no/browse/COH-674)
- Columns MD and TravelTime were incorrectly reported as '-999' instead of '-' in [welldata.csv](#page-42-0) for deleted well points. [COH-675](https://jira.nr.no/browse/COH-675)
- When finding target point distributions, well point in neighbor wells that are correlated to the constraint did not always get included in the cluster. This caused inconsistencies at a later stage so that surfaces missed the target points. A new element [<threshold-for-well-point-cluster-inclusion>](#page-115-1) sets the correlation threshold. The default is 0.0 so that all correlated well points within one range are included in the cluster. [COH-676](https://jira.nr.no/browse/COH-676)
- Well paths with TVD measurement uncertainty was moved to much. [COH-682](https://jira.nr.no/browse/COH-682)

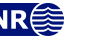

- <span id="page-198-0"></span>• Help points were duplicated whenever help points had to be recalculated due to unreliably updated trend coefficients. [COH-690](https://jira.nr.no/browse/COH-690)
- Help points were incorrectly added to free surfaces. [COH-691](https://jira.nr.no/browse/COH-691)
- Bug that in rare cases caused horrible edge effects corrected. [COH-692](https://jira.nr.no/browse/COH-692)
- Simulated time maps (see [Table 7.2\)](#page-39-0) were exported in seconds one-way time rather than the input time unit. [COH-697](https://jira.nr.no/browse/COH-697)
- Fast-simulation-mode crashed when used in combination with well path conditioning. [COH-706](https://jira.nr.no/browse/COH-706)
- When finding conditioning points for neighbourhoods for the kriging, target points were incorrectly assigned help point uncertainties. [COH-711](https://jira.nr.no/browse/COH-711)

# **Changes from Cohiba Version 5.1 to Version 5.2**

#### *New features:*

- All branches (side-tracks) of a particular multilateral well are now handled simultaneously. This guaranties the continuity of multilateral wells at the branching points when the TVD has uncertainty. Cohiba finds all branching points and group well paths into multilateral wells. This is reported in '[Section 7: Well branching](#page-37-1)' in the Cohiba [log file.](#page-37-0) A branching point label has been added to the well path files samplepoints-Well.rmsinternal [\(Section 7.5.6\)](#page-49-0) and the branching points are written to the file branching-points.rmsinternal [\(Section 7.5.7\)](#page-51-0). [COH-542,](https://jira.nr.no/browse/COH-542) [COH-580,](https://jira.nr.no/browse/COH-580) [COH-](https://jira.nr.no/browse/COH-589)[589,](https://jira.nr.no/browse/COH-589) [COH-626,](https://jira.nr.no/browse/COH-626) [COH-634](https://jira.nr.no/browse/COH-634)
- It is now possible to generate the unconditional residual uncertainty map. It is written to file if [<depth-residual-error>](#page-132-0) is set to yes. Also see updated [Table 7.1](#page-38-0) for details. [COH-611](https://jira.nr.no/browse/COH-611)

#### **Improvements:**

- Improve handling when two sample points from different wells are close. This problem has been solved as a part of the simultaneous treatment of all branches in a multilateral wells. [COH-170](https://jira.nr.no/browse/COH-170)
- A new integrated Ornstein-Uhlenbeck process replaces the AR(2) model for TVD measurement uncertainty. The new approach is independent of the well sampling resolution, it simplifies calculations, is consistent in all situations and it is robust and flexible. For more details see [Section 8.5.2.](#page-63-0)

The element <z-stddev-stiffness> under [<well-log>](#page-119-0) has a new interpretation and is renamed [<z-stddev-range>](#page-121-0) to reflect the similarity to variogram range. This parameter has the default value of 300 meters. [COH-452,](https://jira.nr.no/browse/COH-452) [COH-573,](https://jira.nr.no/browse/COH-573) [COH-600](https://jira.nr.no/browse/COH-600)

- Erode depth trend surfaces and truncate onlapping trend surfaces. This is to make trend surfaces consistent with depth surfaces. This can be turned off using [<erode-and-onlap>](#page-109-0). [COH-572](https://jira.nr.no/browse/COH-572)
- Introduce [<distance-between-sample-points>](#page-108-0) to allow user to override default well path sampling density. The minimum sampling density has been changed from 50 m to 10 m. [COH-579,](https://jira.nr.no/browse/COH-579) [COH-646](https://jira.nr.no/browse/COH-646)
- Automatically smooth input standard deviation maps if needed. The smoothing is determined by [<smoothing-factor-stddev-maps>](#page-109-1). [COH-590](https://jira.nr.no/browse/COH-590)
- Export stochastic simulated travel time to disk. See [Table 7.2](#page-39-0) for details. [COH-609](https://jira.nr.no/browse/COH-609)
- The trend uncertainty map does not include the (unconditional) residual uncertainty anymore. The unconditional residual uncertainty map can be written to a separate file. See updated [Table 7.1](#page-38-0) for details. [COH-610](https://jira.nr.no/browse/COH-610)

**Cohiba User Manual Version 5.3 <b>NR**<sup> $\approx$ </sup> 193

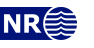

- <span id="page-199-0"></span>• Change default value for [<threshold-for-help-point-deactivation>](#page-115-2) from 0.95 to 0.8. This will reduce the number of sample points and therefore reduce CPU time. Experience has shown that 0.8 is sufficient. [COH-623](https://jira.nr.no/browse/COH-623)
- Rename Section 11: Identifying well point outliers and leverage points in the Cohiba [log file](#page-37-0) to [Section 10: Checking specified residual uncertainties](#page-37-2). [COH-624](https://jira.nr.no/browse/COH-624)
- Do not write xyz-formatted point files unless [<write-xyz-point-files>](#page-98-0) is set to yes. The default is no. This is to reduce the number of files written by Cohiba. [COH-635](https://jira.nr.no/browse/COH-635)
- Elements [<write-realization-maps>](#page-98-1) and [<write-all-logfiles>](#page-98-2) are moved from [<modelling-settings>](#page-107-4) to [<project-settings>](#page-96-1). [COH-636](https://jira.nr.no/browse/COH-636)
- Some modifications in the [Cohiba](#page-37-0) log file. [COH-642](https://jira.nr.no/browse/COH-642)
- MD now equals TVD at the first well log sample along the well path. Previously MD started as zero at the first well log sample. Note that the usual definition of MD refers to the measured depth from the rotary kelly bushing (RKB) so the MD reported by Cohiba is an approximation. [COH-647](https://jira.nr.no/browse/COH-647)
- The MD unit is now the same as the TVD unit. The unit is selected using [<z-unit>](#page-99-0). [COH-641](https://jira.nr.no/browse/COH-641)

#### **Bug** fixes:

- When using zone log conditioning the execution now aborts if [<top-of-zone>](#page-125-0) is not set. This will otherwise give unpredictable errors. [COH-567](https://jira.nr.no/browse/COH-567)
- Wrong kriging method was potentially chosen in the Data Augmentation algorithm. [COH-625](https://jira.nr.no/browse/COH-625)
- Simulated trend coefficients were sometimes incorrectly reported to [trend-estimation.csv](#page-40-1). This could happen for large datasets when conditioning to well paths . [COH-627](https://jira.nr.no/browse/COH-627)
- Wrong report in the [Cohiba](#page-37-0) log file of zonation status when the well paths contained sample points with undefined zonation. These are now reported separately. See [Ta](#page-41-0)[ble 7.4.](#page-41-0) [COH-632](https://jira.nr.no/browse/COH-632)
- Bug in calculation of some covariances among the measurement uncertainty for TVD values along the sample path. This is obsolete after the introduction of the continuous model for the measurement uncertainty. [COH-633](https://jira.nr.no/browse/COH-633)
- MD was calculated incorrectly when a well point from a well data file was merged with a well point extracted from a zone log. [COH-639](https://jira.nr.no/browse/COH-639)
- Wells exported in the  $RMS^{TM}$  internal points format lacked some units.  $COH-640$
- The text MD was missing from the header in [welldata.csv](#page-42-0) for non-fixed-width formats. This lead to inconsistencies. [COH-643](https://jira.nr.no/browse/COH-643)
- Crash if more than 10 000 simulations were requested. There was an error when adding the trailing realization number to the file names. [COH-654](https://jira.nr.no/browse/COH-654)
- CPU time increased for each simulation iteration when detecting spill points. This was caused by writing the [spillpoint-Surface.rmsinternal](#page-47-0) files  $N$  times instead of one where  $N$  is the simulation number. The error was only noticeable for large  $N$  and when disc access was slow (not a local SSD disc). [COH-652](https://jira.nr.no/browse/COH-652)

# **Changes from Cohiba Version 5.0.1 to Version 5.1**

**F** New features:

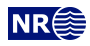

- <span id="page-200-0"></span>• TVD measurement uncertainty was previously described by a variogram. This is now replaced by an AR(2) model. See [Section 8.5.2](#page-63-0) for details. It is no longer possible to let a variogram specify the correlations. [COH-339,](https://jira.nr.no/browse/COH-339) [COH-355,](https://jira.nr.no/browse/COH-355) [COH-555,](https://jira.nr.no/browse/COH-555) [COH-559,](https://jira.nr.no/browse/COH-559) [COH-608](https://jira.nr.no/browse/COH-608)
- New element <z-stddev-stiffness> under [<well-log>](#page-119-0) for specifying the stiffness of the AR(2) model for the TVD measurement uncertainty. [COH-452](https://jira.nr.no/browse/COH-452)
- Possibility to use U.S. survey feet as depth unit using  $\langle z-$ unit>. [COH-565](https://jira.nr.no/browse/COH-565)
- New element [<allow-wells-to-move>](#page-107-3) under [<modelling-settings>](#page-107-4). This triggers the prediction (or simulation) of TVD values in wells when [<z-stddev-log-name>](#page-120-0) is used to specify TVD measurement uncertainty. [COH-587](https://jira.nr.no/browse/COH-587)

#### **Improvements:**

- MD (measured depth) added to tables in the [Cohiba](#page-37-0) log file. [COH-400](https://jira.nr.no/browse/COH-400)
- Prediction of TVD values along the well path improved. The values were previously not changed sufficiently. [COH-540](https://jira.nr.no/browse/COH-540)
- Always allow the element [<number-of-threads>](#page-97-0). Previously, Cohiba would stop with an error message if the [<number-of-threads>](#page-97-0) was used with a serially compiled version. This is inconvenient since it disallows the reuse of model files. Now, a warning is issued and the number of threads is set to 1. [COH-563](https://jira.nr.no/browse/COH-563)
- Added a comment in the manual that  $p > 1.5$  for the general exponential  $\langle$ variogram> may cause over- and undershooting. Large  $p$  values had dramatic negative consequences in a case study. [COH-564](https://jira.nr.no/browse/COH-564)
- If time surfaces are truncated using the [<make-time-surfaces-consistent>](#page-109-2), then the truncated time surfaces are written to file. [COH-566](https://jira.nr.no/browse/COH-566)
- Always use parallelization even when there are few well points. This was obtained by setting the default value of [<threshold-for-conditioning-in-neighbourhood>](#page-117-0) to 1. [COH-569](https://jira.nr.no/browse/COH-569)
- Added '[Section 7: Well branching](#page-37-1)' (renamed in Cohiba 5.2) and '[Section 21.x:](#page-40-2) [Make and export interval thicknesses and velocities](#page-40-2)' to the Cohiba [log file.](#page-37-0) [COH-577,](https://jira.nr.no/browse/COH-577) [COH-589,](https://jira.nr.no/browse/COH-589) [COH-580.](https://jira.nr.no/browse/COH-580)
- A new wellpoints file is written to output/wellpoints containing the branching points for every pair of wells that share a common section. [COH-580](https://jira.nr.no/browse/COH-580)
- Added a new log, RepositioningDifference, to the exported wells. The new log gives the difference between the updated TVD values and the original TVD values. See [Sec](#page-54-0)[tion 7.8.](#page-54-0) [COH-591](https://jira.nr.no/browse/COH-591)
- Add MD to [welldata.csv](#page-42-0), wellpoints\_ and samplepoints\_files. [COH-602](https://jira.nr.no/browse/COH-602)
- Changed Z to TVD in tables and documentation. [COH-616](https://jira.nr.no/browse/COH-616)
- Use comma-separated values (extension .csv) for all files containing tables. The output format for all .csv files can be modified using [<csv-file-style>](#page-99-1) in [<project-settings>](#page-96-1). The file name extensions on the log files [welldata.csv](#page-42-0), trend-estimation.csv, [helppoints.csv](#page-46-0), and average-statistics.csv have been renamed from .log. [COH-614,](https://jira.nr.no/browse/COH-614) [COH-620](https://jira.nr.no/browse/COH-620)

#### **Bug** fixes:

- Updated TVD values sometimes got a saw-tooth shape. [COH-532](https://jira.nr.no/browse/COH-532)
- Wrong estimates for DepthUncertainty(StdDev) reported in '[Section 4: The](#page-37-3) [alternative ways to build each surface](#page-37-3)' in the [Cohiba](#page-37-0) log file. [COH-547](https://jira.nr.no/browse/COH-547)

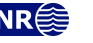

- <span id="page-201-0"></span>• If updating of trend coefficients with well path information fails then the estimates based on well points are used. [COH-553](https://jira.nr.no/browse/COH-553)
- Well-path conditioning was not correctly accounting for a non-zero reference surface. Problem was reported when using BCU as reference surface. [COH-554](https://jira.nr.no/browse/COH-554)
- The elements [<t-value-outlier>](#page-116-2), [<t-value-severe-outlier>](#page-116-3), [<t-value-error>](#page-116-4), [<t-value-extreme-error>](#page-116-5), [<threshold-for-help-point-deactivation>](#page-115-2), and [<smoothing-factor-velocity-trends>](#page-109-3), were unintentionally deactivated since Cohiba Version 4.1. The default values were always used. [COH-556,](https://jira.nr.no/browse/COH-556) [COH-576,](https://jira.nr.no/browse/COH-576) [COH-599](https://jira.nr.no/browse/COH-599)
- The [<area-file>](#page-140-0) only allowed ROXAR TEXT format. Also, check for matching grid dimensions was missing. This could lead to a crash. [COH-557,](https://jira.nr.no/browse/COH-557) [COH-621](https://jira.nr.no/browse/COH-621)
- Memory leaks removed. This could cause Cohiba to stop when running many multiple simulations on large datasets. [COH-560](https://jira.nr.no/browse/COH-560)
- Crash if an invalid well data directory was specified and files were specified using a wild card (\*). [COH-570](https://jira.nr.no/browse/COH-570)
- Cohiba crashed if sample points coincided with well points. [COH-575](https://jira.nr.no/browse/COH-575)
- Crash if a well has well points extracted from zone log but no well path points. [COH-581](https://jira.nr.no/browse/COH-581)
- When doing surface help point deactivation, all traces were assigned as being above the well path. [COH-583,](https://jira.nr.no/browse/COH-583) [COH-584](https://jira.nr.no/browse/COH-584)
- Thickness residual surface output was identical to the trend surfaces. [COH-594](https://jira.nr.no/browse/COH-594)
- Adjustment of grid cell corners wrong when only conditioning to well points and the well points were extracted from zone logs. [COH-603](https://jira.nr.no/browse/COH-603)
- Volumes were reported as feet times square meters if  $\langle z-u$ nit> was in feet. Volume is now alway reported in cubic meters. [COH-618](https://jira.nr.no/browse/COH-618)

### **Changes from Cohiba Version 5.0 to Version 5.0.1**

**Bug** fixes:

- Crash when drawing surface help points. [COH-527](https://jira.nr.no/browse/COH-527)
- Crash if side tracks duplicates the zone log of the main track. [COH-531](https://jira.nr.no/browse/COH-531)
- Missing column Min in table DepthUncertainty(StdDev) in [Cohiba](#page-37-0) log file. [COH-543](https://jira.nr.no/browse/COH-543)
- CPU time to export interval velocities increased dramatically from Cohiba Version 4.2 to Version 5.0. [COH-544](https://jira.nr.no/browse/COH-544)
- Avoid drawing position for well path when well path has no uncertainty. [COH-545](https://jira.nr.no/browse/COH-545)
- Residual uncertainties were incorrectly reported in the IntervalStdDevMap table of '[Section 2: Loading input data](#page-37-4)' in the [Cohiba](#page-37-0) log file. [COH-546](https://jira.nr.no/browse/COH-546)
- Incorrect reporting of total number of MovedNodes in '[Section 16.x: Post process](#page-39-2) [surfaces](#page-39-2)' in the [Cohiba](#page-37-0) log file. [COH-548](https://jira.nr.no/browse/COH-548)
- When two well observations are identical, there is a bug in the loop removing one of these wells. All following well observations in the list is removed. [COH-550](https://jira.nr.no/browse/COH-550)

### **Changes from Cohiba Version 4.2 to Version 5.0**

**F** New features:

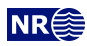

<span id="page-202-0"></span>• It is now possible to generate many simulated realizations in one run. This is either triggered from the command line (see [Section 4.2\)](#page-26-0) or by specifying the [<number-of-realizations>](#page-107-1). Writing individual realizations to file can be suppressed by using [<write-realization-maps>](#page-98-1). See [Section 7.1](#page-36-0) for details. It is also possible to suppress the writing of some log files by using [<write-all-logfiles>](#page-98-2).

Some parts of the Cohiba log file will contain repeated entries for every simulated realization. See [Section 7.2.1](#page-37-0) for details. [COH-74,](https://jira.nr.no/browse/COH-74) [COH-458](https://jira.nr.no/browse/COH-458)

- Possible to reuse the model weights when running multiple simulations. The weights can be stored on a coarse grid to save memory. The resolution of the coarse grid is determined by [<model-weight-resolution>](#page-112-0). [COH-275,](https://jira.nr.no/browse/COH-275) [COH-482](https://jira.nr.no/browse/COH-482)
- In simulation modes it is possible to reject surfaces with certain properties such as spill points and trap sizes that are inconsistent with observations. A set of accep-tance criteria can be specified in [<acceptance-criteria>](#page-130-2) for each surface. A global [<maximum-rejection-rate>](#page-112-1) can be set in [<advanced-settings>](#page-111-0) to avoid unacceptable long run times. [COH-430](https://jira.nr.no/browse/COH-430)
- It is possible to condition a surface on its spill points in simulation mode. Three criteria are available: [<spill-point-below>](#page-130-1), [<spill-point-above>](#page-130-0) and [<spill-point-at>](#page-131-0). [COH-431](https://jira.nr.no/browse/COH-431)
- Fast approximate simulation that uses an initial calculation of the predicted surfaces and the corresponding prediction uncertainty. The fast simulation is triggered by choosing fast-simulation in [<mode>](#page-107-0). See [Section 18.4](#page-182-3) for details. [COH-432](https://jira.nr.no/browse/COH-432)
- Linking hydrocarbon contacts to spill points. A free surface can be set to the spill point depth of an other surface using [<condition-to-spill-point-at-surface>](#page-131-2). [COH-433](https://jira.nr.no/browse/COH-433)
- Possibility to calculate volumes between surfaces and hydrocarbon contacts. See [Sec](#page-72-0)[tion 9](#page-72-0) for details. [COH-434,](https://jira.nr.no/browse/COH-434) [COH-462,](https://jira.nr.no/browse/COH-462) [COH-463,](https://jira.nr.no/browse/COH-463) [COH-464,](https://jira.nr.no/browse/COH-464) [COH-465,](https://jira.nr.no/browse/COH-465) [COH-466,](https://jira.nr.no/browse/COH-466) [COH-](https://jira.nr.no/browse/COH-470)[470,](https://jira.nr.no/browse/COH-470) [COH-471,](https://jira.nr.no/browse/COH-471) [COH-472,](https://jira.nr.no/browse/COH-472) [COH-473](https://jira.nr.no/browse/COH-473)
- Column maps from the volume calculations can be generated. This is turned on using [<column-map>](#page-142-0). [COH-435](https://jira.nr.no/browse/COH-435) [COH-475](https://jira.nr.no/browse/COH-475)
- New log level elements [<extra-points>](#page-103-1), [<spill-points>](#page-105-0), and [<volume-calculations>](#page-105-1). [COH-460](https://jira.nr.no/browse/COH-460)
- Only report volumes within trapped areas. This is turned on using [<only-trapped-volume>](#page-141-0). [COH-474](https://jira.nr.no/browse/COH-474)
- Remove (small) isolated volumes from volume calculations. This is turned on by [<remove-isolated-volumes-less-than>](#page-141-1). [COH-488](https://jira.nr.no/browse/COH-488)
- Only accept simulated surfaces with a trap above a certain size. The minimum size of the trap (in square meters) is specified using [<trap-larger-than>](#page-131-1). [COH-501](https://jira.nr.no/browse/COH-501)
- Write out surface target points in  $RMS^{TM}$  internal point format. This can be used for QC. [COH-506](https://jira.nr.no/browse/COH-506)
- Possibility to only included connected volumes in the volume calculation. This is specified using [<connected-volume>](#page-141-2). [COH-523](https://jira.nr.no/browse/COH-523)

#### **Improvements:**

- Reduced memory usage by immediate writing of output maps for interval thickness, interval velocity, etc. [COH-287](https://jira.nr.no/browse/COH-287)
- Extract well point uncertainty from the uncertainty log [<z-stddev-log-name>](#page-120-0). This is only relevant if [<condition-to-well-paths>](#page-107-2) is set to no. [COH-398](https://jira.nr.no/browse/COH-398)

**Cohiba User Manual Version 5.3 <b>NR**S 197

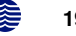

- <span id="page-203-0"></span>• The element <filename-tags> and all its sub-elements has been removed. Also the possibility to select between prefix or postfix using <type> has been removed. This functionality was never used and only added to unnecessary complexity. The prefixes used are listed in [Table 7.1.](#page-38-0) [COH-407,](https://jira.nr.no/browse/COH-407) [COH-489](https://jira.nr.no/browse/COH-489)
- A theory section is now found in [Part V.](#page-163-0) [COH-457](https://jira.nr.no/browse/COH-457)
- Add the normal Cohiba header to the [Cohiba](#page-37-0) log file when we use command line spill points approach. [COH-459](https://jira.nr.no/browse/COH-459)
- Speed up algorithm for simulation of Gaussian fields. Changed Box-Muller to Marsaglia-Bray algorithm for drawing the white noise field. The time used for gener-ating the white noise field was reduced by a factor of four. [COH-480](https://jira.nr.no/browse/COH-480)
- Logging of trap in [Cohiba](#page-37-0) log file. [COH-485.](https://jira.nr.no/browse/COH-485)
- The specification of the starting coordinates for the [<spill-point>](#page-129-0) detection is now mandatory. This implies that the coordinates specified by [<xstart>](#page-130-3) and [<ystart>](#page-130-4) must be supplied in all situations where the spill point or the associated trap is needed. [COH-](https://jira.nr.no/browse/COH-499)[499](https://jira.nr.no/browse/COH-499)
- The default for  $\langle$ missing-as-wall> has changed to no. The opposite caused problems when a large output grid was chosen. Then the missing codes around the defined area would prohibit the spill point algorithm to reach a boundary. [COH-500](https://jira.nr.no/browse/COH-500)
- Make it impossible to read in two wells using [<files>](#page-121-1) with the same well name. This ensures that duplicates are not included by accident. [COH-509](https://jira.nr.no/browse/COH-509)
- Simulated trend coefficients where not reported in the [Cohiba](#page-37-0) log file. [COH-510](https://jira.nr.no/browse/COH-510)
- The trap map reported the first trap and successively shallower traps found between the starting point and the edge of the map. Now,only the trap containing the starting point is seen in the map. [COH-513](https://jira.nr.no/browse/COH-513)
- Obsolete maps generated from the spill point algorithm is not written to file anymore. [COH-517](https://jira.nr.no/browse/COH-517)
- Reduce memory usage for input grids. Unnecessary copies are removed. [COH-521](https://jira.nr.no/browse/COH-521)
- The spill point algorithm is modified so that the trap becomes smaller in some rare situations. If there are two traps connected by a saddle point that are at the exact same depth as the spill point (that is also a saddle point) then only the first trap is returned as the trap. Previously both traps could be included. [COH-522](https://jira.nr.no/browse/COH-522)
- Use more than two digits after the decimal place when writing adjusted [RMS](#page-33-0)<sup>TM</sup> WELL's to avoid stair casing when visualizing the well. [COH-530](https://jira.nr.no/browse/COH-530)

#### **Bug fixes:**

- Ensure that depth surfaces are calculated whenever needed even though they are not written as output. For instance all eroding and onlapped surfaces must be calculated if they truncate other surfaces. The truncation was not performed unless the truncating surface was written to file. [COH-455](https://jira.nr.no/browse/COH-455)
- Free surfaces are not affected by erosion and they do not lap on to other surfaces. Nor can free surfaces erode other surfaces or be onlapped by other surfaces. This was not taken proper care of. [COH-483,](https://jira.nr.no/browse/COH-483) [COH-484](https://jira.nr.no/browse/COH-484)
- Error in spill point calculation if [<grid-azimuth>](#page-101-0) different from zero. [COH-486.](https://jira.nr.no/browse/COH-486)
- Error in classification of leverage points. [COH-491.](https://jira.nr.no/browse/COH-491)
- Numerical instability cause different compilers to generate different results. This gave an error in well path conditioning in rare situations. [COH-495,](https://jira.nr.no/browse/COH-495) [COH-526](https://jira.nr.no/browse/COH-526)
- Incorrect reporting of redundant sample points. [COH-497](https://jira.nr.no/browse/COH-497)

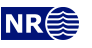

- <span id="page-204-0"></span>• Allow only one occurrence of [<project-settings>](#page-96-1), [<modelling-settings>](#page-107-4), [<well-data>](#page-119-1), [<surfaces>](#page-125-1), [<interval-models>](#page-134-0), and [<volumes>](#page-140-1) in the [Cohiba](#page-28-0) model [file.](#page-28-0) Previously Cohiba would accept repeated occurrences but the interpretation would be unpredictable. [COH-503](https://jira.nr.no/browse/COH-503)
- Error if an input surface contains only missing values. [COH-504](https://jira.nr.no/browse/COH-504)
- The output from the spill point algorithm was wrong if no spill point was found. Now the trap map gets zeroes everywhere and the file [spillpoint-Surface.xyz](#page-47-1) will contain missing codes. [COH-505](https://jira.nr.no/browse/COH-505)
- The map of the trap was zero at the spill point algorithms starting point. [COH-511](https://jira.nr.no/browse/COH-511)
- Error in spill point algorithm leading to mismatch between trap and spill point. [COH-](https://jira.nr.no/browse/COH-514)[514](https://jira.nr.no/browse/COH-514)
- Additional sample points added at eroding and onlapped surfaces where labeled incorrectly. This could lead to a crash. [COH-519](https://jira.nr.no/browse/COH-519)
- Incorrect maximum value reported for interval trend maps in rare situations. [COH-525](https://jira.nr.no/browse/COH-525)
- Surfaces above the reference surface was reported as a problem. This is quite common on-shore. [COH-528](https://jira.nr.no/browse/COH-528)
- Incorrect reporting of undefined zonation to multiple xyz-files. [COH-529](https://jira.nr.no/browse/COH-529)
- Parts of the adjusted well paths were not always updated. This could cause oscillating well paths. [COH-532](https://jira.nr.no/browse/COH-532)
- Information about deactivated surface help points were incorrect in the Cohiba [log file.](#page-37-0) [COH-533](https://jira.nr.no/browse/COH-533)

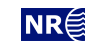

# <span id="page-205-0"></span>**B Known issues**

- Conditioning to well paths using universal kriging does not work. [COH-23](https://jira.nr.no/browse/COH-23)
- The section numbering in the Cohiba [log file](#page-37-0) is not consistent when iterating to [<minimize-broken-zonation>](#page-108-1). [COH-425](https://jira.nr.no/browse/COH-425)
- Crash while reading a well not containing the specified [<zone-log-name>](#page-120-2) in the [Cohiba](#page-28-0) [model file.](#page-28-0) [COH-558](https://jira.nr.no/browse/COH-558)
- Warning and error handling when inversion of Y matrix fails. The Y matrix is only relevant when using universal kriging when depth error is requested. [COH-562](https://jira.nr.no/browse/COH-562)
- Erroneous block pattern in depth surface using universal kriging and prediction. A workaround is to use [<minimum-range-factor-for-neighbourhood>](#page-118-0) with value 50 (or higher). [COH-588](https://jira.nr.no/browse/COH-588)
- Post processing (erosion and on lapping) may break the conditioning in rare situations. [COH-](https://jira.nr.no/browse/COH-592)[592](https://jira.nr.no/browse/COH-592)
- The check for large deviations between velocity and posterior velocity must be improved to take into account the travel time uncertainty. Otherwise thin intervals are triggered as problematic to often. [COH-595](https://jira.nr.no/browse/COH-595)
- The coarse well path sampling does not seem to know about well points from point file. [COH-596](https://jira.nr.no/browse/COH-596)
- Make it possible to extract the MD (measured depth) log from the well log files ( $RMS<sup>TM</sup>$ [WELL](#page-33-0) or [LAS 2.0 well\)](#page-33-1) if such a log is available. Currently Cohiba makes a MD log used for internal calculations. These MD values are reported to the [Cohiba](#page-37-0) log file and various RMSTM internal file. Note that the usual definition of MD refers to the measured depth from the rotary kelly bushing (RKB) so the MD reported by Cohiba will currently not correspond to these values. [COH-648,](https://jira.nr.no/browse/COH-648) [COH-649,](https://jira.nr.no/browse/COH-649) [COH-718](https://jira.nr.no/browse/COH-718)
- Redundant/incorrect btrace-btrace correlation estimates in Clusters::FindClusterClusterCorrelation. [COH-686](https://jira.nr.no/browse/COH-686)
- The zonation checking files are assumed renamed in this Cohiba manual (Version 8.3): zonation-after-conditioning-to-all-points.csv to [zonation-status-final.csv](#page-42-1) and zonation-after-conditioning-to-wellpoints.csv to [zonation-status-using-well-points.csv](#page-42-2). This renaming has been postponed to Cohiba 5.4. [COH-681](https://jira.nr.no/browse/COH-681)
- For simulations, the conditioning to well paths fail in some situations. [COH-717](https://jira.nr.no/browse/COH-717)

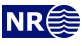

# **References**

Abrahamsen, P. (1993). Bayesian kriging for seismic depth conversion of a multi-layer reservoir. In Soares, A., editor, *Geostatistics Tróia '92*, pages 385–398, Dordrecht. proc. '4th Inter. Geostat. Congr.', Tróia Portugal, 1992, Kluwer Academic Publ. [9](#page-14-0)

Abrahamsen, P. (1997). A review of Gaussian random fields and correlation functions. Report 917, Norwegian Computing Center, P.O.Box 114 Blindern, N-0314 Oslo, Norway. Available from: [http://publications.nr.no/2437/Abrahamsen\\_-\\_A\\_Review\\_of\\_Gaussian\\_](http://publications.nr.no/2437/Abrahamsen_-_A_Review_of_Gaussian_random_fields_and_correlation.pdf) [random\\_fields\\_and\\_correlation.pdf](http://publications.nr.no/2437/Abrahamsen_-_A_Review_of_Gaussian_random_fields_and_correlation.pdf). [123,](#page-128-0) [160](#page-165-0)

Abrahamsen, P. (2005). Combining methods for subsurface prediction. In Leuangthong, O. and Deutsch, C. T., editors, *Geostatistics Banff 2004*, volume 2, pages 601–610, Dordrecht. proc. '7th Inter. Geostat. Congr.', Banff, Canada 2004, Springer-Verlag Inc. [9](#page-14-0)

<span id="page-206-2"></span>Abrahamsen, P. and Benth, F. E. (2001). Kriging with inequality constraints. *Math. Geol.*, 33(6):719–744. [9,](#page-14-0) [58,](#page-63-1) [176,](#page-181-0) [183](#page-188-1)

Abrahamsen, P., Hauge, R., Heggland, K., and Mostad, P. (2000). Estimation of gross rock volume of filled geological structures with uncertainty measures. *SPE Reservoir Eval. & Eng.*, 3(4):304– 309. [9](#page-14-0)

<span id="page-206-4"></span>Barndorff-Nielsen, O. E. (1998). Processes of normal inverse gaussian type. *Finance Stochast.*, 2:41–68. [185](#page-190-1)

Chilés, J.-P. and Delfiner, P. (1999). *Geostatistics: Modeling Spatial Uncertainty*. John Wiley & Sons, New York. [9](#page-14-0)

Cressie, N. (1993). *Statistics for Spatial Data*. John Wiley & Sons, New York, revised edition. [9](#page-14-0)

<span id="page-206-1"></span>Dietrich, C. R. and Newsam, G. N. (1993). A fast and exact method for multidimensional gaussian stochastic simulations. *Water Resources Research*, 29(8):2861–2869. [174,](#page-179-3) [175](#page-180-1)

Isaaks, E. H. and Srivastava, R. M. (1989). *An Introduction to Applied Geostatistics*. Oxford University Press Inc., New York. [9](#page-14-0)

Journel, A. G. and Huijbregts, C. J. (1978). *Mining Geostatistics*. Academic Press Inc., London. [174](#page-179-3)

Lantuéjoul, C. (2002). *Geostatistical Simulation: Models and Algorithms*. Springer-Verlag Inc., Berlin. [9](#page-14-0)

Mardia, K. V., Kent, J. T., and Bibby, J. M. (1979). *Multivariate Analysis*. Academic Press Inc., London. [162](#page-167-0)

Omre, H. and Halvorsen, K. B. (1989). The Bayesian bridge between simple and universal kriging. *Math. Geol.*, 21(7):767–786. [163,](#page-168-0) [168](#page-173-0)

<span id="page-206-0"></span>Ripley, B. D. (1987). *Stochastic Simulation*. John Wiley & Sons, New York. [175](#page-180-1)

ROXAR ASA (2009). *Irap RMS User Guide*. Available from: <www.roxar.com>. [28](#page-33-2)

<span id="page-206-3"></span>Tanner, M. A. and Wong, W. H. (1987). The calculation of posterior distributions by data augmentation (with discussion). *J. Amer. Statist. Assoc.*, 82(398):528–550. [184](#page-189-1)

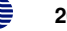

Weisberg, S. (1985). *Applied Linear Regression*. John Wiley & Sons, New York, 2nd edition. [9,](#page-14-0) [162,](#page-167-0) [164,](#page-169-0) [165](#page-170-0)

<span id="page-207-0"></span>Wood, A. T. A. and Chan, G. (1994). Simulation of stationary gaussian processes in  $[0, 1]^d$ . *Journal of Computational and Graphical Statistics*, 3(4):409–432. [174,](#page-179-3) [175](#page-180-1)

Some of the references are available as pdf's at the bottom of this page: [www.nr.no/COHIBA.](http://www.nr.no/COHIBA)

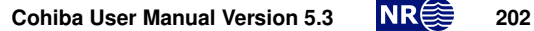

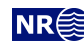

# **List of Figures**

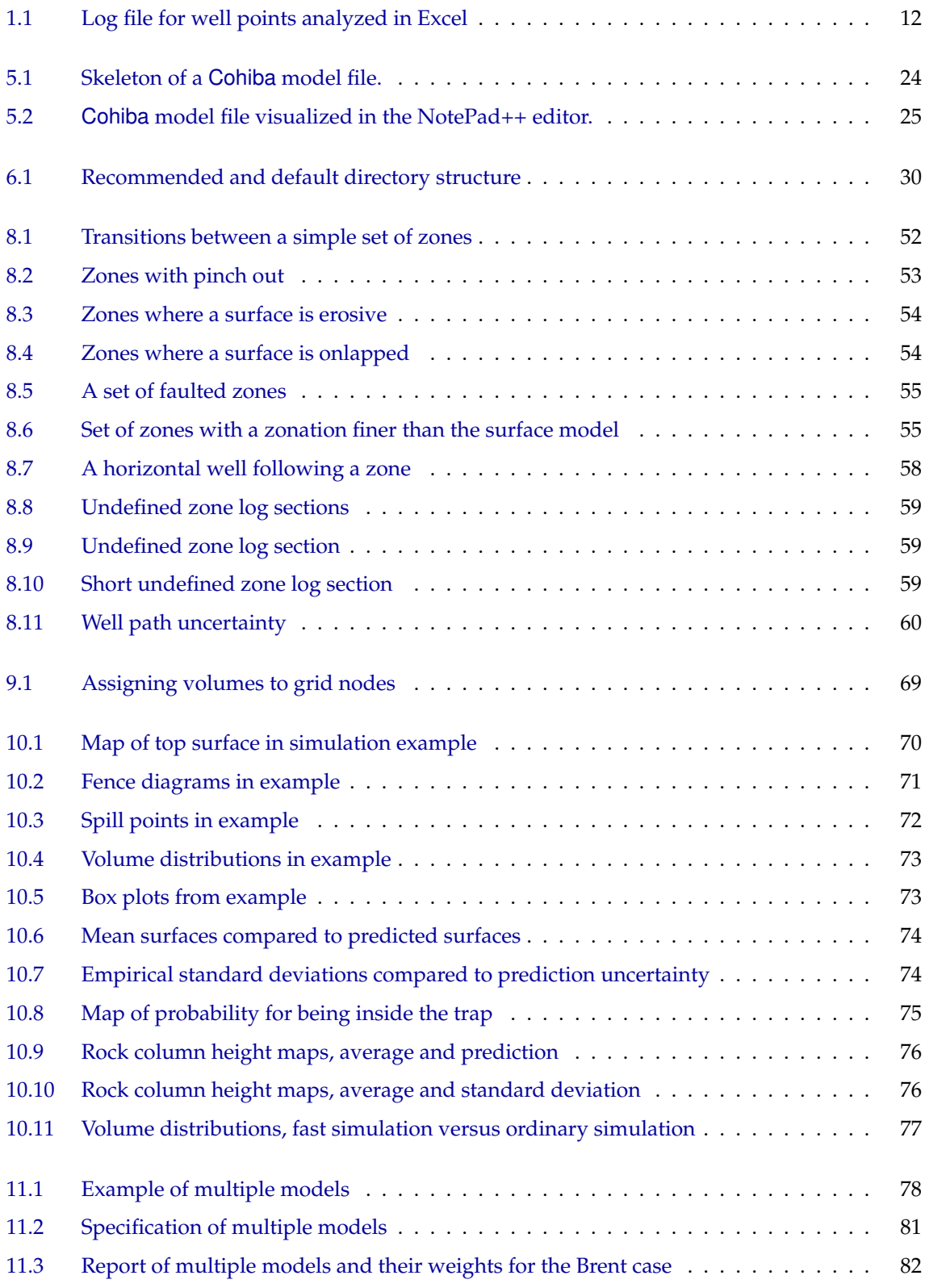

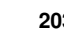

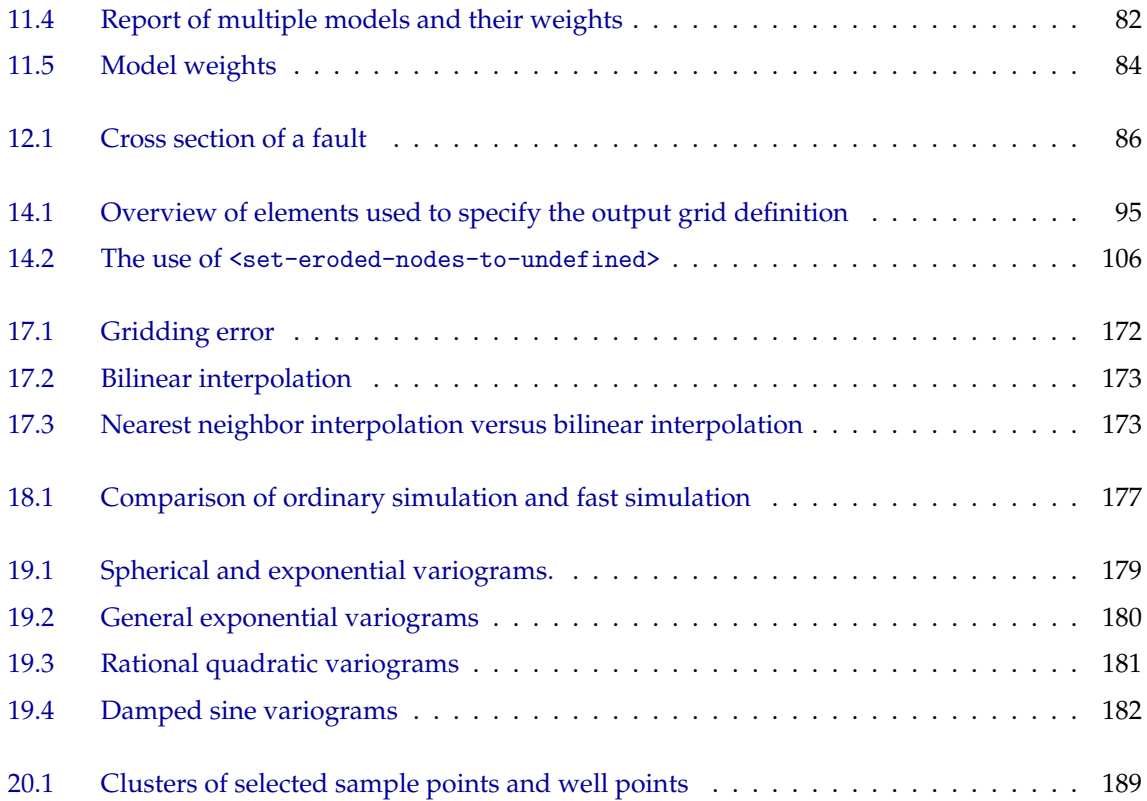

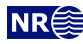

# **List of Tables**

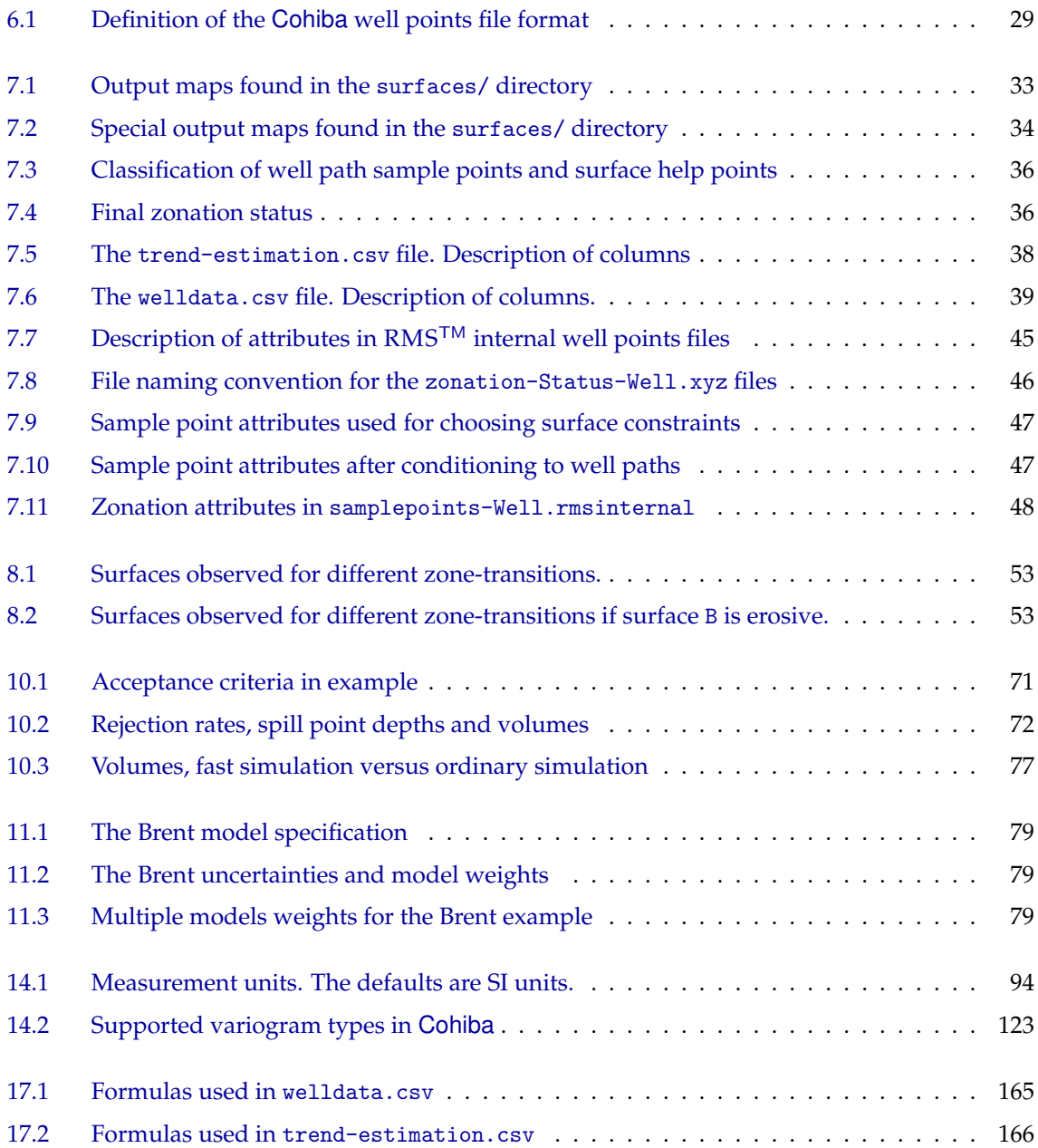

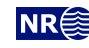

# **Index**

/ or  $\langle$  in directories, [12](#page-17-1) \_ in file names, [31](#page-36-1) \*, *see* wild card in file path <acceptance-criteria>, [31,](#page-36-1) [107,](#page-112-2) **[125](#page-130-5)**, [178,](#page-183-1) [197](#page-202-0) <advanced-settings>, **[107](#page-112-2)**, [197](#page-202-0) air interpretations remove, [104](#page-109-4) algorithms, [107](#page-112-2) <allow-sample-points-near-faults>, **[108](#page-113-0)** <allow-small-surface-adjustment-atsample-points>, **[106](#page-111-3)**, [108,](#page-113-0) [172](#page-177-1) <allow-wells-to-move>, [49,](#page-54-1) [59,](#page-64-2) [60,](#page-65-1) **[102](#page-107-5)**, [115,](#page-120-3) [186,](#page-191-0) [191,](#page-196-0) [195](#page-200-0) alternative models, *see* multiple models ambiguous models, *see* multiple models approximation fast simulation, [102](#page-107-5) generalized vs weighted least squares, [109](#page-114-1) ignoring spatial correlation, [162](#page-167-0) independent uncertainties, [85](#page-90-0) interpolation, bilinear, [172](#page-177-1) neighbourhood in kriging algorithm, [112](#page-117-1) second order residual, [171](#page-176-0) area name, [68,](#page-73-0) [136](#page-141-3) area number, [68,](#page-73-0) [136](#page-141-3) <area-file>, [67,](#page-72-1) [68,](#page-73-0) **[135](#page-140-2)**, [136,](#page-141-3) [196](#page-201-0) <area-names>, [35,](#page-40-3) [67,](#page-72-1) [68,](#page-73-0) [135,](#page-140-2) **[136](#page-141-3)** argument in element, [23](#page-28-1) ASCII text, [25,](#page-30-1) [41](#page-46-1) attribute, [23](#page-28-1) attribute value, [23](#page-28-1) <azimuth>, **[123](#page-128-0)**, [128,](#page-133-0) **[132](#page-137-0)**, [134](#page-139-0) azimuth, variogram, [123,](#page-128-0) [132](#page-137-0) base, [159](#page-164-0) hydrocarbon contact, [67,](#page-72-1) [135](#page-140-2)

surface of interval, [129](#page-134-1) surface of volume, [67,](#page-72-1) [135](#page-140-2) <base>, [19,](#page-24-0) [33,](#page-38-1) [81,](#page-86-1) [87,](#page-92-0) **[129](#page-134-1)**, [129,](#page-134-1) [134,](#page-139-0) [159](#page-164-0) <base-contact>, [67,](#page-72-1) [68,](#page-73-0) [71,](#page-76-2) [88,](#page-93-0) [126,](#page-131-3) **[135](#page-140-2)**, [136](#page-141-3) <base-surface>, [67,](#page-72-1) [68,](#page-73-0) [71,](#page-76-2) **[135](#page-140-2)**, [136](#page-141-3) Bayesian estimation, [162](#page-167-0) Bayesian kriging, [102](#page-107-5) best linear unbiased estimator, [162](#page-167-0) bilinear interpolation, [41,](#page-46-1) [105,](#page-110-1) **[172](#page-177-1)**

volume, [69](#page-74-1) BLUE, *see* best linear unbiased estimator branching point, **[32](#page-37-5)**, [44,](#page-49-1) [46,](#page-51-2) [47](#page-52-1) branching-points.rmsinternal, [46](#page-51-2) bugs, known, [200](#page-205-0) <check-specified-residual-uncertainties>, [34,](#page-39-3) **[103](#page-108-2)** Cholesky decomposition, [108](#page-113-0) close to random walk example, [60](#page-65-1) close well points, [39,](#page-44-1) [51](#page-56-0) cluster files, [48](#page-53-4) cluster-Num-constraints.xyz, **[48](#page-53-4)** cluster-Num-wellpoints.xyz, **[48](#page-53-4)** clusters of surface constraints, [189](#page-194-1) clusters/, [27,](#page-32-0) [31,](#page-36-1) **[48](#page-53-4)**, [92](#page-97-1) coefficient, *see* trend coefficient <coefficient-mean>, [19,](#page-24-0) [38,](#page-43-1) **[130](#page-135-2)**, [130,](#page-135-2) [134,](#page-139-0) [162,](#page-167-0) [192](#page-197-0) <coefficient-stddev>, [19,](#page-24-0) [38,](#page-43-1) **[130](#page-135-2)**, [130,](#page-135-2) [134,](#page-139-0) [162](#page-167-0) Cohiba, [2](#page-1-0) basic idea, [2](#page-1-0) input data, [10](#page-15-0) main features, [3](#page-8-0) methodology, [9](#page-14-0) name, [12](#page-17-1) quality control, [11](#page-16-0) <cohiba>, [18,](#page-23-0) [24,](#page-29-1) **[90](#page-95-0)** [Cohiba](#page-37-0) log file, [32](#page-37-5) detail level, [97](#page-102-0) import into Excel, [42](#page-47-2) import into OpenOffice, [42](#page-47-2) name, [97](#page-102-0) specification of output, [97](#page-102-0) Cohiba model file, [23,](#page-28-1) [163](#page-168-0) as argument, [18](#page-23-0) editing, [25](#page-30-1) reference manual for elements, [90](#page-95-0) Cohiba well points file format, [28](#page-33-2) cohiba.exe, **[18](#page-23-0)**, [21,](#page-26-1) [91](#page-96-2) cohiba.log, **[32](#page-37-5)**, [97,](#page-102-0) [191](#page-196-0) cohiba\_5.3.0\_Linux64\_RH6\_CompanyName, [18](#page-23-0) cohiba\_5.3.\_Win64\_CompanyName.exe, [18](#page-23-0)

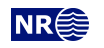

cokriging, [9](#page-14-0) collinearity, [162](#page-167-0) column height, *see* rock column height column of reservoir volume, [137](#page-142-1) <column-map>, [33,](#page-38-1) [67–](#page-72-1)[69,](#page-74-1) [75,](#page-80-1) **[137](#page-142-1)**, [197](#page-202-0) column-trap-volume-Surface.dat, **[43](#page-48-1)** column-trap-volume-Surface.xyz, **[43](#page-48-1)** comma-separated values, [28,](#page-33-2) [41](#page-46-1) change file format, [94](#page-99-3) import into spreadsheet, [41](#page-46-1) command line, [18,](#page-23-0) [19](#page-24-0) command line option  $-g, 22$  $-g, 22$ -m, [22](#page-27-0) -s, [21,](#page-26-1) [91](#page-96-2)  $-x, 22$  $-x, 22$ -y, [22](#page-27-0) concepts, [13](#page-18-0) condition, [16](#page-21-0) <condition-to-spill-point-at-surface>, [70,](#page-75-2) [88,](#page-93-0) **[126](#page-131-3)**, [136,](#page-141-3) [197](#page-202-0) <condition-to-well-paths>, [37,](#page-42-3) [49,](#page-54-1) **[102](#page-107-5)**, [103,](#page-108-2) [115,](#page-120-3) [183,](#page-188-1) [197](#page-202-0) conditional simulation, [174](#page-179-3) conflict between well point and model, [11,](#page-16-0) [40](#page-45-0) between well points, [11,](#page-16-0) [39](#page-44-1) conjugate gradient, [108](#page-113-0) connected volume, [68](#page-73-0) <connected-volume>, [67,](#page-72-1) [68,](#page-73-0) **[136](#page-141-3)**, [136,](#page-141-3) [197](#page-202-0) constant, [27](#page-32-0) <correlate-close-reflectors>, [85,](#page-90-0) [86,](#page-91-1) **[108](#page-113-0)**, [121,](#page-126-1) [169](#page-174-0) correlation function, [123](#page-128-0) <correlations>, **[131](#page-136-0)**, [134,](#page-139-0) [162](#page-167-0) correlations, trend coefficients, [131](#page-136-0) covariance matrix posterior, [37](#page-42-3) <cp-q>, **[131](#page-136-0)** CPU time, [83,](#page-88-0) [101,](#page-106-0) [109,](#page-114-1) [127](#page-132-1) stochastic simulation vs. prediction, [175](#page-180-1) csv, *see* comma-separated values <csv-file-style>, [28,](#page-33-2) [37,](#page-42-3) [41,](#page-46-1) **[94](#page-99-3)**, [195](#page-200-0) Data Augmentation Algorithm, [184](#page-189-1) <data-loading>, [32,](#page-37-5) **[98](#page-103-2)**, [192](#page-197-0) datum, [120](#page-125-2) defining grid dimensions, [95](#page-100-1) depth map, [33](#page-38-1)

order, [10](#page-15-0) output flags, [127](#page-132-1)

reference surface, [120](#page-125-2) residual, [160](#page-165-0) residual map, [33](#page-38-1) residual uncertainty map, [33](#page-38-1) trend, [160](#page-165-0) trend map, [33](#page-38-1) trend uncertainty map, [33](#page-38-1) uncertainty map, [33](#page-38-1) unit, [94](#page-99-3) <depth>, [19,](#page-24-0) [33,](#page-38-1) **[120](#page-125-2)**, **[127](#page-132-1)**, [128](#page-133-0) depth conversion, [7,](#page-12-0) **[16](#page-21-0)**, **[169](#page-174-0)** <depth-error>, [19,](#page-24-0) [33,](#page-38-1) **[127](#page-132-1)**, [128,](#page-133-0) [167](#page-172-1) <depth-residual>, [33,](#page-38-1) **[127](#page-132-1)**, [128](#page-133-0) <depth-residual-error>, [33,](#page-38-1) **[127](#page-132-1)**, [164,](#page-169-0) [193](#page-198-0) <depth-trend>, [19,](#page-24-0) [33,](#page-38-1) **[127](#page-132-1)**, [128,](#page-133-0) [163](#page-168-0) <depth-trend-error>, [33,](#page-38-1) **[127](#page-132-1)**, [128,](#page-133-0) [163](#page-168-0) design matrix, [161](#page-166-0) detail level, log file, [97](#page-102-0) detail level, screen, [101](#page-106-0) <detail-level>, **[97](#page-102-0)**, **[101](#page-106-0)**, [101](#page-106-0) deterministic, [3,](#page-8-0) [16,](#page-21-0) [102](#page-107-5) deviated wells, [50](#page-55-0) directory specification, [27](#page-32-0) directory structure, [27](#page-32-0) discarded well points, [118](#page-123-0) <distance-between-sample-points>, **[103](#page-108-2)**, [191](#page-196-0)[–193](#page-198-0)

editing Cohiba model file, [25](#page-30-1) element, [23](#page-28-1) list of all, [138](#page-143-0) reference manual, [90](#page-95-0) unknown, [25](#page-30-1) XML syntax, [23](#page-28-1) Emacs, [25](#page-30-1) equiprobable realizations, [3](#page-8-0) <erode-and-onlap>, **[105](#page-110-1)**, [105,](#page-110-1) [106,](#page-111-3) [121,](#page-126-1) [193](#page-198-0) erosive, [54](#page-59-1) <erosive>, [55,](#page-60-2) [85,](#page-90-0) [87,](#page-92-0) [105,](#page-110-1) **[121](#page-126-1)**, [127,](#page-132-1) [159](#page-164-0) error gridding, [105](#page-110-1) reading model file, [25](#page-30-1) to small residual uncertainties, [52](#page-57-1) estimate Bayesian, [162](#page-167-0) generalized least squares, [162](#page-167-0) ordinary least squares, [161](#page-166-0) weighted least squares, [162](#page-167-0) estimation method, [163](#page-168-0) estimation mode, [102](#page-107-5) example <top-of-zone> specification, [56](#page-61-0)

**Cohiba User Manual Version 5.3 <b>NR**<sup> $\approx$ </sup> 207

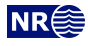

<interval> specification, [133](#page-138-0) <surface> specification, [127](#page-132-1) depth conversion, [7](#page-12-0) fault, [86](#page-91-1) getting started, [18](#page-23-0) log file, [147](#page-152-0) model file, [146](#page-151-0) multiple models, [78](#page-83-2) simulated residual, [15](#page-20-0) spill point, [8](#page-13-0) stochastic simulation, [179](#page-184-2) variogram, [179](#page-184-2) Excel import log files, [42](#page-47-2) log file, [12](#page-17-1) excluded-wellpoints-pointfile-Well.xyz, **[43](#page-48-1)** excluded-wellpoints-surface-Surface.xyz, **[43](#page-48-1)** excluded-wellpoints-zonelog-Well.xyz, **[43](#page-48-1)** <extra-points>, [32,](#page-37-5) **[98](#page-103-2)**, [197](#page-202-0) fast Fourier transform, [9,](#page-14-0) [174,](#page-179-3) [175](#page-180-1) fast-simulation mode, [102](#page-107-5) fault, [87,](#page-92-0) [121](#page-126-1) fault indicator log, [39,](#page-44-1) [50,](#page-55-0) [55,](#page-60-2) [114,](#page-119-2) [115](#page-120-3) name, [115](#page-120-3) <fault-log-name>, [51,](#page-56-0) [55,](#page-60-2) **[115](#page-120-3)** faults, [55,](#page-60-2) [85](#page-90-0) example, [86](#page-91-1) normal, [85](#page-90-0) reverse, [85](#page-90-0) zone transition, [50,](#page-55-0) [55](#page-60-2) feet, [94](#page-99-3) U.S. (survey), [94](#page-99-3) FFT, *see* fast Fourier transform file ignore points, [118](#page-123-0) well path, [116](#page-121-2) well points, [117](#page-122-0) file directory structure, [27](#page-32-0) file format surface, [27](#page-32-0) well path/log, [28](#page-33-2) well points, [28](#page-33-2) <files>, [18,](#page-23-0) [28,](#page-33-2) [49,](#page-54-1) [87,](#page-92-0) [114,](#page-119-2) **[116](#page-121-2)[–118](#page-123-0)**, [119,](#page-124-0) [198](#page-203-0) fillpath-Surface.xyz, **[42](#page-47-2)** <first-log-entry-as-top>, **[116](#page-121-2)** flat spot, [87](#page-92-0) fluid contact, *see* hydrocarbon contact <format>, [18,](#page-23-0) **[95](#page-100-1)**, [96,](#page-101-1) [97](#page-102-0) free surface, [87,](#page-92-0) [109,](#page-114-1) [117,](#page-122-0) [121](#page-126-1)

fault, [87](#page-92-0) hydrocarbon contact, [87](#page-92-0) <free-surface>, [23,](#page-28-1) [87,](#page-92-0) [109,](#page-114-1) [117,](#page-122-0) [120,](#page-125-2) **[121](#page-126-1)**, [126](#page-131-3) Gaussian distribution, [14,](#page-19-0) [41](#page-46-1) Gaussian random field, [9,](#page-14-0) [15,](#page-20-0) [160](#page-165-0) stochastic simulation, [175](#page-180-1) generalized least squares, [14,](#page-19-0) [38,](#page-43-1) [162](#page-167-0) geological knowledge, [15](#page-20-0) geophysical knowledge, [15](#page-20-0) GLS, *see* generalized least squares GOC, *see* hydrocarbon contact grid dimension, [95](#page-100-1) file format, [27](#page-32-0) rotated, [27,](#page-32-0) [96](#page-101-1) trend, [130](#page-135-2) <grid-azimuth>, [95,](#page-100-1) **[96](#page-101-1)**, [97,](#page-102-0) [198](#page-203-0) gridding error, [41,](#page-46-1) [172](#page-177-1) gridding mismatch, [106,](#page-111-3) [172](#page-177-1) remove, [105,](#page-110-1) [106,](#page-111-3) [172](#page-177-1) GWC, *see* hydrocarbon contact hat matrix, [41,](#page-46-1) [164](#page-169-0) help point, *see* surface help point <help-points>, [34,](#page-39-3) **[99](#page-104-0)** helppoints-Surface.xyz, **[46](#page-51-2)** helppoints-Well.xyz, **[46](#page-51-2)** helppoints.csv, **[41](#page-46-1)**, [191,](#page-196-0) [195](#page-200-0) helppoints/, [27,](#page-32-0) [31,](#page-36-1) **[46](#page-51-2)**, [92](#page-97-1) HORIZON, [12,](#page-17-1) [170](#page-175-5) horizontal wells, [4,](#page-9-0) [10,](#page-15-0) [16,](#page-21-0) [50,](#page-55-0) [58](#page-63-1) hydrocarbon contact, [87,](#page-92-0) [121,](#page-126-1) [135](#page-140-2) hydrocarbon contacts, [67](#page-72-1) hyper-threading, [93](#page-98-3) ignore points, [55](#page-60-2) inequality constraint in kriging, [183](#page-188-1) input directory, [92](#page-97-1) surfaces, [92](#page-97-1) well data, [92](#page-97-1) <input-directory>, [27,](#page-32-0) **[92](#page-97-1)**, [116](#page-121-2)[–118](#page-123-0) <input-directory-surfaces>, [27,](#page-32-0) **[92](#page-97-1)** <input-directory-well-data>, [27,](#page-32-0) **[92](#page-97-1)** input/, **[92](#page-97-1)** input/surfaces/, **[27](#page-32-0)** input/welldata/, **[27](#page-32-0)** interpolation bilinear, [41,](#page-46-1) [172,](#page-177-1) [173](#page-178-2)

kriging, [167](#page-172-1) nearest neighbor, [173](#page-178-2) interval, **[13](#page-18-0)** base surface, [129](#page-134-1)

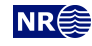

building block, [13](#page-18-0) example of specification, [133](#page-138-0) name, [129](#page-134-1) residual, [131,](#page-136-0) [160](#page-165-0) thickness, [33,](#page-38-1) [129](#page-134-1) top surface, [129](#page-134-1) trend, [129,](#page-134-1) [160](#page-165-0) trend specification, [129](#page-134-1) type, [129](#page-134-1) uncertainty, [131](#page-136-0) uncertainty checking, [32](#page-37-5) velocity, [129](#page-134-1) <interval>, [19,](#page-24-0) [24,](#page-29-1) [81,](#page-86-1) [87,](#page-92-0) [90,](#page-95-0) [120,](#page-125-2) **[129](#page-134-1)**, [129,](#page-134-1) [131,](#page-136-0) [133,](#page-138-0) [159](#page-164-0) interval thickness, [33,](#page-38-1) **[159](#page-164-0)** map, [33](#page-38-1) measurement units, [94](#page-99-3) model, [10](#page-15-0) residual, [33,](#page-38-1) [131](#page-136-0) trend, [10,](#page-15-0) [33,](#page-38-1) [129](#page-134-1) trend map, [33](#page-38-1) uncertainty, [10,](#page-15-0) [131](#page-136-0) variogram, [131](#page-136-0) interval velocity, [7,](#page-12-0) [33,](#page-38-1) [129](#page-134-1) map, [33](#page-38-1) measurement units, [94](#page-99-3) model, [7,](#page-12-0) [10](#page-15-0) output flag, [133](#page-138-0) posterior trend, [133](#page-138-0) residual, [15,](#page-20-0) [131](#page-136-0) trend, [16,](#page-21-0) [129](#page-134-1) trend map, [33](#page-38-1) uncertainty, [10,](#page-15-0) [131](#page-136-0) variogram, [131](#page-136-0) <interval-export>, [35,](#page-40-3) **[100](#page-105-2)** <interval-models>, [19,](#page-24-0) [23,](#page-28-1) [24,](#page-29-1) [81,](#page-86-1) [90,](#page-95-0) **[129](#page-134-1)**, [199](#page-204-0) <interval-type>, [19,](#page-24-0) [81,](#page-86-1) **[129](#page-134-1)**, [134](#page-139-0) ISCWSA, wellbore survey accuracy, [59](#page-64-2) isochore map, [160](#page-165-0) isochores, [7](#page-12-0) Itô integral, [185](#page-190-1) iteration number, [35](#page-40-3) JIRA, project management system, [191](#page-196-0) kriging, [9,](#page-14-0) **[167](#page-172-1)**

Bayesian, [14,](#page-19-0) [102](#page-107-5) dual, [167](#page-172-1) neighborhood, [112](#page-117-1) predictor, [167](#page-172-1) simple, [14,](#page-19-0) [102](#page-107-5) universal, [14,](#page-19-0) [102](#page-107-5) weights, [167](#page-172-1)

kriging error, *see* prediction uncertainty kriging matrix, [162](#page-167-0) <kriging-method>, [18,](#page-23-0) [39,](#page-44-1) [40,](#page-45-0) [45,](#page-50-1) **[102](#page-107-5)**, [109,](#page-114-1) [163,](#page-168-0) [166,](#page-171-1) [167,](#page-172-1) [174](#page-179-3) large-mismatch-cluster-Num.rmsinternal, **[48](#page-53-4)**, [189,](#page-194-1) [192](#page-197-0) large-mismatch-cluster-Well.rmsinternal, **[48](#page-53-4)**, [189,](#page-194-1) [192](#page-197-0) LAS 2.0 well log file format, [28,](#page-33-2) [114](#page-119-2) lateral distance measurement units, [94](#page-99-3) leverage point, [11,](#page-16-0) [39–](#page-44-1)[41,](#page-46-1) **[164](#page-169-0)** classification, [164](#page-169-0) LibreOffice, import log files, [42](#page-47-2) linear regression, [9,](#page-14-0) [14,](#page-19-0) [38,](#page-43-1) [41,](#page-46-1) **[161](#page-166-0)** Linux operating system, [12](#page-17-1) log file, *see* [Cohiba](#page-37-0) log file log files, [32](#page-37-5) Cohiba log file, [32](#page-37-5) posterior-covariance-matrix.dat, [37](#page-42-3) simulation.log, [35](#page-40-3) tasks.log, [35](#page-40-3) trend-estimation.csv, [37](#page-42-3) welldata.csv, [37](#page-42-3) prefix, [94](#page-99-3) log, along well path, [50](#page-55-0) <logfile>, [32,](#page-37-5) **[97](#page-102-0)** logfiles/, [19,](#page-24-0) [27,](#page-32-0) [31,](#page-36-1) **[32](#page-37-5)**, [92,](#page-97-1) [97](#page-102-0) <make-average-of-crossing-surfaces>, **[105](#page-110-1)**,

[192](#page-197-0) <make-surfaces-interpolate-well-points>, [41,](#page-46-1) **[105](#page-110-1)**, [107,](#page-112-2) [108,](#page-113-0) [172](#page-177-1)

<make-time-surfaces-consistent>, [34,](#page-39-3) **[104](#page-109-4)**, [195](#page-200-0)

Matlab script, [43](#page-48-1) <max-obs-direct-estim-trend-coef>, **[109](#page-114-1)**, [163](#page-168-0) <max-obs-GLS-approx-extreme-outliers>, **[109](#page-114-1)** <max-obs-GLS-approx-trend-coef>, **[109](#page-114-1)**, [162,](#page-167-0) [163](#page-168-0) <max-obs-update-trend-coef-usingwell-paths>, **[109](#page-114-1)** <maximum-dxy-for-identical-well-points>, **[112](#page-117-1)** <maximum-dz-for-identical-well-points>, **[112](#page-117-1)** <maximum-generalized-eigenvalue-forinequality-points>, **[112](#page-117-1)** <maximum-gradient-for-surface-adjustment>,

[105,](#page-110-1) [106,](#page-111-3) **[108](#page-113-0)**

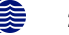

```
<maximum-iterations-to-avoid-
        broken-zonation>, 103, 108
<maximum-range-factor-for-neighbourhood>,
model file, see Cohiba model file
        113
<maximum-rejection-rate>, 71, 72, 107, 125,
model weights, 78–80, 82–85
        178, 197
<maximum-residual-for-adjustment-at-
        sample-points>, 106, 108
<maximum-residual-for-well-points-
        interpolation>, 105, 107
<maximum-slope-before-possible-conflict>,
        112
<maximum-stddev-for-well-points-
        interpolation>, 105, 107
MD (measured depth), 39
    measurement units, 94
measurement uncertainty, 11, 16, 37, 40, 168
    added, 40
    automatically added, 40
    from zone log, 53
    TVD, 29, 115
    well path, 59
    well points, 87, 117
<measurement-units>, 94
merged data, 37
<messages>, 97
<minimize-broken-zonation>, 36, 44, 46, 48,
        103, 108, 110, 200
<minimum>, 124, 132
<minimum-distance-from-surface-to-
        sample-points>, 106, 108
<minimum-generalized-eigenvalue
        -for-residual-uncert>, 34, 113
<minimum-isochore-thickness>, 111
<minimum-range-factor-for-neighbourhood>,
        113, 113, 200
<minimum-stddev-close-well-points>, 112
mismatch
    gridding, 106
missing code
    in zone log, 58, 110
    spill point, 125
    spill point coordinates, 124
<missing-as-wall>, 125, 127, 198
mode
    estimation, 102
    fast-simulation, 102
    prediction, 102
    simulation, 102
<mode>, 18, 31, 33–35, 38–40, 45, 46, 72, 77, 93,
        102, 103, 107, 174, 177, 178, 197
model, 13
```
interval, [159](#page-164-0) surface, [159](#page-164-0) model uncertainty, [16](#page-21-0) example, [79,](#page-84-1) [80](#page-85-0) many zones, [84](#page-89-1) report, [82](#page-87-1) <model-settings>, [32,](#page-37-5) **[98](#page-103-2)** <model-weight-resolution>, [102,](#page-107-5) **[107](#page-112-2)**, [177,](#page-182-4) [197](#page-202-0) <modelling-settings>, [18,](#page-23-0) [23,](#page-28-1) [24,](#page-29-1) [90,](#page-95-0) **[102](#page-107-5)**, [194,](#page-199-0) [195,](#page-200-0) [199](#page-204-0) Monte Carlo, [2,](#page-1-0) [3,](#page-8-0) [9](#page-14-0) uncertainty, [175](#page-180-1) MSL (mean sea level), [120,](#page-125-2) [159](#page-164-0) multilateral well, [32,](#page-37-5) [46,](#page-51-2) [59,](#page-64-2) [115,](#page-120-3) [186](#page-191-0) multiple models, [6,](#page-11-0) [78,](#page-83-2) [83,](#page-88-0) [85](#page-90-0) example, [78](#page-83-2) model weights, [78](#page-83-2) <name>, [18,](#page-23-0) [28,](#page-33-2) [56,](#page-61-0) [67,](#page-72-1) [81,](#page-86-1) [88,](#page-93-0) **[97](#page-102-0)**, **[120](#page-125-2)**, [125–](#page-130-5)[127,](#page-132-1) **[129](#page-134-1)**, [133,](#page-138-0) [135](#page-140-2) name of interval, [129](#page-134-1) name, of log file, [97](#page-102-0) name, of reference surface, [120](#page-125-2) name, of surface, [120](#page-125-2) negative thickness, [105](#page-110-1) neighborhood in kriging algorithm, [112](#page-117-1) normal distribution, *see* Gaussian distribution Notepad++, XML editor, [25](#page-30-1) <number-of-realizations>, [21,](#page-26-1) [31,](#page-36-1) [32,](#page-37-5) [71,](#page-76-2) **[102](#page-107-5)**, [107,](#page-112-2) [174,](#page-179-3) [178,](#page-183-1) [197](#page-202-0) <number-of-threads>, **[93](#page-98-3)**, [103,](#page-108-2) [195](#page-200-0) numerical stability, [52](#page-57-1)

observation uncertainty, *see* measurement uncertainty <onlapped>, [55,](#page-60-2) [85,](#page-90-0) [87,](#page-92-0) [105,](#page-110-1) **[121](#page-126-1)**, [127,](#page-132-1) [159](#page-164-0) onlapped surface, [54,](#page-59-1) [105,](#page-110-1) [121](#page-126-1) <only-trapped-volume>, [67,](#page-72-1) [68,](#page-73-0) [88,](#page-93-0) **[136](#page-141-3)**, [197](#page-202-0) OpenMP, [93](#page-98-3) OpenOffice, import log files, [42](#page-47-2) operating system, [12](#page-17-1) Ornstein-Uhlenbeck process, [60,](#page-65-1) [185](#page-190-1) illustration, [60](#page-65-1) integrated, [59,](#page-64-2) [185,](#page-190-1) [188](#page-193-0) outlier, [11,](#page-16-0) [111,](#page-116-6) **[164](#page-169-0)** classification, [40,](#page-45-0) [41,](#page-46-1) [164](#page-169-0) figure, [11](#page-16-0) <outliers>, [34,](#page-39-3) **[99](#page-104-0)** <output>, [19,](#page-24-0) **[126](#page-131-3)**, [128,](#page-133-0) **[133](#page-138-0)**, [134](#page-139-0) output flags, [126](#page-131-3)

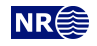
output flags, interval, [133](#page-138-0) output log file, [32](#page-37-0) output logging to screen, [101](#page-106-0) <output-directory>, [27,](#page-32-0) [31,](#page-36-0) **[92](#page-97-0)** <output-grid>, [18,](#page-23-0) [27,](#page-32-0) [68,](#page-73-0) **[95](#page-100-0)**, [96,](#page-101-0) [97,](#page-102-0) [120,](#page-125-0) [130,](#page-135-0) random seed file, [91](#page-96-0) [136,](#page-141-0) [167](#page-172-0) output/, [27,](#page-32-0) [31,](#page-36-0) [32,](#page-37-0) **[92](#page-97-0)** outside grid well points, [61](#page-66-0) <overall>, **[97](#page-102-0)** OWC, *see* hydrocarbon contact parallel computing, [93](#page-98-0) Petrel<sup>™</sup>, [28](#page-33-0) pinch out, [10,](#page-15-0) [39,](#page-44-0) [40,](#page-45-0) [53,](#page-58-0) [105](#page-110-0) deleted, [51](#page-56-0) flagged, [51](#page-56-0) isochore map, [10](#page-15-0) thickness residual, [15](#page-20-0) post process, [172](#page-177-0) <post-process-surfaces>, **[104](#page-109-0)** <post-processing>, [34,](#page-39-0) **[100](#page-105-0)** posterior covariance matrix, [37](#page-42-0) posterior-covariance-matrix.dat, **[37](#page-42-0)** <power>, **[118](#page-123-0)**, **[124](#page-129-0)**, **[132](#page-137-0)**, [180](#page-185-0) power, variogram, [118,](#page-123-0) [124,](#page-129-0) [132](#page-137-0) <pre-process-surfaces>, **[103](#page-108-0)** <pre-processing>, [32,](#page-37-0) **[98](#page-103-0)** prediction, [2](#page-1-0)[–4,](#page-9-0) **[16](#page-21-0)** prediction error, *see* prediction uncertainty, *see* prediction uncertainty prediction mode, [102](#page-107-0) prediction uncertainty, [4,](#page-9-0) [14,](#page-19-0) [33,](#page-38-0) [127,](#page-132-0) **[167](#page-172-0)** prediction versus stochastic simulation, [175](#page-180-0) predictor, [167](#page-172-0) prefix for surface maps, [33,](#page-38-0) [34](#page-39-0) prefix log files, [94](#page-99-0) <prefix-for-log-files>, **[94](#page-99-0)** <preprocess-range-factor-forneighbourhood>, **[113](#page-118-0)** prior correlations, [131](#page-136-0) prior distribution, [15](#page-20-0) prior mean value (expectation), [130](#page-135-0) prior specification, [14](#page-19-0) prior uncertainty (standard deviation), [130](#page-135-0) <project-description>, **[91](#page-96-0)** <project-directory>, [18,](#page-23-0) [27,](#page-32-0) **[91](#page-96-0)** <project-settings>, [18,](#page-23-0) [23,](#page-28-0) [24,](#page-29-0) [90,](#page-95-0) **[91](#page-96-0)**, [194,](#page-199-0) [195,](#page-200-0) [199](#page-204-0) <project-title>, **[91](#page-96-0)**

QC, *see* quality control quality control, [11,](#page-16-0) [32,](#page-37-0) [37](#page-42-0) trend estimation, [164](#page-169-0) random number generator, [91](#page-96-0) random seed, [16,](#page-21-0) [21,](#page-26-0) [91](#page-96-0) increment, [68](#page-73-0) unspecified, [91](#page-96-0) random walk well path uncertainty, [186](#page-191-0) <range>, [19,](#page-24-0) **[118](#page-123-0)**, **[122](#page-127-0)**, [123,](#page-128-0) [128,](#page-133-0) **[131](#page-136-0)**, [132,](#page-137-0) [134,](#page-139-0) [179](#page-184-0) range, variogram, [118,](#page-123-0) [122,](#page-127-0) [131](#page-136-0) <read-from-file>, [95,](#page-100-0) **[96](#page-101-0)** realization, [16](#page-21-0) simulated, [179](#page-184-0) realization number, [35](#page-40-0) rectangular patches in output, [112](#page-117-0) <reference>, [24,](#page-29-0) [67,](#page-72-0) [90,](#page-95-0) **[120](#page-125-0)**, [135,](#page-140-0) [159](#page-164-0) reference depth, [120](#page-125-0) reference manual, Cohiba model file elements, [90](#page-95-0) reference surface, [120](#page-125-0) reference travel time, [120](#page-125-0) reflector, *see* seismic reflector regression, [161](#page-166-0) regrid, [34,](#page-39-0) [95,](#page-100-0) [130](#page-135-0) rejection rate, [107](#page-112-0) rejection sampling, [107,](#page-112-0) **[178](#page-183-0)** acceptance criteria, [125](#page-130-0) rejection rate, [107](#page-112-0) <relative>, **[123](#page-128-0)**, **[132](#page-137-0)**, [134](#page-139-0) <relative-stddev>, **[130](#page-135-0)**, [130,](#page-135-0) [192](#page-197-0) release notes, [191](#page-196-0) <remove-isolated-volumes-less-than>, [67,](#page-72-0) [68,](#page-73-0) **[136](#page-141-0)**, [197](#page-202-0) reservoir name, [135](#page-140-0) volume, [135](#page-140-0) reservoir volume, *see* volume <reservoir-name>, [35,](#page-40-0) [67,](#page-72-0) [68,](#page-73-0) **[135](#page-140-0)** residual, [2,](#page-1-0) [9,](#page-14-0) [13,](#page-18-0) **[15](#page-20-0)**, [52,](#page-57-0) [160](#page-165-0) examples, [15](#page-20-0) interval thickness, [33,](#page-38-0) [131](#page-136-0) interval velocity, [131](#page-136-0) Studentized, [165](#page-170-0) travel time, [122](#page-127-0) uncertainty estimate, [32](#page-37-0) well point, [117](#page-122-0) residual uncertainty, [2](#page-1-0) <residual-uncertainties>, [34,](#page-39-0) **[99](#page-104-0)** RMSTM, [28](#page-33-0) RMS internal point format, [42,](#page-47-0) [43,](#page-48-0) [49](#page-54-0) RMS WELL log file format, [28](#page-33-0) robust estimation, [11](#page-16-0) rock column height, [137](#page-142-0)

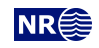

map, [33,](#page-38-0) [68](#page-73-0) measurement units, [94](#page-99-0) root element (XML), [90](#page-95-0) rotated grids, [27,](#page-32-0) [96](#page-101-0) Roxar binary file format, [27](#page-32-0) Roxar text file format, [27](#page-32-0) sample point, [44,](#page-49-0) [58,](#page-63-0) **[183](#page-188-0)**, [186,](#page-191-0) [189](#page-194-0) at edges of zonation, [44,](#page-49-0) [58](#page-63-0) branching point, [32,](#page-37-0) [44](#page-49-0) broken, [44,](#page-49-0) [103](#page-108-0) distance between, [103](#page-108-0) failed, [44](#page-49-0) non-correctable, [44](#page-49-0) selected, [44,](#page-49-0) [103,](#page-108-0) **[184](#page-189-0)**, [187](#page-192-0) thin zones, [111](#page-116-0) samplepoints-Well.rmsinternal, **[46](#page-51-0)**, [47,](#page-52-0) [48,](#page-53-0) [191,](#page-196-0) [193](#page-198-0) samplepoints-Well.xyz, **[44](#page-49-0)** samplepoints.dat, **[44](#page-49-0)** <screen>, **[101](#page-106-0)** SD, *see* standard deviation seawater, [116](#page-121-0) seed, *see* random seed <seed>, [21,](#page-26-0) **[91](#page-96-0)**, [179,](#page-184-0) [192](#page-197-0) seed.dat, [21,](#page-26-0) **[91](#page-96-0)** segment name, [136](#page-141-0) seismic reflector, [6,](#page-11-0) [7,](#page-12-0) [10,](#page-15-0) [13,](#page-18-0) [15,](#page-20-0) [16,](#page-21-0) [78,](#page-83-0) [83,](#page-88-0) [129](#page-134-0) coinciding, [108](#page-113-0) defining, [122](#page-127-0) erosive and onlapped, [85,](#page-90-0) [105](#page-110-0) fault example, [86](#page-91-0) faults, [85](#page-90-0) interval between two, [129](#page-134-0) make consistent, [104](#page-109-0) specify interval velocity, [129](#page-134-0) specify surface as, [122](#page-127-0) selected sample point, *see* sample point sequential Gaussian simulation, [175](#page-180-0) <set-eroded-nodes-to-undefined>, **[106](#page-111-0)** SGS, *see* sequential Gaussian simulation side track, inconsistent data, [37](#page-42-0) side-track, [32](#page-37-0) sill, [123,](#page-128-0) [132](#page-137-0) simple kriging, [102,](#page-107-0) [103](#page-108-0) <simulate-trend-uncertainty>, [38,](#page-43-0) **[103](#page-108-0)** simulated residual, [175](#page-180-0) simulated trend coefficient, [38](#page-43-0) simulation, *see* stochastic simulation simulation algorithm, [175](#page-180-0) simulation example, [70](#page-75-0) simulation mode, [102](#page-107-0)

simulation.log, **[35](#page-40-0)** <smoothing-factor-calculated-velocities>, **[106](#page-111-0)** <smoothing-factor-stddev-maps>, [34,](#page-39-0) **[104](#page-109-0)**, [193](#page-198-0) <smoothing-factor-velocity-trends>, [34,](#page-39-0) **[104](#page-109-0)**, [104,](#page-109-0) [196](#page-201-0) <solver-for-weights>, **[108](#page-113-0)** spatial clustering, [14](#page-19-0) spatial correlation, [7,](#page-12-0) [10,](#page-15-0) [38,](#page-43-0) [162](#page-167-0) spatial correlation function, [15,](#page-20-0) [122,](#page-127-0) [131](#page-136-0) special-samplepoints.xyz, **[44](#page-49-0)** spill point, [8,](#page-13-0) [124](#page-129-0) algorithm, [9](#page-14-0) command line, [21](#page-26-0) condition to, [126](#page-131-0) coordinates, [42](#page-47-0) missing codes in surface, [125](#page-130-0) output files, [42](#page-47-0) output trap, [127](#page-132-0) starting point, [22,](#page-27-0) [33,](#page-38-0) [125](#page-130-0) trap map, [33](#page-38-0) trapped area, [8](#page-13-0) visited path, [42](#page-47-0) <spill-point>, [21,](#page-26-0) [68,](#page-73-0) **[124](#page-129-0)**, [126,](#page-131-0) [127,](#page-132-0) [136,](#page-141-0) [137,](#page-142-0) [178,](#page-183-0) [198](#page-203-0) <spill-point-above>, [71,](#page-76-0) **[125](#page-130-0)**, [178,](#page-183-0) [197](#page-202-0) <spill-point-at>, [71,](#page-76-0) **[126](#page-131-0)**, [178,](#page-183-0) [197](#page-202-0) <spill-point-below>, [70,](#page-75-0) [71,](#page-76-0) **[125](#page-130-0)**, [178,](#page-183-0) [197](#page-202-0) <spill-point-tolerance>, [71,](#page-76-0) **[126](#page-131-0)** <spill-points>, [35,](#page-40-0) **[100](#page-105-0)**, [197](#page-202-0) spillpoint-Surface.rmsinternal, **[42](#page-47-0)**, [194](#page-199-0) spillpoint-Surface.xyz, [28,](#page-33-0) **[42](#page-47-0)**, [124,](#page-129-0) [199](#page-204-0) spillpointdata/, [27,](#page-32-0) [31,](#page-36-0) **[42](#page-47-0)**, [92](#page-97-0) spillpointgrid.roxbin, [21](#page-26-0) spreadsheet, [35](#page-40-0) import into Excel, [42](#page-47-0) import into OpenOffice/LibreOffice, [42](#page-47-0) stacking velocities, [7](#page-12-0) standard deviation, [16,](#page-21-0) [28](#page-33-0) map from multiple realizations, [31](#page-36-0) prediction uncertainty map, [33](#page-38-0) trend coefficient, [38](#page-43-0) <stddev>, [19,](#page-24-0) **[123](#page-128-0)**, [128,](#page-133-0) **[132](#page-137-0)**, [134](#page-139-0) stochastic model, [13](#page-18-0) stochastic simulation, [2,](#page-1-0) [9,](#page-14-0) [14,](#page-19-0) **[16](#page-21-0)**, [91,](#page-96-0) [102,](#page-107-0) **[174](#page-179-0)** algorithm, [174](#page-179-0) rejection sampling, [107,](#page-112-0) [125](#page-130-0) stochastic simulation versus prediction, [3,](#page-8-0) [175](#page-180-0) Storm file format, [27](#page-32-0) <subrange>, **[122](#page-127-0)**, [128,](#page-133-0) **[132](#page-137-0)**, [134](#page-139-0) subrange, variogram, [122,](#page-127-0) [132](#page-137-0)

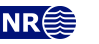

surface, **[13](#page-18-0)** base of interval, [129](#page-134-0) depth, [13](#page-18-0) deterministic, [3](#page-8-0) erosive, [54,](#page-59-0) [121](#page-126-0) example of specification, [127](#page-132-0) file format, [27](#page-32-0) free, [121](#page-126-0) map, [33](#page-38-0) most likely, [3](#page-8-0) name, [120](#page-125-0) onlapped, [54](#page-59-0) onlapped flag, [121](#page-126-0) ordering, [10,](#page-15-0) [159](#page-164-0) output, [31](#page-36-0) prediction, [3,](#page-8-0) [102](#page-107-0) prediction uncertainty, [3](#page-8-0) realization, [3](#page-8-0) reference depth, [120](#page-125-0) relation to zone log, [121](#page-126-0) seismic reflector, [16](#page-21-0) specify as seismic reflector, [122](#page-127-0) stochastic, [3](#page-8-0) stochastic simulation, [3,](#page-8-0) [102](#page-107-0) top of interval, [129](#page-134-0) travel time, [122](#page-127-0) trend map, [33](#page-38-0) trend uncertainty, [33](#page-38-0) uncertainty, [33](#page-38-0) zone log, [50](#page-55-0) <surface>, [18,](#page-23-0) [23,](#page-28-0) [24,](#page-29-0) [28,](#page-33-0) [56,](#page-61-0) [67,](#page-72-0) [90,](#page-95-0) **[120](#page-125-0)**, [127,](#page-132-0) [159](#page-164-0) surface constraint, [4,](#page-9-0) [34,](#page-39-0) [48,](#page-53-0) [111,](#page-116-0) **[184](#page-189-0)**, [185,](#page-190-0) [187](#page-192-0) in cluster, [48,](#page-53-0) [189](#page-194-0) undefined zone log, [58](#page-63-0) surface help point, [34,](#page-39-0) [41,](#page-46-0) [46,](#page-51-0) [58,](#page-63-0) **[185](#page-190-0)**, [188](#page-193-0) surface help point files, [46](#page-51-0) surface observation, *see* well point surface target point, [44,](#page-49-0) **[185](#page-190-0)**, [188](#page-193-0) <surface-export>, [35,](#page-40-0) **[101](#page-106-0)** <surface-models>, [32,](#page-37-0) **[98](#page-103-0)** <surfaces>, [18,](#page-23-0) [23,](#page-28-0) [24,](#page-29-0) [90,](#page-95-0) **[120](#page-125-0)**, [125,](#page-130-0) [126,](#page-131-0) [199](#page-204-0) surfaces/, [19,](#page-24-0) [27,](#page-32-0) **[31](#page-36-0)**, [31,](#page-36-0) [33,](#page-38-0) [34,](#page-39-0) [42,](#page-47-0) [68,](#page-73-0) [92,](#page-97-0) [137](#page-142-0) survey accuracy, well path, [59](#page-64-0) synthetic well point, *see* surface help point

t-value, [37,](#page-42-0) [164](#page-169-0) trend coefficient, [38](#page-43-0) well point, [41](#page-46-0) <t-value-error>, [36,](#page-41-0) [41,](#page-46-0) [44,](#page-49-0) **[111](#page-116-0)**, [164,](#page-169-0) [196](#page-201-0) <t-value-extreme-error>, [109,](#page-114-0) **[111](#page-116-0)**, [196](#page-201-0) <t-value-first-help-point>, **[111](#page-116-0)**, [184,](#page-189-0) [192](#page-197-0) <t-value-outlier>, [41,](#page-46-0) **[111](#page-116-0)**, [164,](#page-169-0) [196](#page-201-0)

<t-value-second-help-point>, **[111](#page-116-0)**, [192](#page-197-0) <t-value-severe-outlier>, [41,](#page-46-0) **[111](#page-116-0)**, [164,](#page-169-0) [196](#page-201-0) target point, [48,](#page-53-0) *see* surface target point in cluster, [48](#page-53-0) t, [189](#page-194-0) <target-number-of-data-in-neighbourhood>, **[113](#page-118-0)** <target-point-qc>, [35,](#page-40-0) **[100](#page-105-0)** targetpoints-for-wellpaths-Well.xyz, **[44](#page-49-0)** targetpoints-Surface.rmsinternal, **[48](#page-53-0)**, [191](#page-196-0) targetpoints-Surface.xyz, **[48](#page-53-0)** targetpoints-Well.rmsinternal, **[48](#page-53-0)**, [191](#page-196-0) targetpoints-Well.xyz, **[48](#page-53-0)** task list, [35](#page-40-0) <tasks>, [35,](#page-40-0) **[101](#page-106-0)** tasks.log, **[35](#page-40-0)**, [35](#page-40-0) terminology, [13](#page-18-0) <thickness>, [33,](#page-38-0) **[133](#page-138-0)**, [134](#page-139-0) thickness residual, [15](#page-20-0) <thickness-residual>, [33,](#page-38-0) **[133](#page-138-0)** <thickness-trend>, [33,](#page-38-0) **[133](#page-138-0)**, [134](#page-139-0) threads, number of, [93](#page-98-0) <threshold-for-cluster-merging>, [49,](#page-54-0) **[110](#page-115-0)**, [189](#page-194-0) <threshold-for-conditioning-inneighbourhood>, **[112](#page-117-0)**, [167,](#page-172-0) [195](#page-200-0) <threshold-for-help-point-deactivation>, [36,](#page-41-0) **[110](#page-115-0)**, [194,](#page-199-0) [196](#page-201-0) <threshold-for-mild-error>, **[111](#page-116-0)** <threshold-for-removing-undefinedwell-sections>, [58,](#page-63-0) **[110](#page-115-0)** <threshold-for-trace-clustering>, **[110](#page-115-0)**, [189,](#page-194-0) [192](#page-197-0) <threshold-for-well-point-cluster-inclusion>, **[110](#page-115-0)**, [192](#page-197-0) <time-unit>, **[94](#page-99-0)** <timings>, [35,](#page-40-0) **[101](#page-106-0)** top, [159](#page-164-0) hydrocarbon contact, [67,](#page-72-0) [135](#page-140-0) surface of interval, [129](#page-134-0) surface of volume, [67,](#page-72-0) [135](#page-140-0) surface of zone, [121](#page-126-0) <top>, [19,](#page-24-0) [33,](#page-38-0) [81,](#page-86-0) [87,](#page-92-0) **[129](#page-134-0)**, [129,](#page-134-0) [133,](#page-138-0) [159](#page-164-0) <top-contact>, [67,](#page-72-0) [68,](#page-73-0) **[135](#page-140-0)** <top-of-zone>, [50,](#page-55-0) [56,](#page-61-0) [87,](#page-92-0) **[121](#page-126-0)**, [127,](#page-132-0) [194](#page-199-0) <top-surface>, [67,](#page-72-0) [68,](#page-73-0) [71,](#page-76-0) **[135](#page-140-0)**, [136](#page-141-0) <tops-as-mean-values>, **[116](#page-121-0)**, [119](#page-124-0) trajectory, *see* well path trap, [8,](#page-13-0) [33](#page-38-0) map, [33](#page-38-0) <trap>, [33,](#page-38-0) [75,](#page-80-0) [124,](#page-129-0) **[127](#page-132-0)**, [128](#page-133-0) <trap-larger-than>, **[126](#page-131-0)**, [178,](#page-183-0) [197](#page-202-0)

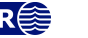

trapped volume, [136](#page-141-0) travel time, [16,](#page-21-0) [122](#page-127-0) correlated residual, [85,](#page-90-0) [109](#page-114-0) interpretation uncertainty, [122](#page-127-0) make consistent, [104](#page-109-0) map, [7,](#page-12-0) [10](#page-15-0) measurement units, [94](#page-99-0) model, [169](#page-174-0) reference surface, [120](#page-125-0) residual, [15,](#page-20-0) [122,](#page-127-0) [169](#page-174-0) stochastic simulation, [175](#page-180-0) uncertainty, [85,](#page-90-0) [122](#page-127-0) units, [94](#page-99-0) variogram, [122](#page-127-0) <travel-time>, [18,](#page-23-0) [34,](#page-39-0) [39,](#page-44-0) [45,](#page-50-0) **[120](#page-125-0)**, **[122](#page-127-0)**, [128,](#page-133-0) [175](#page-180-0) <treat-reflectors-as-eroding-andonlapped>, [85,](#page-90-0) [86,](#page-91-0) **[105](#page-110-0)** trend, [2,](#page-1-0) **[14](#page-19-0)**, [160](#page-165-0) coefficient, [14,](#page-19-0) [130](#page-135-0) important, [38](#page-43-0) interval, [129](#page-134-0) interval thickness, [129](#page-134-0) interval velocity, [129](#page-134-0) linear model, [160](#page-165-0) <trend>, [19,](#page-24-0) [38,](#page-43-0) **[129](#page-134-0)**, [130,](#page-135-0) [132,](#page-137-0) [134,](#page-139-0) [160](#page-165-0) trend coefficient, [10,](#page-15-0) **[14](#page-19-0)**, [109](#page-114-0) checking estimates, [165](#page-170-0) estimated mean value, [38](#page-43-0) estimation, [161](#page-166-0) expectation, [130](#page-135-0) posterior mean value, [38](#page-43-0) prior distribution, [15](#page-20-0) prior mean value, [38](#page-43-0) relative standard deviation, [130](#page-135-0) simulated value, [38](#page-43-0) standard deviation, [130](#page-135-0) trend map, **[15](#page-20-0)**, [160](#page-165-0) grid, [130](#page-135-0) value, [130](#page-135-0) trend uncertainty, [163](#page-168-0) <trend-coefficients>, [32,](#page-37-0) [34,](#page-39-0) **[99](#page-104-0)** trend-estimation.csv, [28,](#page-33-0) [35,](#page-40-0) **[37](#page-42-0)**, [37,](#page-42-0) [38,](#page-43-0) [166,](#page-171-0) [191,](#page-196-0) [194](#page-199-0) true vertical depth, *see* TVD turning bands simulation, [175](#page-180-0) TVD (true vertical depth), [2](#page-1-0) increase in measurement uncertainty, [115](#page-120-0) measurement uncertainty, [59,](#page-64-0) [115](#page-120-0) measurement units, [94](#page-99-0) range in measurement uncertainty, [116](#page-121-0) survey accuracy, [59](#page-64-0) updated values, [49,](#page-54-0) [59](#page-64-0)

two-way travel time, [80,](#page-85-0) [95,](#page-100-0) [122](#page-127-0) <two-way-time>, [94,](#page-99-0) **[95](#page-100-0)** TWT, *see* two-way travel time <type>, [18,](#page-23-0) [19,](#page-24-0) **[117](#page-122-0)**, **[122](#page-127-0)**, [123,](#page-128-0) [128,](#page-133-0) **[131](#page-136-0)**, [134,](#page-139-0) [179](#page-184-0) type, variogram, [117,](#page-122-0) [122,](#page-127-0) [131](#page-136-0)

unbiased, [15](#page-20-0) uncertainty, **[16](#page-21-0)** interval thickness, [131](#page-136-0) interval velocity, [131](#page-136-0) measurement, [11](#page-16-0) reduction, [38](#page-43-0) travel time, [122](#page-127-0) well path, [59](#page-64-0) well point, [117](#page-122-0) uncertainty studies, [3](#page-8-0) undefined section of zone log, [58](#page-63-0) units, *see* measurement units universal kriging, [14,](#page-19-0) [102](#page-107-0)

<value>, [18,](#page-23-0) [19,](#page-24-0) [61,](#page-66-0) [118,](#page-123-0) **[122](#page-127-0)**, **[124](#page-129-0)**, [128,](#page-133-0) **[130](#page-135-0)**, [130,](#page-135-0) **[131](#page-136-0)**, **[133](#page-138-0)**, [134,](#page-139-0) [160](#page-165-0) <value well-name="" surface-name="" x="" y="" stddev="">, **[118](#page-123-0)** values outside grid travel time, [122](#page-127-0) trend, [130](#page-135-0) variogram, interval thickness/velocity, [132](#page-137-0) variogram, travel time, [124](#page-129-0) well points, [118](#page-123-0) <values-outside-grid>, [61,](#page-66-0) [62,](#page-67-0) **[118](#page-123-0)**, **[122](#page-127-0)**, [122,](#page-127-0) **[124](#page-129-0)**, **[130](#page-135-0)**, [130,](#page-135-0) **[132](#page-137-0)**, [133](#page-138-0) variogram, [131](#page-136-0) azimuth, [123,](#page-128-0) [132](#page-137-0) distance, [117](#page-122-0) example, [179](#page-184-0) measurement uncertainty, [117](#page-122-0) power, [118,](#page-123-0) [124,](#page-129-0) [132](#page-137-0) range, [118,](#page-123-0) [122,](#page-127-0) [131](#page-136-0) relative standard deviation, [123,](#page-128-0) [132](#page-137-0) standard deviation, [123,](#page-128-0) [132](#page-137-0) subrange, [122,](#page-127-0) [132](#page-137-0) travel time, [122](#page-127-0) type, [117,](#page-122-0) [122,](#page-127-0) [131](#page-136-0) well points, [117](#page-122-0) <variogram>, [18,](#page-23-0) [19,](#page-24-0) [26,](#page-31-0) [40,](#page-45-0) [87,](#page-92-0) **[117](#page-122-0)**, [117,](#page-122-0) **[122](#page-127-0)**, [128,](#page-133-0) **[131](#page-136-0)**, [134,](#page-139-0) [160,](#page-165-0) [168,](#page-173-0) [179,](#page-184-0) [195](#page-200-0) <variogram-distance>, **[117](#page-122-0)**, [117](#page-122-0) <velocity>, [33,](#page-38-0) **[133](#page-138-0)**, [134](#page-139-0) <velocity-trend>, [33,](#page-38-0) **[133](#page-138-0)** volume, [67,](#page-72-0) [135](#page-140-0) area, [68,](#page-73-0) [135](#page-140-0) area name, [136](#page-141-0)

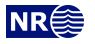

base contact, [135](#page-140-0) base surface, [135](#page-140-0) calculation, [69](#page-74-0) caprock, [135](#page-140-0) contact, [135](#page-140-0) map of column, [137](#page-142-0) report, [68](#page-73-0) reservoir, [67](#page-72-0) reservoir name, [67,](#page-72-0) [135](#page-140-0) top contact, [135](#page-140-0) top surface, [135](#page-140-0) trapped, [136](#page-141-0) units, [67](#page-72-0) <volume>, [24,](#page-29-0) [67,](#page-72-0) [68,](#page-73-0) [90,](#page-95-0) [120,](#page-125-0) [126,](#page-131-0) **[135](#page-140-0)** <volume-calculation-method>, [69,](#page-74-0) **[113](#page-118-0)**, [173](#page-178-0) <volume-calculations>, [35,](#page-40-0) **[100](#page-105-0)**, [197](#page-202-0) <volumes>, [23,](#page-28-0) [24,](#page-29-0) [67,](#page-72-0) [90,](#page-95-0) **[135](#page-140-0)**, [199](#page-204-0) volumes.csv, **[35](#page-40-0)**, [68,](#page-73-0) [135](#page-140-0) weighted least squares, [162](#page-167-0) estimate, [162](#page-167-0) well data, **[16](#page-21-0)**, [43,](#page-48-0) [50](#page-55-0) well log, [114](#page-119-0) fault log name, [115](#page-120-0) file format, [28](#page-33-0) input files, [116](#page-121-0) LAS 2.0, [28,](#page-33-0) [114](#page-119-0) RMS WELL, [28](#page-33-0) TVD uncertainty log, [115](#page-120-0) updated TVD log, [49](#page-54-0) zone log name, [115](#page-120-0) zone log specification, [114](#page-119-0) well marker, *see* well point well name, [29,](#page-34-0) [50,](#page-55-0) [116](#page-121-0) well path, [10,](#page-15-0) [16,](#page-21-0) [50,](#page-55-0) [183](#page-188-0) file format, [28](#page-33-0) input files, [116](#page-121-0) output files, [44](#page-49-0) TVD uncertainty log, [115](#page-120-0) well pick, *see* well point well planning, [3](#page-8-0) well point, [2,](#page-1-0) [10,](#page-15-0) [16,](#page-21-0) [50](#page-55-0) automatically removed, [40](#page-45-0) close, [51](#page-56-0) conflict, [37,](#page-42-0) [39](#page-44-0) file, [117](#page-122-0) from zone logs, [52](#page-57-0) horizontal well, [58](#page-63-0) identical, [51](#page-56-0) in cluster, [48](#page-53-0) merged, [37,](#page-42-0) [39,](#page-44-0) [51](#page-56-0) outside grid, added, [61](#page-66-0)

outside grid, removed, [39,](#page-44-0) [40](#page-45-0) pinch out, [40,](#page-45-0) [51](#page-56-0) potentially conflicting, [51](#page-56-0) redundant, [37](#page-42-0) residual, [117](#page-122-0) similar, [51](#page-56-0) surface help point, [58](#page-63-0) uncertainty, [117](#page-122-0) well points outside grid, *see* values outside grid well trajectory, *see* well path <well-branching>, [32,](#page-37-0) **[99](#page-104-0)** <well-data>, [18,](#page-23-0) [23,](#page-28-0) [24,](#page-29-0) [61,](#page-66-0) [90,](#page-95-0) **[114](#page-119-0)**, [118,](#page-123-0) [119,](#page-124-0) [122,](#page-127-0) [124,](#page-129-0) [130,](#page-135-0) [131,](#page-136-0) [133,](#page-138-0) [199](#page-204-0) <well-log>, [28,](#page-33-0) [49,](#page-54-0) [51,](#page-56-0) [55,](#page-60-0) **[114](#page-119-0)**, [114,](#page-119-0) [119,](#page-124-0) [193,](#page-198-0) [195](#page-200-0) <well-path-conditioning>, [34,](#page-39-0) **[100](#page-105-0)** <well-paths>, [32,](#page-37-0) **[99](#page-104-0)** <well-point-conditioning>, [34,](#page-39-0) **[99](#page-104-0)** <well-points>, [18,](#page-23-0) [28,](#page-33-0) [32,](#page-37-0) [87,](#page-92-0) **[98](#page-103-0)**, **[116](#page-121-0)**, [116,](#page-121-0) [119,](#page-124-0) [121](#page-126-0) <well-points-to-ignore>, [37,](#page-42-0) [43,](#page-48-0) [55,](#page-60-0) **[118](#page-123-0)** welldata.csv, [12,](#page-17-0) [28,](#page-33-0) [35,](#page-40-0) **[37](#page-42-0)**, [37,](#page-42-0) [39–](#page-44-0)[41,](#page-46-0) [44,](#page-49-0) [45,](#page-50-0) [51,](#page-56-0) [52,](#page-57-0) [165,](#page-170-0) [191,](#page-196-0) [192,](#page-197-0) [194,](#page-199-0) [195](#page-200-0) welldata/, **[92](#page-97-0)** wellpaths/, [27,](#page-32-0) [31,](#page-36-0) **[44](#page-49-0)**, [92](#page-97-0) wellpoints-before-processing.dat, **[43](#page-48-0)** wellpoints-pointfile-Well.xyz, **[43](#page-48-0)** wellpoints-surface-Surface.xyz, [28,](#page-33-0) **[43](#page-48-0)** wellpoints-Surface.rmsinternal, **[43](#page-48-0)**, [45,](#page-50-0) [191](#page-196-0) wellpoints-Well.rmsinternal, **[43](#page-48-0)**, [45,](#page-50-0) [191](#page-196-0) wellpoints-zonelog-Well.xyz, **[43](#page-48-0)** wellpoints.dat, **[43](#page-48-0)** wellpoints/, [19,](#page-24-0) [27,](#page-32-0) [31,](#page-36-0) **[43](#page-48-0)**, [92](#page-97-0) wells/, [31,](#page-36-0) **[49](#page-54-0)**, [59,](#page-64-0) [92,](#page-97-0) [103,](#page-108-0) [115](#page-120-0) Wiener process, [185](#page-190-0) Wikipedia, [111](#page-116-0) wild card in file path, [116](#page-121-0)[–118](#page-123-0) Windows operating system, [12](#page-17-0) WLS, *see* weighted least squares Word, [25](#page-30-0) <write-all-logfiles>, **[93](#page-98-0)**, [194,](#page-199-0) [197](#page-202-0) <write-realization-maps>, [32,](#page-37-0) [34,](#page-39-0) **[93](#page-98-0)**, [194,](#page-199-0) [197](#page-202-0) <write-xyz-point-files>, [28,](#page-33-0) [42–](#page-47-0)[44,](#page-49-0) [46,](#page-51-0) [48,](#page-53-0) **[93](#page-98-0)**, [194](#page-199-0) <xinc>, [18,](#page-23-0) [95,](#page-100-0) **[96](#page-101-0)**, [97](#page-102-0) <xlength>, [18,](#page-23-0) [95,](#page-100-0) **[96](#page-101-0)**, [97](#page-102-0) XML, [23,](#page-28-0) [90](#page-95-0) editor, [25](#page-30-0) error, [25](#page-30-0) syntax, [23](#page-28-0)

XML element, *see* element

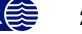

XML Notepad 2007 editor, [25](#page-30-0) xstart grid reference point, [96](#page-101-0) point in connected volume, [137](#page-142-0) spill point algorithm, [125](#page-130-0) <xstart>, [18,](#page-23-0) [67,](#page-72-0) [68,](#page-73-0) [95,](#page-100-0) **[96](#page-101-0)**, [96,](#page-101-0) [97,](#page-102-0) **[125](#page-130-0)**, [126](#page-131-0)[–128,](#page-133-0) zonation-failed-Well.xyz, **[46](#page-51-0) [136](#page-141-0)**, [136,](#page-141-0) [137,](#page-142-0) [198](#page-203-0) xyz-point files, write, [93](#page-98-0)

<yinc>, [18,](#page-23-0) [95,](#page-100-0) **[96](#page-101-0)**, [97](#page-102-0) <ylength>, [18,](#page-23-0) [95,](#page-100-0) **[96](#page-101-0)**, [97](#page-102-0) ystart grid reference point, [96](#page-101-0) point in connected volume, [137](#page-142-0) spill point algorithm, [125](#page-130-0) <ystart>, [18,](#page-23-0) [67,](#page-72-0) [68,](#page-73-0) [95,](#page-100-0) **[96](#page-101-0)**, [96,](#page-101-0) [97,](#page-102-0) **[125](#page-130-0)**, [126](#page-131-0)[–128,](#page-133-0) [136,](#page-141-0) **[137](#page-142-0)**, [137,](#page-142-0) [198](#page-203-0)

<z-stddev-increase-rate>, [60,](#page-65-0) [103,](#page-108-0) **[115](#page-120-0)**, [115,](#page-120-0) zone name, [50,](#page-55-0) [55,](#page-60-0) [56,](#page-61-0) [121](#page-126-0) [186,](#page-191-0) [191](#page-196-0) <z-stddev-log-name>, [49,](#page-54-0) [59,](#page-64-0) [60,](#page-65-0) [87,](#page-92-0) [103,](#page-108-0) **[115](#page-120-0)**, zone numbers, [121](#page-126-0) [115,](#page-120-0) [116,](#page-121-0) [119,](#page-124-0) [168,](#page-173-0) [185,](#page-190-0) [186,](#page-191-0) [191,](#page-196-0) [195,](#page-200-0) [197](#page-202-0) <z-stddev-range>, [59,](#page-64-0) [60,](#page-65-0) [115,](#page-120-0) **[116](#page-121-0)**, [168,](#page-173-0) [185,](#page-190-0) zone, top of, [121](#page-126-0) [193](#page-198-0) <z-unit>, [33,](#page-38-0) **[94](#page-99-0)**, [115,](#page-120-0) [194–](#page-199-0)[196](#page-201-0) zonation, [114](#page-119-0)

```
zonation status, classification, 36
zonation-at-samplepoints-iteration-Iter/,
         44, 46–48
zonation-broken-Well.xyz, 46
<zonation-checking>, 35, 100
zonation-noncorrectable-Well.xyz, 46
zonation-status-final.csv, 35, 36, 37, 200
zonation-status-using-well-points.csv,
        36, 37, 200
zonation-Status-Well.xyz, 44, 46
zonation-undefined-Well.xyz, 46
zone log, 16, 50, 102, 114, 115, 183
    file header, 50
    name, 50
    surface constraint, 58
    undefined section, 58
    well format, 50
    non-unique, 55
zone transition, 52, 54, 55, 116
    caused by fault, 55
<zone-log-name>, 50, 114, 115, 119, 200
<zone-log-specification>, 50, 114, 114
<zone-log-specification-file>, 114, 114
```
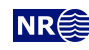